# **SIEMENS**

### Preface

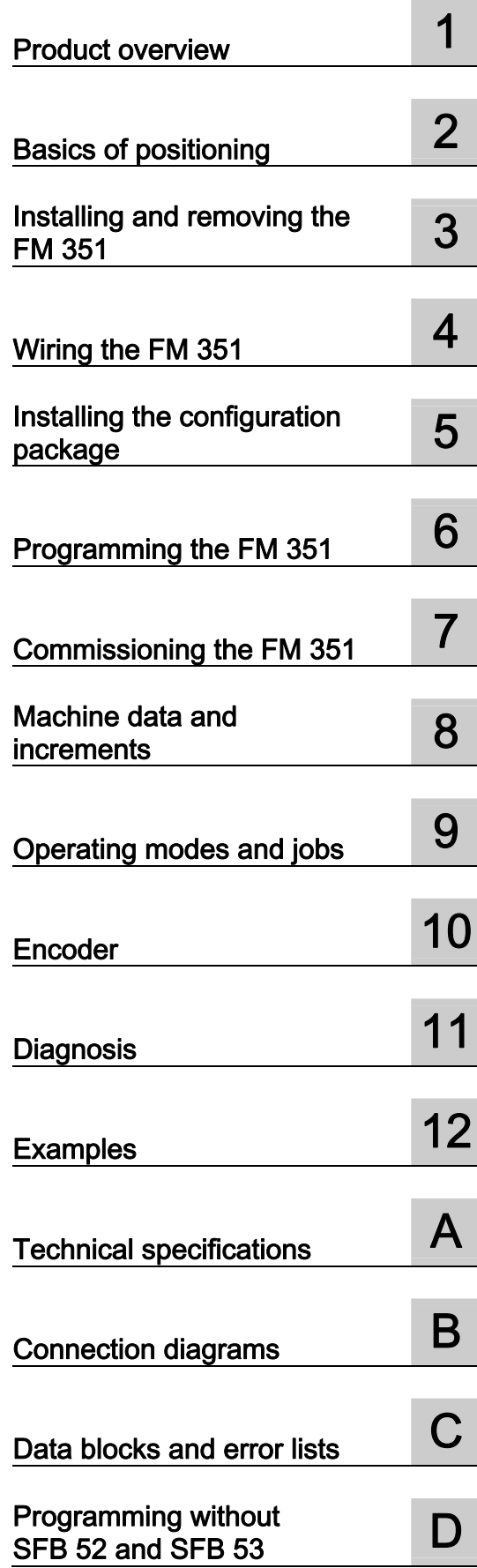

# SIMATIC

# S7-300 FM 351 positioning module

Operating Instructions

### Legal information

### Warning notice system

This manual contains notices you have to observe in order to ensure your personal safety, as well as to prevent damage to property. The notices referring to your personal safety are highlighted in the manual by a safety alert symbol, notices referring only to property damage have no safety alert symbol. These notices shown below are graded according to the degree of danger.

### DANGER

indicates that death or severe personal injury will result if proper precautions are not taken.

### WARNING

indicates that death or severe personal injury may result if proper precautions are not taken.

### $\Lambda$  CAUTION

with a safety alert symbol, indicates that minor personal injury can result if proper precautions are not taken.

### **CAUTION**

without a safety alert symbol, indicates that property damage can result if proper precautions are not taken.

### **NOTICE**

indicates that an unintended result or situation can occur if the relevant information is not taken into account.

If more than one degree of danger is present, the warning notice representing the highest degree of danger will be used. A notice warning of injury to persons with a safety alert symbol may also include a warning relating to property damage.

### Qualified Personnel

The product/system described in this documentation may be operated only by personnel qualified for the specific task in accordance with the relevant documentation, in particular its warning notices and safety instructions. Qualified personnel are those who, based on their training and experience, are capable of identifying risks and avoiding potential hazards when working with these products/systems.

### Proper use of Siemens products

Note the following:

### **A** WARNING

Siemens products may only be used for the applications described in the catalog and in the relevant technical documentation. If products and components from other manufacturers are used, these must be recommended or approved by Siemens. Proper transport, storage, installation, assembly, commissioning, operation and maintenance are required to ensure that the products operate safely and without any problems. The permissible ambient conditions must be complied with. The information in the relevant documentation must be observed.

### **Trademarks**

All names identified by ® are registered trademarks of Siemens AG. The remaining trademarks in this publication may be trademarks whose use by third parties for their own purposes could violate the rights of the owner.

### Disclaimer of Liability

We have reviewed the contents of this publication to ensure consistency with the hardware and software described. Since variance cannot be precluded entirely, we cannot guarantee full consistency. However, the information in this publication is reviewed regularly and any necessary corrections are included in subsequent editions.

Siemens AG Industry Sector Postfach 48 48 90026 NÜRNBERG **GERMANY** 

A5E01092700-02 Ⓟ 06/2011

Copyright © Siemens AG 2011. Technical data subject to change

# <span id="page-2-1"></span><span id="page-2-0"></span>Preface

### Preface

### Scope of this manual

This manual contains the description of the FM 351 positioning module that is valid at the time the manual is released. We reserve the right to describe modifications to the functionality of the FM 351 in a separate product information.

### Content of this manual

This manual describes the hardware and software of the FM 351 positioning module.

It comprises:

- Basic information: chapters "Product overview" to "Commissioning the FM 351"
- Reference information: chapters "Machine data and increments" to "Examples"
- Appendices: chapters "Technical specifications", "Connection diagrams", and "Data blocks / Error lists"
- an index

### **Standards**

The SIMATIC S7-300 product series fulfills the requirements and criteria of IEC 61131-2.

### Recycling and disposal

The FM 351 is low in contaminants and can therefore be recycled. For ecologically compatible recycling and disposal of your old device, contact a certified disposal service for electronic scrap.

### Additional support

If you have any further questions about the use of products described in this manual and do not find the right answers here, contact your local Siemens representative ([http://www.siemens.com/automation/partner\)](http://www.siemens.com/automation/partner):

A guide to the technical documentation for the various products and systems is available on the Internet:

● SIMATIC Guide manuals [\(http://www.siemens.com/simatic-tech-doku-portal](http://www.siemens.com/simatic-tech-doku-portal))

The online catalog and online ordering systems are also available on the Internet:

● A&D Mall [\(http://www.siemens.com/automation/mall](http://www.siemens.com/automation/mall))

### Training center

To help you get started with automation technology and systems, we offer a variety of courses. Contact your regional Training Center or the central Training Center in D-90327 Nuremberg, Germany.

● Internet: SITRAIN homepage ([http://www.sitrain.com\)](http://www.sitrain.com/)

### Technical Support

You can access technical support for all A&D projects via the following:

● Online support request form: (<http://www.siemens.com/automation/support-request>)

### Service & Support on the Internet

In addition to our documentation, we offer a comprehensive online knowledge base on the Internet at:

Industry Automation and Drive Technologies - Homepage (<http://www.siemens.com/automation/service&support>)

There you will find the following information, for example:

- The newsletter that provides up-to-date information on your products.
- The documents you need via our Search function in Service & Support.
- A forum for global information exchange by users and specialists.
- Your local partner for Automation and Drives.
- Information about on-site service, repairs, and spare parts. Much more can be found under "Services".

# Table of contents

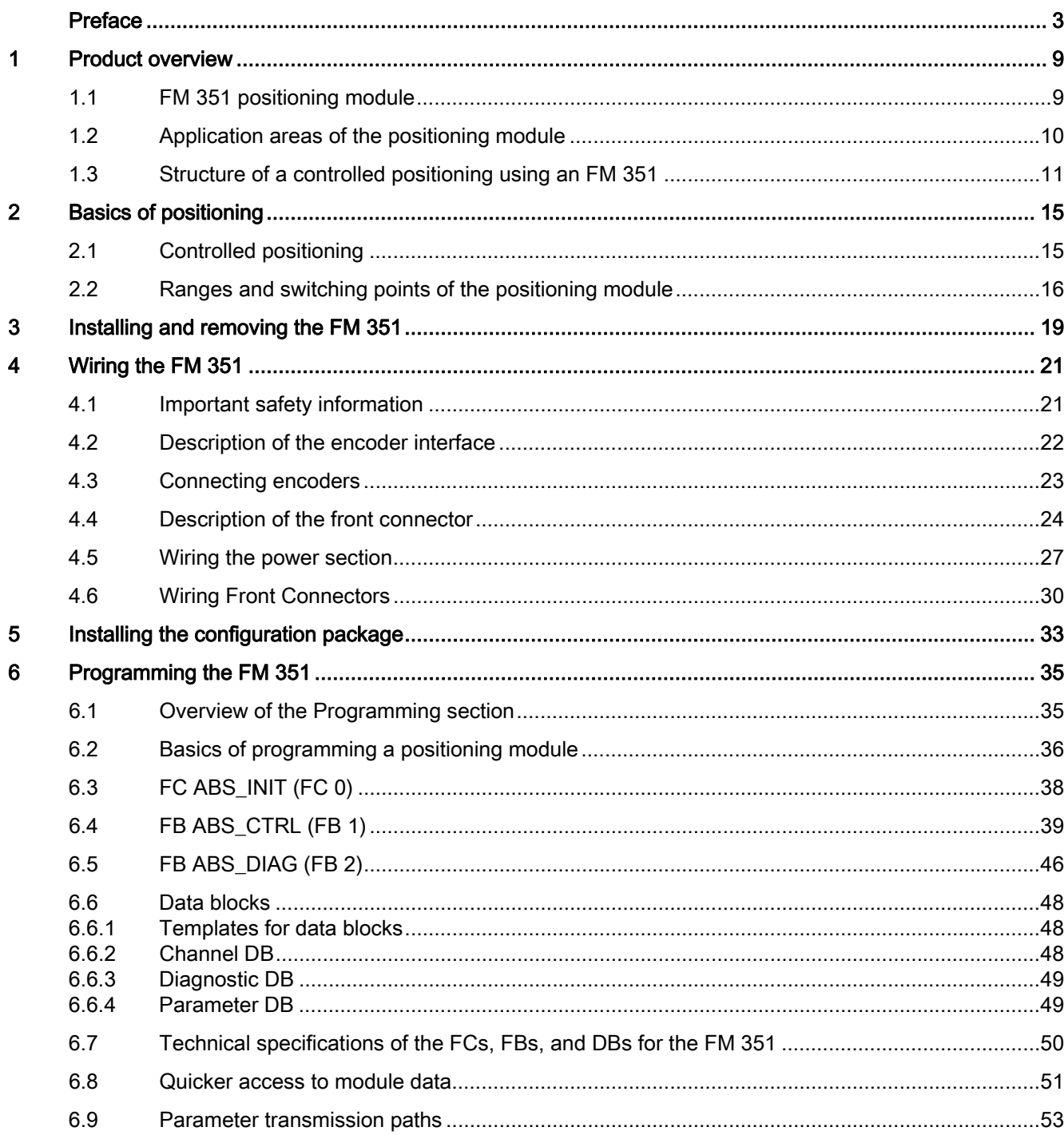

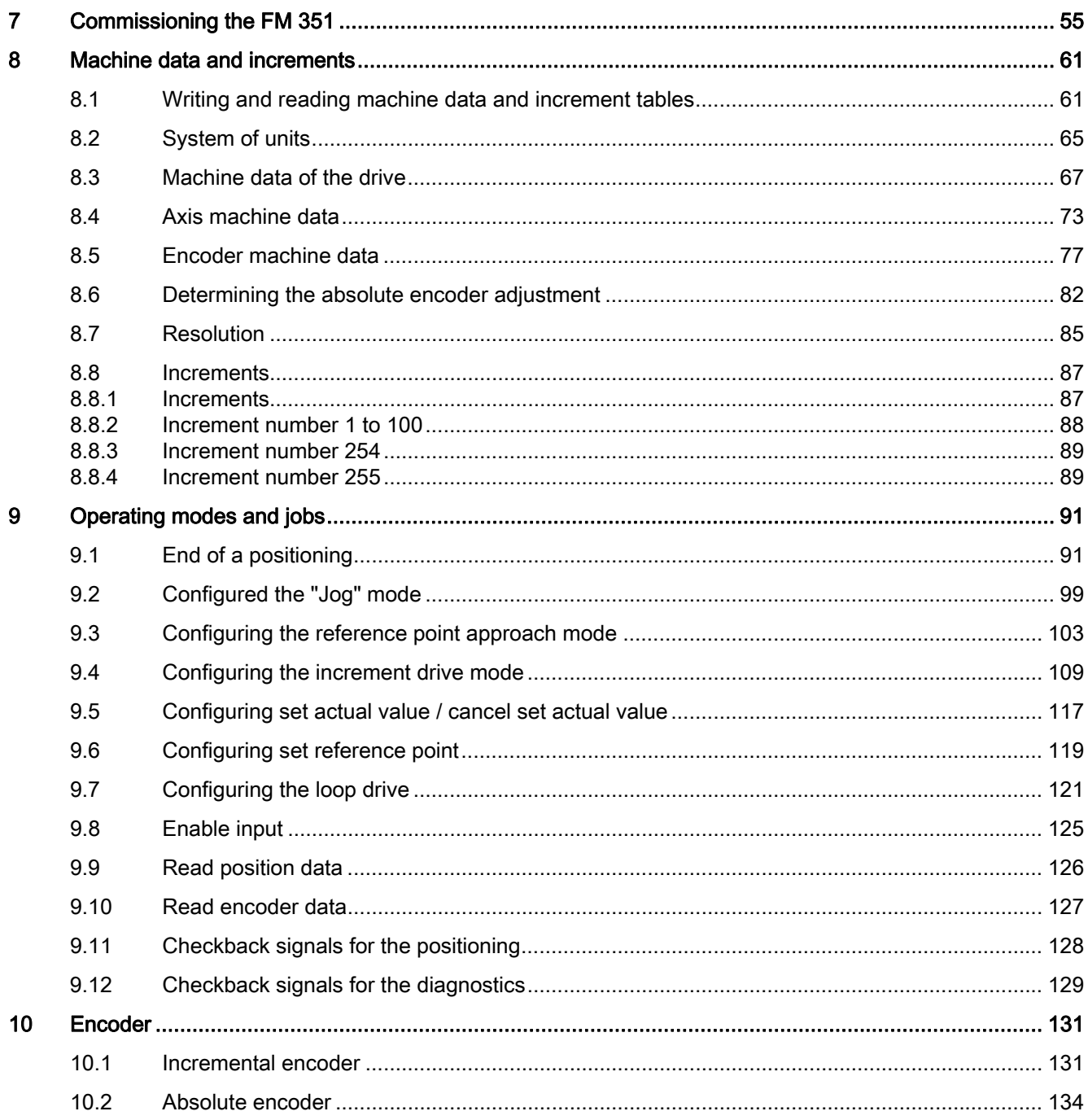

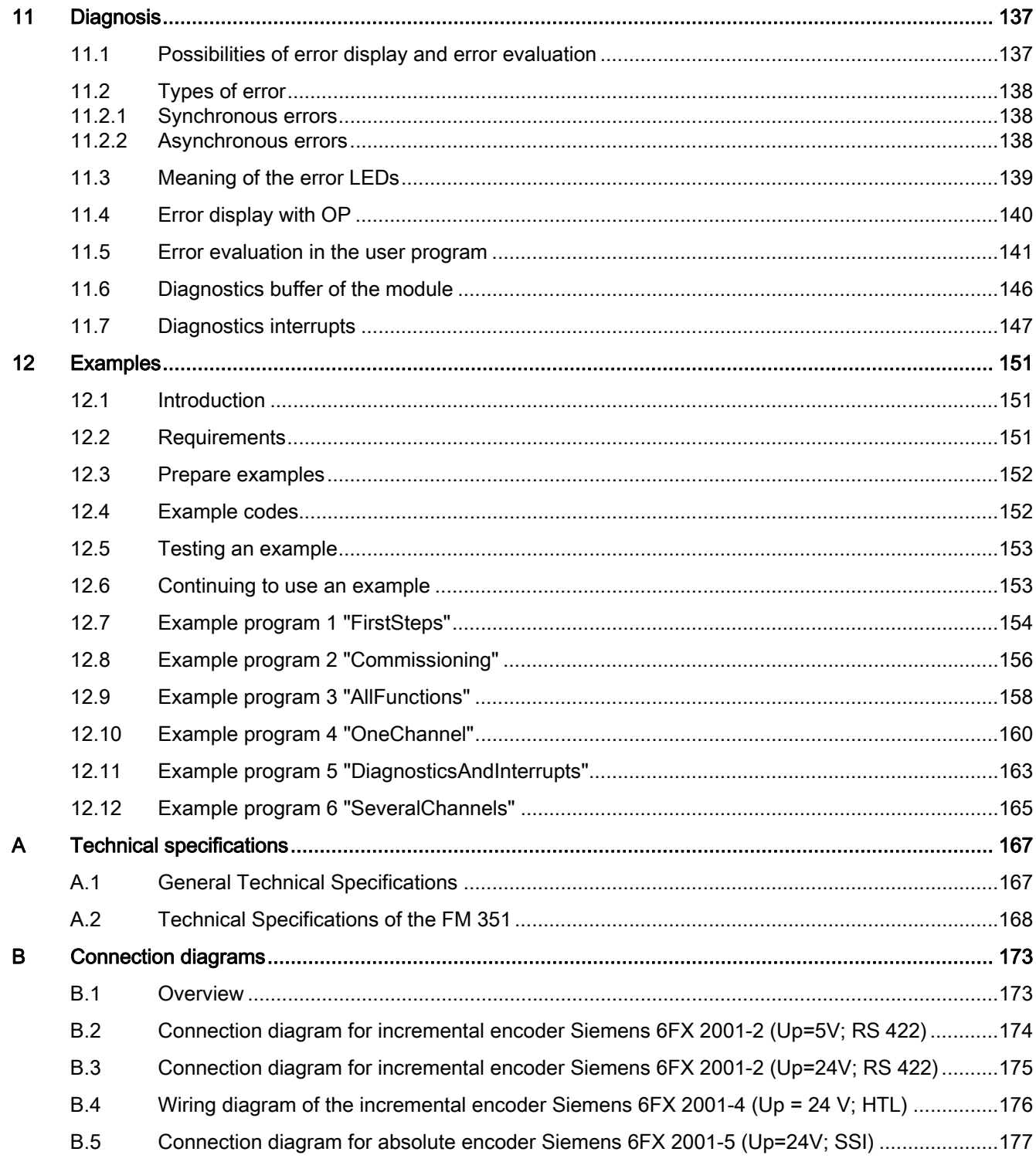

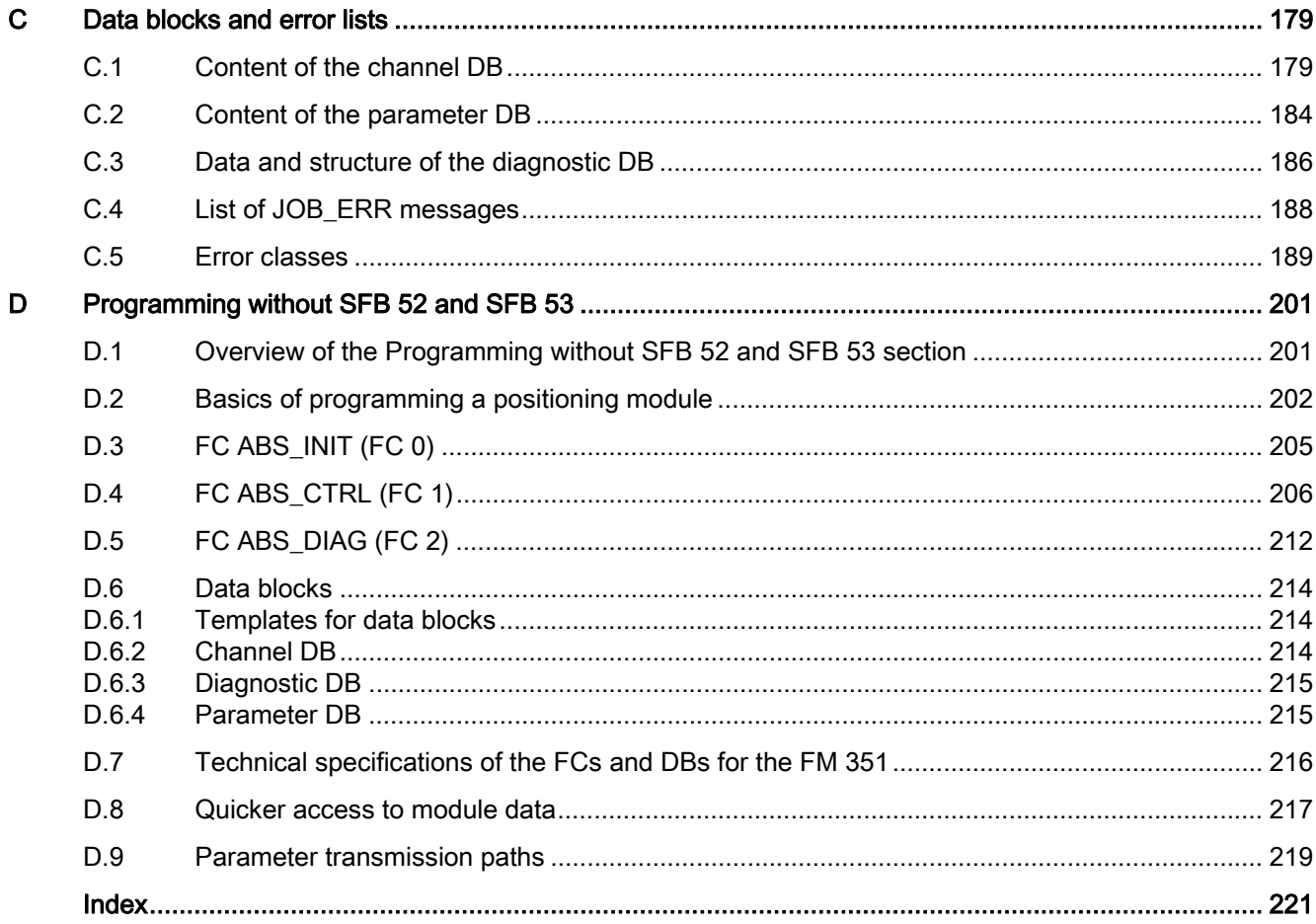

# <span id="page-8-1"></span><span id="page-8-0"></span>Product overview **1**

## <span id="page-8-2"></span>1.1 FM 351 positioning module

### Description of the FM 351

The FM 351 positioning module is used for controlled positioning with rapid traverse/creep speed drives in the S7-300 automation system. The module has 2 independent channels and, thus, controls one rotary axis or one linear axis at a time. The module supports one incremental encoder or one absolute encoder (SSI) for each channel.

You can operate several FM 351 positioning modules simultaneously. It is also possible to combine with other FM / CP modules. A typical application would be combining with an FM 352 electronic cam controller.

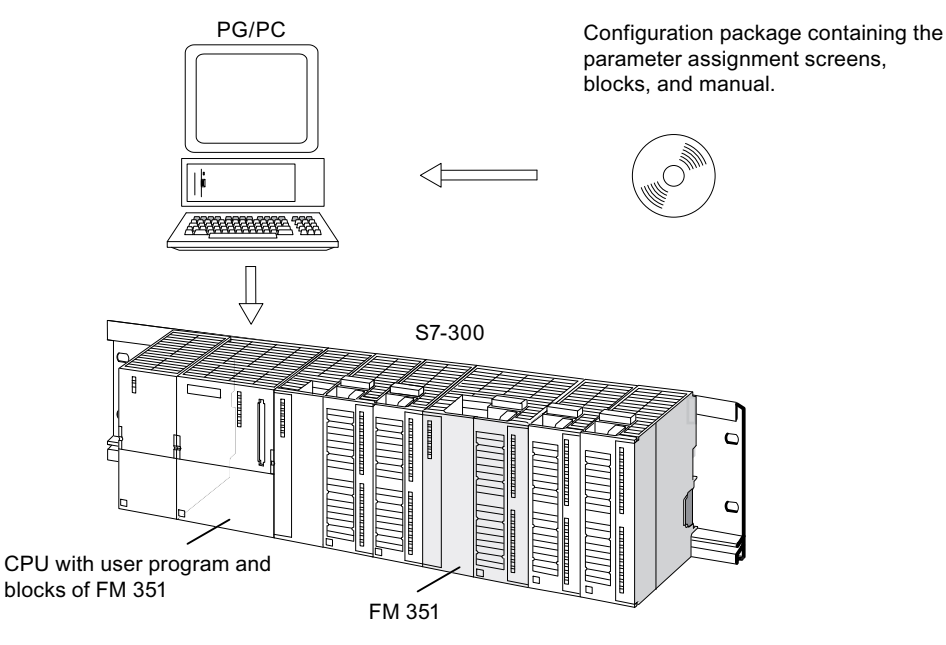

Figure 1-1 Structure of a SIMATIC S7-300 with an FM 351

1.2 Application areas of the positioning module

# <span id="page-9-0"></span>1.2 Application areas of the positioning module

### **Overview**

- Packaging machines
- Lifting and conveying equipment
- Woodworking machinery

Example: Controlling delivery processes

Various wooden parts are processed using a profiling machine. Various work processes and, with that, different cutting heads, are required to machine the wood. The various cutting heads are exchanged by means of a controlled positioning process.

- Paper making machines and printing machines
- Rubber and plastics processing machines

Example: Simply handling processes

The injection molded parts in an injection molding machine are removed from the work piece by means of a gripper arm. The gripper arm is controlled by the positioning module.

- **Building materials industry**
- Machine tools

### <span id="page-10-0"></span>1.3 Structure of a controlled positioning using an FM 351

### Control circuit

The following figure shows the components of a controlled positioning using rapid traverse/creep speed drives.

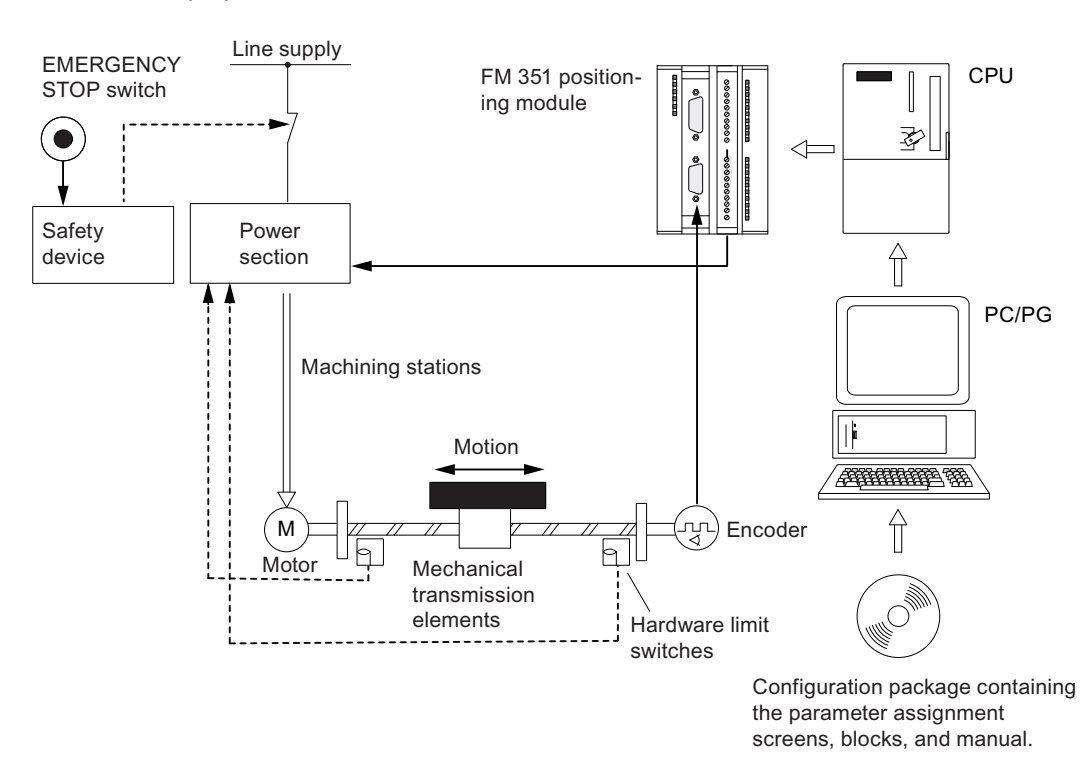

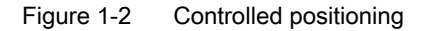

### Power section and safety device

The power section (e.g., a contactor circuit) is controlled by the digital outputs of the FM 351. The FM 351 has 4 control modes (refer to the section entitled "[Machine data of the drive](#page-66-0) (Page [67](#page-66-0))").

When the safety device is activated (EMERGENCY STOP switch or hardware limit switch), the power section switches off the motor.

### **Motor**

The motor is controlled by the power section and it drives the axes.

### Encoder

The encoder provides distance and direction information. The following encoders can be connected:

- Incremental encoders with 5 V differential signal, symmetrical
- Incremental encoders with 24 V signal, asymmetrical
- SSI absolute encoder

### FM 351 positioning module

The FM 351 can position up to 2 axes independently based on the rapid traverse/creep speed process.

The power section is controlled by the 4 digital outputs (refer to the sections entitled ["Machine data of the drive](#page-66-0) (Page [67\)](#page-66-0)" and ["Resolution](#page-84-0) (Page [85](#page-84-0))").

The FM 351 positioning module establishes the current actual position value of the axis from the encoder signals, which are proportional to the distance moved (refer to the section entitled ["Encoder machine data](#page-76-0) (Page [77\)](#page-76-0)").

The FM 351 provides the following operating modes and functions:

- "Jog" mode (refer to the section entitled ["Configured the "Jog" mode](#page-98-0) (Page [99\)](#page-98-0)")
- "Reference point approach" mode (refer to the section entitled "[Configuring the reference](#page-102-0)  [point approach mode](#page-102-0) (Page [103\)](#page-102-0)")
- "Absolute/relative incremental approach" mode (refer to the section entitled "[Configuring](#page-108-0)  [the increment drive mode](#page-108-0) (Page [109\)](#page-108-0)")
- Set actual value (refer to the section entitled ["Configuring set actual value / cancel set](#page-116-0)  [actual value](#page-116-0) (Page [117](#page-116-0))")
- Set reference point (refer to the section entitled "[Configuring set reference point](#page-118-0) (Page [119\)](#page-118-0)")
- Loop approach (refer to the section entitled "[Configuring the loop drive](#page-120-0) (Page [121\)](#page-120-0)")

**CPU** 

The CPU executes the user program. Data and signals are exchanged between the user program and the module by means of function calls.

### Programming device or PC

The programming device or PC is used for

● Assigning parameters:

You use either the *parameter assignment screens* or the parameter DB to assign parameters for the FM 351 (refer to the section entitled "[Content of the parameter DB](#page-183-0)  (Page [184](#page-183-0))").

● Programming:

You program the FM 351 with functions that you can integrate directly in the user program.

● Testing and commissioning:

You test and commission the FM 351 with the help of the *parameter assignment screens*.

### Overview of the positioning module

- 2 axes, types of axis:
	- Linear axis
	- Rotary axis
- 4 digital outputs per axis
- 4 digital inputs per axis
- Typical drives / motors:
	- Standard motor relay controlled
	- Standard motor on frequency inverter (e.g., Micromaster)
	- Asynchronous motor on power section with vector control
- Position measuring systems:
	- Incremental encoder 5 V, symmetrical
	- Incremental encoder 24 V, asymmetrical
	- SSI absolute encoder
- Monitoring functions:
	- Monitoring the operating range by means of software limit switches
	- Standstill monitoring
	- Encoder monitoring
	- Monitoring for axis movement and target approach

- System environment:
	- Centralized application

SIMATIC S7-300, from CPU 314 (recommendation: Depends on user memory requirement of the application)

SIMATIC C7

- Distributed use with ET 200M
- System integration:
	- Module exchange possible without PG
	- Teleservice possible

# <span id="page-14-1"></span><span id="page-14-0"></span> $\sum$  Basics of positioning  $\sum$

## <span id="page-14-2"></span>2.1 Controlled positioning

### Controlled positioning

Each positioning process is characterized by

- A start position
- The target of the positioning
- Parameters that determine the sequence of the positioning

The target is initially approached at a higher velocity (rapid traverse). At a specified distance from the target, the velocity switches to creep speed. The drive is switched off shortly before the axis reaches the target - also at a specified distance from the target. In doing so, the module monitors the target approach.

The drive is controlled via digital outputs with rapid traverse or creep speed and in the appropriate direction.

2.2 Ranges and switching points of the positioning module

# <span id="page-15-0"></span>2.2 Ranges and switching points of the positioning module

### Target

The target is the absolute or relative position on the axis that is approached during a positioning process.

### Definition of the switching points and switching ranges

The following areas and positions can be assigned for each controlled positioning:

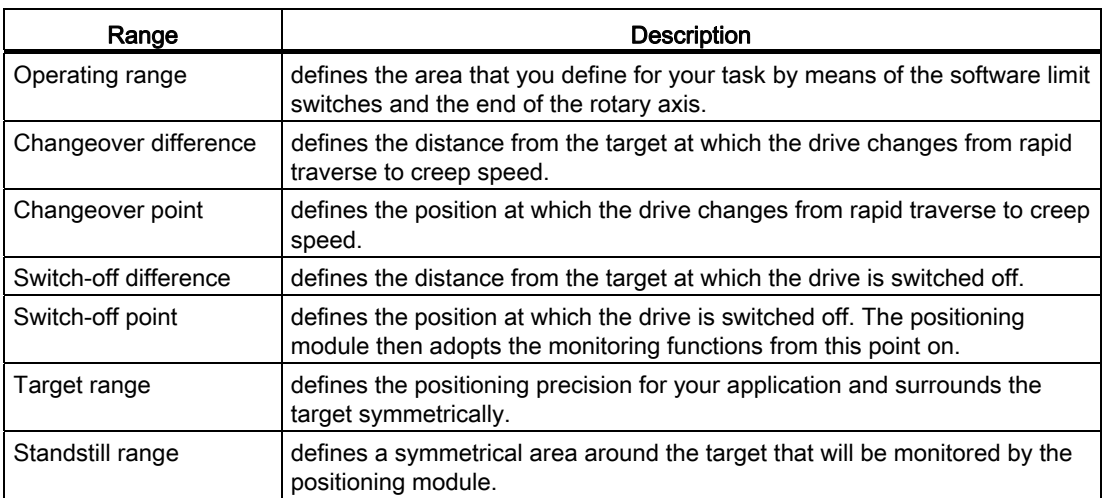

2.2 Ranges and switching points of the positioning module

The following figure shows how the switching points and switching differences can be arranged for a positioning. For simplification purposes, it is assumed that the actual velocity changes linearly over the distance traversed. The emerging ramps can be explained by mechanical inertia or by the parameter assignment possibilities of the power section.

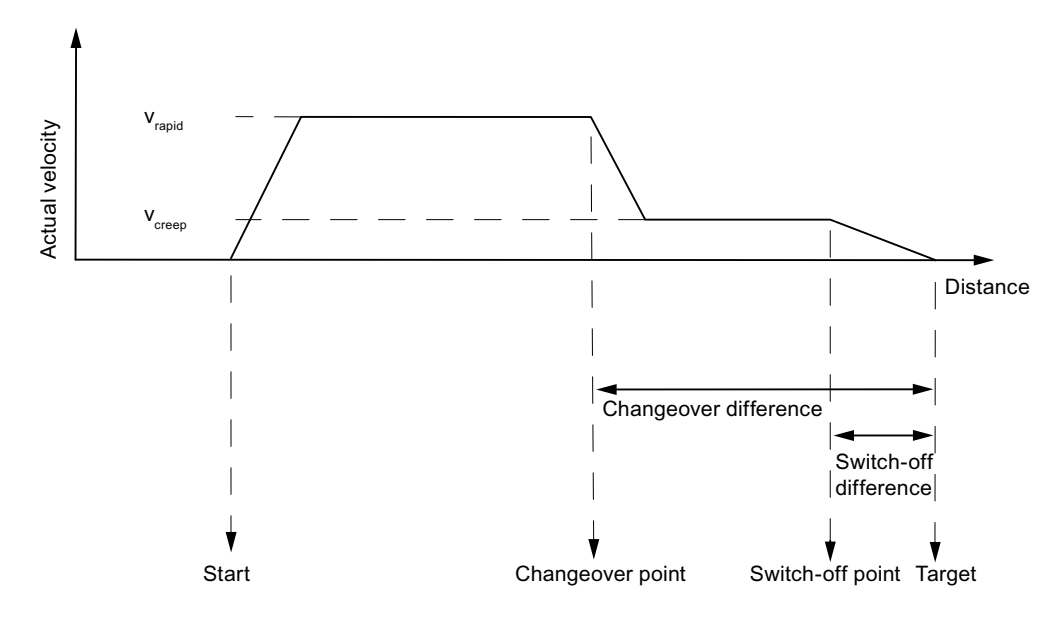

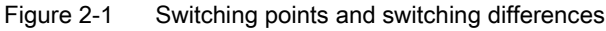

The following figure shows how the switching ranges can be arranged around the target.

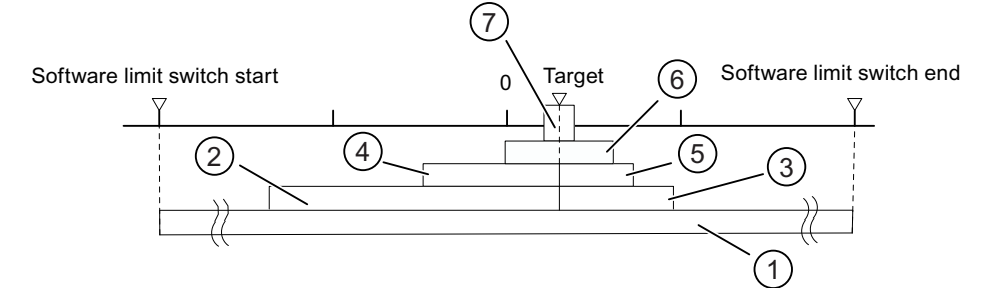

- ① Operating range
- ② Changeover difference in plus traversing direction
- ③ Changeover difference in minus traversing direction
- ④ Switch-off difference in plus traversing direction
- ⑤ Switch-off difference in minus traversing direction
- ⑥ Standstill range
- ⑦ Target range

Figure 2-2 Switching ranges around a target

2.2 Ranges and switching points of the positioning module

# <span id="page-18-1"></span><span id="page-18-0"></span>Installing and removing the FM 351

### Important safety information

Certain important rules and regulations govern the integrating of an S7-300 with FM 351 in a plant or system. These are described in the Operating Instructions SIMATIC S7-300 CPU 31xC and CPU 31x: Installation [\(http://support.automation.siemens.com/WW/view/en/13008499](http://support.automation.siemens.com/WW/view/en/13008499)).

### Mounting position of the mounting rails

Horizontal installation of the rail is preferable.

With a vertical installation you must note the restricted ambient temperatures (max. 40 °C).

### Establish slots

The FM 351 can be fitted at any slot for signal modules on the mounting rail.

### Tools required

You will need a 4.5 mm screwdriver to install or remove the FM 351.

### Installing the FM 351 positioning module

- 1. The FM 351 comes with a bus connector. Insert this on the bus connector of the module to the left of the FM 351. The bus connector is located on the rear, you may have to unfasten the module again.
- 2. If you want to install further modules to the right of the FM 351, first connect the bus connector of the next module to the right bus connector of the FM 351.

If the FM 351 is the last module in the line then do not insert a bus connector.

- 3. Hook the FM 351 onto the mounting rail and swivel it downwards.
- 4. Screw the FM 351 into place (tightening torque 0.8 ... 1.1 Nm).
- 5. After installation you can assign a slot number to the FM 351. For this purpose the CPU comes with slot plates.

The required numbering scheme and the procedure for inserting the slot plates can be found in the Operating Instructions SIMATIC S7-300 CPU 31xC and CPU 31x: Installation [\(http://support.automation.siemens.com/WW/view/en/13008499](http://support.automation.siemens.com/WW/view/en/13008499)).

6. Install the shield connection element.

Order No.: 6ES7 390-5AA00-0AA0

### Removing the FM 351 positioning module

- 1. Switch off the power supply.
- 2. Switch off the 24 V supply for the FM 351.
- 3. Switch the CPU to STOP mode.
- 4. Open the front doors.

If necessary, remove the labeling strips.

- 5. Unlock the front connector and remove it.
- 6. Remove the sub D connector to the encoder.
- 7. Remove the module fixing screws.
- 8. Push the module upwards out of the mounting rail and unhook the module.

# <span id="page-20-1"></span><span id="page-20-0"></span>Wiring the FM 351  $\overline{4}$

## <span id="page-20-2"></span>4.1 Important safety information

### Important safety rules

For the safety concept of the plant it is essential that the following switching elements are installed and adapted to the conditions of your plant.

- EMERGENCY STOP switch with which you can switch off the entire plant.
- Hardware limit switch that directly effects the power sections of all drives.
- Motor circuit-breaker

4.2 Description of the encoder interface

# <span id="page-21-0"></span>4.2 Description of the encoder interface

### Location of the sub D sockets

The figure shows the mounting position and the designation of the sockets on the module. You can connect incremental or absolute encoders (SSI) to the two sub D sockets (refer to the sections entitled ["Incremental encoder](#page-130-2) (Page [131](#page-130-2))" and ["Absolute encoder](#page-133-0) (Page [134\)](#page-133-0)").

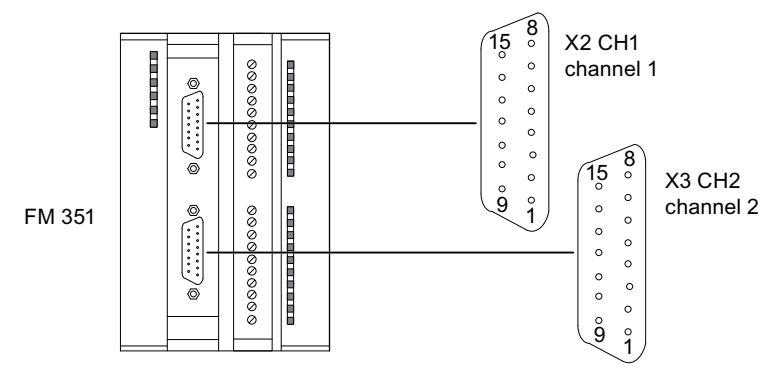

Figure 4-1 Location of the sub D sockets X2 and X3

### Assignment of sockets X2 and X3

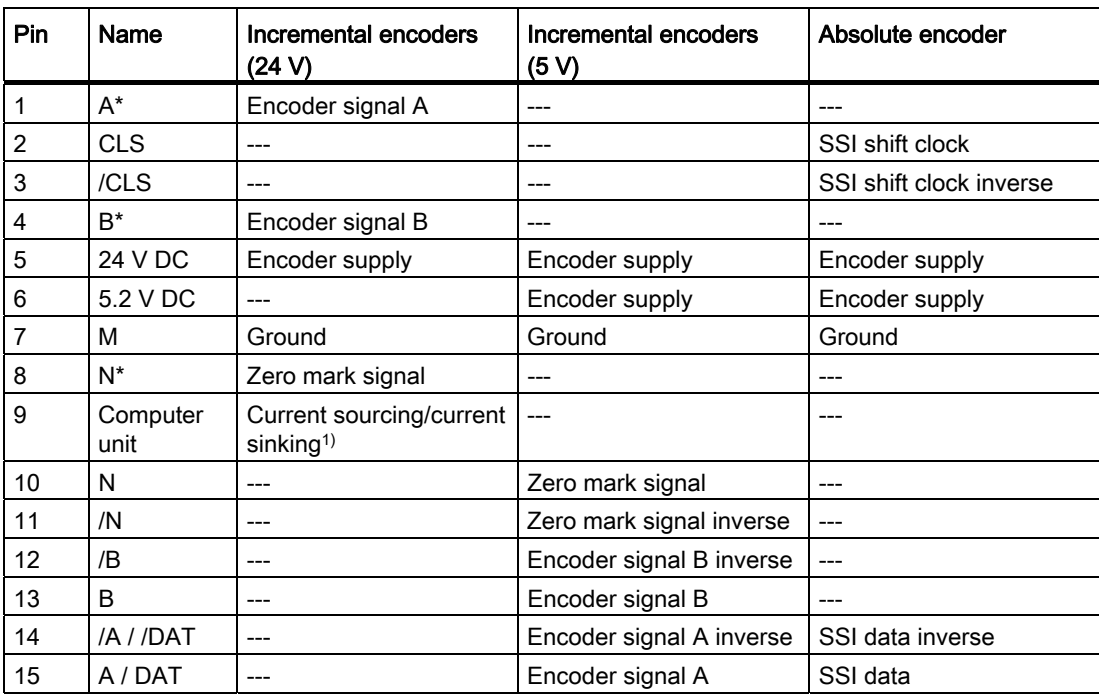

<sup>1)</sup> Refer to the section entitled "Wiring diagram of the incremental encoder Siemens [6FX 2001-4 \(Up = 24 V; HTL\)](#page-175-0) (Page [176](#page-175-0))".

### <span id="page-22-0"></span>4.3 Connecting encoders

### Shield connection element

Using the shield connection element you can easily ground all the shielded cables - due to its direct contact to the mounting rail. You will find detailed information in the Operating Instructions SIMATIC S7-300 CPU 31xC and CPU 31x: Installation [\(http://support.automation.siemens.com/WW/view/en/13008499](http://support.automation.siemens.com/WW/view/en/13008499)).

### Procedure

1. Connecting the connecting cable to the encoder.

With some encoders it may be necessary to adapt the cable (cable end to the encoder) in accordance with the manufacturer´s instructions.

2. The encoder cables must be shielded.

Cables A and /A, B and /B, N and /N for the incremental encoder and the cables DAT and /DAT, CLS and /CLS for the absolute encoder must be twisted in pairs.

- 3. Open the front door and insert the sub D connector onto the FM 351.
- 4. Secure the connector by tightening the finger screws. Close the front door.
- 5. Remove the insulation material on the connecting cable and clamp the cable shield into the shield connection element. Use the shield terminal elements for this.

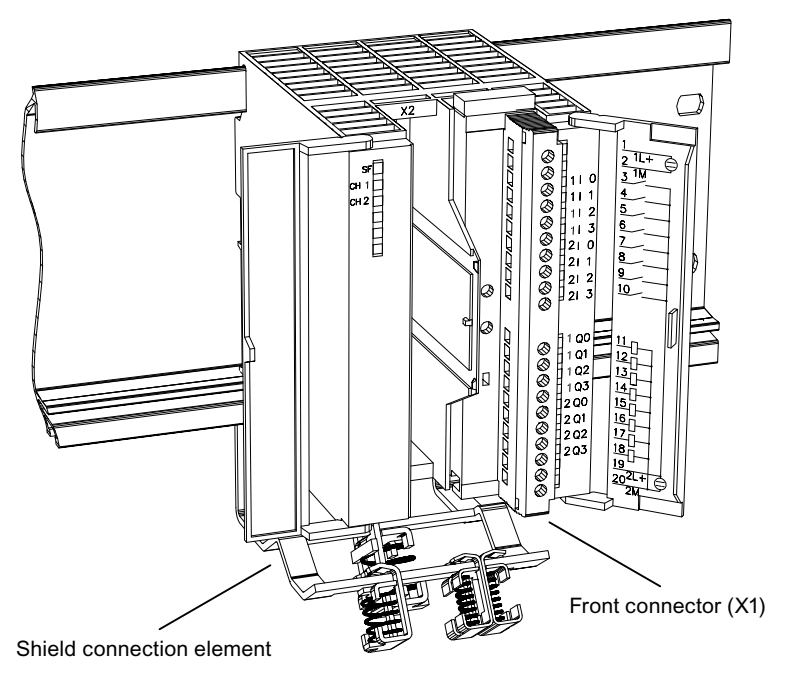

Figure 4-2 Position of the shield connection element

4.4 Description of the front connector

## <span id="page-23-0"></span>4.4 Description of the front connector

### Front connector

You use the 20-pin front connector to connect the supply voltages of the encoder and the digital outputs. The digital outputs and inputs assigned to the channels are also connected.

### Front connector (X1) assignment

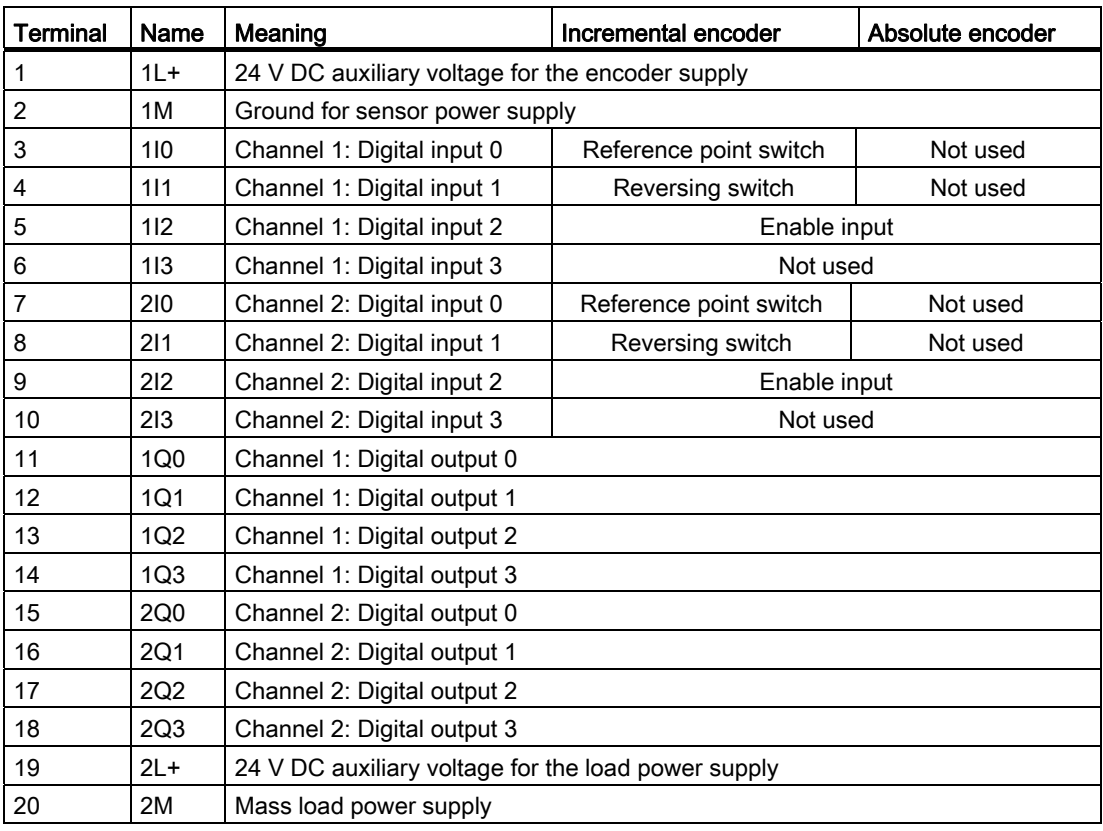

### Auxiliary voltage for the encoder supply (1L+, 1M)

Here you connect a 24 V DC auxiliary voltage for the encoder supply. The reference potential of this supply (1M) is not connected to the ground of the load power supply (2M) in the FM 351.

The 24 V DC auxiliary voltage for the encoder supply is monitored for undervoltage and mass wire break.

The 24 V DC auxiliary voltage for the encoder supply is internally transformed into 5.2 V DC. As a result, on the encoder interface (SUB D socket X2 and X3) 24 V DC and 5.2 V DC are available for the different types of encoder.

Wiring the FM 351

4.4 Description of the front connector

### Auxiliary voltage for the load power supply (2L+, 2M)

You must connect a 24 V DC auxiliary voltage for the load power supply of the digital outputs to the terminals 2L+ and 2M.

### Wiring information for 24 V DC

When wiring, note that the terminals 1L+, 1M and 2L+, 2M must be interconnected so that the module will operate error-free.

If you connect the 1L+, 1M and 2L+, 2M to separate voltage supplies, after a voltage loss on the auxiliary voltage for the load power supply (2L+, 2M) the synchronization of the axes is maintained.

### Load power supplies

The DC load power supply must meet the following requirements:

Only a safe, isolated extra-low voltage of  $\leq 60$  V DC may be used as the load current supply. Safe isolation from mains can be achieved, for example, in accordance with VDE 0100 Part 410 / HD 384-4-41 / IEC 364-4-41 (as functional extra-low voltage with safe isolation) or VDE 0805 / EN 60950 / IEC 950 (as safety extra-low voltage SELV) or VDE 0106 Part 101.

### 8 digital inputs (1I0 to 2I3)

The FM 351 has 4 digital inputs per channel.

You can connect bounce-free switches (24 V p-switching) or contactless sensors (2- or 3-wire proximity switches) to the 8 digital inputs.

The digital inputs are not monitored for short circuit or wire break and are electrically isolated from the encoder supply ground and the CPU ground.

The state of each input can be read off from the respective LED.

4.4 Description of the front connector

### 8 digital outputs (1Q0 to 2Q3)

The FM 351 has 4 digital outputs per channel.

The power section is controlled by the digital outputs. The function of the digital outputs depends on the control mode. Select the control mode (refer to the section entitled ["Machine](#page-66-0)  [data of the drive](#page-66-0) (Page [67\)](#page-66-0)") in the configuration software or in the parameter DB.

The digital outputs are not monitored for short circuit or wire break and are electrically isolated from the encoder supply ground and the CPU ground.

The state of each output can be read off from the respective LED.

| Output Q | Control mode   |                                  |                |                      |
|----------|----------------|----------------------------------|----------------|----------------------|
|          |                |                                  | 3              |                      |
| xQ0      | Rapid traverse | Rapid<br>traverse/creep<br>speed | Rapid traverse | Rapid traverse plus  |
| xQ1      | Creep speed    | Position reached                 | Creep speed    | Creep speed plus     |
| xQ2      | Traverse plus  | Traverse plus                    | Traverse plus  | Rapid traverse minus |
| xQ3      | Traverse minus | Traverse minus                   | Traverse minus | Creep speed minus    |

Table 4- 1 Functions of the digital outputs, x for channel 1 or 2

Wiring the FM 351 4.5 Wiring the power section

### <span id="page-26-0"></span>4.5 Wiring the power section

### Power section

The power section, e.g. a simple contactor circuit, is connected to the digital outputs of the positioning module and controls the motor.

### Contactor circuit

The following figure shows the control and load circuit of a power section.

The functions of the digital outputs correspond to control mode 1(refer to the section entitled ["Machine data of the drive](#page-66-0) (Page [67\)](#page-66-0)").

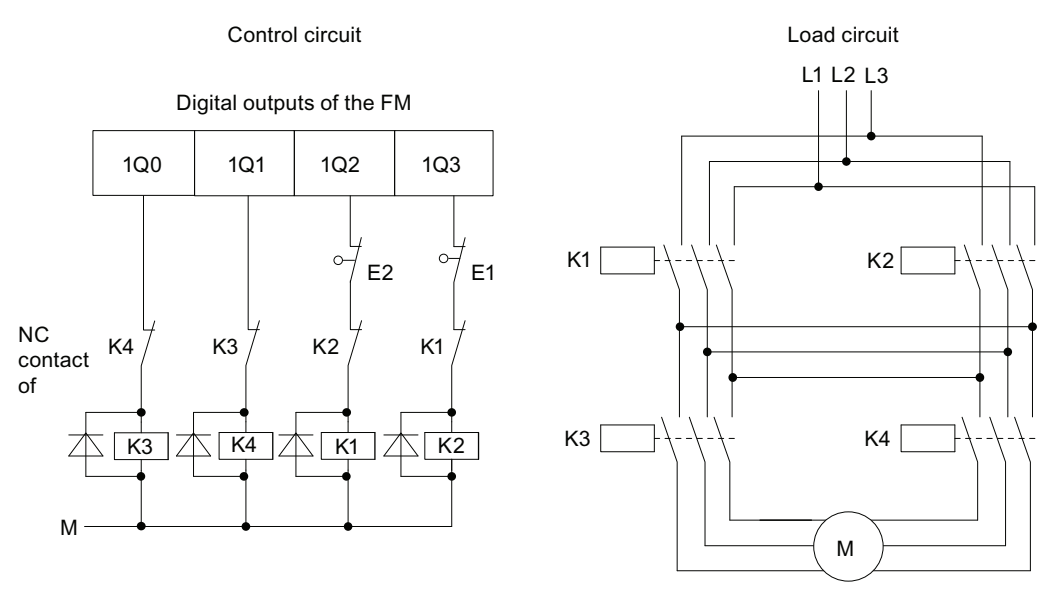

Pole-changing motor

K1 Direction - plus

K2 Direction - minus

- K3 Rapid traverse
- K4 Creep speed
- E1 Hardware limit switch minus
- E2 Hardware limit switch plus

Figure 4-3 Contactor circuit

4.5 Wiring the power section

### Operating principle of the contactor circuit

The contactors K1 and K2 control the rotational direction of the motor. Both contactors are mutually locked by means of the opening contacts K2 and K1. The hardware limit switches E1 and E2 are the limit switches minus / plus. The motor is switched off when one of these limit switches is overrun.

The contactors K3 and K4 switch the motor from rapid traverse to creep speed. Both contactors are mutually locked by means of the opening contacts K4 and K3.

# CAUTION

Mutually lock the network contactors.

The previous figure shows the mutual locking of the network contactors.

Non-compliance with these instructions could cause a short circuit in the power network.

### **Note**

Direct connection of inductances, e.g, of relays and contactors, is possible without an external protective circuit.

If SIMATIC output circuits can be switched off by means of additionally installed contacts, e.g. relay contacts, additional overvoltage protection devices must be provided for inductances. See the following example of overvoltage protection

### 4.5 Wiring the power section

### Example for overvoltage protection

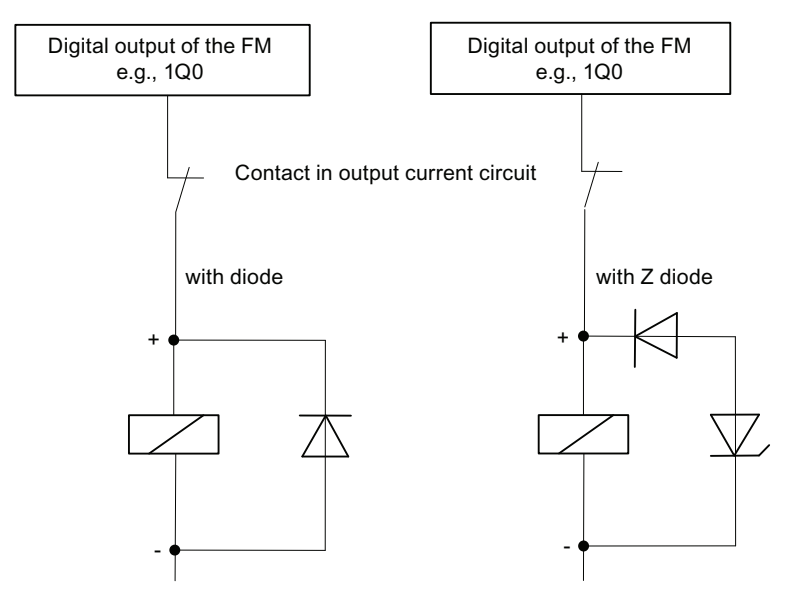

The following figure illustrates an output power circuit requiring additional overvoltage protectors. DC-activated coils will be wired with diodes or Z diodes.

Figure 4-4 Relay contact in the output power circuit

# <span id="page-29-0"></span>4.6 Wiring Front Connectors

### Connecting cables

- As of 100 m cable lengths, the cables for digital inputs and outputs must be shielded.
- The shields of the cables must be arranged on both sides.
- Flexible cable, cross section 0.25 to 1.5 mm<sup>2</sup>
- Ferrules are not required. If you do however want to use them, you can use ferrules without insulating collars (DIN 46228, Form A, short design).

### Tools required

3.5 mm screwdriver or power screwdriver

### Procedure

WARNING

Personal injury and damage to equipment on account of unshielded voltage.

Wiring up the front connector of the FM 351 live could cause injury from an electric shock!

Always switch off the power before you start wiring the FM 351!

If there is no EMERGENCY STOP switch damage could be caused by the connected units.

Install an EMERGENCY STOP switch to be able to switch off the connected drives when using the *configuration software* to operate the FM 351.

- 1. Strip 6 mm of insulation from the wires. Press on ferrules, if applicable.
- 2. Open the front panel and place the front connector in the wiring position.
- 3. Thread the included cable strain relief into the front connector.
- 4. Connect the strain relief to the connector.
- 5. If you route the wires out downwards, start the wiring at the bottom. If this is not the case, start at the top. Also screw in terminals that are unassigned.

The tightening torque is 0.6 to 0.8 Nm.

- 6. Tighten the strain relief for the cable harness.
- 7. Push the front connector into the operating position. To do this, press the interlock element.
- 8. You can complete the labeling field provided and insert it in the front door.

### Non-isolation

The ground of the auxiliary voltage for the encoder supply is electrically isolated from the CPU ground. For downward compatibility with FM 351 with order number 6ES7351-1AH01- 0AE0, the ground of the auxiliary voltage for the encoder supply (1M) can be connected with the CPU ground (M).

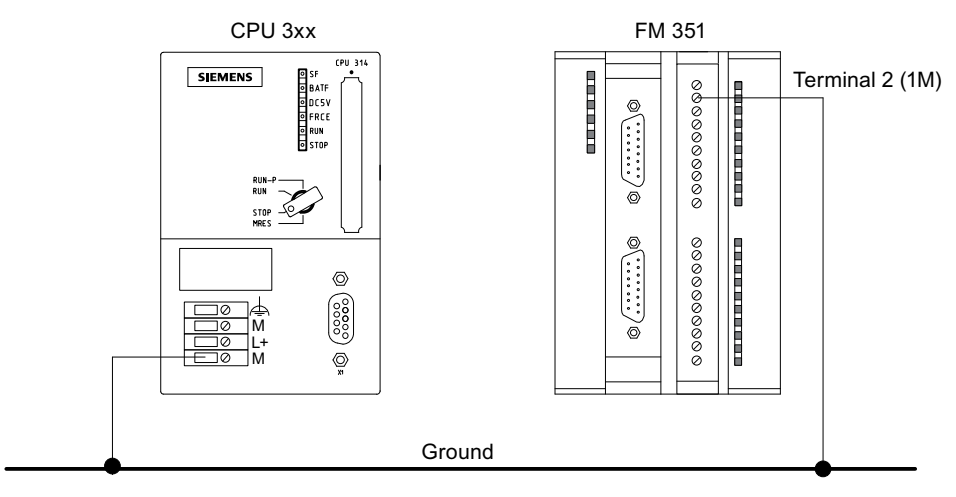

Figure 4-5 Non-isolation

Wiring the FM 351 4.6 Wiring Front Connectors

# <span id="page-32-1"></span><span id="page-32-0"></span>Installing the configuration package 5

### Requirement

Before starting to assign parameters for the positioning module, note the requirements in the readme.rtf file, in particular, regarding the required version of STEP 7. The readme.rtf file is available on the included CD.

### Content of the configuration package

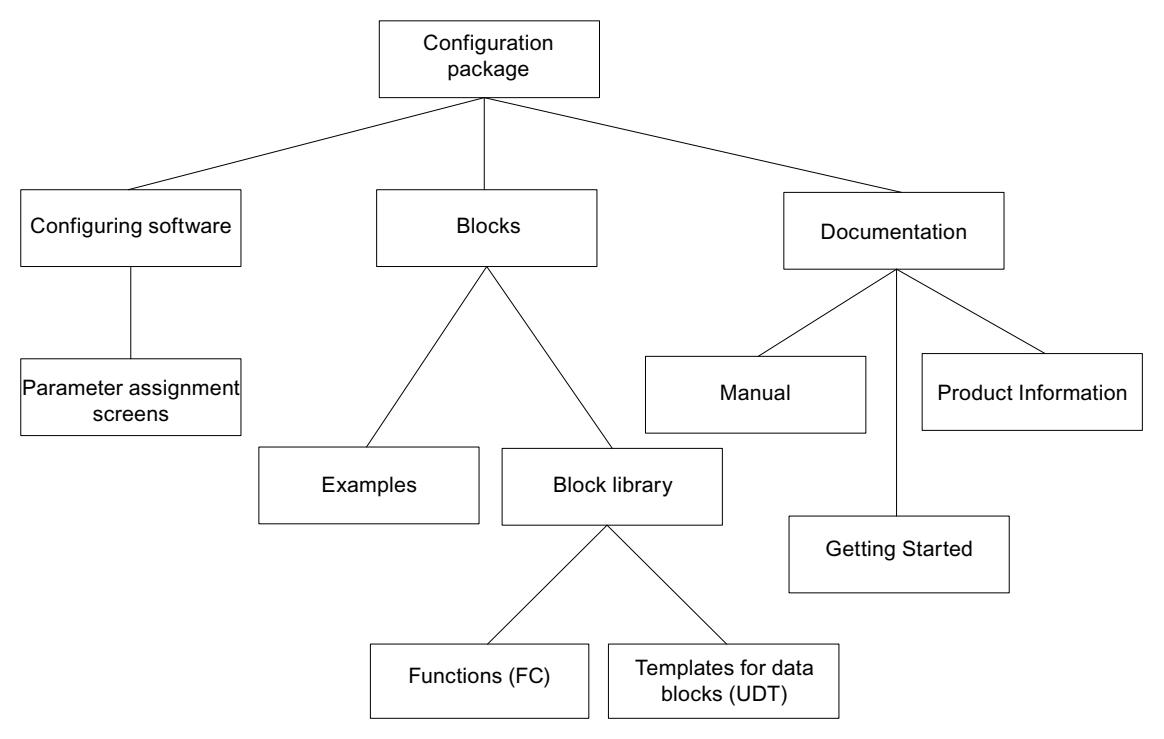

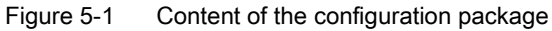

### Procedure

The entire configuration package can be located on the supplied CD.

- 1. De-install any already existing configuration packages.
- 2. Place the CD in the CD drive of your PC or PG.
- 3. Start Setup.exe and follow the step-by-step setup instructions displayed by the installation program.

### Result

The components of the configuration package are installed in the following directories:

- SIEMENS\STEP7\S7LIBS\FMx51LIB: FCs, FBs, and UDTs
- SIEMENS\STEP7\S7FABS: configuration software, Readme, online help
- SIEMENS\STEP7\EXAMPLES: Examples
- SIEMENS\STEP7\S7MANUAL\S7FABS: Getting Started, manuals

### Note

If, when installing STEP 7, you chose a directory other than SIEMENS\STEP7, then this directory will be entered.

# <span id="page-34-1"></span><span id="page-34-0"></span>Programming the FM 351

### <span id="page-34-2"></span>6.1 Overview of the Programming section

### If your CPU supports the system blocks SFB 52 and SFB 53 with DPV1 functionality

Then use the blocks from the program folder "FM 351 ABS V2" in the supplied block library to program the FM 351.

In addition to centralized use in the S7-300, these blocks also support distributed use with PROFINET and PROFIBUS DP.

You will find a description in this section.

### If your CPU does not support the system blocks SFB 52 and SFB 53 with DPV1 functionality

Then use the blocks from the program folder "FM 351,451 ABS V1" to program the FM 351.

For a description, please refer to the appendix entitled ["Programming without SFB 52 and](#page-200-0)  [SFB 53](#page-200-0) (Page [201](#page-200-1))".

6.2 Basics of programming a positioning module

## <span id="page-35-0"></span>6.2 Basics of programming a positioning module

### Task

You can assign parameters, control, and commission each channel of the positioning module via a user program. The following sections illustrate how to design a user program to suit your application.

### Preparation

1. Open the block library FMx51LIB in SIMATIC Manager, then copy the required functions (FCs), function blocks (FBs), and block templates (UDTs) to the block container of your project. If the block numbers are already assigned, assign new numbers. The block names are entered unchanged in the symbol table of your S7 program.

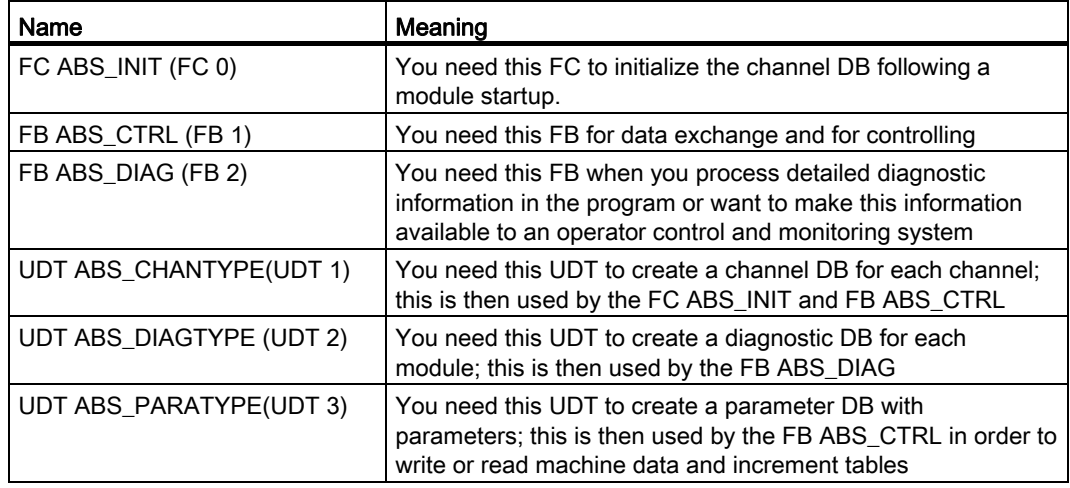

- 2. Create the data blocks (DBs) using the UDTs in the block container of your S7 program:
	- a separate channel DB for each channel.
	- If you want to write or read parameters using the user program, you need a separate parameter DB for each channel.
	- If you would like to execute the diagnostics using the user program, you require only a diagnostic DB for each module.
- 3. Enter the module address in the associated channel DB and, if necessary, also in the corresponding diagnostic DB at the "MOD\_ADDR" address (refer to the section entitled [Basics of programming a positioning module](#page-201-0) (Page [202](#page-201-0))).
- 4. Enter the channel number and, if necessary, the number of the parameter DB also in the respective channel DB.

If your programing device or PC is connected to a CPU, you can now download the blocks to the CPU.
6.2 Basics of programming a positioning module

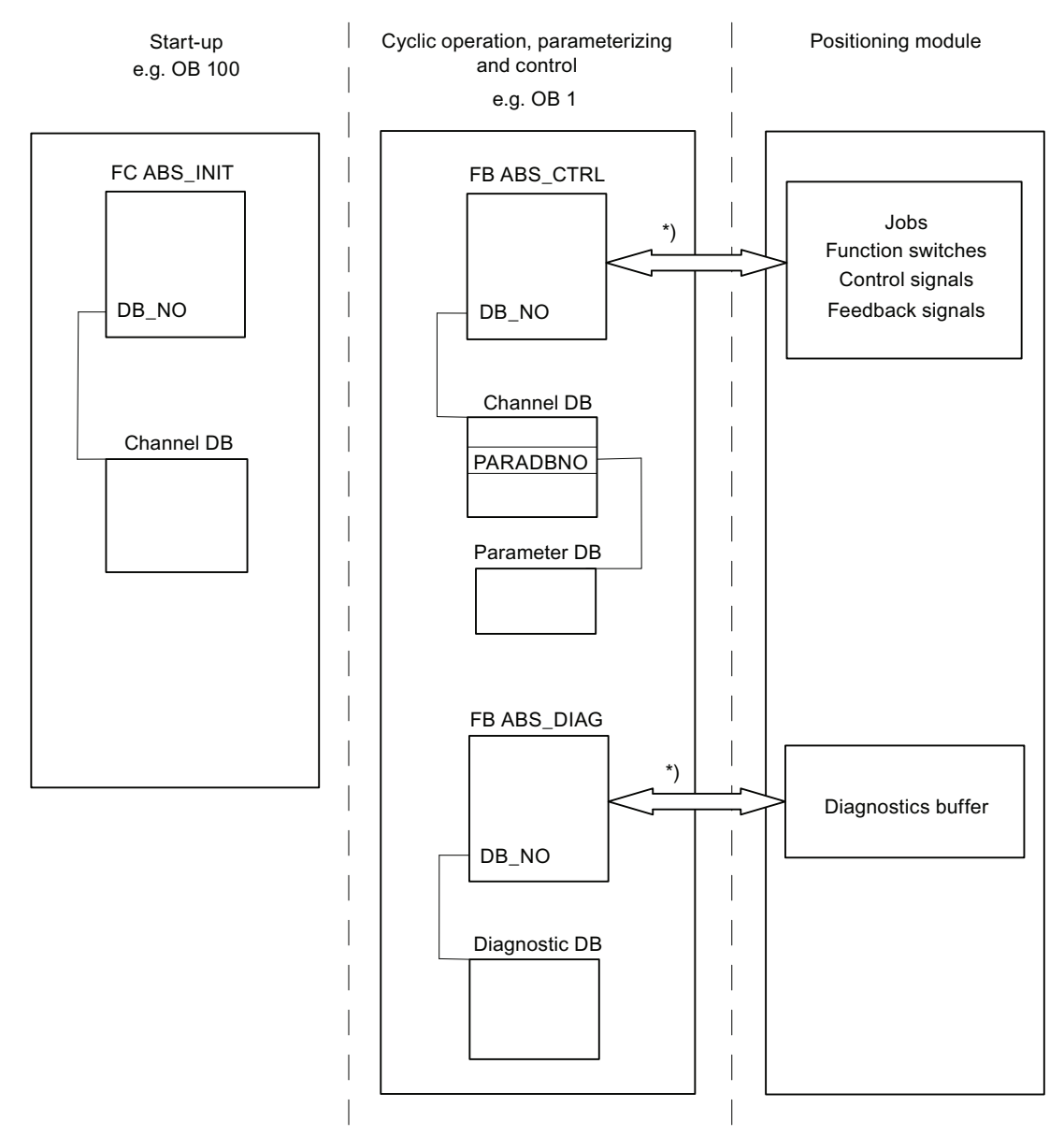

The following figure shows you how the positioning module, FCs, DBs and OBs communicate with each other.

\*) The module address (channel DB/diagnostic DB) entered in the "MOD\_ADDR" parameter is used for accessing the module. We recommend you assign the module address to the channel DB/diagnostic DB in the user program so that the assignment of the module address takes place when you call the user program in OB 100.

Figure 6-1 Data exchange between FCs, FBs, DBs and positioning module

# <span id="page-37-0"></span>6.3 FC ABS\_INIT (FC 0)

# Task

The FC ABS\_INIT deletes the following data in the channel DB:

- The control signals
- The checkback signals
- The trigger bits, done bits, and error bits of the jobs
- The function switches and their done bits and error bits
- The job management for the FB ABS\_CTRL

### Call

The function must be executed for each channel after a startup, i.e., after the power supply to the module or CPU is switched on. Call the function, for example, in the start-up OB 100 and the insertion/removal OB 83 or the initialization phase of your user program. This ensures that your user program does not access obsolete data after a CPU or module restart.

### Data block used

Channel DB:

The module address must be entered in the channel DB.

# Call parameters

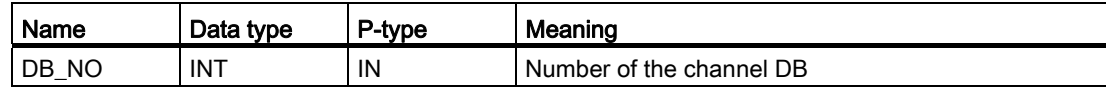

### Return values

The specified function does not supply a return value.

# 6.4 FB ABS\_CTRL (FB 1)

#### Tasks

With the FB ABS\_CTRL you can read the operating data for each channel of the module, assign channel parameters, and control the operation. For these tasks, you use control signals, checkback signals, function switches, and write and read jobs.

Each time it is called, the function block performs the following actions:

● Reading checkback signals:

The FB ABS\_CTRL reads all the checkback signals for a channel and enters them in the channel DB. Because the control signals and jobs are not executed until after this step, the checkback signals reflect the status of the channel before the block was called.

● Job management:

The FB ABS\_CTRL processes the read and write jobs and transmits data between the channel DB, parameter DB, and the module.

● Writing control signals:

The control signals written to the channel DB are transferred to the module.

### Application in the user program

While the FB ABS CTRL is a multi-instance block, it cannot be used for its own part as a multi-instance in a user block.

### Call

The FB ABS\_CTRL must be called cyclically for each channel, e.g., in OB 1.

Before you call the FB ABS\_CTRL, enter all the data needed to execute the required functions into the channel DB.

### Data blocks used

● Channel DB:

The module address and the channel number must be entered in the channel DB. Incorrect information could result in I/O access errors or in an access to a different module, which in turn gives rise to data corruption.

● Parameter DB:

If you want to use jobs to write or read the machine data, you need a parameter DB, whose number must be entered in the channel DB.

6.4 FB ABS\_CTRL (FB 1)

# Call parameters

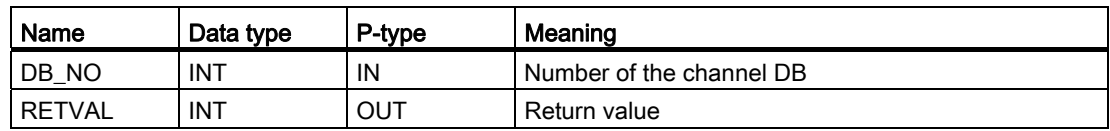

#### Return values

The function provides the following return values:

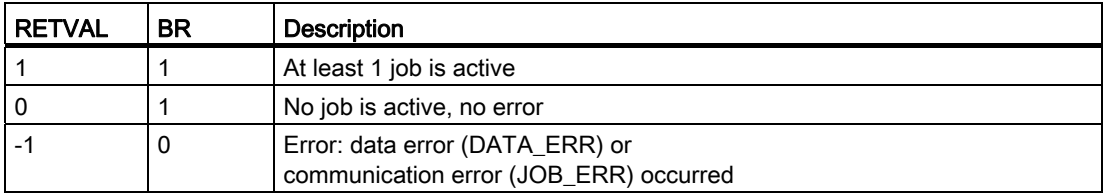

### Jobs

Data exchange with the module other than the control and checkback signals is handled using jobs.

To deliver a job you set the respective trigger bit in the channel DB and in the case of write jobs also the respective data. You then call FB ABS\_CTRL to execute the job.

If you are using the FM 351 centrally, a read job requires exactly one cycle. If you are using the FM 351 as a distributed module, a read job can require several cycles.

On account of the necessary acknowledgements of the module, a write job requires at least 3 calls or OB cycles.

When a job is finished, the block takes back the trigger bit. The next time the block is called, the subsequent job is identified and executed.

For each job, there is not only a trigger bit (extension \_EN as in "enable") but also a done bit and an error bit. These have the extension \_D as in "done" and \_ERR as in "error" in their names. The FB ABS\_CTRL updates the done bits and error bits once the processing of a job has ended. After the evaluation or prior to issuing a job, these bits should be set to 0.

If you set the JOBRESET bit, all the done and error bits are reset before the queued jobs are processed. The JOBRESET bit is then reset to 0.

# Function switch

The function switches activate and deactivate the states of the channel. A job for writing the function switches will only be executed when there is a change in a switch setting. The setting of the function switch is latched after the job has been executed.

Function switches and jobs can be used at the same time in one FB ABS\_CTRL call.

As in the case of the jobs, alongside the function switches there are trigger bits with the ending  $ON / OFF$ , done bits with the ending  $D$  and error bits with the ending  $ERR$ .

To be able to evaluate the done bits and error bits of the function switches, you should set these bits to 0 before you issue a job to change a function switch.

### Order of job processing

You can select several jobs simultaneously. If no jobs are active, the job management of the FB ABS\_CTRL searches starting with the MDWR\_EN job to determine whether trigger bits are set or changes have been made to function switches. If a job is found, it is processed. Once the job is concluded, the job management searches for the next job to be processed. If the last job ENCVAL\_EN has been searched, searching starts over with the MDWR\_EN job. This searching process is repeated until all the jobs have been processed.

The jobs are processed in the following technologically appropriate order:

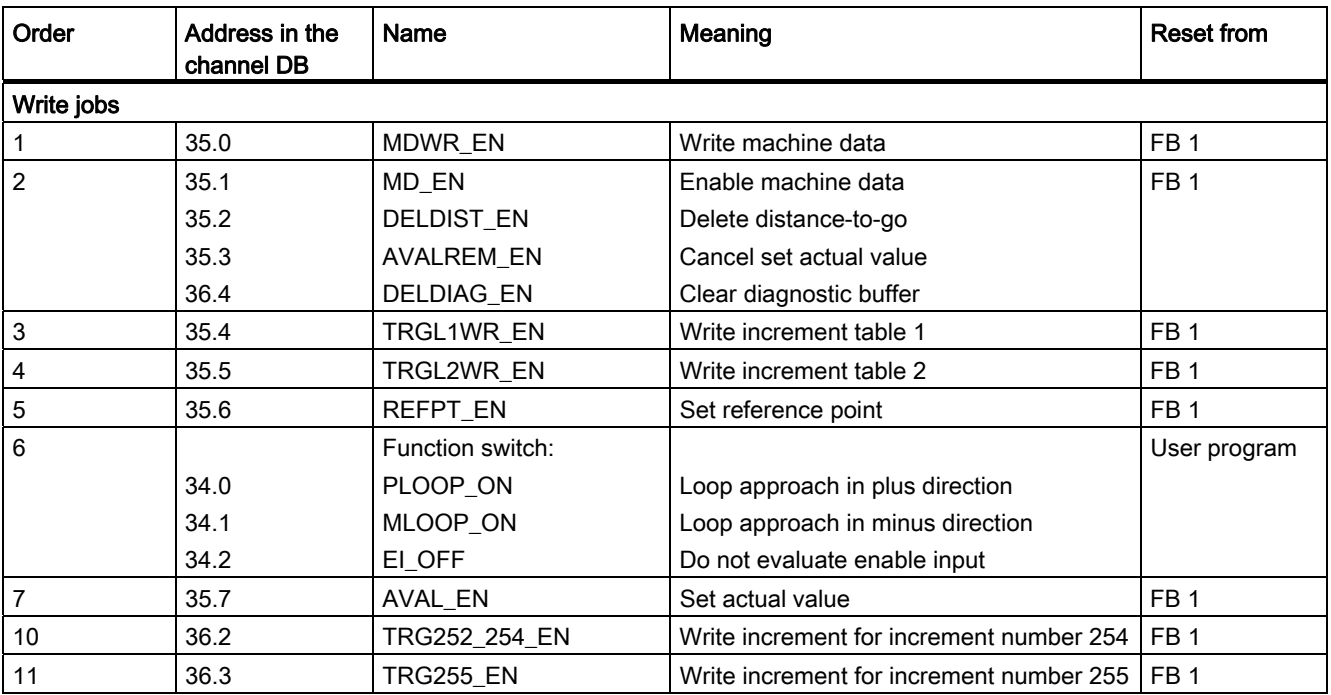

6.4 FB ABS\_CTRL (FB 1)

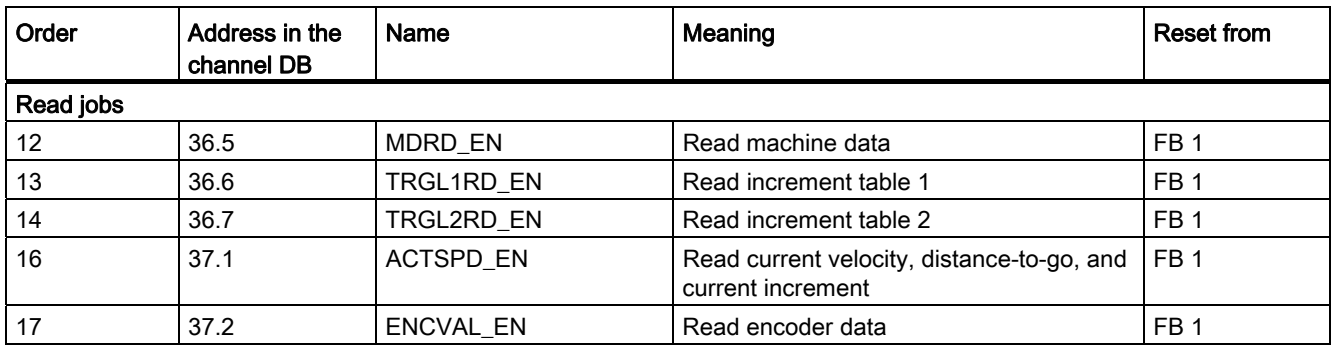

This order enables you to initiate a complete positioning operation with a set of jobs and control signals. The jobs start with the writing and activating of machine data, and continue with the setting of the external enable input and, finally, the writing of increments for the incremental approaches.

### Control signals

If there is a STOP signal, an operator error or a drive enable is missing, the block resets the control signals START, DIR\_M and DIR\_P.

You can restart a motion after you have acknowledged the operator error with OT\_ERR\_A=1. With this acknowledgement you cannot submit any other jobs and control signals.

If there is no operator error pending, the block sets the acknowledgement for the operator error OT\_ERR\_A to 0.

The block resets the START, DIR\_P, and DIR\_M start signals when the channel signals the start of the motion, except in "jog" mode.

If the axis parameters are not assigned, the block withholds all the control signals with the exception of the OT\_ERR\_A operator error acknowledgement.

### Jobs and control signals

You can issue several jobs at the same time, also together with the control signals necessary for the positioning. If at least one write job is issued at the same time as the control signals START, DIR\_M or DIR\_P, the block retains these control signals until the write jobs have been processed.

### Jobs during active positioning

If they are issued during a positioning, the write jobs listed in the following table will be retained until the positioning has ended and carried out only after the following call of the block.

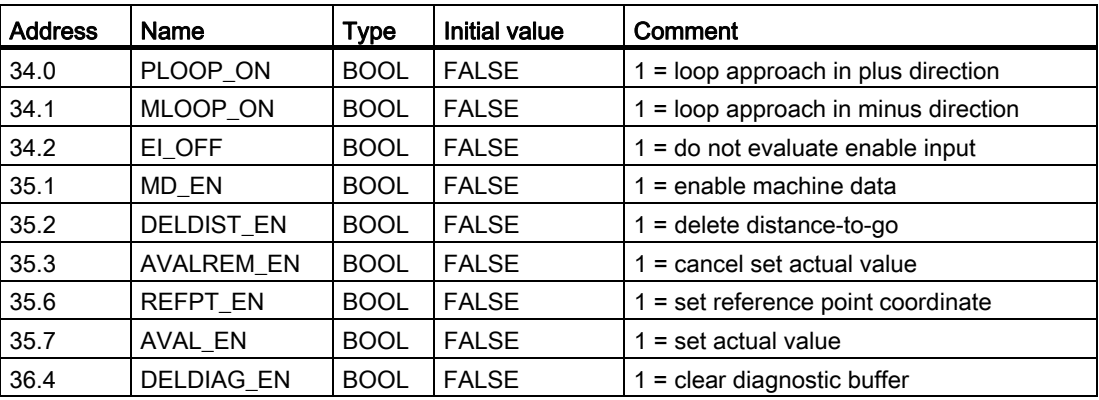

### **Startup**

Call FC ABS\_INIT at the startup of the module or CPU (refer to the section entitled ["FC](#page-37-0)  [ABS\\_INIT \(FC 0\)](#page-37-0) (Page [38](#page-37-0))"). Among other things, this resets the function switches. The FB ABS\_CTRL acknowledges the module startup. During this time, RETVAL and JOBBUSY = 1.

#### Job status

You can check the status of job execution using the RETVAL return value and the JOBBUSY activity bit in the channel DB. The status of an individual job can be evaluated using the trigger bits, done bits, and error bits of this job.

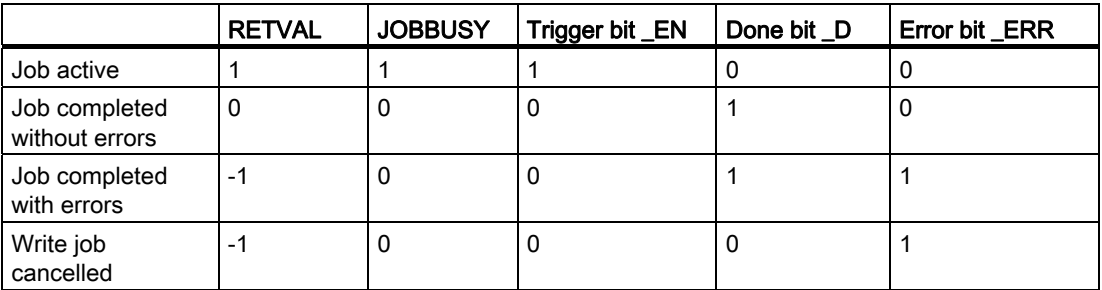

# Response to errors

If faulty data are written during a write job, the channel issues the checkback signal DATA\_ERR = 1 to the channel DB. If an error occurs during communication with the module in a write or read job, the cause of error is stored in the JOB\_ERR parameter in the channel DB.

● Error with a write job:

If an error occurs in a job, the trigger bit is canceled and error bit ERR and done bit D are set. The trigger bit is also canceled for all write jobs still pending, but only error bit ERR is set. The pending write jobs are canceled because jobs could pile up in this case.

The pending read jobs will continue to be processed. JOB\_ERR is reset again for each job.

● Error with a read job:

If an error occurs in a job, the trigger bit is canceled and error bit ERR and done bit D are set.

The read jobs still pending continue to be processed. JOB\_ERR is reset again for each job.

For further error information, refer to the JOB\_ERR and DATA\_ERR parameter descriptions (sections entitled "[Diagnosis](#page-136-0) (Page [137\)](#page-136-1)" and ["Data and structure of the diagnostic DB](#page-185-0)  (Page [186\)](#page-185-0)").

### Program structure

The following figure shows the basic structure of a user program used to cyclically control a channel of a module following a one-time startup initialization. The RETVAL return value of the FB ABS\_CTRL is used in the user program for a general error evaluation.

For every other channel a sequence in accordance with the following figure can be executed parallel and independently.

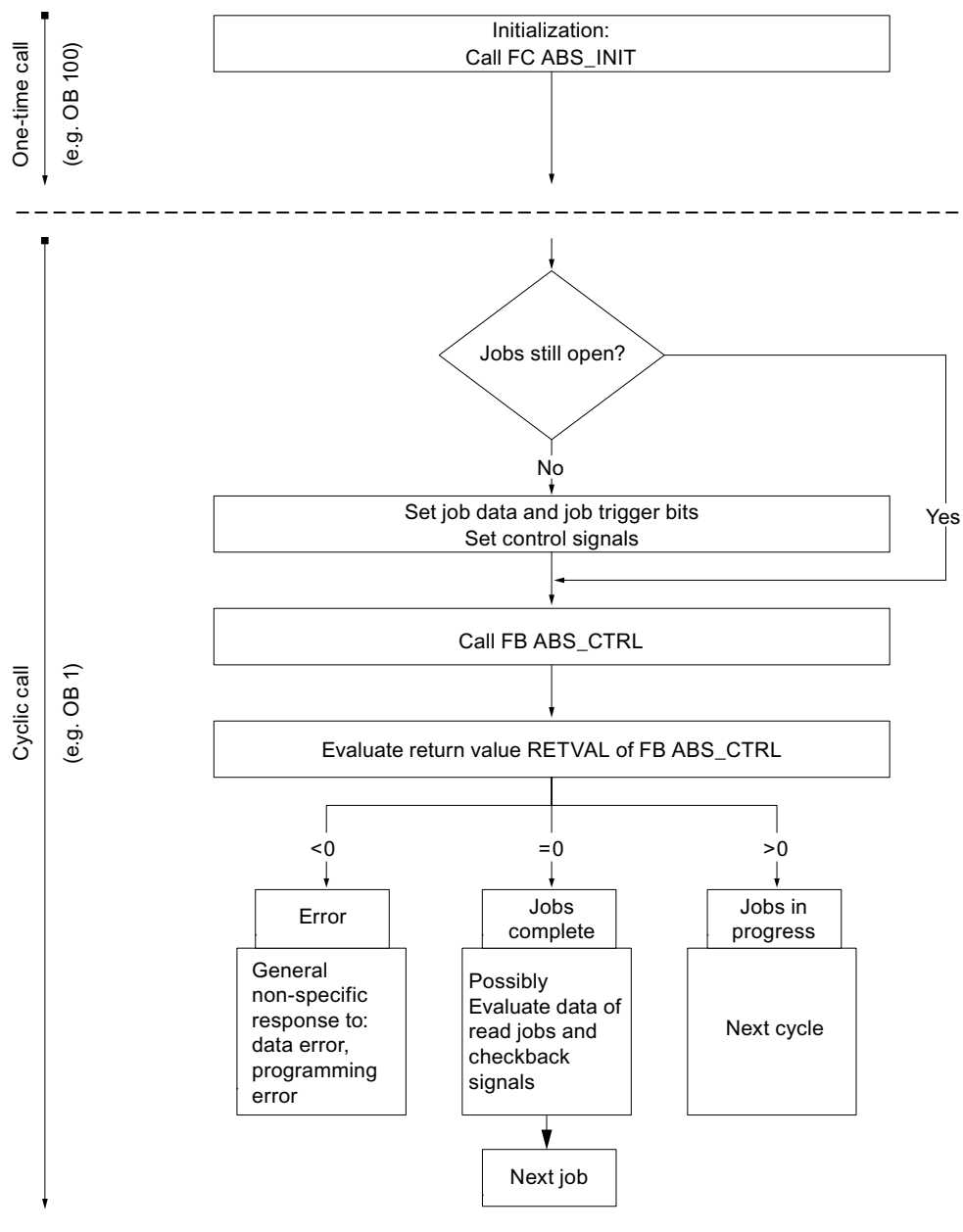

#### Figure 6-2 General program structure

# 6.5 FB ABS\_DIAG (FB 2)

### Tasks

Use FB ABS\_DIAG to read the diagnostic buffer of the module and make it available for display on an operator control and monitoring system or for a programmed evaluation.

### Application in the user program

While the FB ABS\_DIAG is a multi-instance block, it cannot be used for its part as a multiinstance in a user block.

### Call

The block must be called cyclically, e.g., in OB 1. An additional call in an alarm OB is not permitted. At least two calls (cycles) are required for a complete execution of the function.

The function reads out the diagnostic buffer when checkback signal DIAG = 1 in the channel DB indicates a new entry in the diagnostic buffer. After the diagnostic buffer is read, the DIAG bit in the channel DB of the module is set to 0.

### Data block used

Diagnostic DB:

The module address must be entered in the diagnostic DB. The latest entry in the diagnostic buffer will be entered in the structure DIAG[1] and the oldest entry in the structure DIAG[9].

### Call parameters

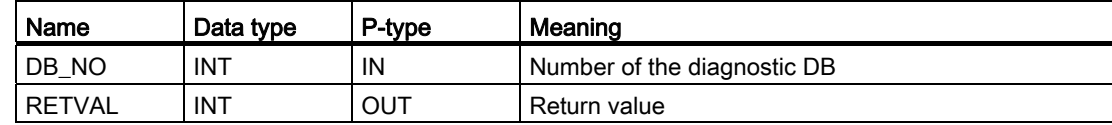

### Return values

The block returns the following return values in in word 302 in the RETVAL parameter of the diagnostic DB:

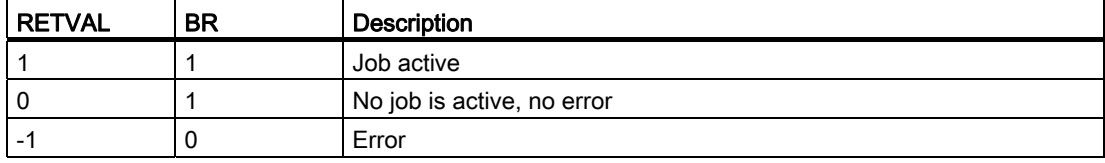

# Jobs

You can read the diagnostic buffer independent of a new entry by setting the trigger bit DIAGRD\_EN in the diagnostic DB. After the diagnostic buffer is read, the trigger bit is set to 0.

Carry out this job after a CPU start-up and a module start-up. This way you can ensure that the content of the diagnostic DB corresponds with the content of the module´s diagnostic buffer, even if the module has not made a new entry in the diagnostic buffer.

### **Start**

The block does not perform any startup processing.

### Response to errors

In the case of a faulty execution, the cause of the error can be found in the diagnostic DB in the JOB\_ERR parameter (refer to the sections entitled "[Diagnosis](#page-136-0) (Page [137\)](#page-136-1)" and ["Data](#page-185-0)  [and structure of the diagnostic DB](#page-185-0) (Page [186](#page-185-0))").

6.6 Data blocks

# 6.6 Data blocks

# 6.6.1 Templates for data blocks

### Block templates UDT

For each data block there is a block template UDT stored in the provided library (FMx51LIB). From these UDTs you can create data blocks with any numbers or names.

# 6.6.2 Channel DB

### Task

The channel DB (refer to the section entitled [Content of channel DB](#page-178-0) (Page [179\)](#page-178-0)) is the data interface between the user program and the positioning module. It contains and accepts all data required for control and operation of a channel.

### **Structure**

The channel DB is divided into different areas:

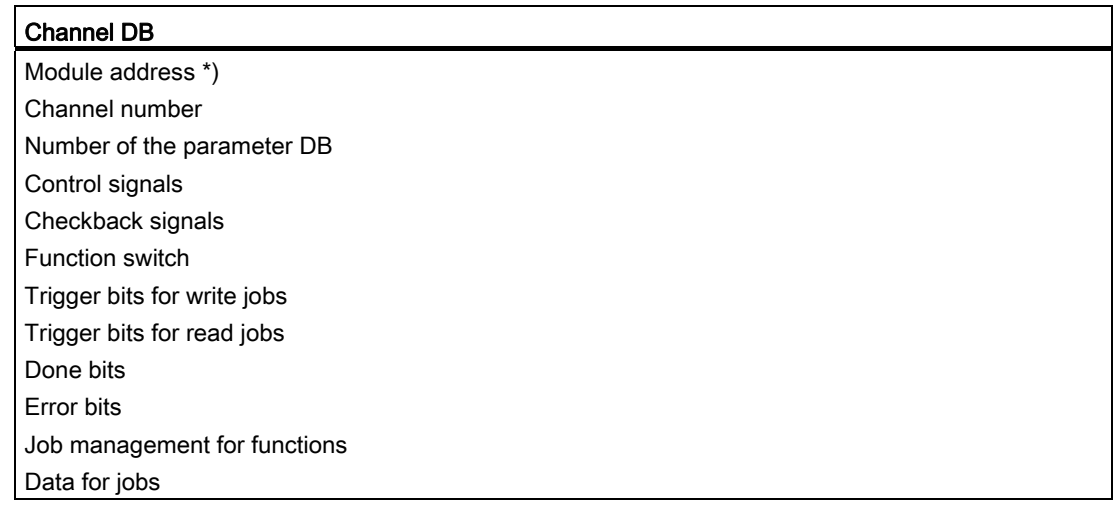

\*) You can also enter the address using the configuration software

# 6.6.3 Diagnostic DB

### **Task**

The diagnostic DB (refer to the section entitled [Data and structure of the diagnostic DB](#page-185-0)  (Page [186\)](#page-185-0)) is the data storage for the FB ABS\_DIAG and includes the diagnostic buffer of the module that has been processed by this function block.

### **Structure**

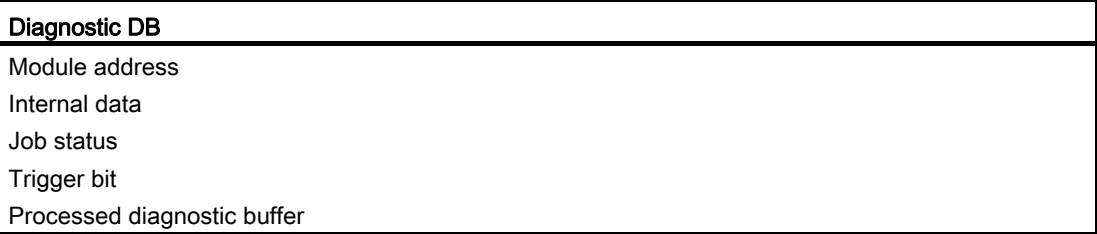

# 6.6.4 Parameter DB

### **Task**

If you want to change the machine data and increment tables during operation, you require a parameter DB (refer to the section entitled [Contents of parameter DB](#page-183-0) (Page [184\)](#page-183-0)) in which this data is stored. The parameters can be changed from the user program or from an operator control and monitoring system.

You can export the data displayed in the configuration software into a parameter DB. You can also import a parameter DB into the configuration software and view it there.

Each module channel can have several sets of parameter assignment data, e.g., for different recipes. You can switch among these in your program.

# **Structure**

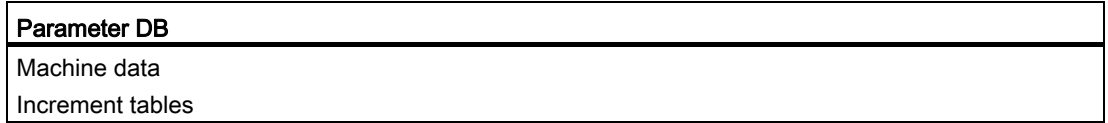

6.7 Technical specifications of the FCs, FBs, and DBs for the FM 351

# 6.7 Technical specifications of the FCs, FBs, and DBs for the FM 351

# Technical specifications

The following table offers you an overview of the technical specifications for the functions and data blocks.

| No.             | <b>Block name</b> | Version                  | Assignment in<br>load memory<br>(bytes) | Assignment in<br>work memory<br>(bytes) | Assignment in local<br>data area<br>(bytes) | MC7<br>code /<br>data<br>(bytes) | Called<br>system functions      |
|-----------------|-------------------|--------------------------|-----------------------------------------|-----------------------------------------|---------------------------------------------|----------------------------------|---------------------------------|
| FC 0            | FC ABS INIT       | 1.0                      | 184                                     | 130                                     | 2                                           | 94                               |                                 |
| FB <sub>1</sub> | FB ABS_CTRL       | 1.0                      | 4548                                    | 4176                                    | 34                                          | 4140                             | SFB 53: WRREC.<br>SFB 52: RDREC |
| FB <sub>2</sub> | FB ABS DIAG       | 1.0                      | 1800                                    | 1658                                    | 42                                          | 1622                             | SFB 52: RDREC                   |
|                 | Channel DB        | $\overline{\phantom{a}}$ | 638                                     | 184                                     |                                             | 148                              |                                 |
|                 | Parameter DB      | $\overline{\phantom{a}}$ | 840                                     | 556                                     | $\overline{\phantom{0}}$                    | 520                              |                                 |
|                 | Diagnostic DB     | $\overline{\phantom{a}}$ | 524                                     | 388                                     |                                             | 352                              |                                 |

Table 6- 1 Technical specifications of the FM 351 blocks

# Module cycle

The checkback signals of a channel are updated by the module every 8 ms.

6.8 Quicker access to module data

# 6.8 Quicker access to module data

# Application

In special applications or in an alarm level, a particularly fast access to checkback and control signals could be required. You can reach this data directly via the input and output areas of the module.

To coordinate startup following each module startup, e.g., after inserting a module or after CPU STOP  $\rightarrow$  RUN, you must call the FB ABS CTRL until the end of the startup is indicated by RETVAL = 0. Then, do not use the FB ABS\_CTRL any more.

### Note

It is not possible to use the FB ABS\_CTRL together with a write access.

# Reading checkback signals by means of direct access

The byte addresses must be specified relative to the start address of the outputs of the respective channel. The names of the parameters correspond to the names in the channel DB (refer to the section entitled "[Content of the channel DB](#page-178-0) (Page [179](#page-178-0))").

Start address channel 1 = start address of the module

Start address channel 2 = start address of the module + 8

In STL, you access the data using the commands PEB (read 1 byte), PEW (read 2 bytes) and PED (read 4 bytes).

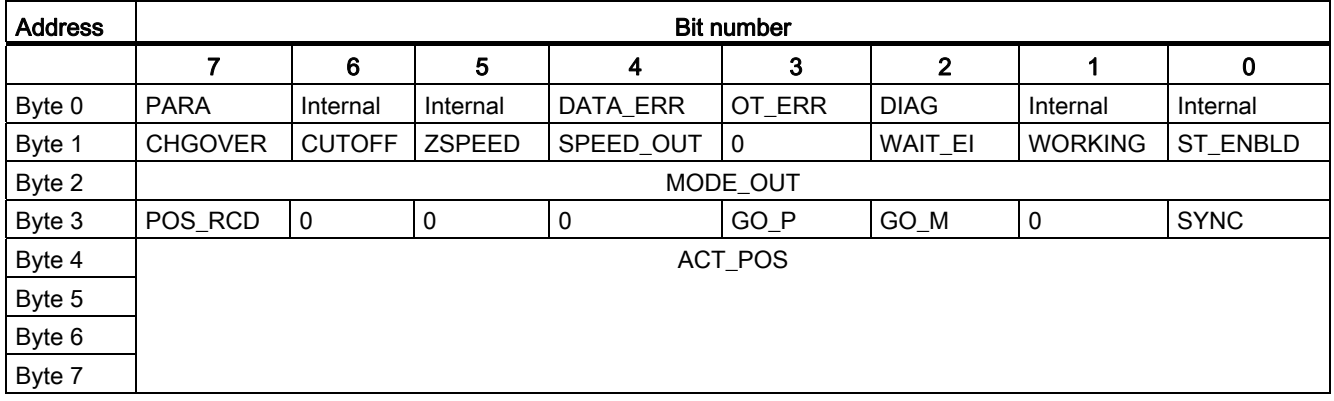

6.8 Quicker access to module data

# Example: Actual position value ACT\_POS

The start address of the module is 512.

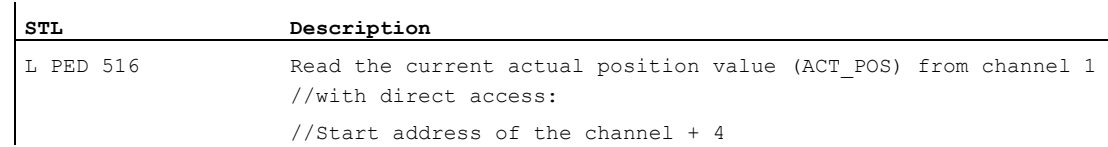

#### Writing control signals using direct access

The byte addresses must be specified relative to the start address of the inputs of the respective channel. The names of the parameters correspond to the names in the channel DB (refer to the section entitled "[Content of the channel DB](#page-178-0) (Page [179\)](#page-178-0)").

Start address channel 1 = start address of the module

Start address channel 2 = start address of the module + 8

In STL, you access the data using the commands PAB (write 1 byte), PAW (write 2 bytes) and PAD (write 4 bytes).

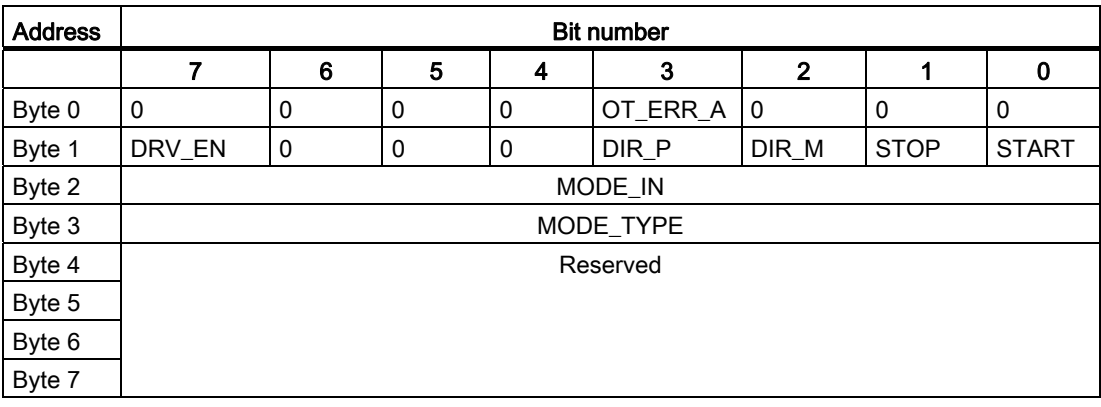

### Example: START signals of channel 2

The start address of the module is 512.

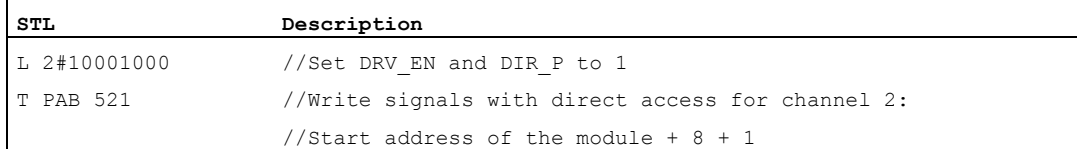

# 6.9 Parameter transmission paths

Parameters include the following machine data and increments.

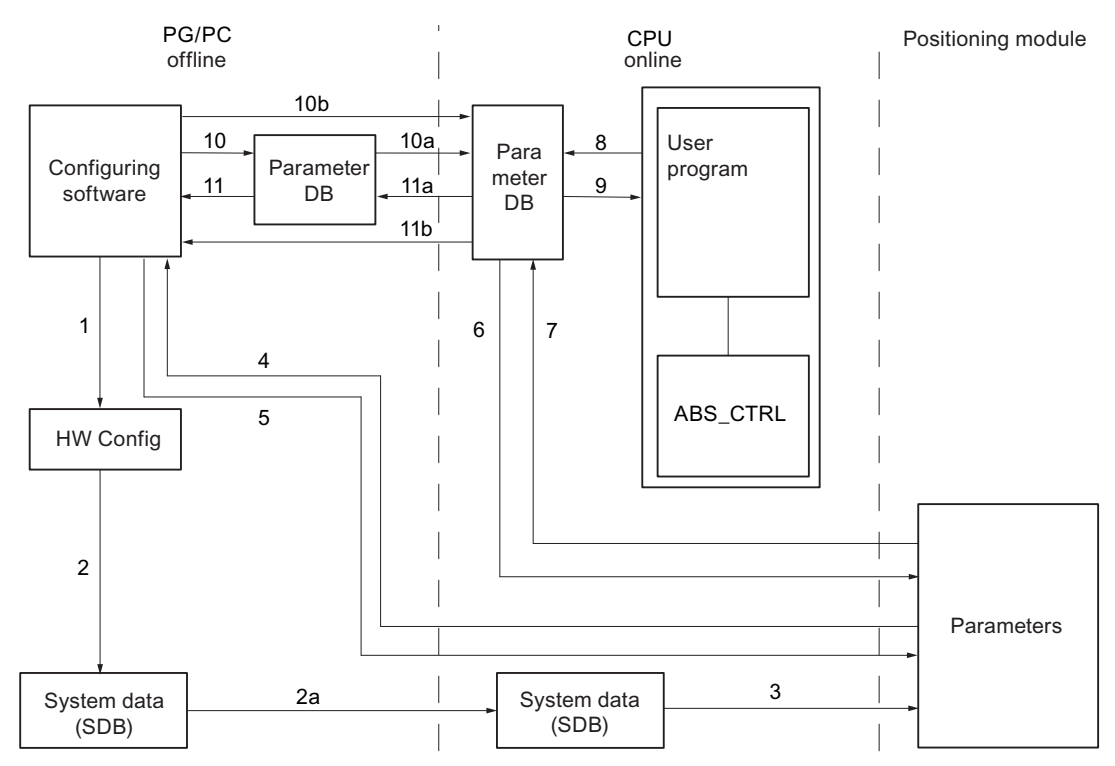

- 1 Saving parameters in the configuration software.
- 2 Save and compile the HW configuration.
- 2a Download the HW configuration to the CPU. The CPU automatically carries out step 3.
- 3 The CPU writes the parameters when system parameter assignments are carried out for the module.
- 4 With the command "download target system to PG" download the parameters of a channel of the module to the PG.
- 5 With the command "download target system" download the parameters from the configuration software into a channel of the module.
- 6 Write parameters using jobs of the user program in a channel of the module.
- 7 Read parameters using jobs of the user program from a channel of the module.
- 8 Store parameters from the user program into the online DB.
- 9 Read in parameters from the online DB into the user program.
- 10 Export parameters from the configuration software to the offline DB.
- 10a Download the offline DB to the CPU.
- 10b Export parameters from the configuration software to the online DB.
- 11 Import parameters from the offline DB into the configuration software.
- 11a Load parameters from the online DB to the PG.
- 11b Import parameters from the online DB into the configuration software.
- Figure 6-3 Parameter transmission paths

6.9 Parameter transmission paths

### Some applications for transmission of parameters:

● You process the parameters using the configuration software. The channels of the module should then be automatically assigned upon start-up.

Carry out steps 1, 2, and 2a.

● You change the parameters during commissioning in debug mode in the configuration software:

Carry out steps 4 and 5.

● The parameters changed during commissioning should then be automatically loaded upon start-up:

Carry out steps 1, 2, and 2a.

● You create the parameters using the configuration software. The channels of the module should be assigned upon start-up only by the user program via the data blocks:

Carry out steps 10, 10a and 6 or 10b and 6.

● You would like to create convenient stored data for recipes:

Carry out steps 10 and 10a.

● You create the parameters using the configuration software. These should be made available to the user program for temporary changes.

Carry out steps 1, 2 and 2a for the automatic parameter assignment.

Carry out the steps 10, 10a, 9, 8 and 6 for access by the user program.

● You change existing parameters solely via the user program:

Carry out steps 7, 9, 8 and 6.

● You would like to use the configuration software to view the data that has been changed via the user program:

Carry out steps 11a and 11 or just 11b.

● The parameters changed by the user program should also be automatically loaded upon start-up:

Carry out steps 11b or 11a, 11 and then 1, 2, 2a.

# Commissioning the FM 351

# Important information

Please observe the points listed in the following warning.

# WARNING

Personal injury and equipment damage can occur.

To prevent personal injury and damage to equipment please observe the following points:

- Install an EMERGENCY STOP switch in the immediate vicinity of the computer.
	- This is the only way to ensure that the system can be switched off safely in the event of a computer or software failure.
- Install hardware limit switches that have a direct effect on the power sections of all drives.
- Always make sure to prevent access to the plant areas containing moving parts.
- Concurrent controlling and monitoring of the FM 351 from your program and on the "Debug > Commissioning" screen can lead to conflicts with unforeseeable effects. Therefore, always switch the CPU to STOP mode when you are working in the Debug screen, or deactivate your program.

# Setting up a project

Set up a project under STEP 7.

The following describes the sequence of steps via the SIMATIC Manager (without using the wizards).

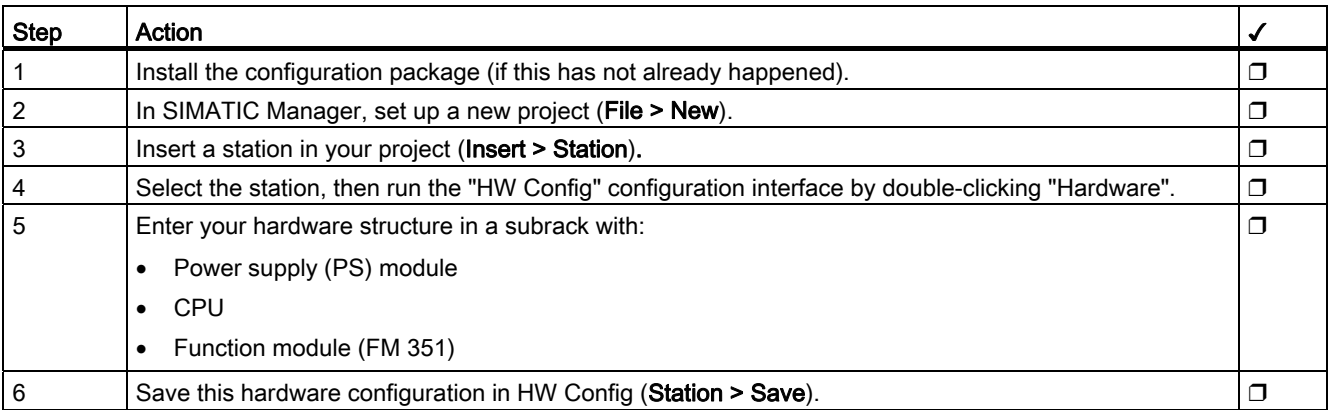

# HW installation and wiring

In this first section you install the FM 351 in your S7-300 and wire up the external peripheral elements.

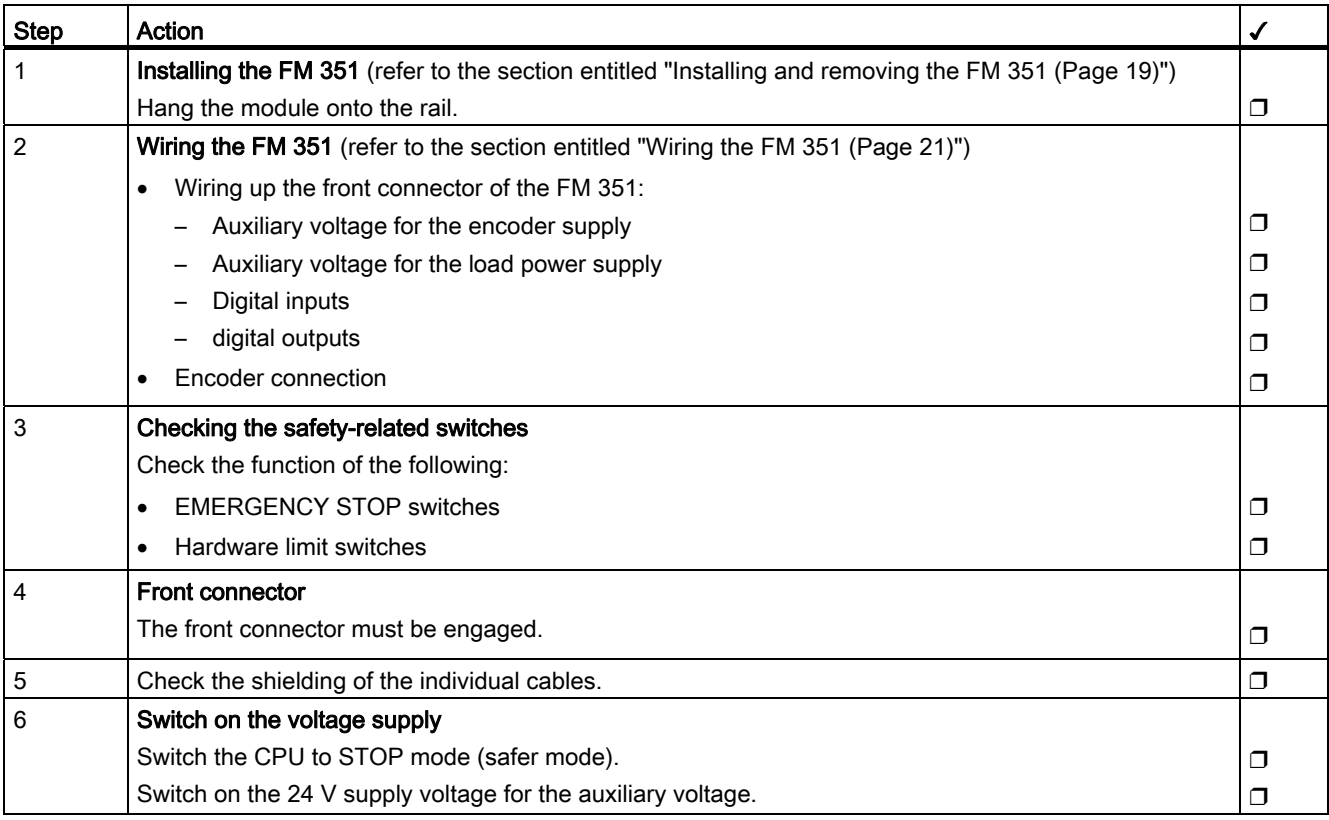

# Prepare for programming

Set up the necessary blocks in your project if you wish to access the module via the user program.

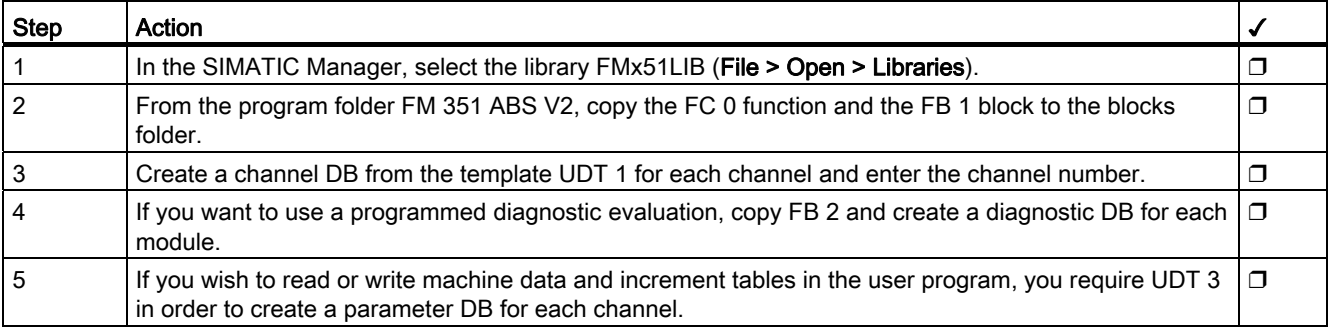

# Parameter assignment via the configuration software

If you would like to recommission the module, you can assign parameters for this using the parameter assignment screens of the configuration software.

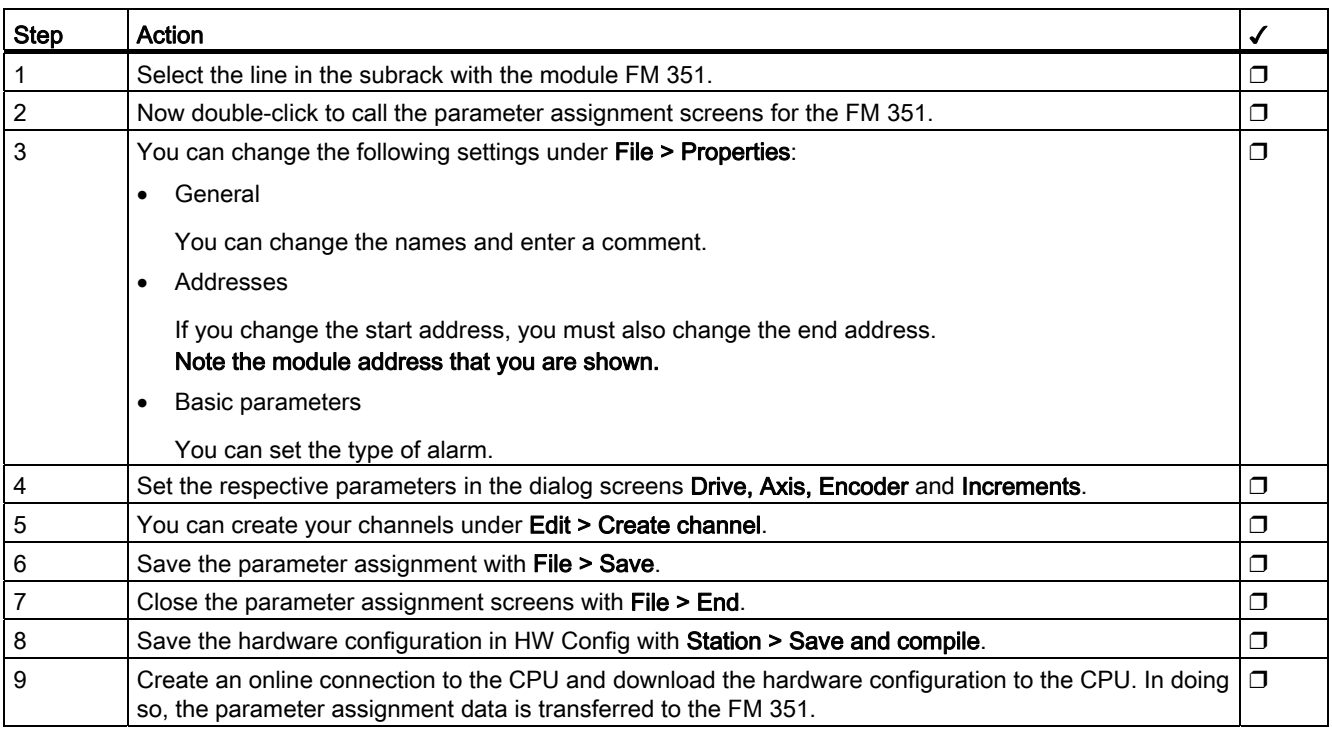

# Debug and commissioning

You can use the parameter assignment screens of the configuration software to test your entries and changes made so far.

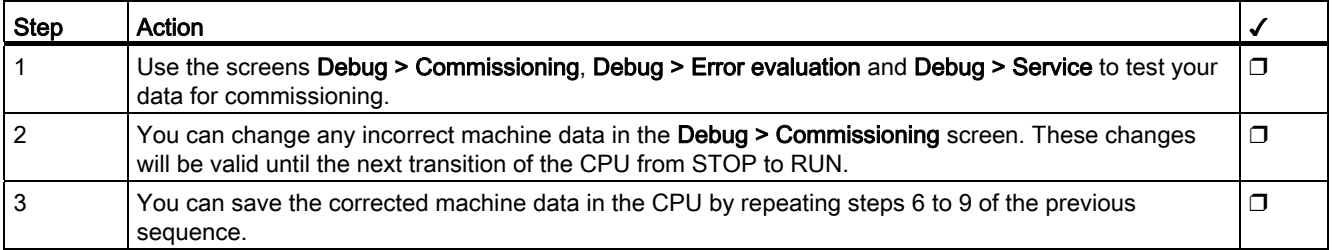

# Test steps for modes, jobs and function switches

Use the following tests to check the correct parameter assignment of the FM 351.

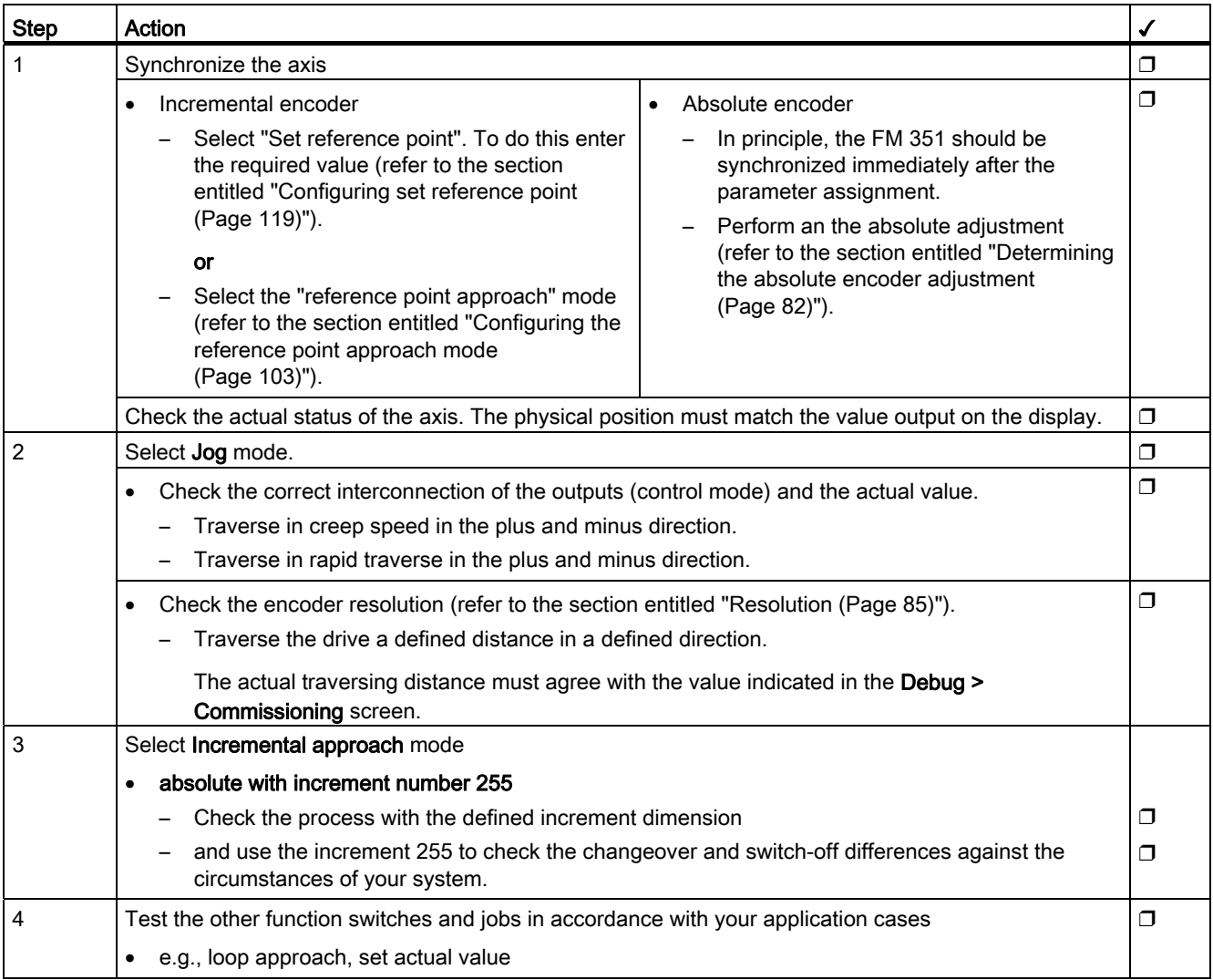

### Note

If you are using the FM 351 on PROFIBUS DP, the CPU must be in RUN mode for testing and commissioning. Otherwise you will not be able to control the FM 351.

### Note

If, in the commissioning screen, you set the drive enable while the CPU is in STOP mode, and then exit all the parameter assignment screens, the drive enable will be cancelled.

# Preparing channel DB

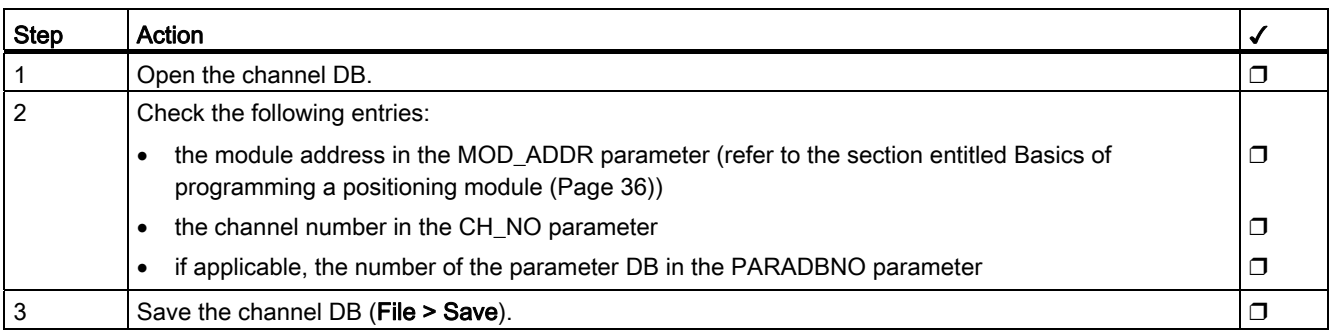

# Preparing the diagnostic DB

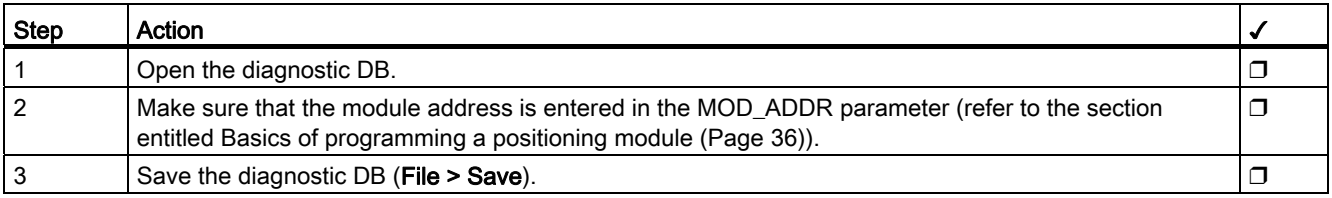

# Integrating blocks

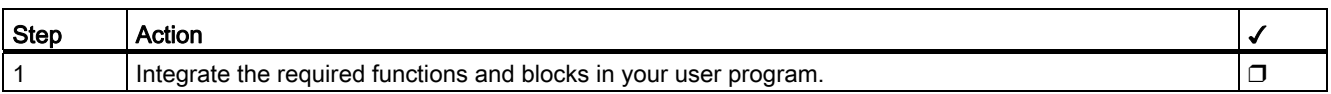

# Downloading blocks to the CPU

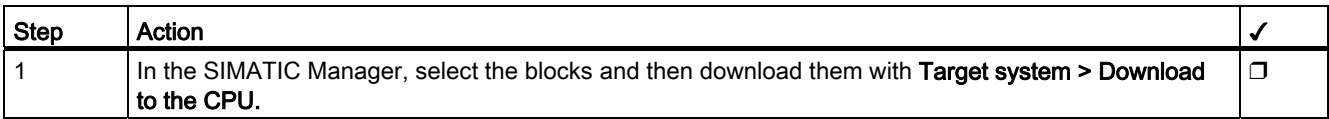

# See also

[Important safety information](#page-20-2) (Page [21](#page-20-2))

# Machine data and increments

# 8.1 Writing and reading machine data and increment tables

### Changing and reading out parameters during operation

This chapter describes how you can use the user program to change and read out parameters during operation.

All parameters are stored in the parameter DB:

- Machine data is located in the parameter DB at the addresses 4.0 to 116.0.
- Increment tables are located in the parameter DB at the addresses 120.0 to 516.0.

The number of the parameter DB must be entered in the respective associated channel DB.

You can enter the parameters with the DB Editor or also easily using the dialog screens "Drive", "Axis", "Encoder" and "Increments" and then write in the parameter DB with the "Export" function.

You can use the function "Import" to import parameters that are in an already available parameter DB into the dialog screens.

#### Writing, enabling and reading machine data

You can use the machine data to adapt the positioning module to the axis and the encoder.

#### First parameter assignment

If the channel still contains no machine data, proceed as with a first parameter assignment without the parameter assignment screens in the following way:

- 1. Enter the new values in the parameter DB and then save these.
- 2. Download the parameter DB to the CPU.
- 3. Set the following trigger bit in the channel DB for the job:
	- Write machine data (MDWR\_EN).
- 4. Call the FB ABS\_CTRL block in the cyclic user program.

8.1 Writing and reading machine data and increment tables

### Modifying machine data

Proceed as follows to change machine data using the user program:

- 1. Enter the new values in the parameter DB.
- 2. Set the trigger bits in the channel DB for the jobs:
	- Write machine data (MDWR\_EN)
	- Enable machine data (MD\_EN)
- 3. Call the FB ABS\_CTRL block in the cyclic user program.

If you set the trigger bits for these jobs all at once, the FB ABS\_CTRL makes sure the jobs are processed in the correct order.

Otherwise change the machine data always in the following sequence:

- Write machine data
- Enable machine data

#### Reading machine data

In order to read the current machine data from a channel, proceed as follows:

- 1. Set the following trigger bit in the channel DB:
	- Read machine data (MDRD\_EN)
- 2. Call the FB ABS\_CTRL block in the cyclic user program.

The current machine data is then stored in the parameter DB on the CPU.

### Excerpt from the channel DB

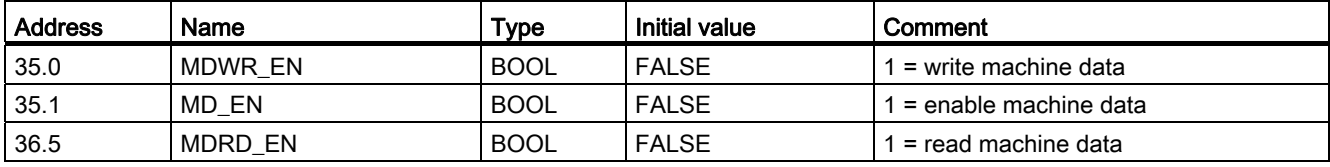

### Writing and reading increment tables

#### First parameter assignment

If the channel still contains no increment tables, proceed as with a first parameter assignment without the configuration software in the following way:

- 1. Enter the new values in the parameter DB and then save these.
- 2. Download the parameter DB to the CPU.
- 3. Set the trigger bits in the channel DB for the jobs:
	- Write increment table 1 (TRGL1WR\_EN) and / or increment table 2 (TRGL2WR\_EN)
- 4. Call the FB ABS\_CTRL block in the cyclic user program.

8.1 Writing and reading machine data and increment tables

### Changing increment tables

Proceed as follows to change increment tables using the user program:

- 1. Enter the new values in the parameter DB.
- 2. Set the trigger bits in the channel DB for the jobs:
	- Write increment table 1 (TRGL1WR\_EN) and / or increment table 2 (TRGL2WR\_EN)
- 3. Call the FB ABS\_CTRL block in the cyclic user program.

# Reading increment tables

In order to read the increment tables from a channel, proceed as follows:

- 1. Set the trigger bits in the channel DB for the jobs:
	- Read increment table 1 (TRGL1RD\_EN) and / or increment table 2 (TRGL2RD\_EN)
- 2. Call the FB ABS\_CTRL block in the cyclic user program.

The increment tables are then stored in the parameter DB on the CPU.

8.1 Writing and reading machine data and increment tables

# Excerpt from the channel DB

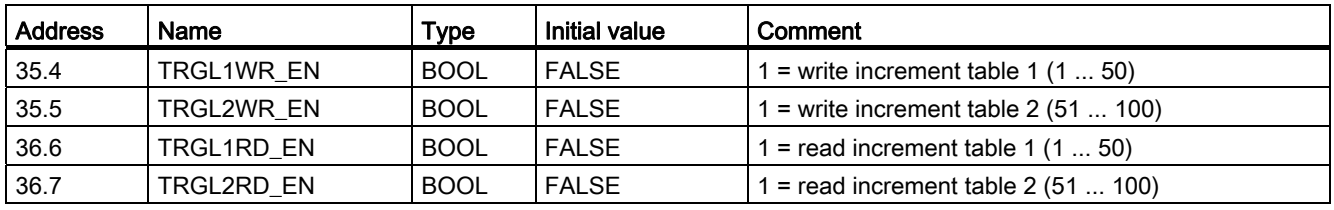

#### **Note**

If synchronization-relevant parameters have been changed, when the machine data is enabled the module will carry out the following actions for the respective channel:

- the synchronization is deleted
- the function switches and zero offset will be cancelled
- all the machine data and increment tables so far will become invalid

Synchronization-relevant parameters are:

- Axis type
- End of rotary axis
- Encoder type
- Distance per encoder revolution
- Increments per encoder revolution
- Number of revolutions
- Reference point coordinate
- Absolute encoder adjustment
- Type of reference point approach
- Counting direction

# 8.2 System of units

### Choosing a system of units

In the configuration software of the positioning module, for the input and output of the data you can select from the following systems of units:

- mm (default)
- inch
- degrees

### Note

If you change the system of units in the parameter assignment screens under STEP 7, the values are converted into the new system. This may lead to rounding errors.

If you change the system of units programmed via the jobs "Write machine data" and "Enable machine data", the values will not be automatically converted.

### System of units in the parameter DB

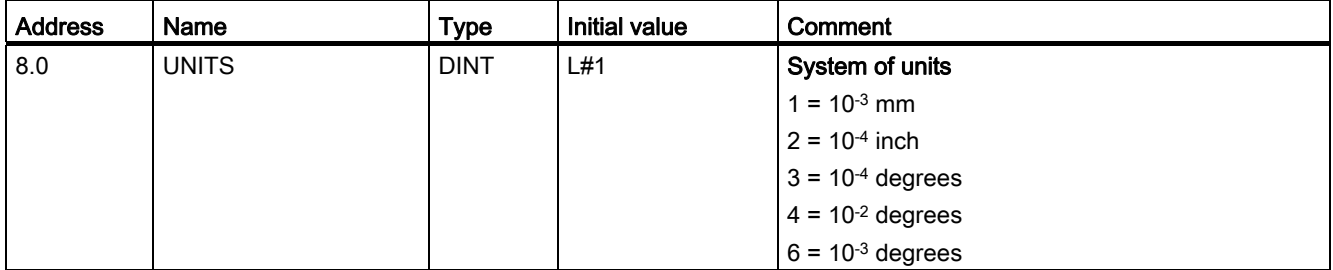

### Standard system of units

In this manual we will always use the mm system of units to specify the Limits. To determine the limits in the other systems of units, carry out the following conversion:

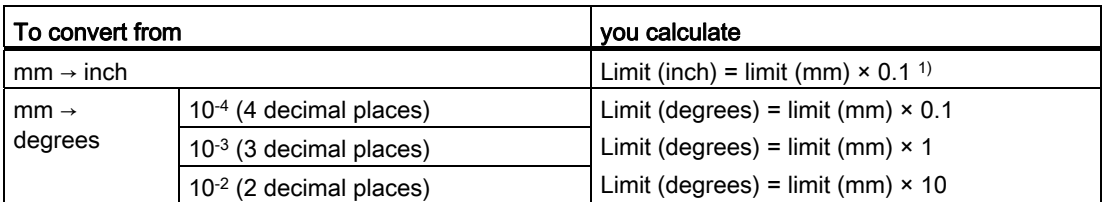

<sup>1)</sup> The number of decimal places affects the number of pre-decimal places for the maximum value. Four decimal places are used in the "inch" system of units, which means the maximum entry your can make is 100,000.0000 inch. The "millimeter" system of units uses three decimal places, which means the maximum entry you can make is 1,000,000.000 mm.

8.2 System of units

### Connection between increments and system of units

The encoder signals of a connected encoder will be evaluated by the positioning module and converted into the current system of units. The resolution is used for the conversion (refer to the section entitled ["Resolution](#page-84-0) (Page [85\)](#page-84-0)").

If the positioning module

- has counted 10 increments and
- a resolution of 100 µm per increment is assigned in the encoder data,

this means that the axis will be moved by a distance of 1 mm.

# 8.3 Machine data of the drive

# Drive data

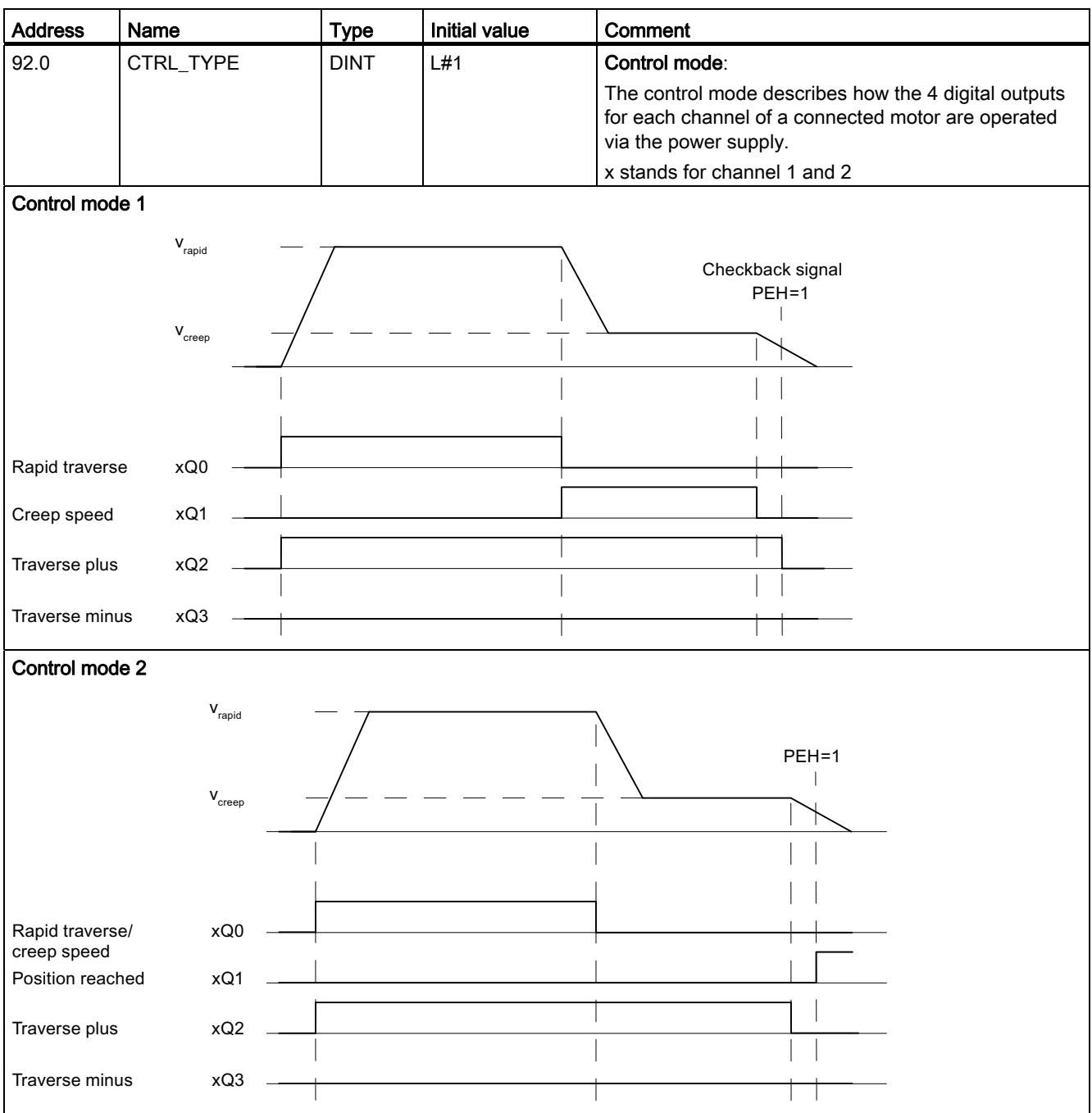

# Machine data and increments

### 8.3 Machine data of the drive

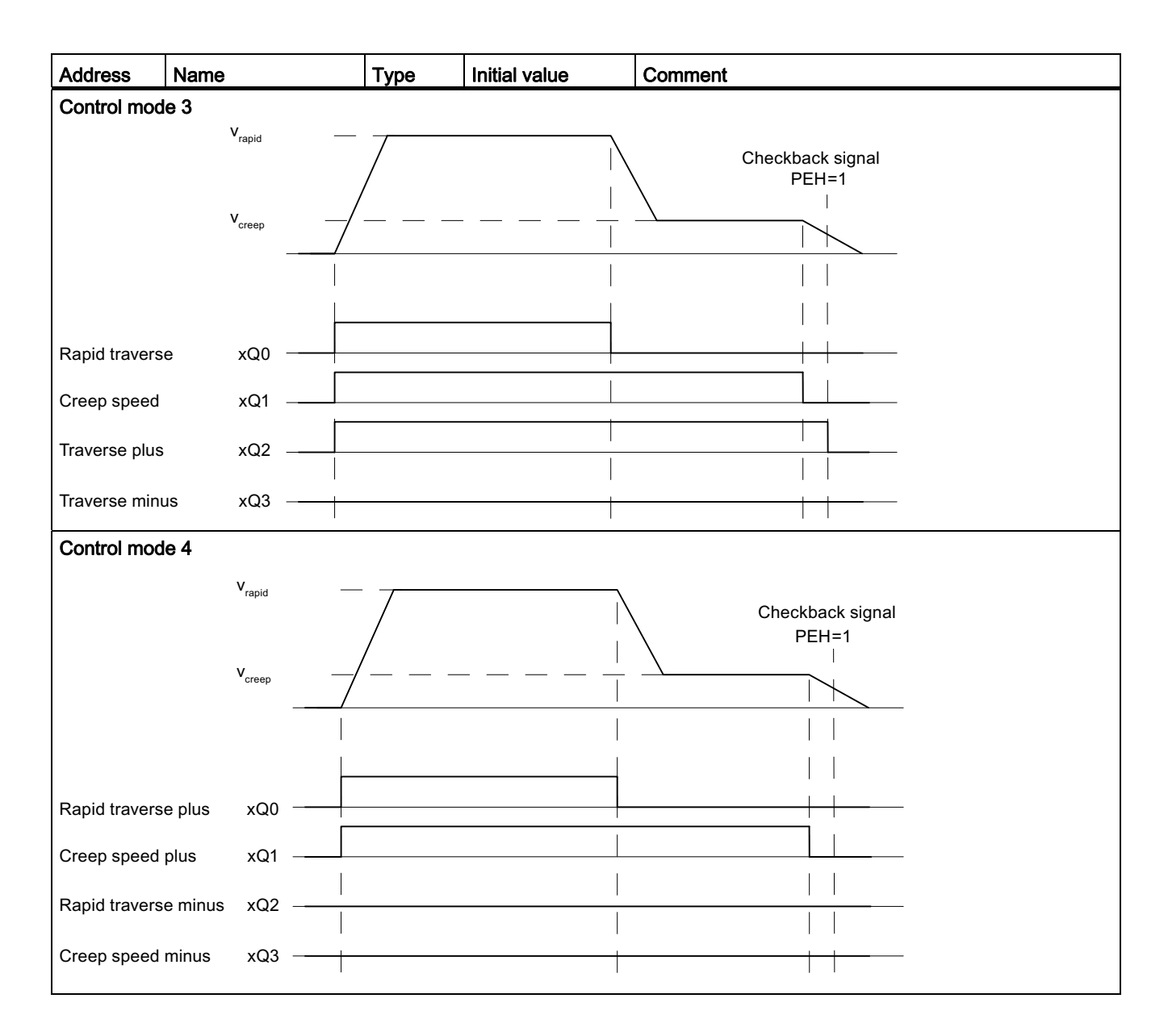

| Control mode 1 | Rapid traverse |              | Creep speed |             | <b>PR</b>                |  |  |  |  |
|----------------|----------------|--------------|-------------|-------------|--------------------------|--|--|--|--|
|                | + direction    | - direction  | + direction | - direction | Position reached<br>stop |  |  |  |  |
| xQ0            | 1              | 1            | 0           | 0           |                          |  |  |  |  |
| xQ1            | $\pmb{0}$      | 0            |             |             |                          |  |  |  |  |
| xQ2            | $\mathbf{1}$   | 0            |             | 0           |                          |  |  |  |  |
| xQ3            | $\pmb{0}$      | 1            | 0           | 1           | ۰                        |  |  |  |  |
| Control mode 2 |                |              |             |             |                          |  |  |  |  |
| xQ0            | $\mathbf 1$    | 1            | 0           | 0           | $\mathbf 0$              |  |  |  |  |
| xQ1            | $\pmb{0}$      | $\pmb{0}$    | 0           | 0           | 1                        |  |  |  |  |
| xQ2            | $\mathbf{1}$   | 0            | 1           | 0           | 0                        |  |  |  |  |
| xQ3            | $\mathbf 0$    | 1            | 0           | 1           | $\mathbf{0}$             |  |  |  |  |
| Control mode 3 |                |              |             |             |                          |  |  |  |  |
| xQ0            | $\mathbf{1}$   | $\mathbf{1}$ | $\pmb{0}$   | $\pmb{0}$   | ۰                        |  |  |  |  |
| xQ1            | $\mathbf{1}$   | 1            |             |             |                          |  |  |  |  |
| xQ2            | 1              | 0            | 1           | 0           |                          |  |  |  |  |
| xQ3            | $\pmb{0}$      | 1            | 0           | 1           | $\overline{a}$           |  |  |  |  |
| Control mode 4 |                |              |             |             |                          |  |  |  |  |
| xQ0            | $\mathbf 1$    | $\mathbf 0$  | $\mathbf 0$ | $\mathsf 0$ |                          |  |  |  |  |
| xQ1            | 1              | 0            |             | 0           |                          |  |  |  |  |
| xQ2            | $\pmb{0}$      | 1            | $\mathbf 0$ | 0           | ۰                        |  |  |  |  |
| xQ3            | $\mathbf 0$    |              | 0           |             |                          |  |  |  |  |

Table 8- 1 Table with states of the 4 outputs for each control mode, x stands for channel 1 and 2

### 8.3 Machine data of the drive

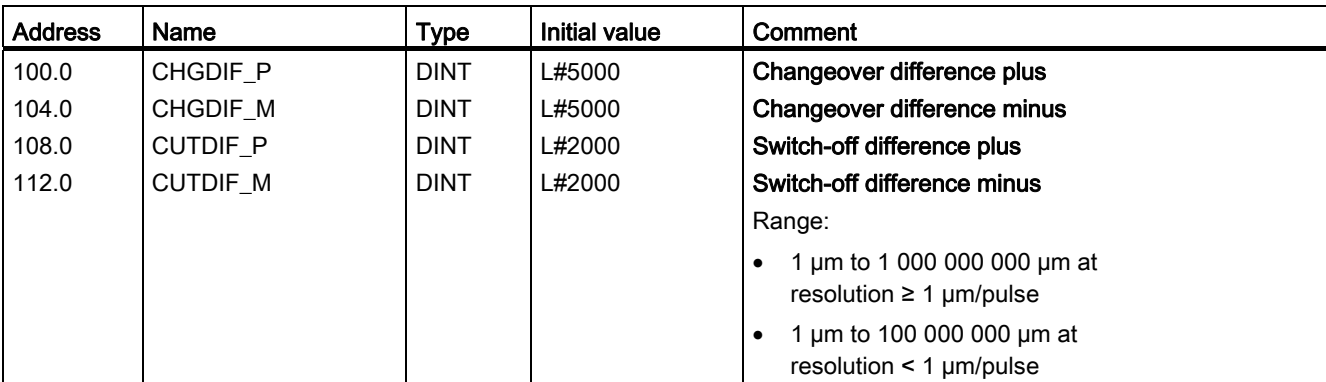

The "changeover difference" defines the changeover point at which the drive changes over from rapid traverse to creep speed.

The "switch-off difference" defines the switch-off point at which the drive (creep speed) is switched off. As of this point the FM 351 takes over the monitoring functions.

The values apply to all targets that the FM 351 approaches, with the exception of increment 255.

#### Rules

- The values for the plus and minus direction can be different.
- The changeover difference must be greater than the switch-off difference.
- The changeover difference must lie within the operating range.
- The changeover difference must be less than the end of rotary axis.
- The switch-off difference must be greater than half the target range.
- Select a sufficient distance between the changeover point and the switch-off point to ensure that the drive can safely switch from rapid traverse to creep speed.
- Select the distance between the switch-off point and the target to ensure that the drive comes to a standstill within the target range.
- The changeover point, the switch-off point, and the start of the target range must be separated from each other by at least 8 ms.

Further information on the arrangement of ranges can be found in the section entitled "Auto-Hotspot".

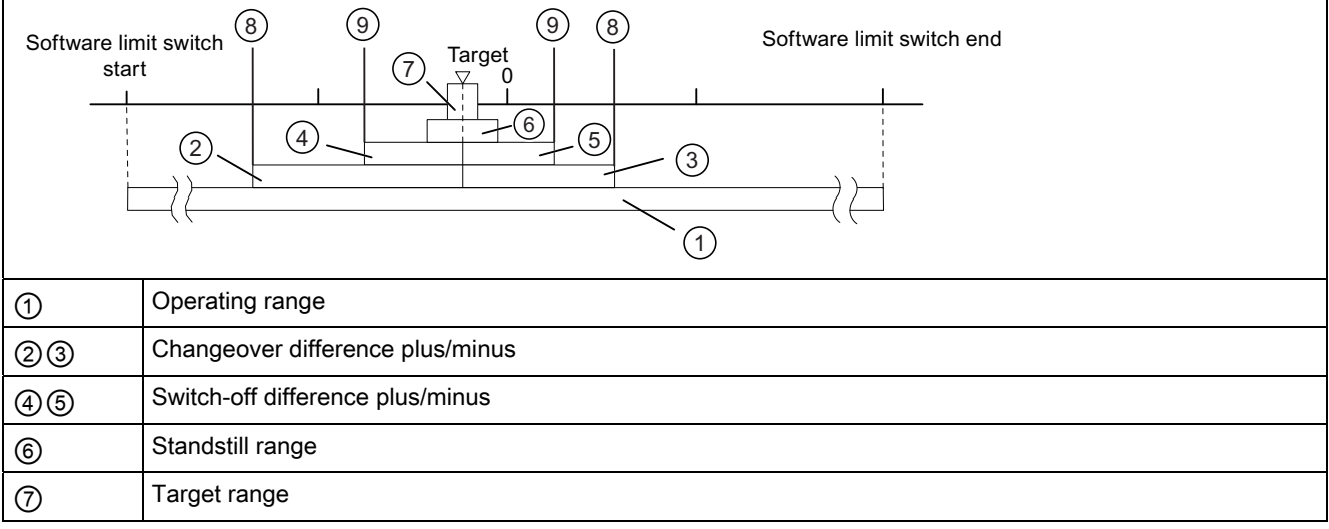

8.3 Machine data of the drive

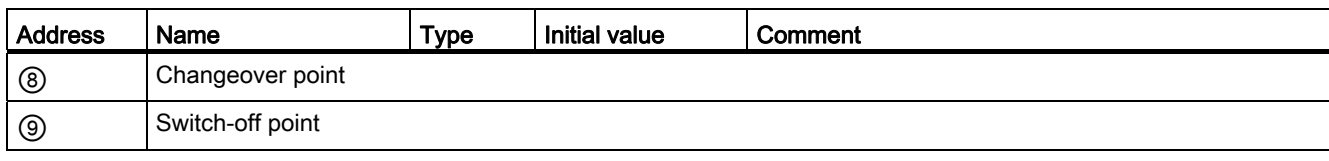

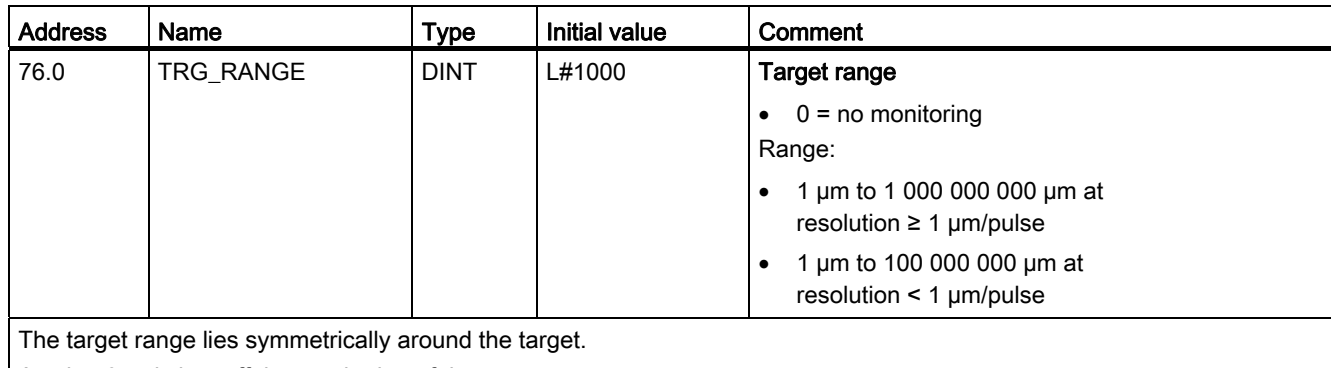

A value 0 switches off the monitoring of the target range.

On the topic of target approach, please refer to the section entitled "[End of a positioning](#page-90-0) (Page [91\)](#page-90-0)".

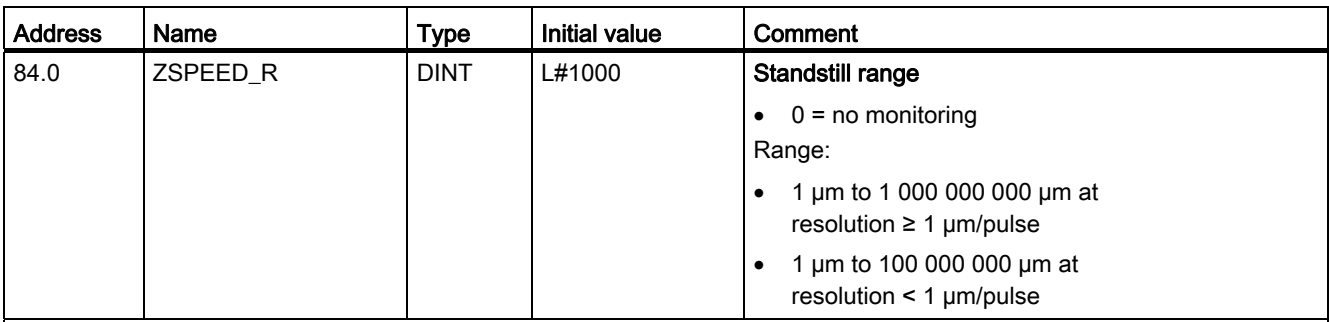

The standstill range lies symmetrically around the target. It is monitored to see if the drive remains standing at an approached target position or if it drifts off.

If the standstill range is exited without a valid traversing job, the FM 351 signals an error.

The standstill monitoring is switched off with the value 0.

Tip: The standstill range should be greater than the target range.

Please refer also to the section entitled "[End of a positioning](#page-90-0) (Page [91\)](#page-90-0)", which shows the target approach and the individual monitoring and reports.

# Machine data and increments

# 8.3 Machine data of the drive

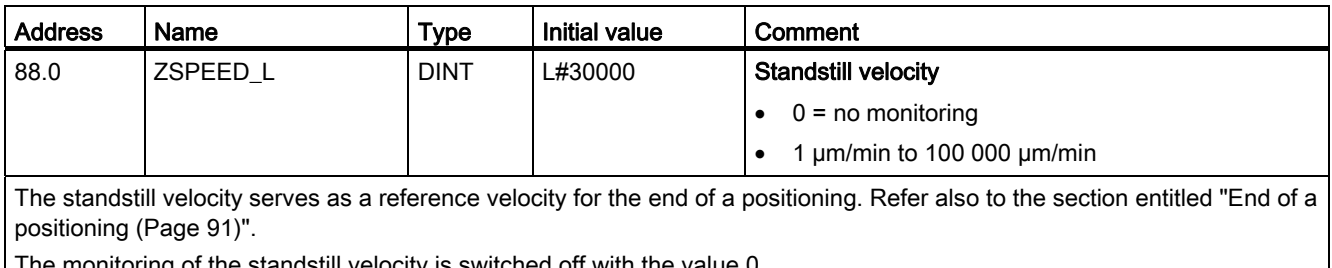

The monitoring of the standstill velocity is switched off with the value 0.

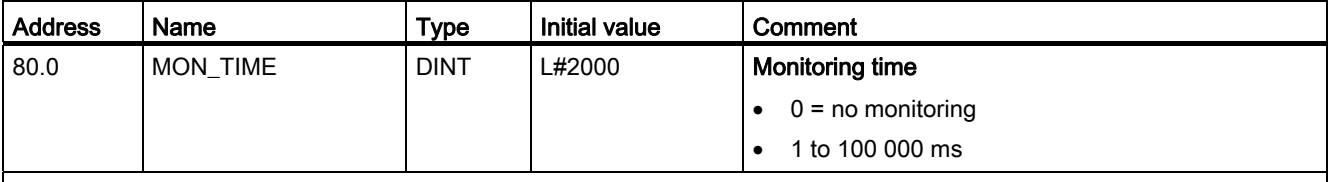

With the aid of the monitoring time, the module monitors

• the movement of the axis up to the switch-off point.

The monitoring time starts with the start of a positioning and is retriggered with each actual value change in the traversing direction.

• the target approach.

The positioning must end within the monitoring time.

The monitoring time is retriggered for the last time once the switch-off difference is reached.

• the plausibility of the actual values on the switch points.

A swinging of the axis on the switch points leads to operating errors.

A value 0 switches off the monitoring.

### Actual monitoring time

For the monitoring time you can specify all the values from the defined area.

- 0: The monitoring is deactivated.
- 1 to 100 000 ms: The FM 351 rounds off the specified time to a multiple of 8 ms (module cycle). Therefore, it is best to enter the monitoring time in 8 ms blocks.
# Axis data

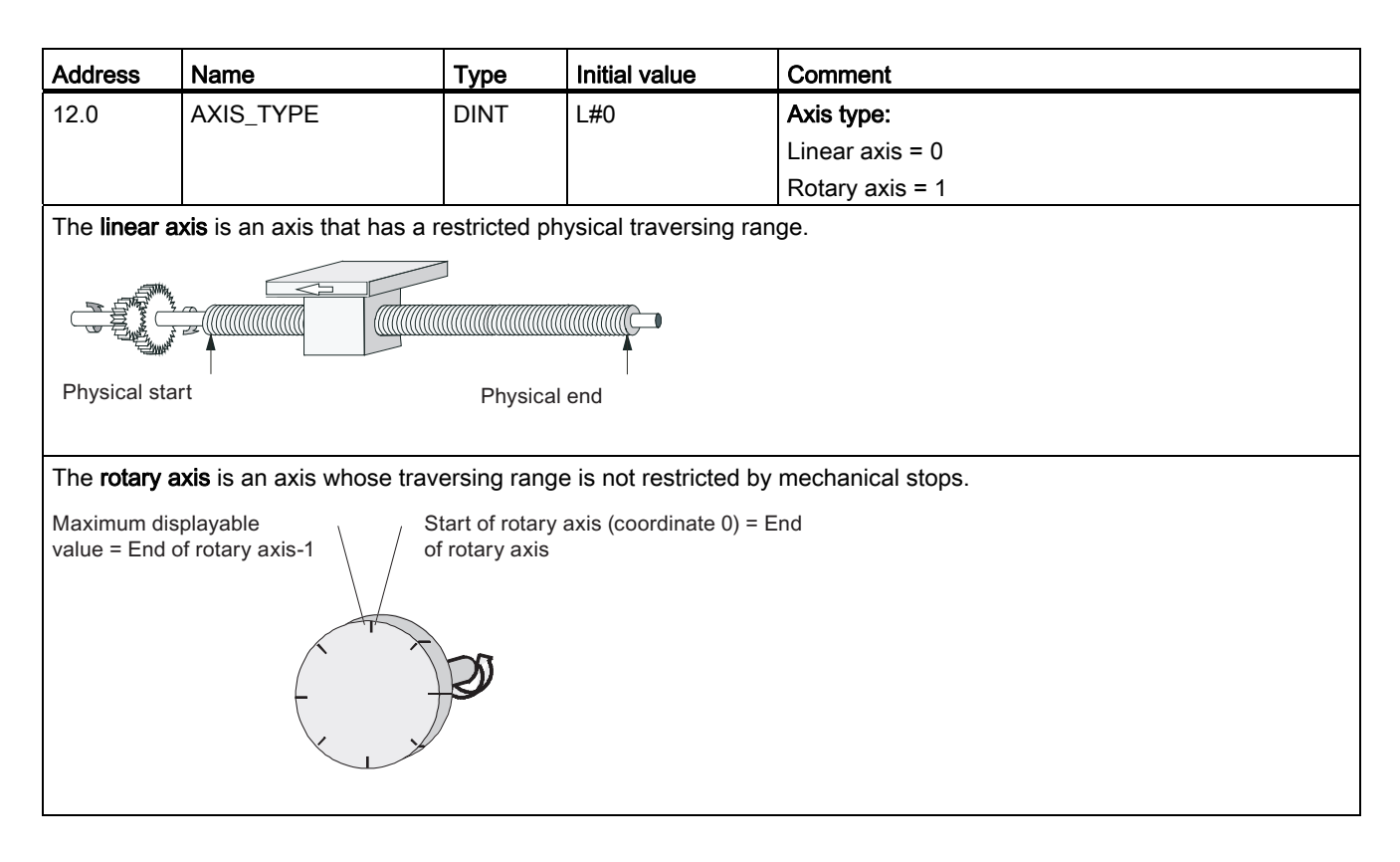

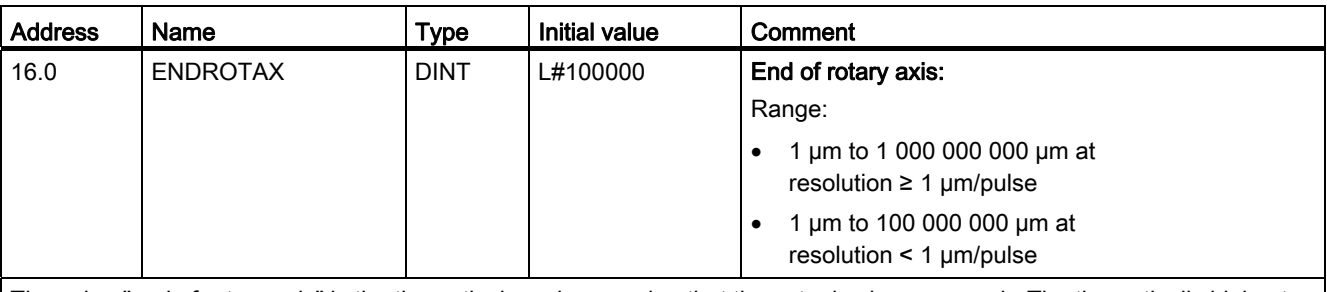

The value "end of rotary axis" is the theoretical maximum value that the actual value can reach. The theoretically highest value is however never displayed, because it physically identifies the same position as the start of the rotary axis (0).

The maximum value that will be displayed for a rotary axis has the value:

#### End of rotary axis [µm] - resolution [µm / pulse] \* 1 [pulse]

Example: End of rotary axis 1000 mm, resolution 1000 µm / pulse

The display jumps:

- with a positive rotational direction from 999 mm to 0 mm
- with a negative rotational direction from 0 mm to 999 mm.

#### Rotary axis with absolute encoders

In the case of a rotary axis with an absolute encoder, the rotary axis range (0 to end of rotary axis) must cover the encoder range of the absolute encoder exactly.

 $\frac{5}{\text{Notary axis end}[\mu m]}$  = number of revolutions(encoder) \*  $\frac{\text{Distance}[\mu m]}{\text{Data}[\mu m]}$ 

```
Revolution
```
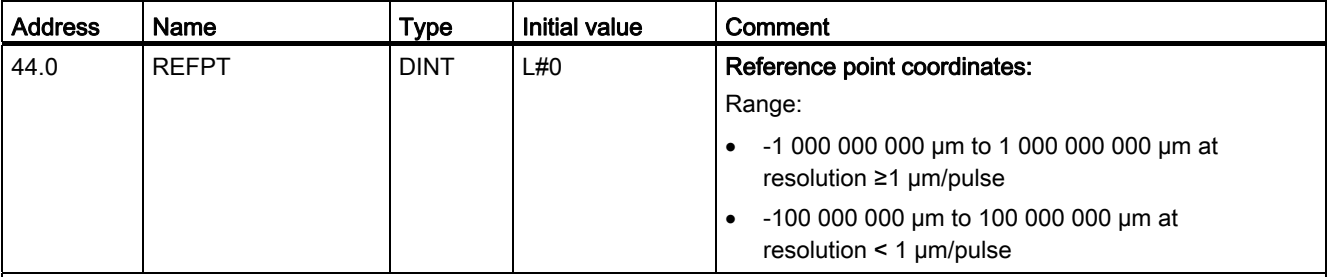

#### Incremental encoders:

You require the reference point coordinate for the "Reference point approach" mode. If the axis is not synchronized following writing and activating of machine data, the actual value is set to the value of the reference point coordinate.

#### Absolute encoder (SSI)

You require the reference point coordinates for the mechanical adjustment of the encoder.

For more information, refer to the description of absolute adjustment in the section entitled "[Determining the absolute](#page-81-0)  [encoder adjustment](#page-81-0) (Page [82\)](#page-81-0)", which explains the interaction of the absolute adjustment with other data.

The value of the reference point coordinate must lie within the operating range:

#### Linear axis

Including the software limit switches

#### • Rotary axis

Greater than or equal to 0 and smaller than the value "end of rotary axis" (0 ≤ reference point coordinates < "end of rotary axis").

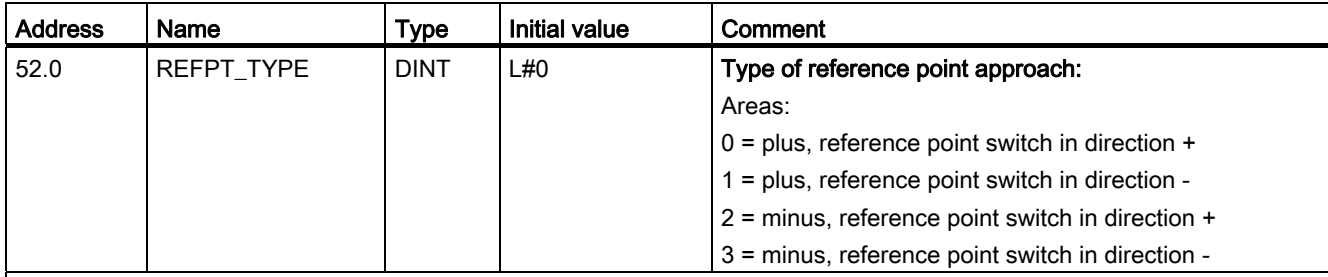

With Type of reference point approach you determine the conditions for the synchronization of the axes.

The first specification defines the start direction in which the reference point approach is starting.

• The second specification defines the location of the zero mark, which leads to synchronization, as far as the reference point switch is concerned.

The application of this data is described in the section entitled "[Configuring the reference point approach mode](#page-102-0) (Page [103\)](#page-102-0)".

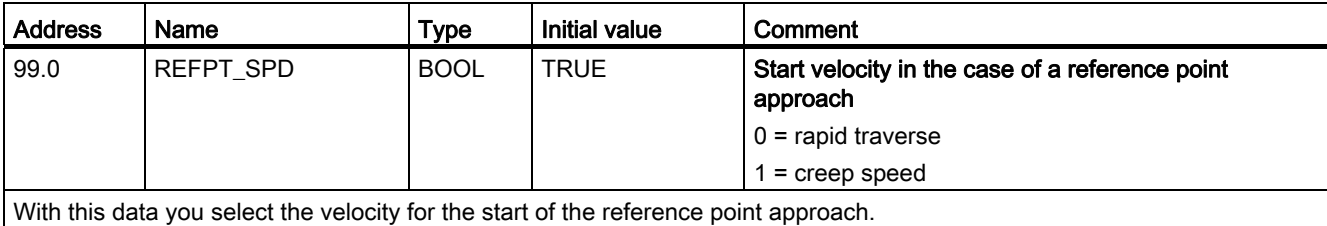

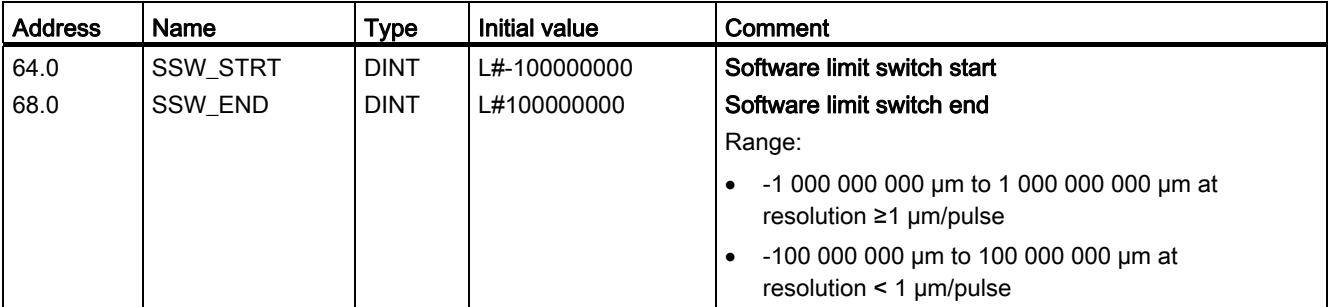

This axis data will only be used for a linear axis.

The software limit switches will be monitored if the axis is synchronized. The area that will be restricted by the software limit switches is known as the Operating range.

The software limit switch start (SLS) must always be less than the software limit switch end (SLE).

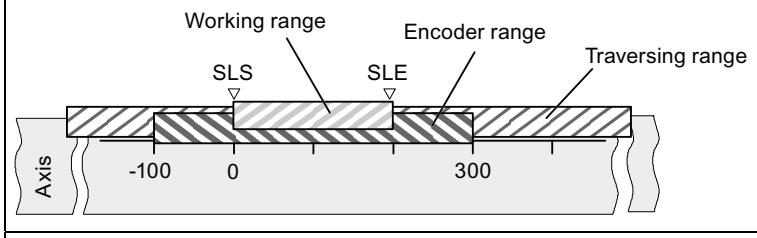

#### Incremental encoder

After each start-up of the FM 351, the axis is initially not synchronized. Only after a synchronization will the configured software limit switches be monitored.

#### Absolute encoder (SSI)

The axis is synchronized after the FM 351 has received a complete, error-free message frame for the associated channel. As of this point the software limit switches will be monitored.

The absolute encoder must cover at least the operating range including the software limit switches.

#### Connection: operating range, encoder range, traversing range

- The "operating range" is the area that you establish for your jobs by means of the software limit switches.
- The "encoder range" is the unambiguous range that is covered by the encoder. For a linear axis, the module assigns the "encoder range" symmetrically across across the operating range. That is, the module shifts the encoder range in order to equalize the distances between the software limit switches and the ends of the encoder range (see figure).
- The "traversing range" is the value range that the FM 351 can process. The traversing range depends on the resolution.

# 8.5 Encoder machine data

## **Definition**

The encoder supplies path information to the module (refer to the section entitled "[Encoder](#page-130-0)  (Page [131\)](#page-130-1)"). The module evaluates this and uses the resolution to convert it into an actual value.

The correct definition of the encoder's machine data is essential for ensuring consistency between the calculated and physical actual position of the axis.

### Data in the parameter DB

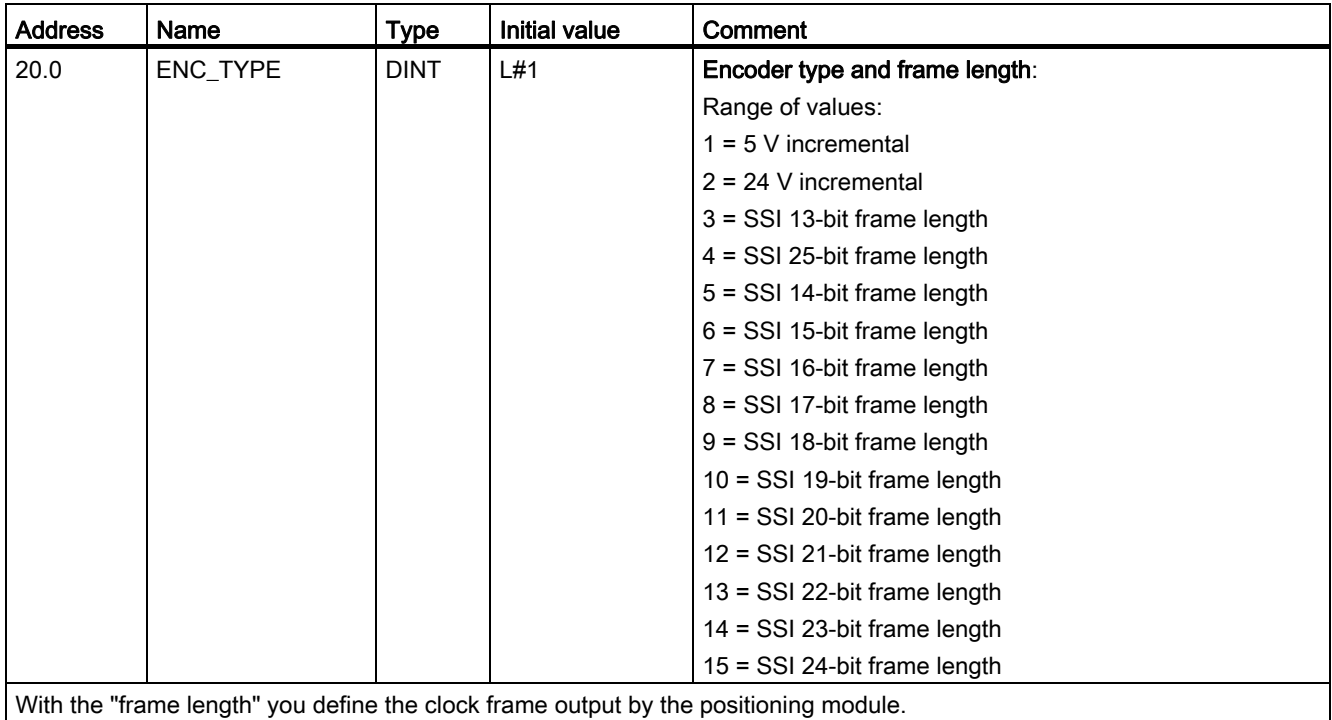

# Machine data and increments

# 8.5 Encoder machine data

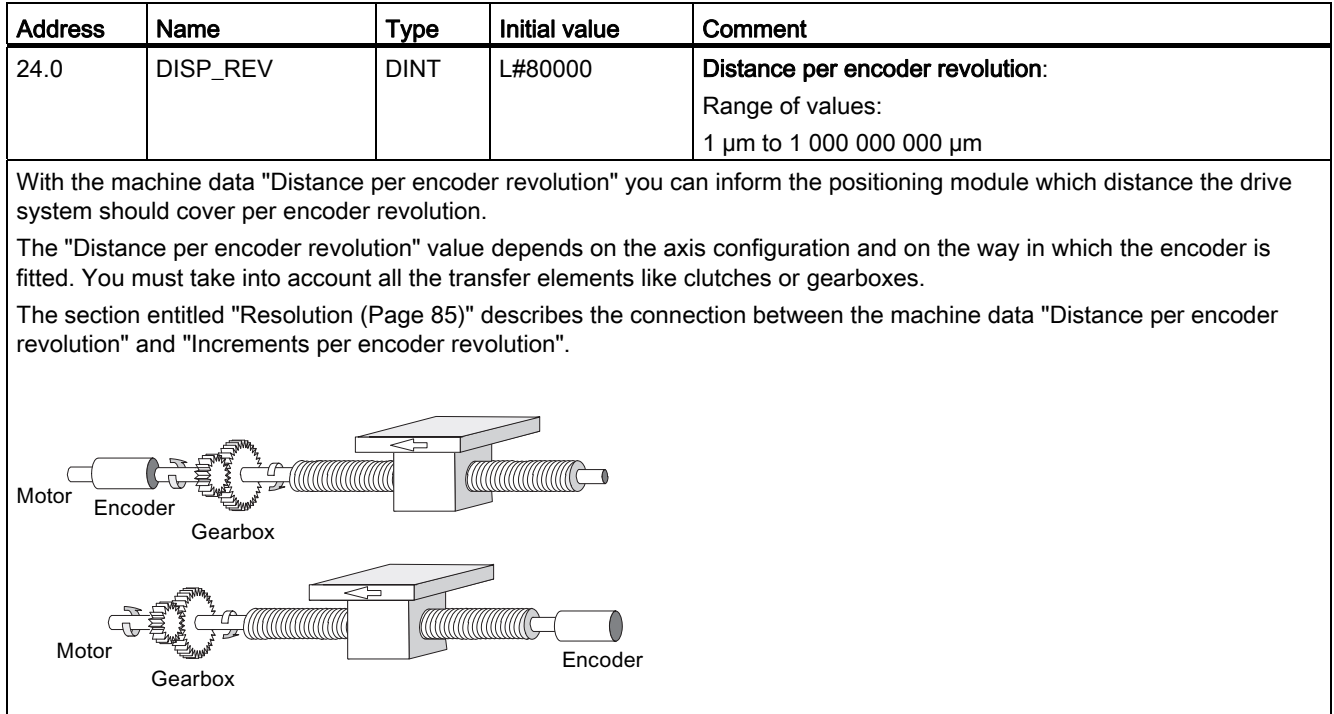

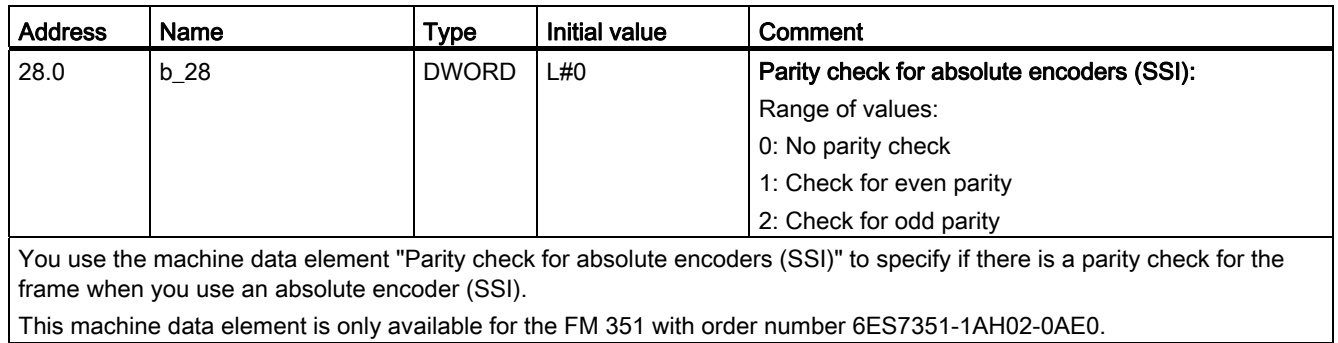

8.5 Encoder machine data

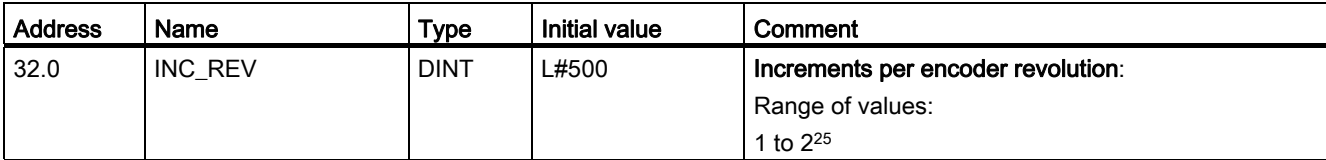

The "Increments per encoder revolution" machine data element specifies the number of increments output by an encoder per revolution. The positioning module uses this value and the "Distance per encoder revolution" machine data element to determine the resolution.

#### Incremental encoder

Any value within the range of values can be input. The module evaluates the increments in four operations (refer to the section entitled "[Incremental encoder](#page-130-2) (Page [131\)](#page-130-2)").

#### Absolute encoder

For the limits you have to differentiate between the individual encoder models. Only values to the power of 2 are permitted as input (refer to the section entitled "[Absolute encoder](#page-133-0) (Page [134](#page-133-0))").

- Single-turn encoder with (number of revolutions = 1) 13-bit frame length:
	- $-$  minimum value = 4
	- maximum value = 8192
	- Multiturn encoder (number of revolutions > 1) with 25-bit frame length:
		- $-$  minimum value = 4
		- maximum value = 8192
- Single-turn encoder with 25-bit frame length and number of revolutions = 1:
	- $-$  minimum value = 4
	- $-$  maximum value =  $2^{25}$

Linear scales will be configured as multiturn encoders as follows:

- Increments per encoder revolution = 8192
- Number of revolutions x 8192 ≥ number of steps in the linear scale

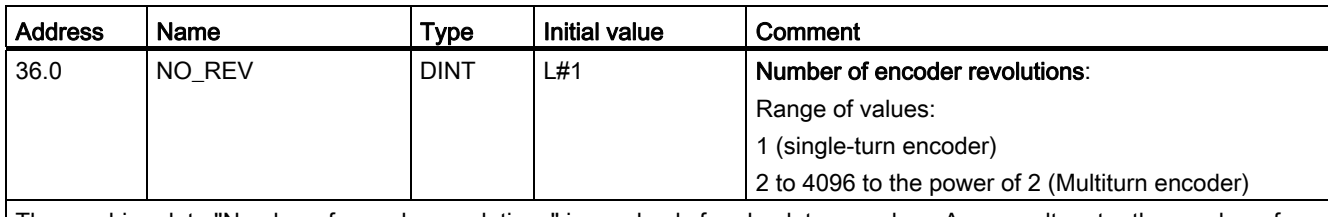

The machine data "Number of encoder revolutions" is used only for absolute encoders. As a result, enter the number of revolutions that are possible with this encoder.

The overall number of steps of the encoder is not machine data. It is calculated as follows:

Overall number of steps = increments per encoder revolution x number of revolutions

#### Machine data and increments

8.5 Encoder machine data

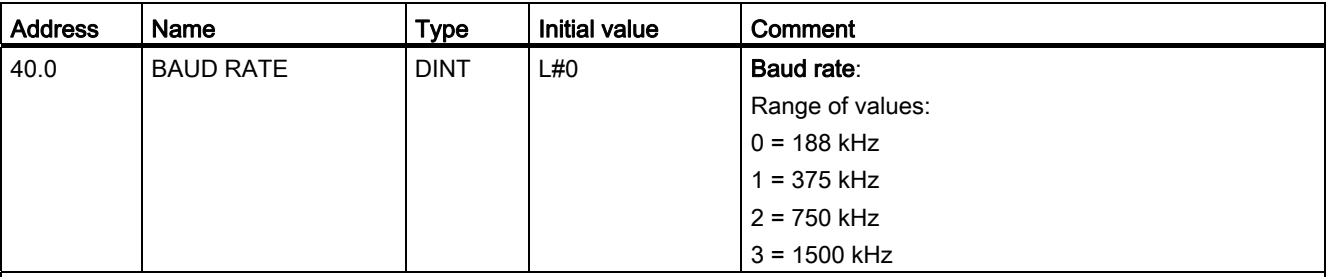

With the machine data "Baud rate" you can determine the data transmission rate from the SSI encoder to the positioning module.

This entry is of no significance for incremental encoders.

The maximum Baud rate is dependent on the cable length:

- $\bullet$  200 m  $\rightarrow$  188 kHz
- $\bullet$  100 m  $\rightarrow$  375 kHz
- $\bullet$  40 m  $\rightarrow$  750 kHz
- $\bullet$  12 m  $\rightarrow$  1500 kHz

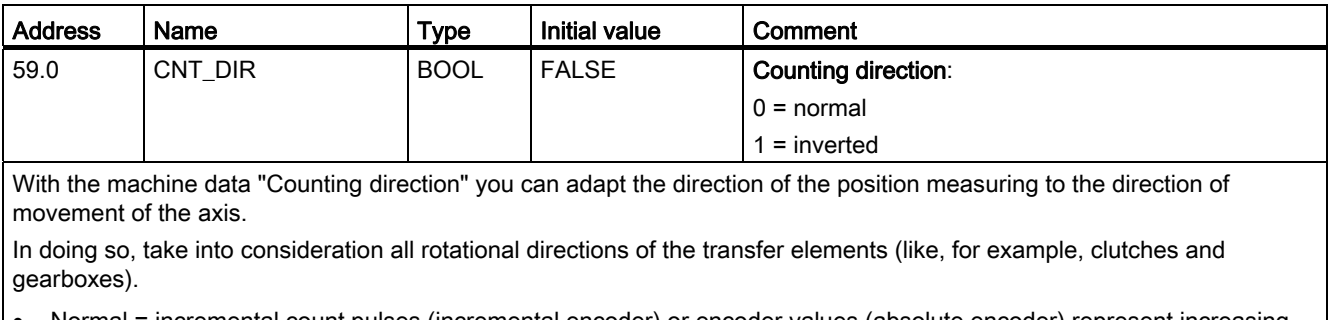

 Normal = incremental count pulses (incremental encoder) or encoder values (absolute encoder) represent increasing actual position values

• Inverted = incremental count pulses (incremental encoder) or encoder values (absolute encoder) correspond to decreasing actual position values

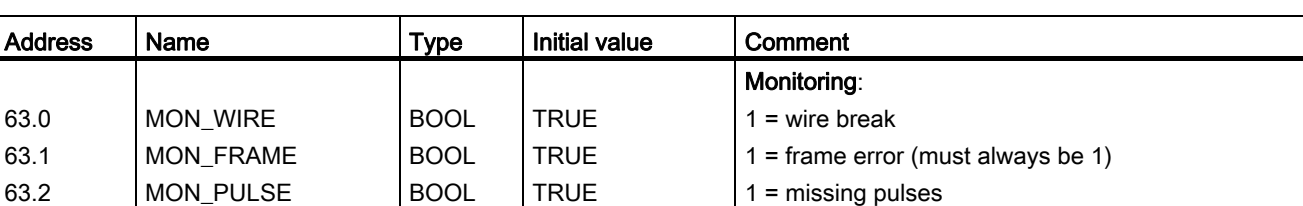

#### Wire break

When monitoring is enabled, the positioning module monitors all cables for a 5 V incremental encoder and an absolute encoder. The monitoring detects:

- Wire break
- Short circuit on individual cables
- Edge distance of the count pulses (also with 24 V incremental encoders)
- To monitor with a 24 V incremental encoder you must set a monitoring time of MON\_TIME > 0.

With 5 V incremental encoders without zero marks, you must disable the wire break monitoring or interconnect the N and /N signals externally.

#### Frame error

The module monitors the frame of an absolute encoder (SSI) for:

• Start and stop bit errors

You cannot disable the frame error monitoring with absolute encoders (SSI).

#### Missing pulses (incremental encoder)

An incremental encoder must always return the same number of increments between two successive zero marks.

The positioning module checks to see if the zero mark of an incremental encoder is occurring at the correct encoder state. For encoders without zero marks you must switch off the monitoring for missing pulses.

You must also disable the wire-break monitoring or interconnect the N and /N zero mark inputs externally.

8.6 Determining the absolute encoder adjustment

# <span id="page-81-0"></span>8.6 Determining the absolute encoder adjustment

## **Definition**

The absolute encoder adjustment and the reference point coordinate is used to explicitly map the encoder's value range to the coordinate system of the axis.

### Determining the correct absolute encoder adjustment

After the first configuration further steps must be taken to ensure that a correct relationship is created between the encoder and coordinate system. The order of events is shown using the parameter assignment screens.

1. Traverse the axis to a defined, reproducible point to which a unique coordinate is assigned.

This could, for example, be the "software limit switch end".

2. Call the job "Set reference point" with the coordinate of the point defined under 1.

The positioning module now determines an encoder value for the reference point coordinate entered in the channel DB (REFPT in channel DB), namely the absolute encoder adjustment. You can read out this value in the service screen of the parameter assignment interface.

- 3. Enter the value read out from the service screen in the "Absolute encoder adjustment" field on the "Axis" tab of the parameter assignment interface.
- 4. Save your parameter assignment to the corresponding parameter DB using the export function.
- 5. Close the parameter assignment interface by selecting Save and Exit.
- 6. Download the data in HW Config to the CPU.
- 7. Restart the CPU (cold restart) to apply the data.

#### Note

You perform this adjustment just once during the commissioning. After a configuration, the position module is synchronized during start-up as soon as a complete, faultless message frame of the encoder is received after start-up.

8.6 Determining the absolute encoder adjustment

# Data in the parameter DB

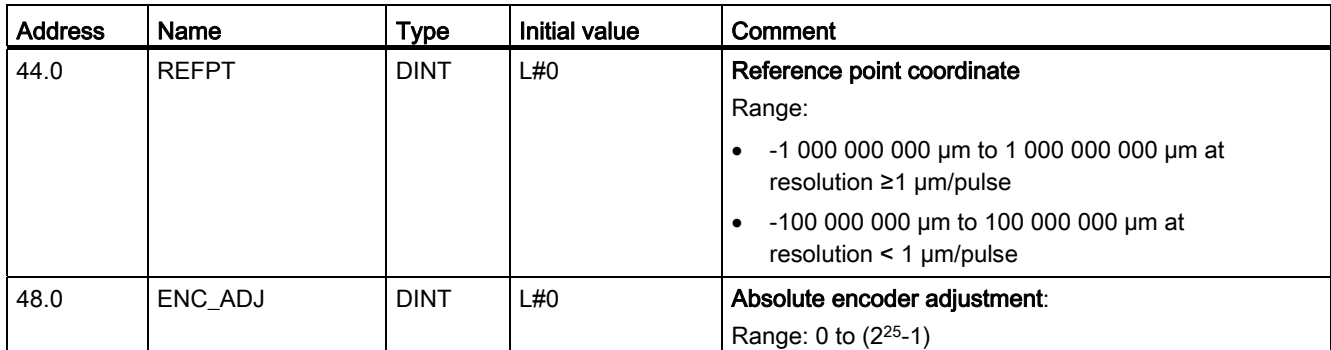

### Example of an absolute encoder adjustment

The following assumptions apply to the example:

- Reference point coordinate = -125 mm
- Operating range from SSW\_STRT = -1000 mm to SSW\_END = 1000 mm
- $\bullet$  Absolute encoder adjustment = 0
- Encoder range = 2048 increments with a resolution of 1 mm/pulse
- The absolute encoder used cannot be adjusted mechanically with precision and it also is not possible to set the encoder value specifically.

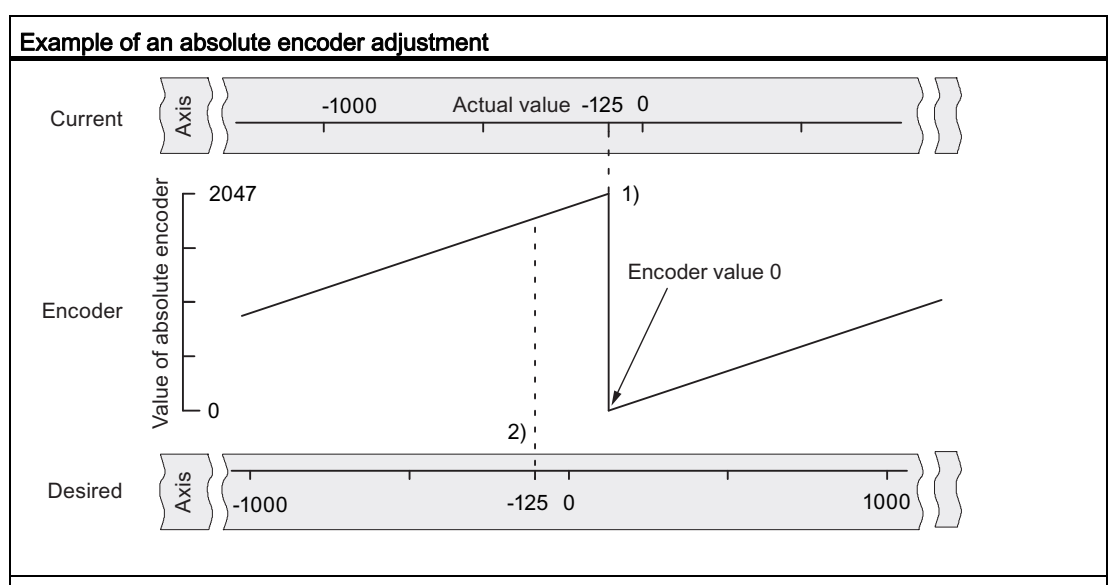

1) Assignment of the coordinate system to the encoder values with the specified absolute encoder adjustment. The encoder value 0 corresponds to the actual value -125.

2) Desired classification of the coordinate system to the encoder. At this position the coordinate should be -125.

8.6 Determining the absolute encoder adjustment

#### Result in accordance with "Set reference point"

After "Set reference point" the relationship looks as follows:

The reference point coordinate on the axis (-125) is assigned to the encoder value (1798) determined from the absolute encoder adjustment.

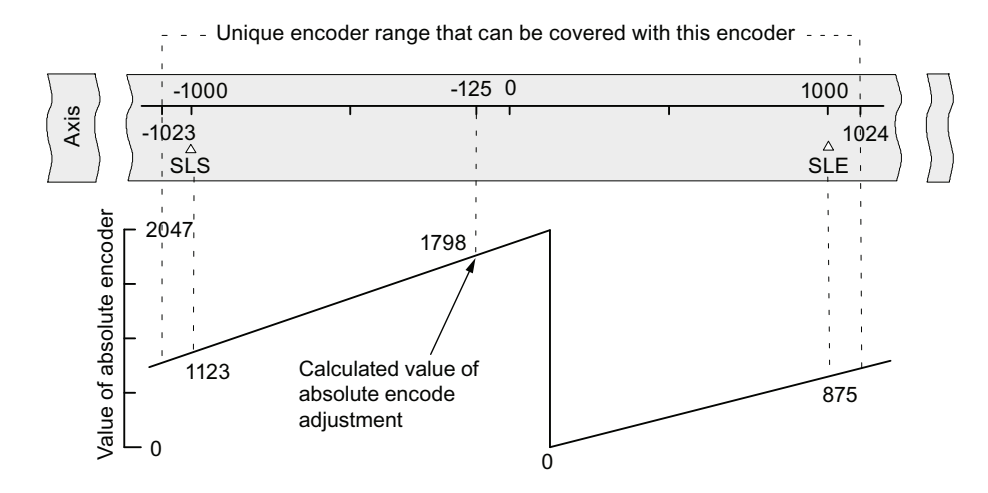

The encoder supplies 2048 unique values. The operating range is established by the software limit switches. Because of the selected resolution of 1 mm per pulse, the encoder however can cover a greater operating range than the one provided by the software limit switches.

With the set resolution, the operating range is already covered with 2001 values. Therefore, in the example, 47 pulses "remain" and these are symmetrically positioned around the operating range.

#### Otherwise: Mechanical adjustment of the encoder

A correct relationship between the coordinate system and the encoder can be achieved as follows:

- 1. Traverse the axis to a reproducible position (e.g., the software limit switch start).
- 2. Enter this coordinate value in the machine data as the reference point coordinate.
- 3. Read the encoder value shown at this position from the service screen of the configuration software.
- 4. Enter this value in the machine data as the absolute encoder adjustment.

After the parameter assignment a correct actual value will always be shown.

Instead of steps 3 and 4, you can also set the encoder to zero via "Reset", if available, and enter the value "0" in the machine data as the absolute encoder adjustment.

# <span id="page-84-0"></span>8.7 Resolution

# **Definition**

The resolution indicates the traversing distance corresponding to one pulse. It is a measurement for the precision of the positioning and also determines the possible maximum traversing range of the positioning module.

The resolution (RES) can be calculated as in the following table:

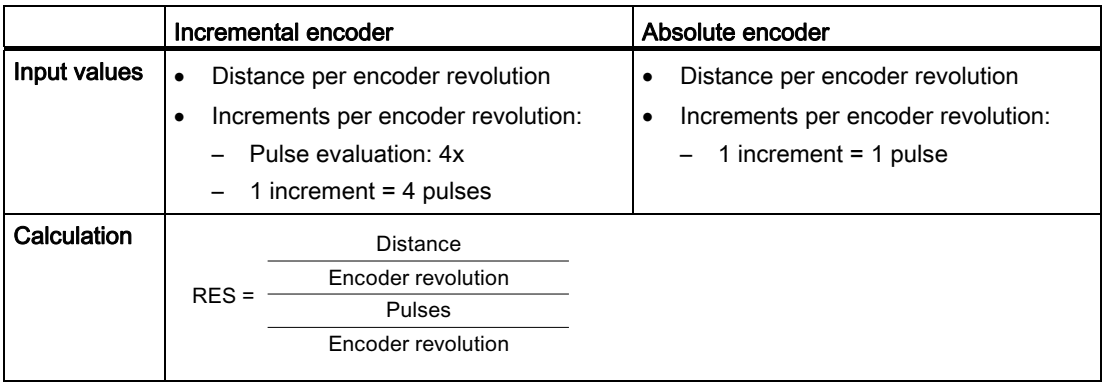

# Note

All position information is rounded up to the integral multiple of the resolution. This way the entered values differentiate from the used values.

# Range of values of the resolution

The chosen system of units determines the range of values of the resolution:

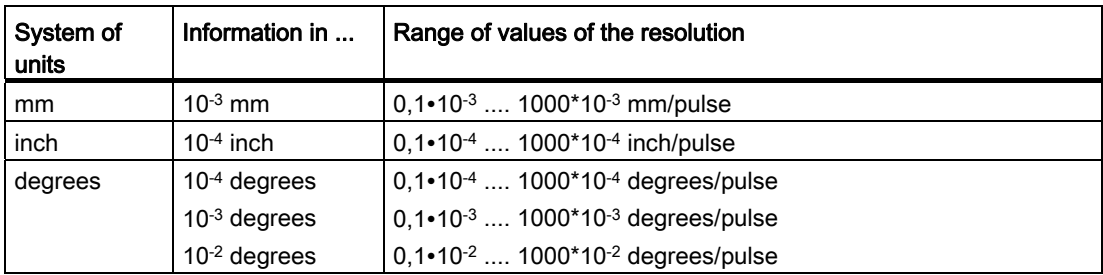

8.7 Resolution

#### Example

- An incremental encoder has the following data:
	- Increments per encoder revolution: 5000
	- Distance per encoder revolution: 1000 mm
	- $-1$  increment = 4 pulses

This results in the resolution (4 x evaluation):

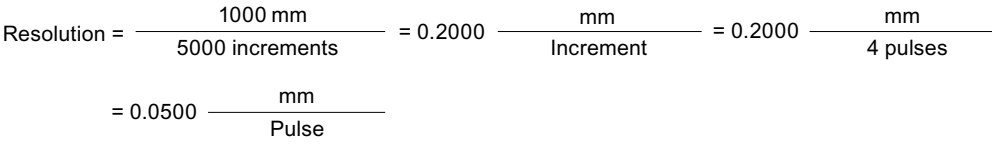

- An SSI encoder has the following data:
	- Increments per encoder revolution: 4096
	- Distance per encoder revolution: 1000 mm
	- 1 increment = 1 pulse

This results in the resolution:

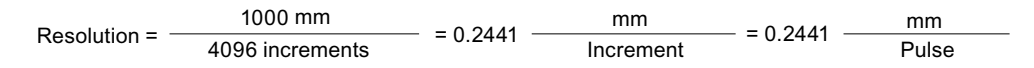

# Relationship between the traversing range and resolution

The traversing range is restricted by the numerical representation in the position module. This numerical representation varies depending on the resolution. You should thus make sure that your specifications are always within the permitted limits.

The maximum traversing range is illustrated in the following table:

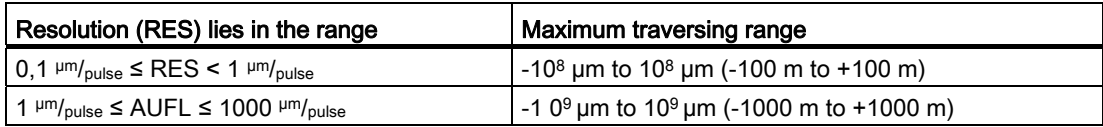

# 8.8 Increments

# 8.8.1 Increments

# **Definition**

Increments are target specifications that can be controlled by the positioning module with the relative/absolute incremental approach mode.

## Prerequisites for increments

The target that is to be approached must be at a distance in front of the respective software limit switch of at least one-half the target range.

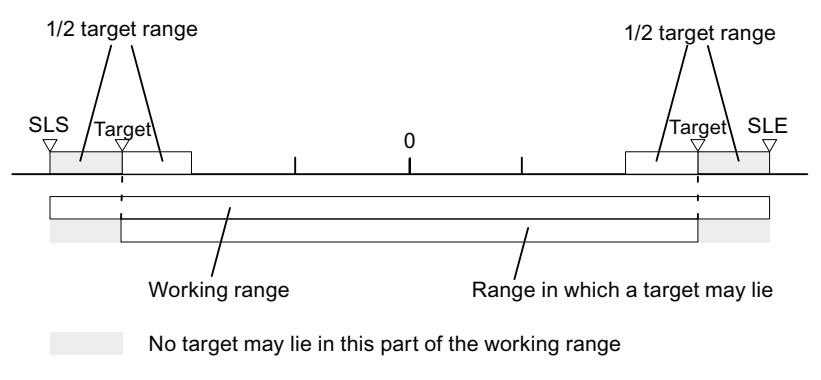

Figure 8-1 Limits for increment specifications

8.8 Increments

# 8.8.2 Increment number 1 to 100

#### Increment number 1 to 100

You have the option of entering up to 100 increments in a table. These are valid both for the relative incremental approach as well as for the absolute incremental approach.

Note that the positioning module does not permit negative values for the relative incremental approach. The values will be interpreted by the positioning module - depending on the direction of movement - as either a positive or a negative difference.

#### **Note**

The entry is made in the unit in accordance with the set system of units. In doing so, please observe the post-decimal places.

Numerical example:

- Incremental: 800 mm
- System of units:  $10^{-3}$  mm
- Entry in the parameter DB: 800000

Tip: in the increment table define separate areas for relative and absolute increments.

#### Data used in the channel DB

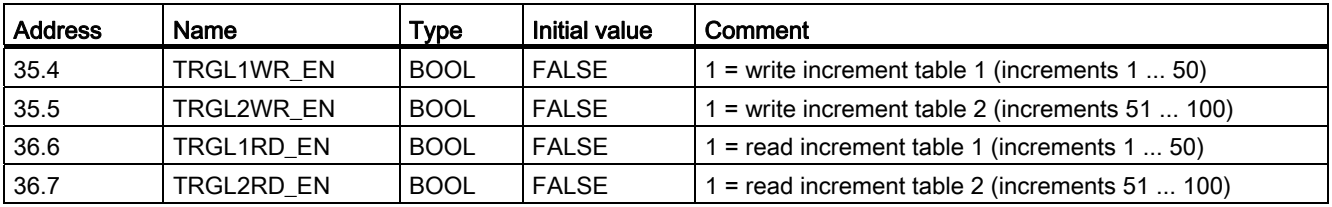

#### Data used in the parameter DB

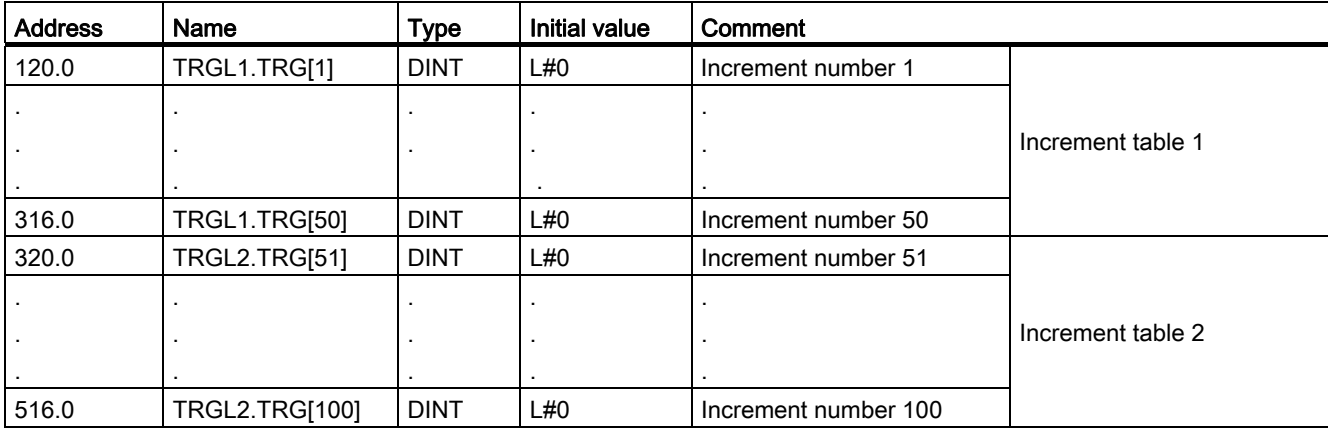

# 8.8.3 Increment number 254

#### Increment number 254

Independently of the increment table you can use the increment number 254 as an additional distance specification. For the changeover and switch-off differences, the entries from the parameter DB are valid for this increment.

### Data used in the channel DB

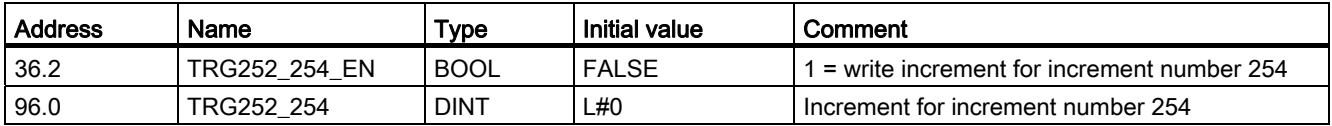

#### Data used in the parameter DB

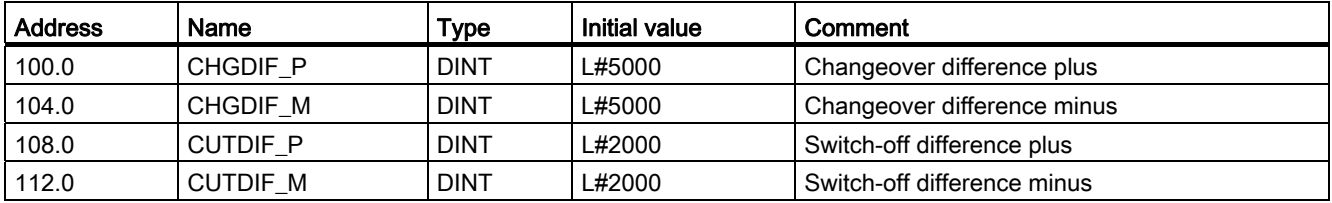

# 8.8.4 Increment number 255

#### Increment number 255

The increment number 255 gives you an additional guideline for the path.

The switch-off differences and the changeover differences are presented together with the increment. Unlike the situation with the other increments, the increment 255 uses the values established in the channel DB for the switch-off and changeover differences. The entries from the machine data have no validity for this increment.

# Data used in the channel DB

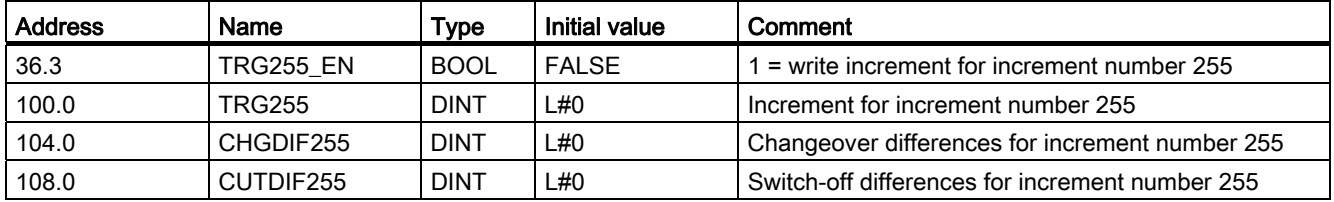

Machine data and increments

8.8 Increments

# Operating modes and jobs 9

# 9.1 End of a positioning

## **Definition**

The end of a positioning is indicated by the checkback signal WORKING = 0. It can be reached in three different ways:

- Target approach
- Shutdown
- Cancel

#### **Monitoring**

During the end of a positioning, the following monitoring systems are active:

● Monitoring time

The monitoring time is retriggered at the switch-off point for the last time and then loses its validity with the end of the positioning.

Within this time, the end of the positioning must be reached, otherwise the outputs will be switched off and the operating error "Error during target approach" (error number 5) will be issued.

● Monitoring of target range

The FM 351 sets a symmetrical range around each target, thereby defining the positioning precision of your application. The axis must come to a standstill within this range during a target approach. A value 0 switches off the tolerance during the target approach.

● Monitoring of standstill velocity

The standstill velocity is used to determine that the drive comes to a standstill within the target range. After reaching the switch-off point it is checked to see if it has fallen short of the area.

The velocity must fall below the standstill velocity within the target range, otherwise the FM 351 issues the operating error "Target range overrun" (error number 10).

Falling short of the standstill velocity is monitored only once per target approach.

Note that the velocity can briefly fall below the standstill velocity for the velocity determination of the module if the axis moves at a very slow positioning velocity (less than 2 pulses per 8 ms).

Monitoring of standstill range

Having ended a positioning it is monitored to see if the drive remains standing at an approached target position or if it drifts off.

The standstill range is monitored

- after the FM 351 has reported the checkback signal "PR"
- if the monitoring time is exceeded
- if the velocity falls below the standstill velocity.

If the standstill range is exited without a valid traversing job, the FM 351 reports the "Standstill range exited" error (error number 6).

# Target approach

The target approach in the "Absolute/relative incremental approach" modes starts once the switch-off point has been reached. As of this point the drive is switched off, and the FM 351 adopts the monitoring functions.

Depending on which monitoring you have assigned, there are different cases for creating the checkback signal "PR (POS\_RCD)". The positioning is canceled if checkback signal "PR (POS\_RCD)" is not generated.

Scenario 1: You have assigned:

- Target range (TRG\_RANGE) > 0
- Standstill velocity (ZSPEED L) > 0
- Monitoring time (MON\_TIME) > 0

PR is generated when the velocity falls below the standstill velocity and the target range has been reached. It does not matter which condition is fulfilled first.

PR is not generated if the actual value has not reached the target range within the monitoring time or the target range has been overrun without the velocity falling below the standstill velocity.

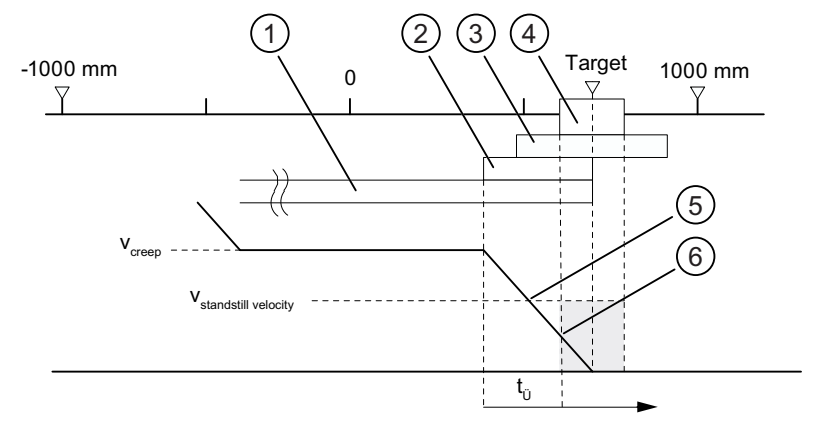

- ① Changeover difference plus
- ② Switch-off difference plus
- ③ Standstill range
- ④ Target range
- ⑤ Standstill velocity reached
- **6** Target range with V<sub>still</sub> reached: PR is set
- t<sub>Ü</sub> Monitoring time

```
Figure 9-1 Target approach of an incremental approach
```
Scenario 2: You have assigned:

9.1 End of a positioning

- Target range (TRG\_RANGE) > 0
- $\bullet$  Standstill velocity (ZSPEED\_L) = 0
- Monitoring time (MON\_TIME) > 0

PR is generated when the target range has been reached.

PR is not generated if the actual value does not reach the target range within the monitoring time.

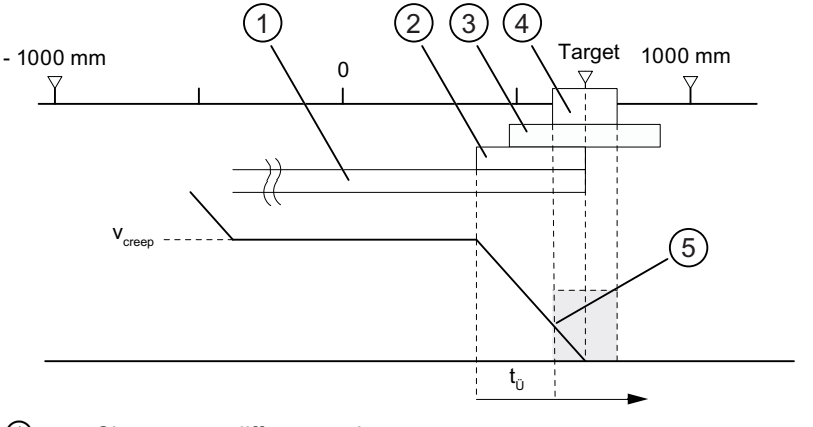

- ① Changeover difference plus
- ② Switch-off difference plus
- ③ Standstill range
- ④ Target range
- **5** Target range with V<sub>still</sub> reached: PR is set
- t<sub>Ü</sub> Monitoring time

Figure 9-2 Target approach of an incremental approach

Scenario 3: You have assigned:

- Target range (TRG\_RANGE) =  $0$
- Standstill velocity (ZSPEED\_L) > 0
- Monitoring time (MON\_TIME) > 0

PR is generated if the velocity falls below the standstill velocity and the target is then reached.

PR is not generated if the actual value has not reached the target within the monitoring time or the target range has been overrun without the velocity falling below the standstill velocity.

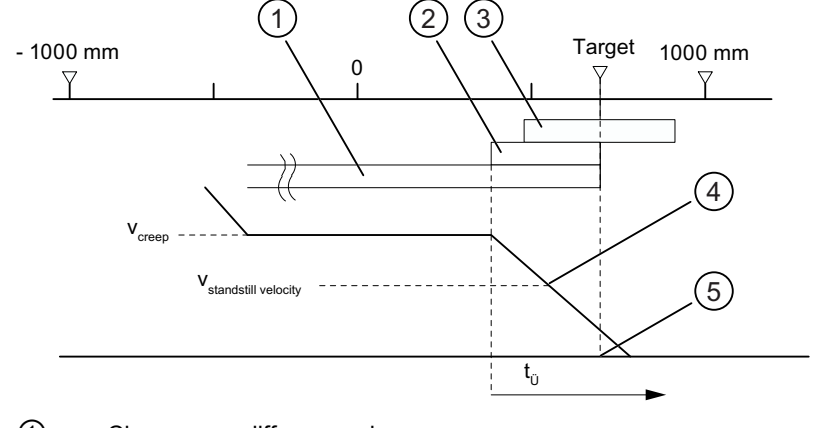

- ① Changeover difference plus
- ② Switch-off difference plus
- ③ Standstill range
- ④ Standstill velocity reached
- ⑤ Target reached: PR is set
- t<sub>Ü</sub> Monitoring time

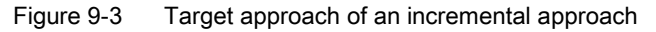

Scenario 4: You have assigned:

# 9.1 End of a positioning

- Target range (TRG\_RANGE) =  $0$
- $\bullet$  Standstill velocity (ZSPEED L) = 0
- Monitoring time (MON\_TIME) > 0

PR is generated when the target has been reached.

PR is not generated if the actual value does not reach the target within the monitoring time.

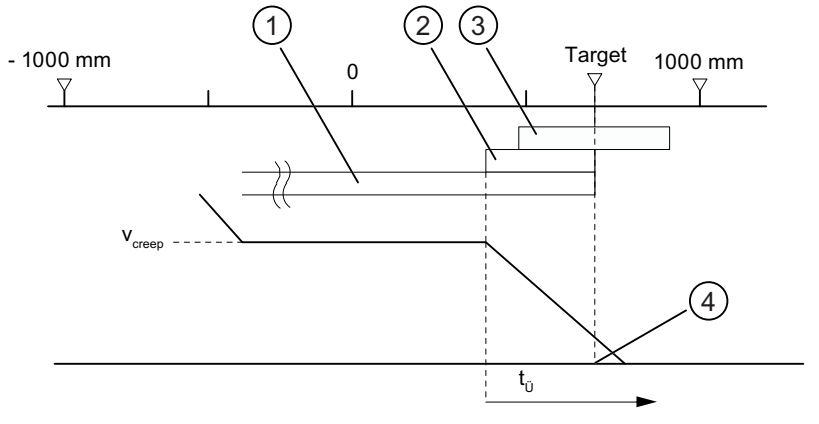

- ① Changeover difference plus
- ② Switch-off difference plus
- ③ Standstill range
- ④ Target reached: PR is set
- t<sub>Ü</sub> Monitoring time

Figure 9-4 Target approach of an incremental approach

Scenario 5: You have assigned:

- $\bullet$  Target range (TRG\_RANGE) ≥ 0
- Standstill velocity (ZSPEED\_L) ≥ 0
- $\bullet$  Monitoring time (MON\_TIME) = 0

If, in this case, the positioning comes to a standstill before the target range, the end of the positioning is not detected. PR is not generated and the checkback signal WORKING remains set. You can cancel the positioning only by deleting the drive enable  $(DRV_EN = 0)$ .

# Shutdown without specified target

Shutdown means: the positioning operation is terminated in a controlled manner, complying with the differences of rapid traverse via creep speed.

The positioning is shut down, if

- $\bullet$  the FM 351 receives a STOP signal (STOP = 1)
- The "Jog" and "Reference point approach" modes are terminated
- there is an operator error

The "PR (POS RCD)" checkback signal is not set. The sequences are analogous to target approach.

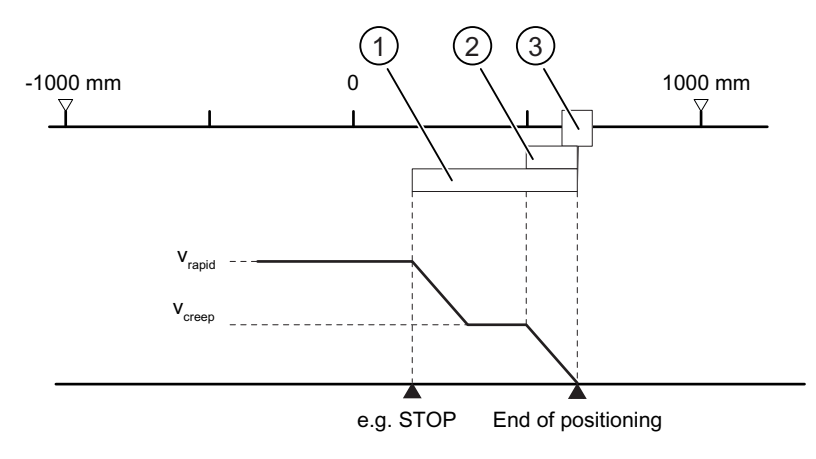

- ① Changeover difference plus
- ② Switch-off difference plus
- ③ Target range

Figure 9-5 Shutdown of a positioning

### 9.1 End of a positioning

# Cancel

Cancel means: the positioning is immediately ended without using the changeover difference and switch-off difference from rapid traverse or creep speed to standstill. In addition, all the relevant outputs of the respective control mode are immediately switched off and also:

- $\bullet$  Increment = actual value
- Distance-to-go = zero

The positioning is canceled if

- The drive enable signal is deleted (DRV EN=0)
- The CPU goes to STOP
- Diagnostic error or any operating error except the "Target overrun" operating error (error number 9) occurred

The "PR (POS RCD)" checkback signal is not set in "Incremental approach" mode.

If the standstill velocity is assigned, the standstill monitoring will become active as soon as the velocity falls below the standstill velocity. If the standstill velocity is not assigned, the standstill monitoring will be active once the outputs have been switched off.

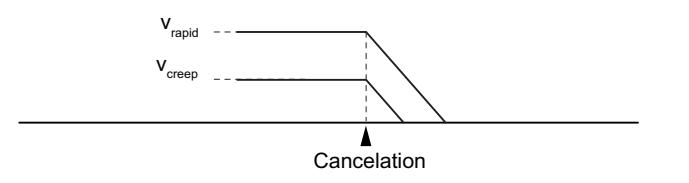

Figure 9-6 Cancelation of a positioning

# Data used in the parameter DB

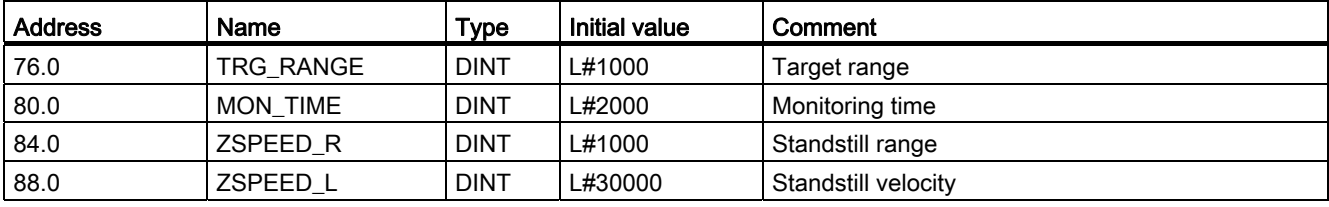

#### Checkback signal in the channel DB

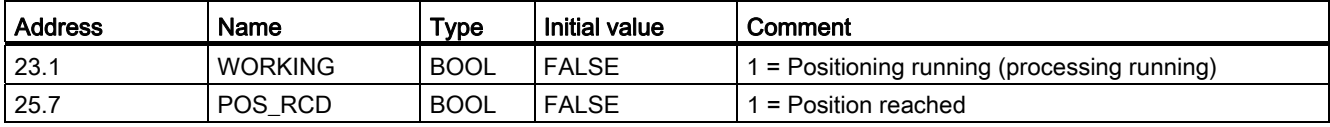

# 9.2 Configured the "Jog" mode

### **Definition**

In "Jog" mode you can move the drive in one direction at the press of a button. You must install a button for both directions (plus and minus) respectively. You can use "Jog" mode for both synchronized and non-synchronized axes.

For a non-synchronized axis, jogging involves a positioning in the specified direction.

For a synchronized axis (linear axis), jogging involves a positioning to the software limit switches.

### Requirement

The axis parameters must be assigned.

### Sequence of "Jog" mode

- 1. Set the control signal for "Jog" mode (MODE\_IN=1).
- 2. Set the control signal for the drive enable (DRV\_EN=1).
- 3. Set the function switch for "Do not evaluate enable input" (EI\_OFF=1) or wire the enable input for the corresponding channel.
- 4. Enter the start velocity.
	- Rapid traverse (MODE\_TYPE=1)
	- Creep speed (MODE\_TYPE=0)

# 9.2 Configured the "Jog" mode

5. Set the control signal for the plus or minus traversing direction (DIR\_P=1 or DIR\_M=1).

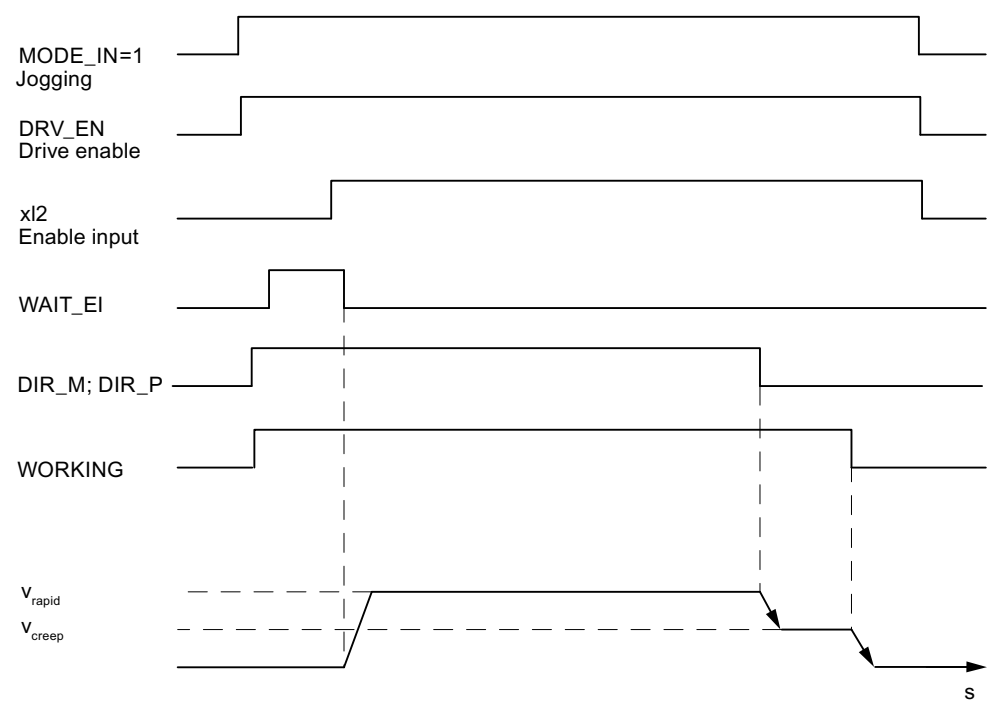

6. Call the FB ABS\_CTRL.

Figure 9-7 Example for "Jog" mode

# Data used in the channel DB

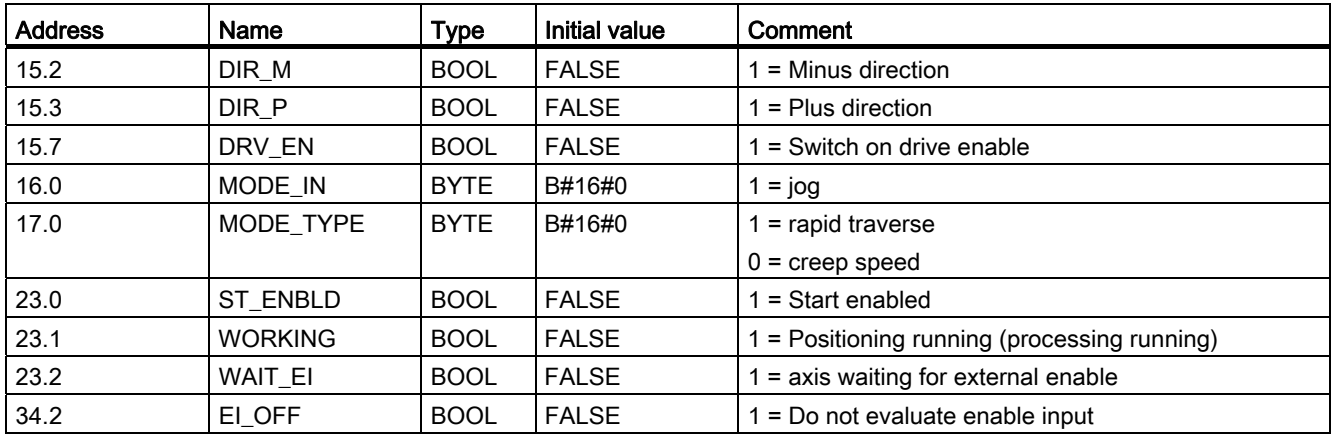

# Shutdown of jogging

"Jog" mode is shut down, if

- You release the button used for jogging (DIR M or DIR P=0)
- The FM 351 receives a STOP signal (STOP = 1)
- The actual value reaches the limit of the operating range for a synchronized linear axis The axis can only continue moving in the opposite direction.

After traversing is shut down, it can continue in any direction.

# Canceling jogging

"Jog" mode is canceled, if

- the drive enable signal is deleted (DRV EN=0)
- a traversing range limit for a linear axis has been overrun

# **Monitoring**

In jog mode, the following monitoring functions are not active at the end of the positioning:

- Monitoring of standstill range
- Monitoring of target range
- Monitoring of standstill velocity

This operation does not result in proper positioning after which the "Position reached" signal is set.

9.2 Configured the "Jog" mode

# Operating range limit for a linear axis

The limits for "Jog" mode differ between a synchronized and an unsynchronized axis.

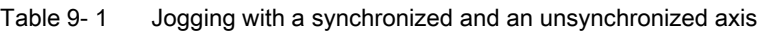

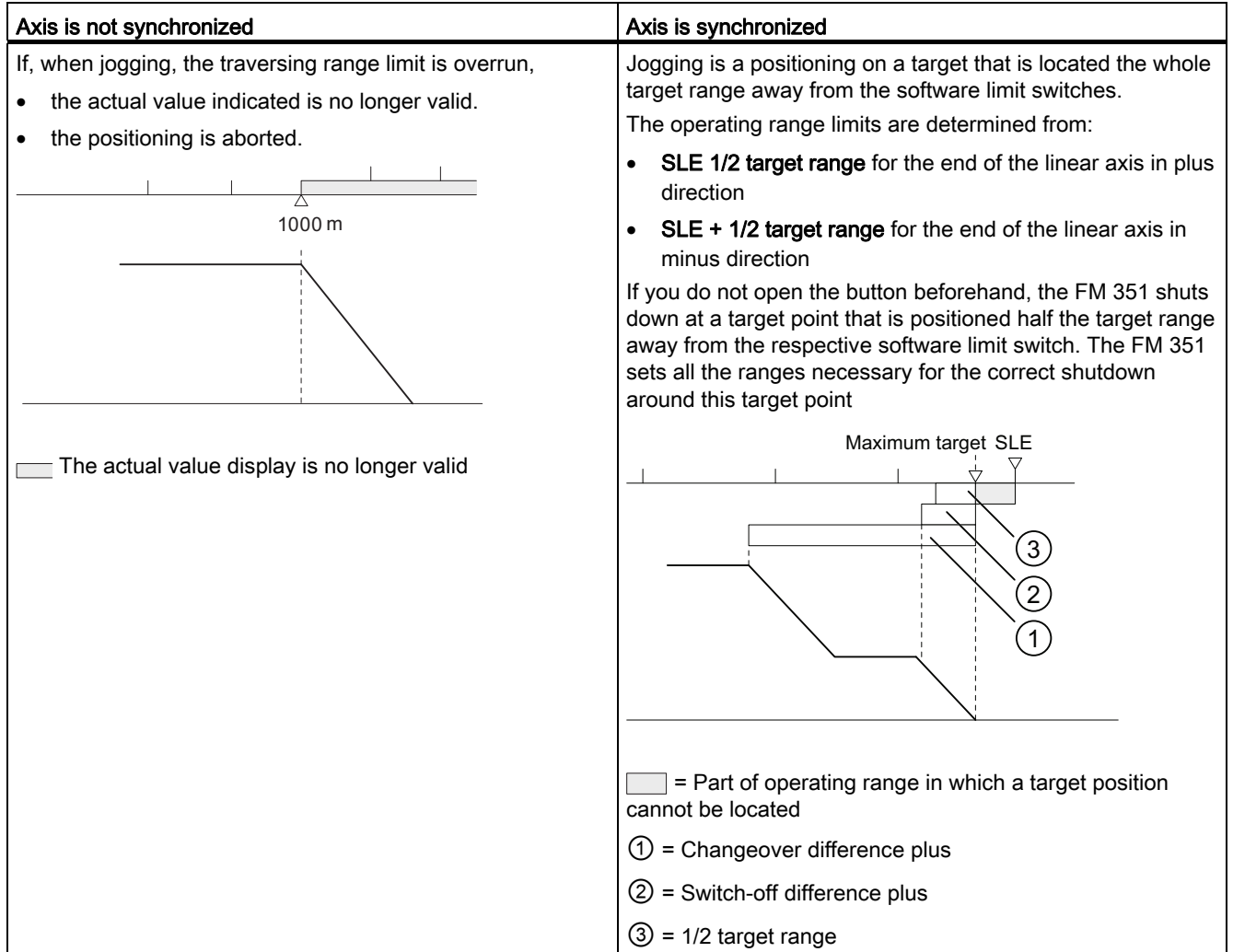

# <span id="page-102-0"></span>9.3 Configuring the reference point approach mode

# **Definition**

In "Reference point approach" mode you can synchronize the axes on account of a repeating external event.

#### **Requirements**

- An incremental encoder with zero mark.
- The axis parameters must be assigned.

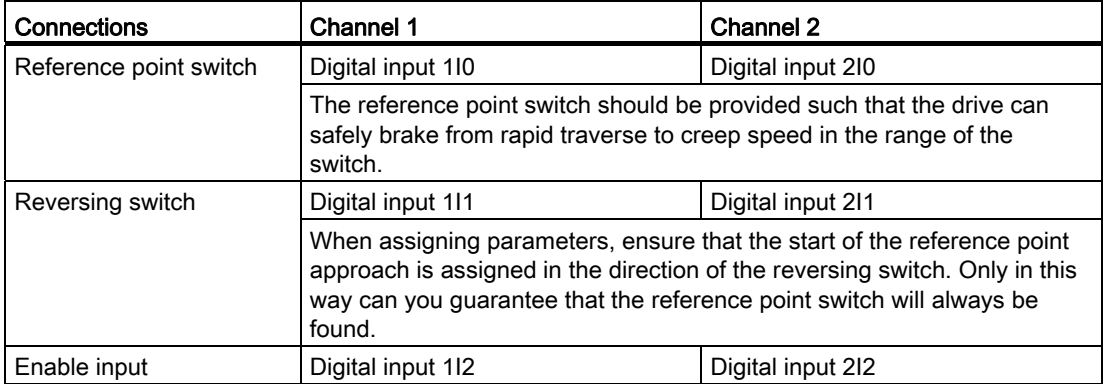

#### Sequence of "Reference point approach" mode

The buttons for the positive and negative traversing direction must be installed for each channel.

- 1. Enter the value of the reference point coordinate in the parameter DB (REFPT).
- 2. Enter the type of "Reference point approach" in the parameter DB.

The following options are available:

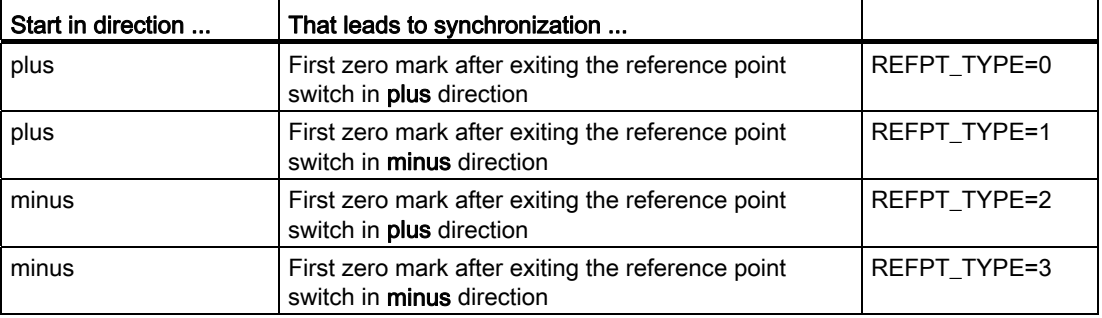

- 3. Enter the start velocity.
	- Rapid traverse (REFPT\_SPD=0)
	- Creep speed (REFPT\_SPD=1)
- 4. Write and enable the machine data.
- 5. Set the control signal for "Reference point approach" mode (MODE\_IN=3).
- 6. Set the control signal for the drive enable (DRV\_EN=1).
- 7. Set the function switch for "Do not evaluate enable input" (EI\_OFF=1) or wire the enable input for the corresponding channel.
- 8. Set the control signal for the plus or minus traversing direction (DIR\_P=1, DIR\_M=1 or START=1)
- 9. Call the FB ABS CTRL.

| <b>Start</b><br>command | Task                                                                                                    | Comment                                                                                                    |
|-------------------------|----------------------------------------------------------------------------------------------------|----------------------------------------------------------------------------------------------------|
| DIR P                   | The drive starts in the direction of positive<br>values. It therefore moves in the direction<br>of the traversing range end.   | If a negative direction is entered in the<br>machine data, the FM 351 issues an<br>operator error. No reference point<br>approach is carried out. |
| DIR M                   | The drive starts in the direction of<br>negative values. It therefore moves in the<br>direction of the traversing range start. | If a positive direction is entered in the<br>machine data, the FM 351 issues an<br>operator error. No reference point<br>approach is carried out. |
| <b>START</b>            | The drive starts in the direction that was<br>entered in the machine data.                                                     |                                                                                                    |

Table 9- 2 Start command for a reference point approach

#### Note

The following applies to the rotary axis: Reproducibility of the reference point is only ensured if the ratio of the End of rotary axis value and the Distance per encoder revolution value is an integer.

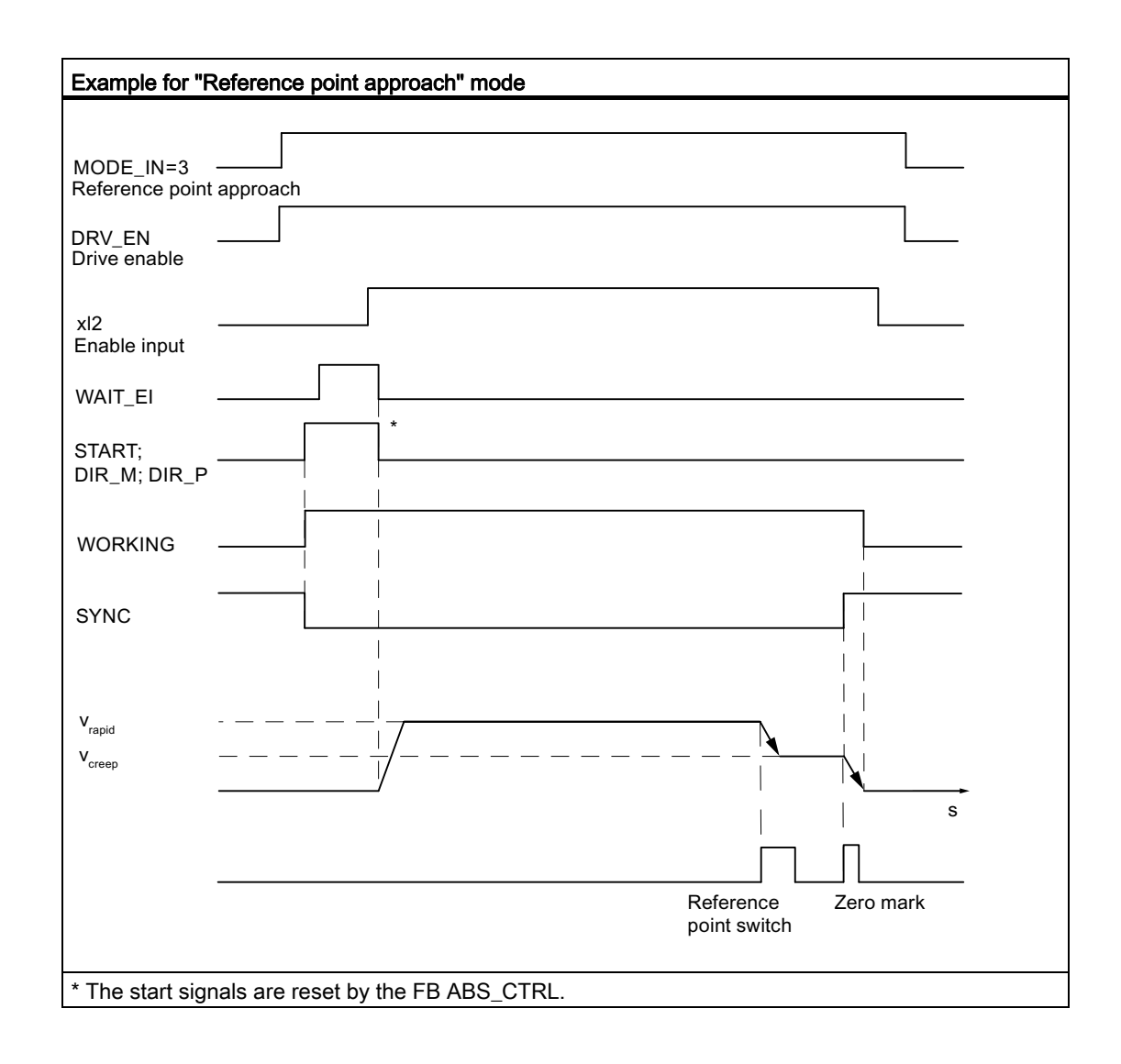

# Data used in the channel DB

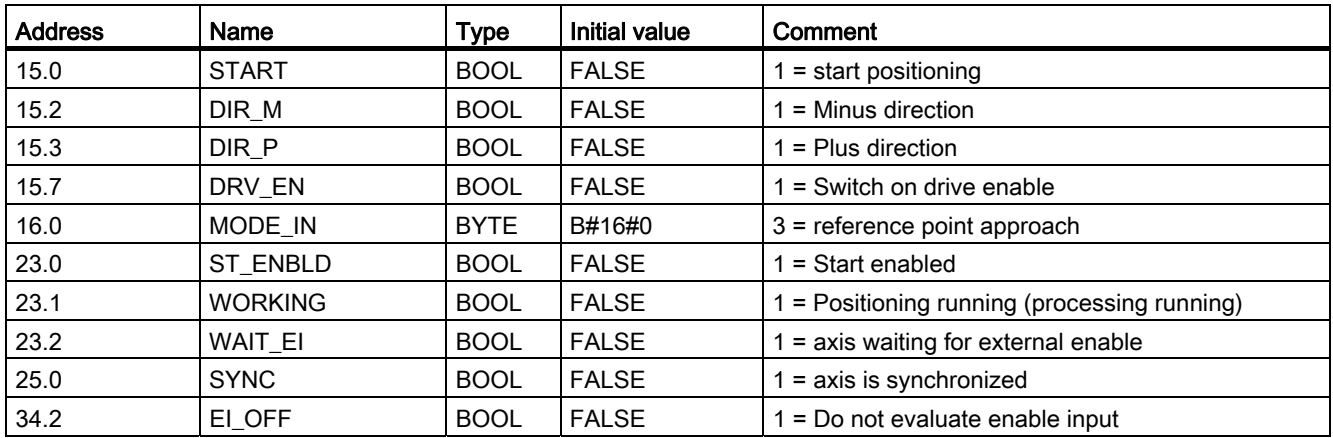

# Data used in the parameter DB

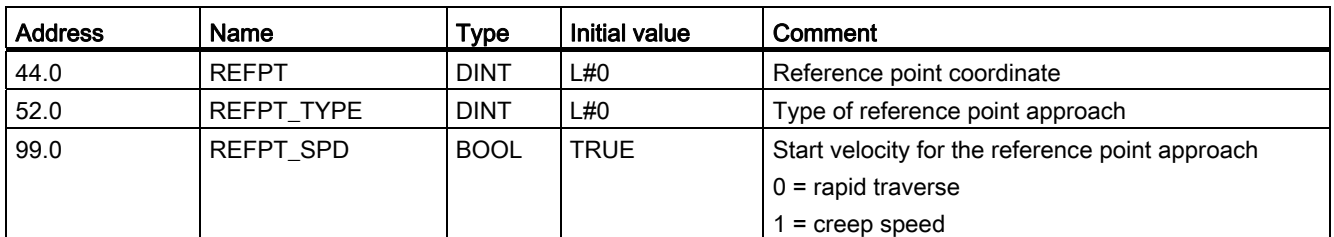

# Effects of operating mode

- Synchronization is canceled when traversing starts.
- The actual position is set to the value of the reference point coordinate when the "SYNC" checkback signal is set.
- The operating range is specified on the axis.
- The individual points within the operating range maintain their original value, but have new physical positions.

# Canceling the reference point approach

"Reference point approach" mode is canceled, if

- the drive enable signal is deleted (DRV EN=0)
- a traversing range limit for a linear axis has been overrun

# Reference point approach in dependence on the start position

For a reference point approach you must distinguish between various scenarios that depend on the following:

- Location of the drive at the time a reference point approach is started
- Assigned start direction
- Assigned location of the zero mark relative to the reference point switch

The cases for REFPT TYPE 0 and 1 are explained in the following table. The figures apply analogously to REFPT\_TYPE 2 and 3.

#### Operating modes and jobs

9.3 Configuring the reference point approach mode

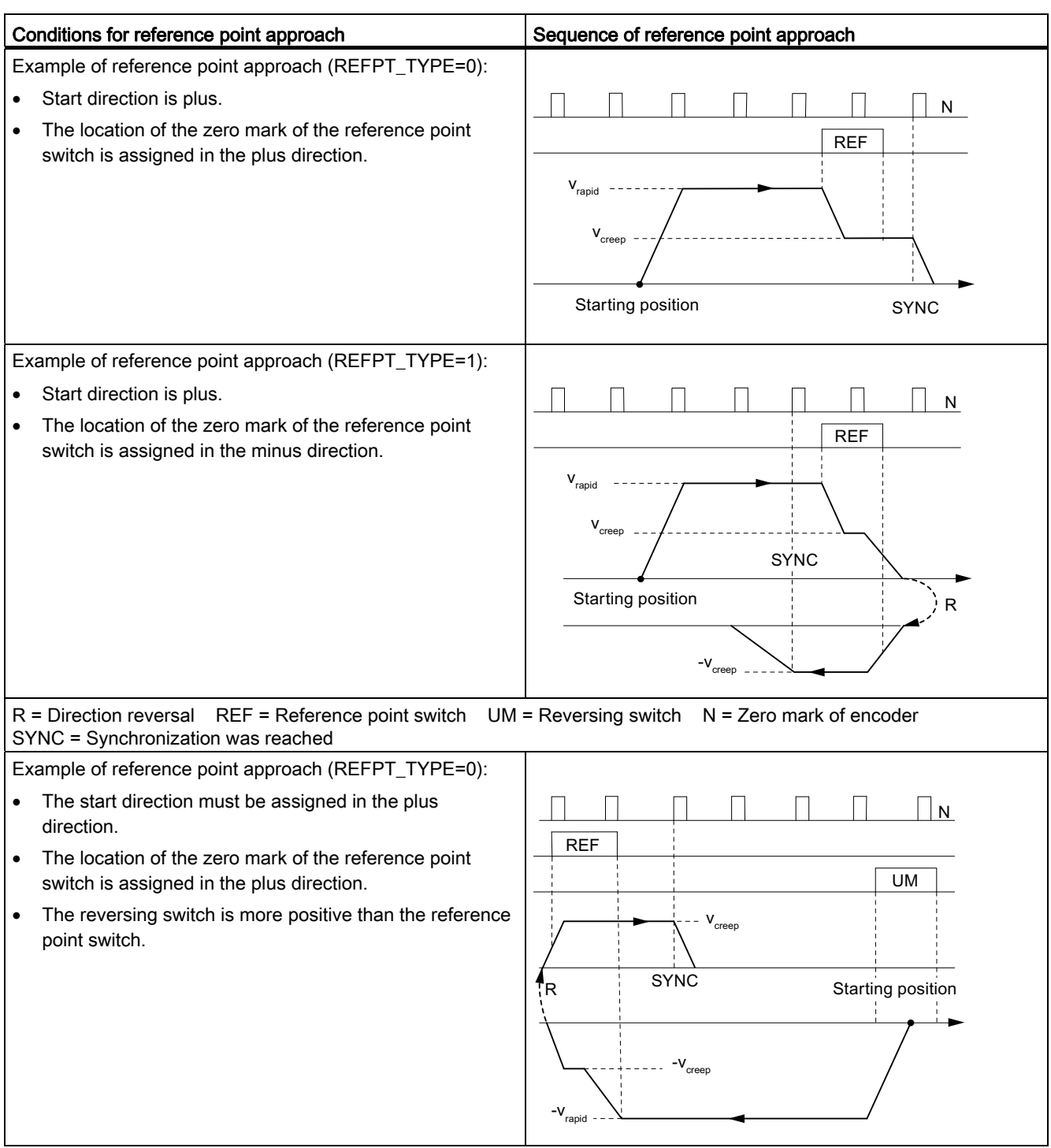

Table 9- 3 Possibilities of a reference point approach

#### Operating modes and jobs

9.3 Configuring the reference point approach mode

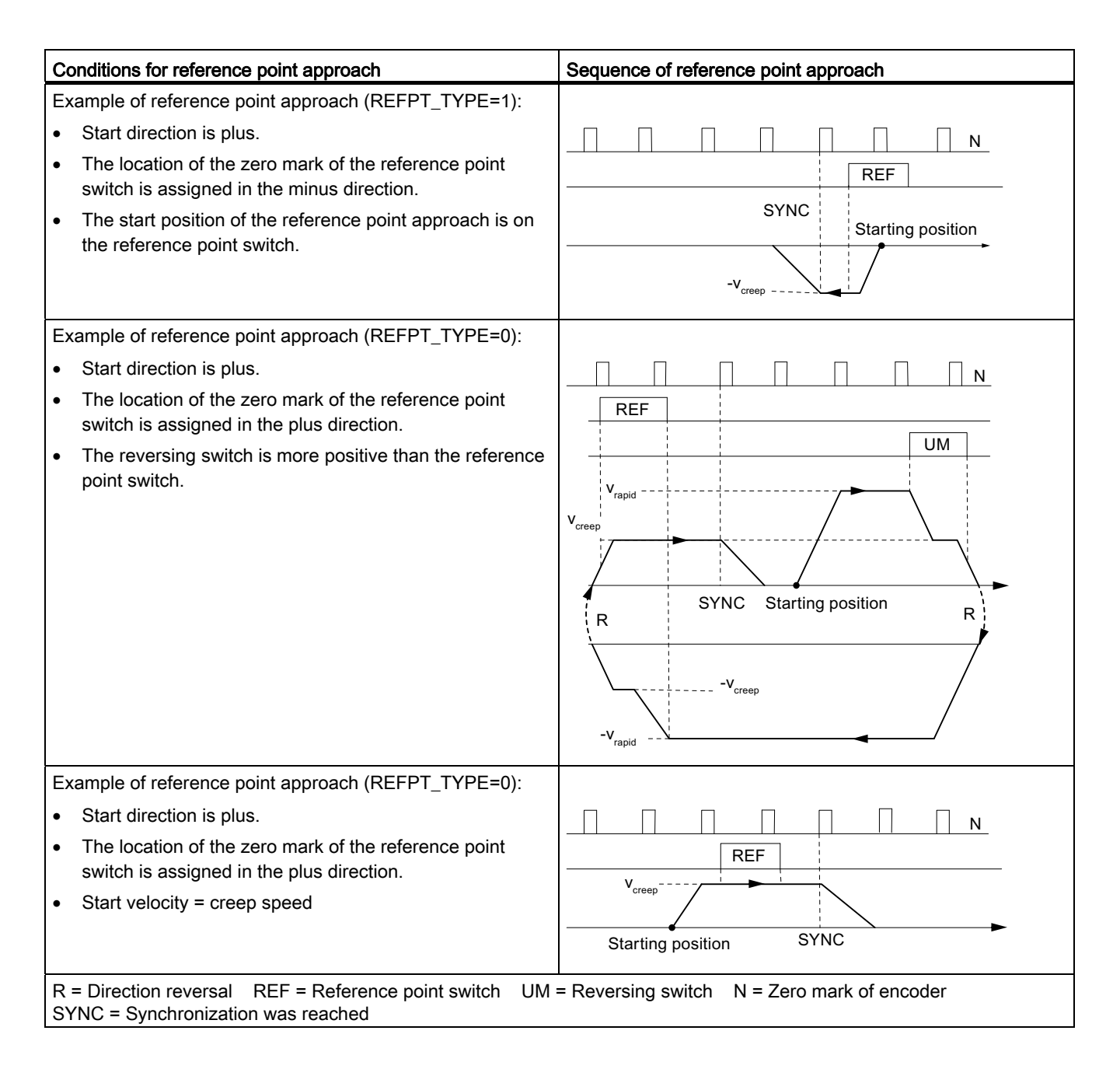
#### <span id="page-108-0"></span>**Definition**

In "incremental approach" mode the FM 351 can move the drive

- to absolute targets,
- **relatively** by an incremental distance in a specified direction.

The target or the relative distances are specified as increments of the FM 351. You have the option of entering up to 100 increments in a table. These are valid both for relative incremental approach mode as well as for absolute incremental approach mode. Independently of the increment table, you can specify the distance using the increments 254 and 255 (refer to the section entitled ["Increments](#page-86-0) (Page [87\)](#page-86-0)").

#### **Requirements**

- The axis parameters must be assigned.
- The axis must be synchronized.
- The increments must be available on the module.

#### Interpretation of the increments

The FM 351 interprets the specifications differently, depending on the "incremental approach" you select.

- Absolute incremental approach: The increments are interpreted as an absolute target position.
- Relative incremental approach: The increments are interpreted as a relative distance from the start position.

#### **Note**

Only positive increments are permissible for "Relative incremental approach" mode.

The signs of the increments result from the DIR\_P and DIR\_M direction specifications.

Operating modes and jobs

9.4 Configuring the increment drive mode

# Sequence of "incremental approach" mode with increment number 1 - 100

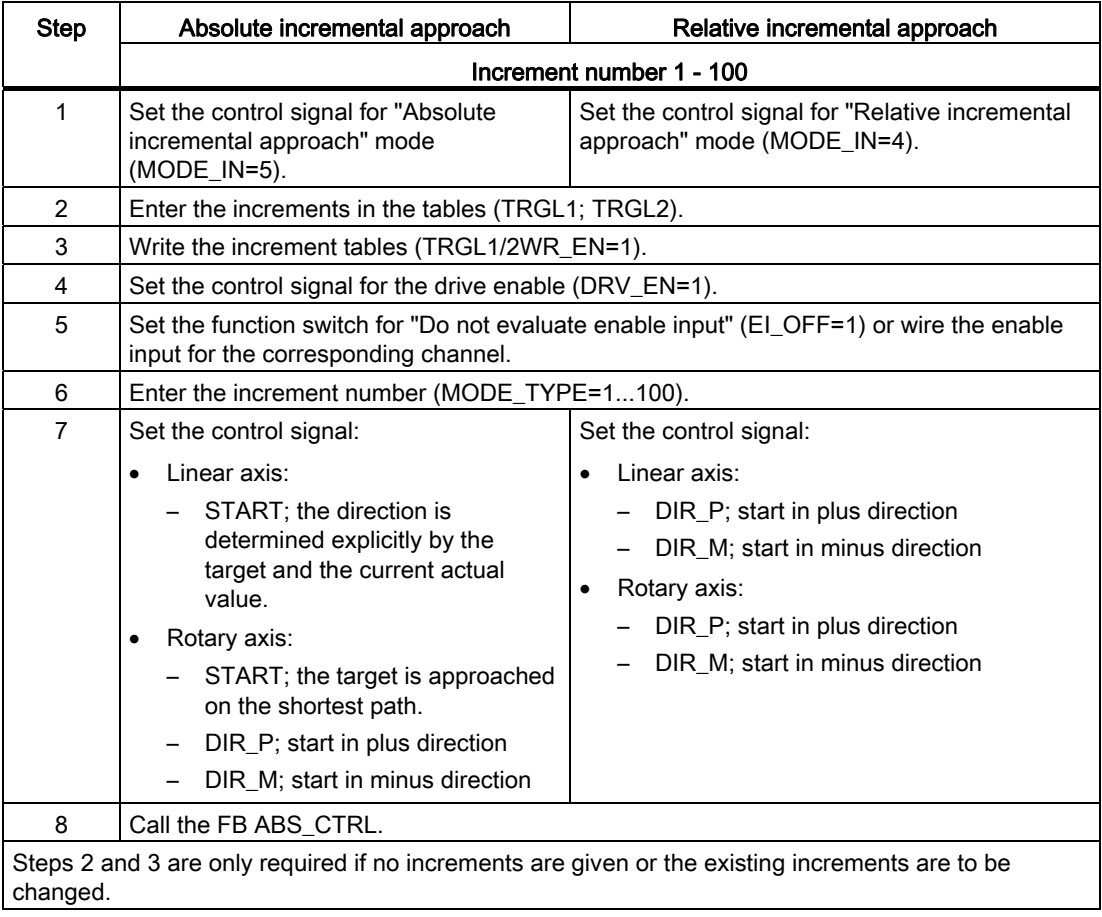

# Sequence of "incremental approach" mode with increment number 254

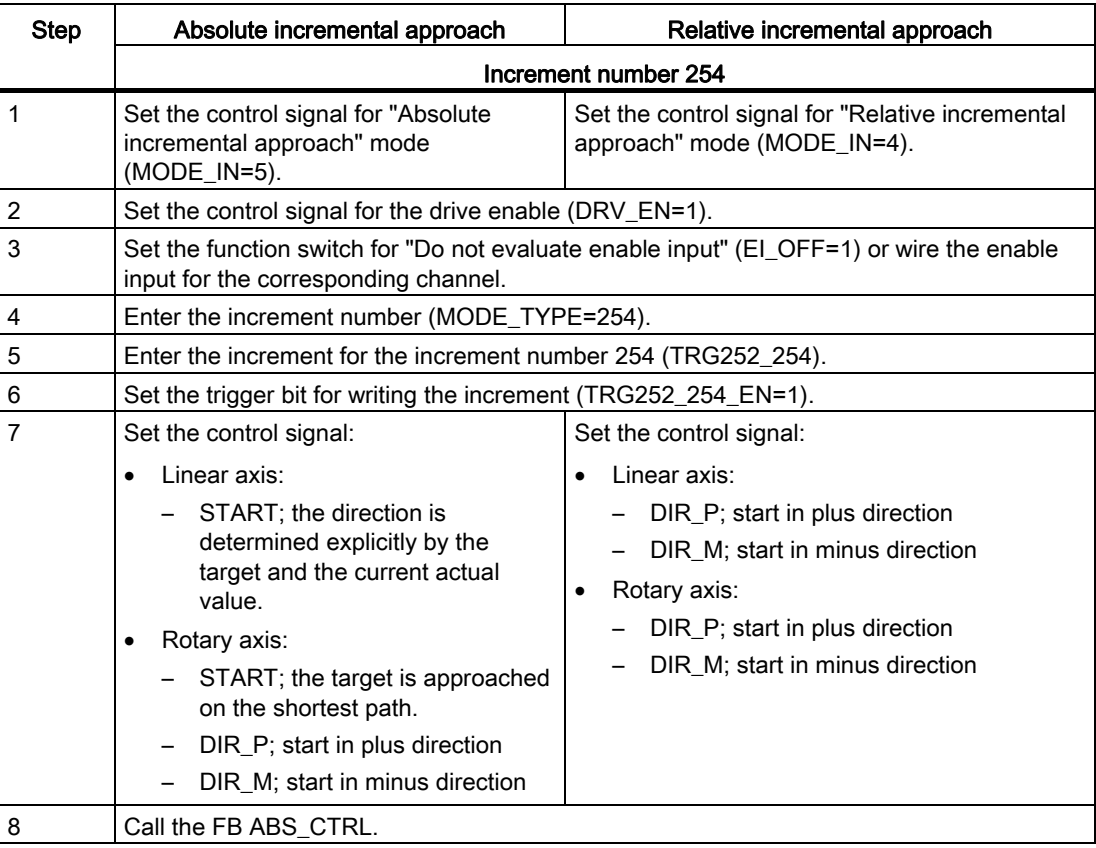

Operating modes and jobs

9.4 Configuring the increment drive mode

# Sequence of "incremental approach" mode with increment number 255

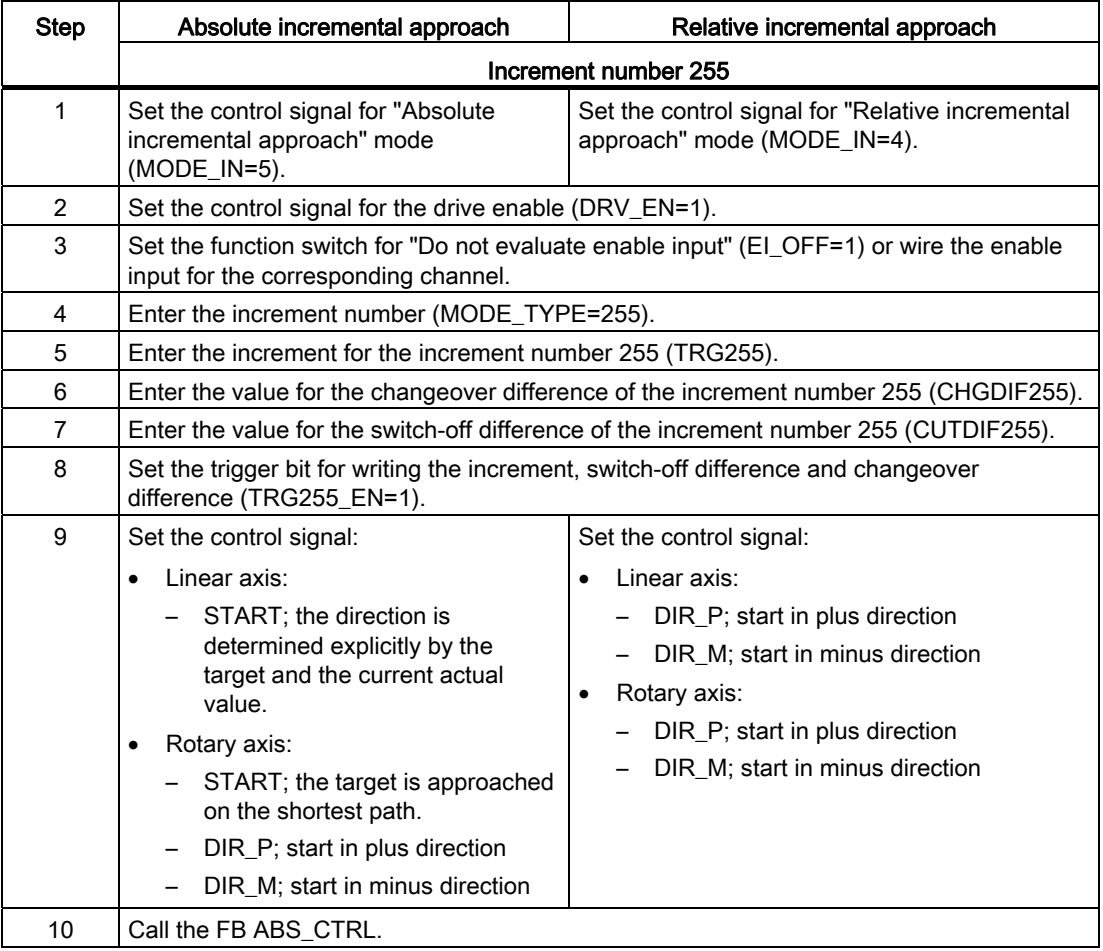

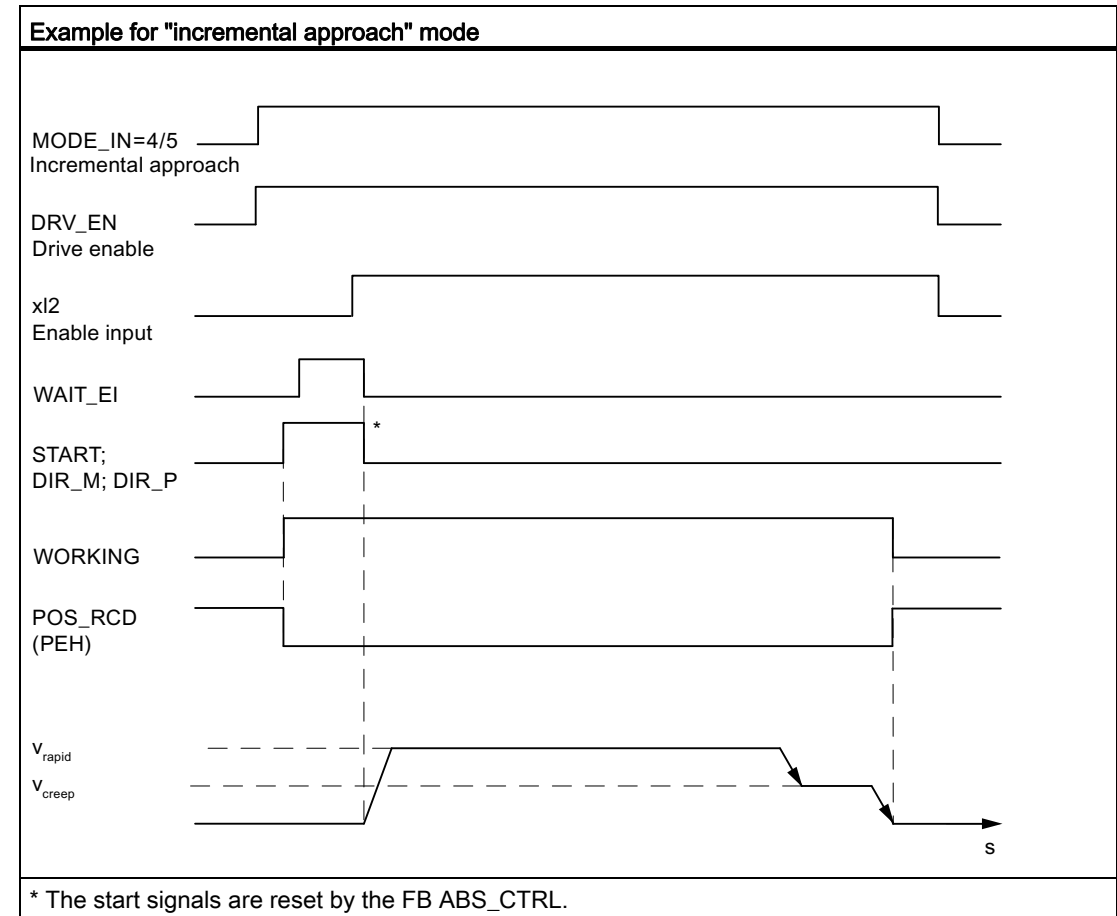

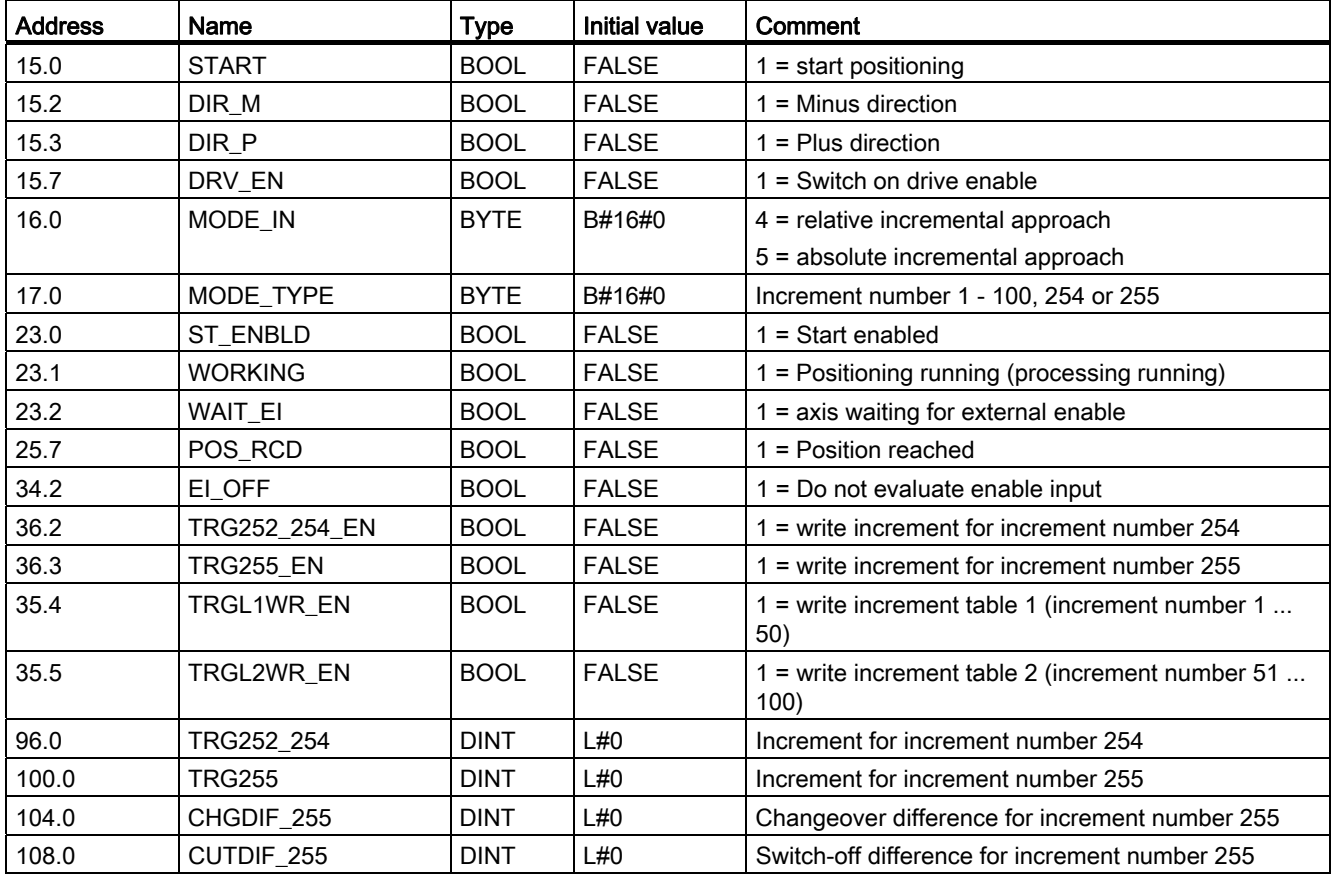

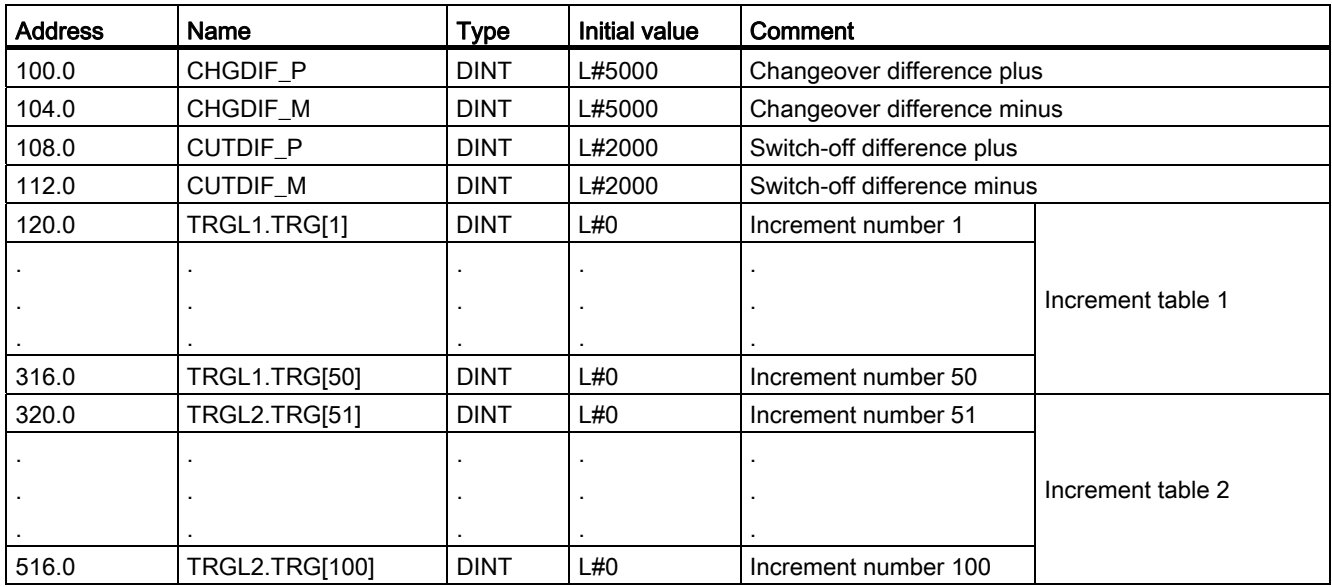

#### Data used in the parameter DB

#### Distance-to-go

The distance-to-go is the specified difference between the target (increment) and the actual value.

In the case of a rotary axis, the displayed distance-to-go cannot be used.

#### Shutdown of incremental approach

"Incremental approach" mode is shut down when the FM 351 receives a STOP signal  $(STOP = 1)$ .

After traversing is shut down, the distance-to-go remains.

The remaining distance-to-go with a "relative incremental approach" can be traveled to the end if all of the following conditions are met:

- The operating mode is unchanged
- The increment number is unchanged
- The direction is unchanged
- The remaining distance-to-go is greater than the assigned switch-off difference

You travel the distance-to-go by starting the "relative incremental approach" without any changes.

#### Canceling the incremental approach

"Incremental approach" mode is canceled when the "drive enable" signal is deleted (DRV\_EN=0).

#### Delete distance-to-go

With the job "Delete distance-to-go" you can delete any awaiting distance-to-go.

You also delete the awaiting distance-to-go by calling a different operating mode or by starting the operating mode in the other direction.

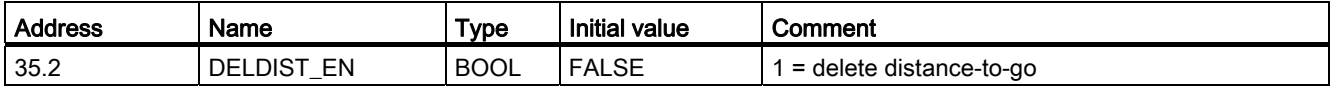

9.5 Configuring set actual value / cancel set actual value

# 9.5 Configuring set actual value / cancel set actual value

#### **Definition**

The job "Set actual value" assigns a new coordinate to the current encoder state. The operating range is projected on a different area of the axis.

Ascertain the shift of the operating range with (ACTUAL<sub>new -ACTUALcurrent</sub>).

- ACTUAL<sub>new</sub> is the default value
- ACTUALcurrent is the actual value at the time of the execution

#### **Requirements**

- The axis parameters must be assigned.
- The axis must be synchronized.

#### Job sequence

- 1. Enter the coordinate AVAL for the actual value (ACTUAL<sub>new</sub>).
	- Linear axis:

You must select the specified actual value such that the software limit switches are still within the permissible traversing range after the job is called.

The absolute value of the shift resulting from (ACTUAL<sub>new</sub> - ACTUAL<sub>current</sub>) must be less than or equal to the absolute value of the permitted traversing range (max. 100 m or 1000 m).

– Rotary axis:

Rule for the defined actual value:

 $0 \leq$  actual value  $\leq$  end of rotary axis

2. Set the respective trigger bit (AVAL EN=1).

If issued during a positioning, the "set actual value" job is held back until the end of the positioning, and it is carried out only after the subsequence call of the block.

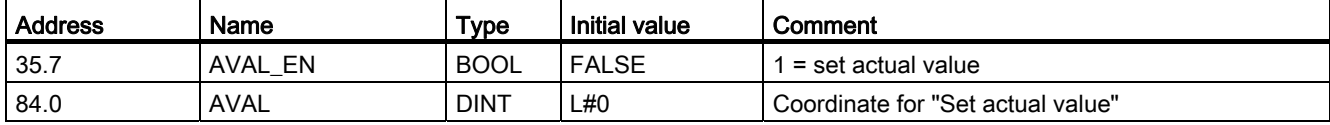

9.5 Configuring set actual value / cancel set actual value

#### Effects of the job

In the example "set actual value " to 300 mm, you can see how this job projects the operating range onto a certain position of the axis. This has the following results:

- The actual position is set to the value of the actual value coordinate.
- The operating range is shifted on the axis.
- The individual points (e.g., software limit switch end) within the operating range maintain their original value, but have new physical positions.

Table 9- 4 Shifting of the operating range on the axis by means of "set actual value"

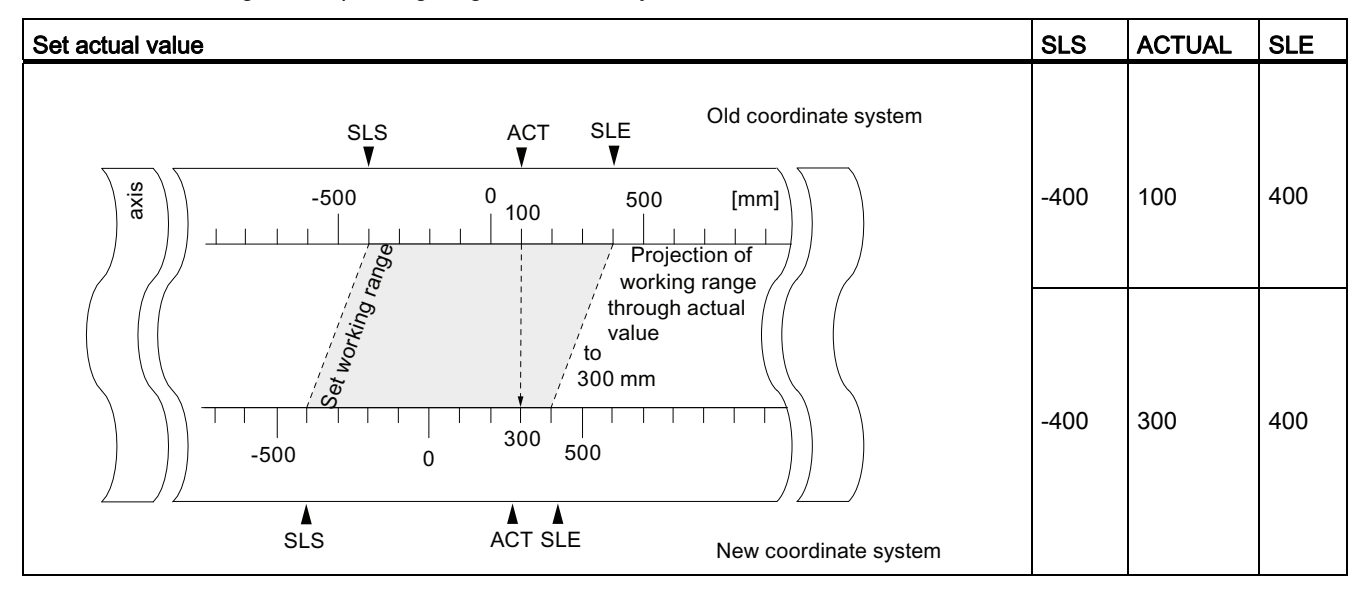

#### Withdrawing the job (cancel set actual value)

With the job "cancel set actual value" you reset all the operating range shifts that were created by means of the "set actual value".

The total of all operating range shifts must not exceed the traversing range, so that this job can be correctly executed.

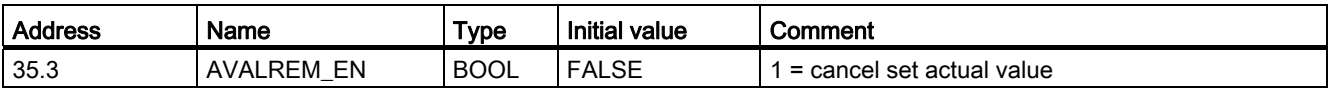

# 9.6 Configuring set reference point

#### **Definition**

You use the "set reference point" job to synchronize the axes. The job shifts the operating range. All the shifts that were created with set actual value are retained.

The setting projects the operating range on the axis. Therefore, by entering different values, the operating range can be moved to any position within the physical area of the axis.

#### **Prerequisites**

- The positioning must have ended.
- The axis parameters must be assigned.

#### Job sequence

- 1. Enter the value for the reference point coordinate (REFPT).
	- Linear axis:

The reference point coordinate must not lie outside of the software limit switches. This also applies to the reference point coordinate in a shifted coordinate system.

– Rotary axis:

Rule for the reference point coordinate:

 $0 \leq$  reference point coordinate  $\leq$  end of rotary axis

2. Set the respective trigger bit (REFPT\_EN).

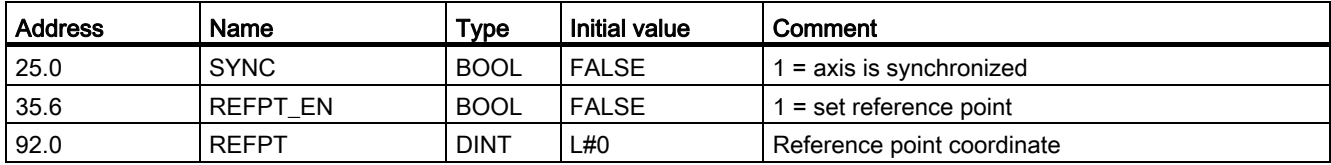

9.6 Configuring set reference point

#### Effects of the job

In the example "set reference point" to 400 mm you can see how this job projects the operating range onto a specific, physical position of the axis. This has the following results:

- The actual position is set on the value of the reference point coordinate.
- The operating range is shifted on the axis.
- The individual points (e.g. software limit switch end) maintain their original value, but are located at new positions.
- The SYNC bit in the checkback signals is set.

Table 9- 5 Shift of the operating range on the axis by means of "set reference point"

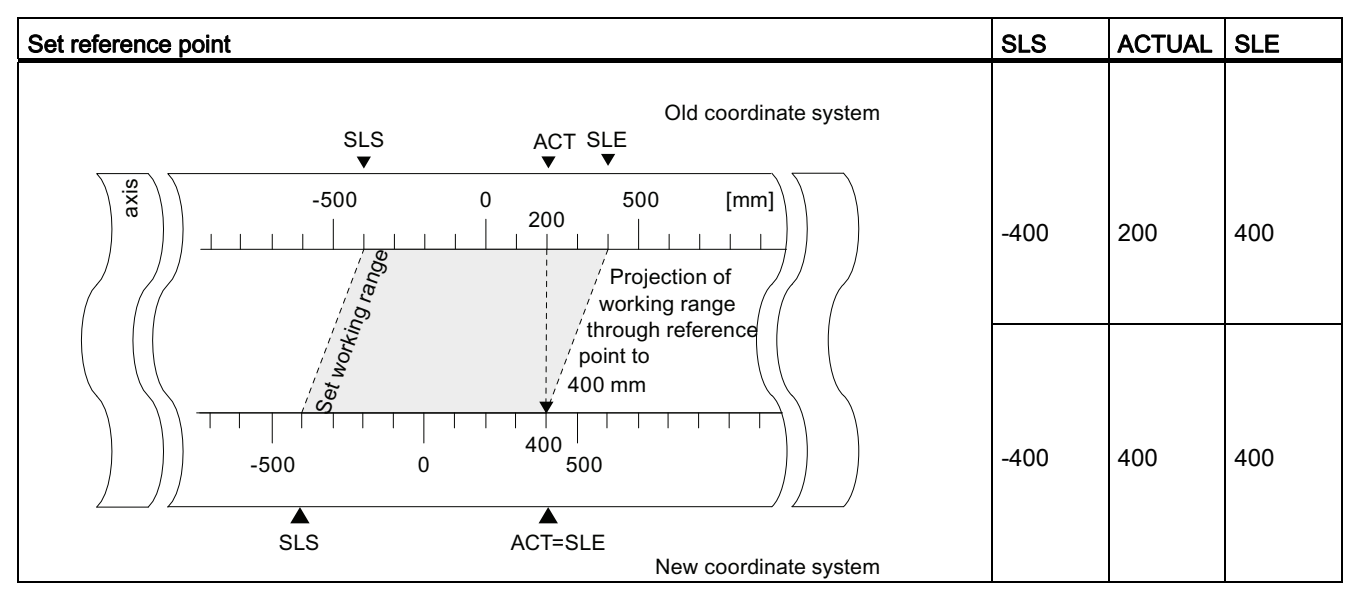

#### Special features of the absolute encoder

This job is required for an absolute adjustment (refer to section entitled ["Determining the](#page-81-0)  [absolute encoder adjustment](#page-81-0) (Page [82](#page-81-0))").

# 9.7 Configuring the loop drive

#### **Definition**

With "loop approach" you specify the direction in which a target is approached with a frictional connection. You can use loop approach if a frictional connection between the motor and axis can only be ensured in one direction.

A target that is approached in the direction opposite the specified direction is initially overrun. Then the FM 351 carries out an about-turn and approaches the target in the specified direction.

#### **Requirements**

- The axis parameters must be assigned.
- The axis must be synchronized.
- In the case of a loop approach in the opposite direction to that of the traversing direction of the target the maximum target position is:
	- traversing direction plus

#### target < SLE - 1/2 target range - switch-off difference plus - changeover difference minus

– traversing direction minus

#### target > SLS + 1/2 target range + switch-off difference minus + changeover difference plus

- A loop approach will not be carried out if the target is being approached in the direction of the loop approach. In this case, an incremental approach without an about-turn in direction will be carried out.
- The sequence of the "incremental approach" mode must be known (refer to the section entitled "[Configuring the increment drive mode](#page-108-0) (Page [109](#page-108-0))").

#### Sequence of events for the loop approach

- 1. Set the control signal for the "absolute / relative incremental approach" mode (MODE\_IN=4/5).
- 2. Set the control signal for the drive enable (DRV\_EN=1).
- 3. Set the function switches for "Do not evaluate enable input" (EI\_OFF=1) or wire the corresponding channel for the input enable.
- 4. Enter the increment number (MODE\_TYPE=1...100, 254, 255).
- 5. Set the function switches (PLOOP\_ON / MLOOP\_ON=1).
- 6. Start the incremental approach.

9.7 Configuring the loop drive

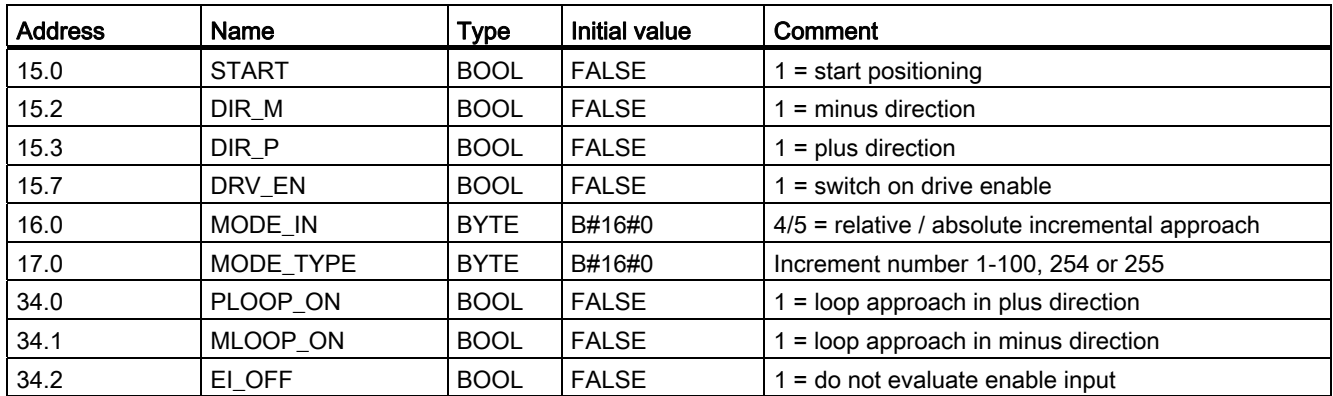

#### Fictitious target

If you start positioning to a target that is located in the direction opposite that of the assigned loop approach, the FM 351 determines a fictitious target for this target. The FM 351 performs a direction reversal at the fictitious target and then approaches the target in the proper direction.

This fictitious target must be located by at least half the target range before the respective software limit switch.

The distance of the fictitious target from the assigned target is determined depending on the direction:

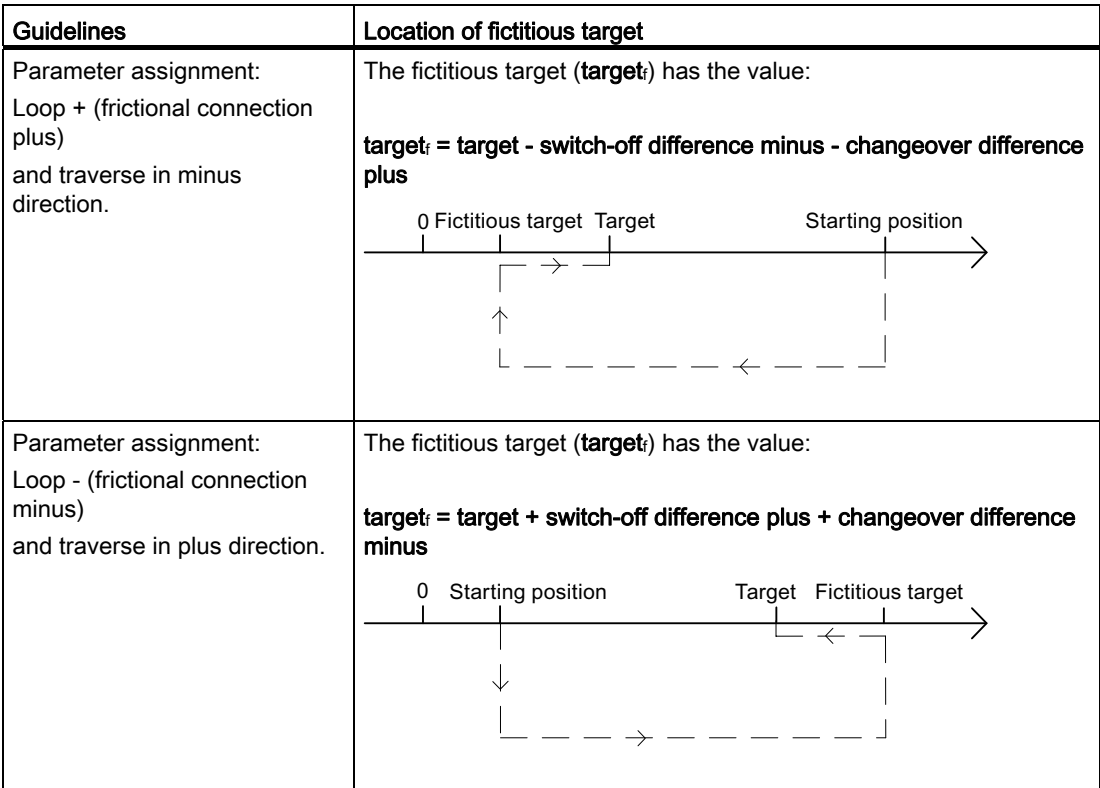

Table 9- 6 Calculating the location of the fictitious target with a loop approach

#### 9.7 Configuring the loop drive

#### Example

Using a positioning with loop approach minus to a maximum target we can illustrate the location of the fictitious target.

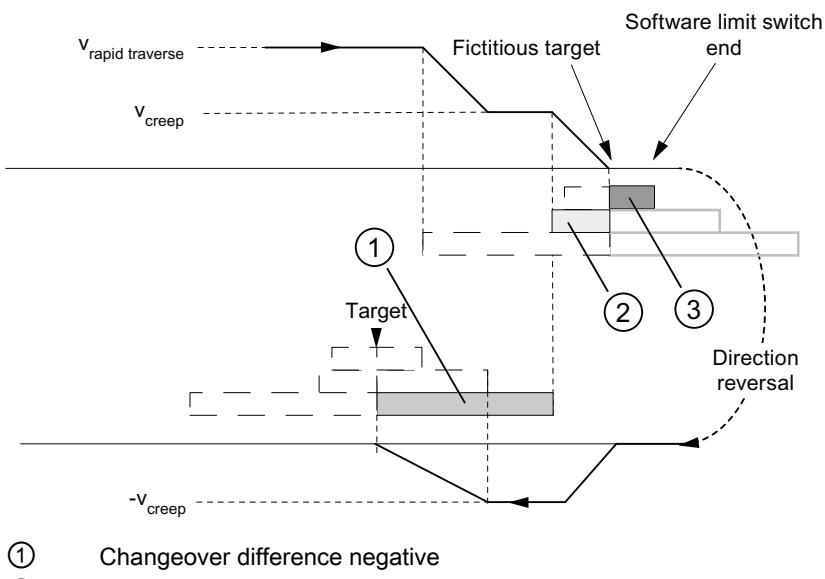

- ② Switch-off difference positive
- ③ 1/2 target range

Figure 9-8 Loop approach minus to a maximum target

# 9.8 Enable input

#### **Definition**

The enable input is an external input with which a positioning can be enabled by an external event.

#### Evaluating the enable input (EI\_OFF=0)

The respective enable input (xI2) must be wired for the channel.

With this you have the possibility of preparing the start of a positioning. Start the positioning, independently of the program flow of your user program, setting a "1" signal on the enable input.

The journey begins when you set a "1" signal on the enable input and is shut down when you set a "0" signal on the enable input.

#### Do not evaluate enable input (EI\_OFF=1)

If you switch off the evaluation of the enable input, an operating mode starts immediately after the start signal is detected. Then it is not possible to prepare an operating mode and start it at a defined later time.

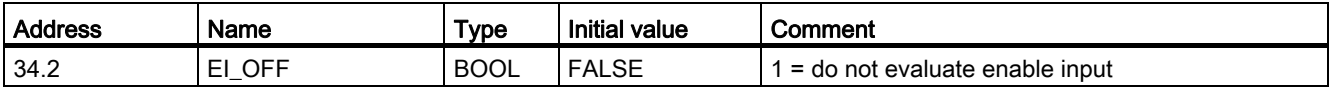

# 9.9 Read position data

#### **Definition**

With the "read position data" job you can read the increment, distance-to-go and speed at the current time.

#### Job sequence

- 1. Set the trigger bit in the channel DB (ACTSPD\_EN=1).
- 2. The data is then stored in the channel DB.

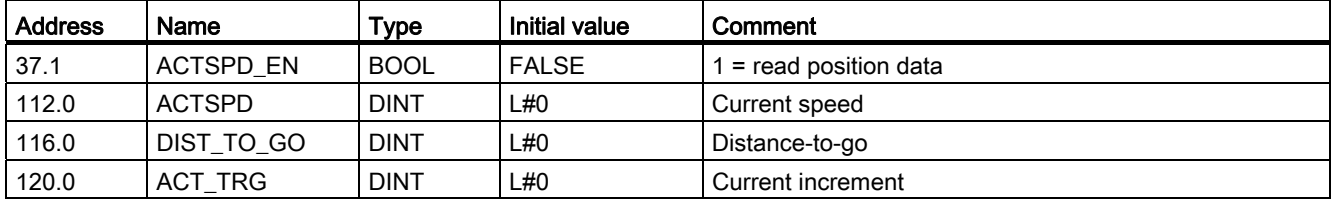

# 9.10 Read encoder data

#### **Definition**

With the "read encoder data" job you can read the current data of the encoder as well as the value for the absolute encoder adjustment.

#### **Prerequisites**

You can read the value for the absolute adjustment after you have carried out the "set reference point" job (refer to the section entitled ["Determining the absolute encoder](#page-81-0)  [adjustment](#page-81-0) (Page [82](#page-81-0))").

#### Job sequence

- 1. Set the trigger bit in the channel DB (ENCVAL\_EN=1).
- 2. The data is then stored in the channel DB.

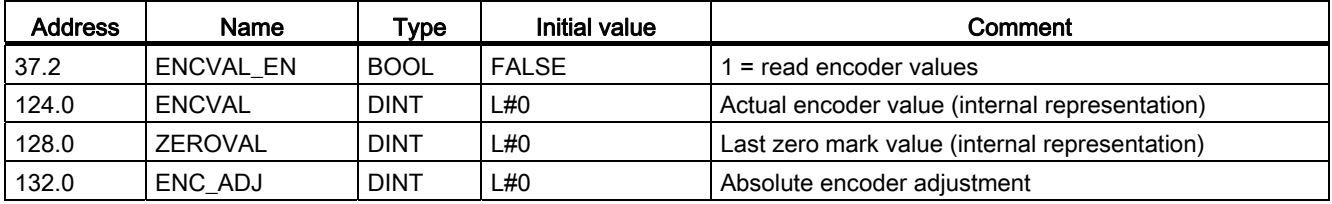

9.11 Checkback signals for the positioning

# 9.11 Checkback signals for the positioning

#### **Definition**

The "checkback signals for the positioning" inform you of the current status of the positioning.

## Sequence

The data are stored in the channel DB at each call of FB ABS\_CTRL.

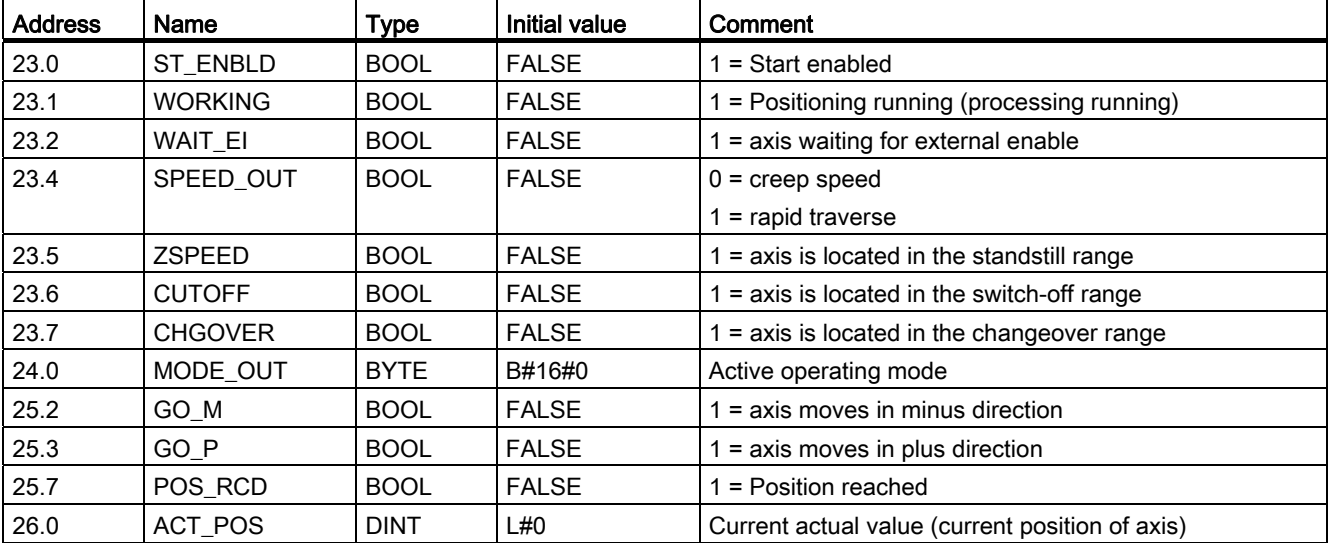

# 9.12 Checkback signals for the diagnostics

#### **Definition**

The "checkback signals for the diagnostics" informs you of occurring diagnostic events.

#### **Sequence**

- 1. If the module enters a new event in the diagnostic buffer, it sets the DIAG bit in all channels in the checkback interface. Every time an error occurs, all of the error classes listed in the appendix "Data blocks / Error lists" create an entry in the diagnostic buffer. The DIAG bit is also set when the diagnostic buffer is deleted.
- 2. If it is not possible to call an operating mode or control an active operating mode, or if this is carried out incorrectly, the module sets an operator error OT\_ERR in the checkback interface. The cause of error is then entered in the diagnostic buffer. While the operator error exists, you can neither start a new operating mode nor continue with the halted one. You acknowledge an existing operator error with OT\_ERR\_A=1.
- 3. The module sets the DATA\_ERR bit in the checkback interface when it detects faulty data in a write job. The cause of error is then entered in the diagnostic buffer.
- 4. The checkback signals are stored in the channel DB.
- 5. When the diagnostic buffer is read, the module sets the DIAG bit back to 0 in all channels.

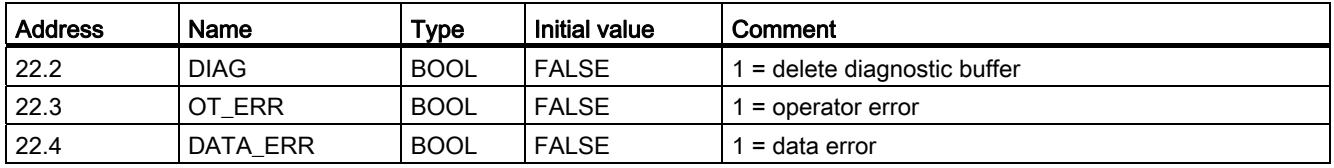

Operating modes and jobs

9.12 Checkback signals for the diagnostics

# Encoder 10

# 10.1 Incremental encoder

#### Connectable incremental encoders

Only incremental encoders with two pulses electrically offset at 90° with or without zero marks are supported:

- Encoders with asymmetrical output signals with 24 V level
	- Limit frequency = 50 kHz
	- cable up to 100 m long
- Encoders with symmetrical output signals with 5 V differential interface in accordance with RS 422
	- Limit frequency = 400 kHz
	- with 5 V voltage supply: cable up to 32 m long
	- with 24 V voltage supply: cable up to 100 m long

#### **Note**

If the 5 V encoder does not output a zero mark signal and wire-break monitoring is enabled, you must interconnect the zero mark signal inputs N and /N externally so that the inputs will exhibit different signal levels (for example, N to 5V, /N to ground).

#### Signal forms

The following figure illustrates the signal forms of encoders with asymmetrical and symmetrical output signals.

10.1 Incremental encoder

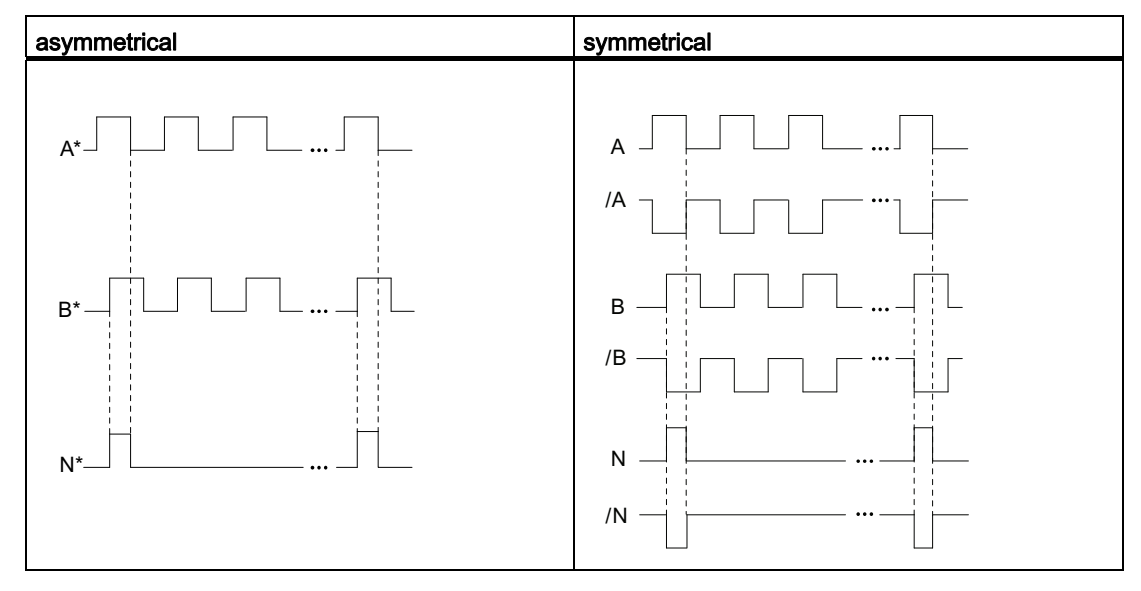

Table 10- 1 Incremental encoder signal forms

#### Signal evaluation

#### increments

An increment identifies a signal period of the two signals (A and B) of an encoder. This value is specified in the technical specifications of an encoder and / or on its ID plate.

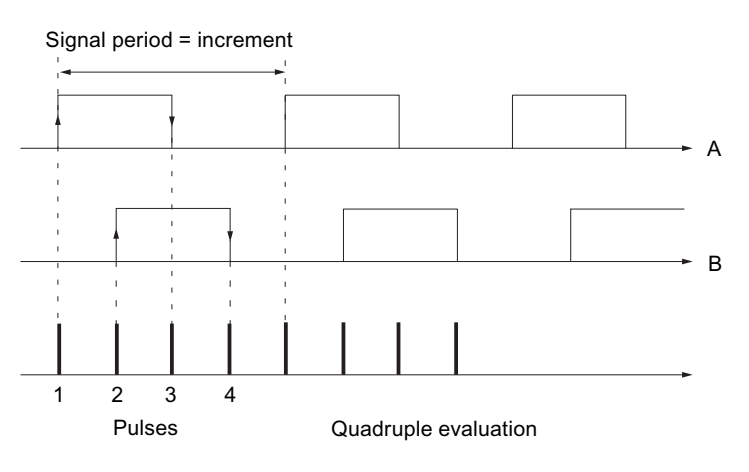

Figure 10-1 Increments and pulses

#### Pulses

The positioning module evaluates all 4 edges of signals A and B in every increment (quadruple evaluation).

#### Pulses

1 increment (encoder specification) = 4 pulses (FM evaluation)

#### Response times

The positioning module has the following response times for connected incremental encoders:

#### Response times

Response time = switching cycle of the connected switching elements

#### Note

You can compensate for the minimum response time by assigning the changeover difference and switch-off difference accordingly.

#### Indecision

The indecision influences the precision of the positioning. In the case of incremental encoders the indecision is negligible.

10.2 Absolute encoder

# 10.2 Absolute encoder

#### Single-turn and multiturn encoders

Absolute encoders are divided into the categories:

● Single-turn encoders

The total range of single-turn encoders is scaled to one revolution.

● Multiturn encoders

The total range of multiturn encoders is scaled to several revolutions.

#### Connectable absolute encoders

Only absolute encoders with serial interfaces are supported. The transfer of the path information takes place synchronously on the basis of the SSI protocol (synchronous serial interface). The FM 351 supports only GRAY code. The data formats 25-bit (fir tree) and 13 bit (half fir tree) result from the arrangement of the data bits in the message frames.

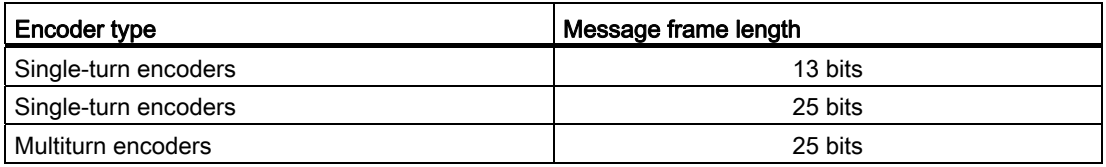

#### Data Transmission

The baud rate for data transmission depends on the cable length (refer to the appendix section entitled "[Technical specifications](#page-166-0) (Page [167](#page-166-1))").

#### Pulse evaluation of absolute encoders

Pulse evaluation of absolute encoders

1 increment (encoder specification) = 1 pulse (FM evaluation)

#### Response times

The FM 351 has the following response times for absolute encoders:

#### Response times

Minimum response time = message frame time + switching cycle of the connected switching elements

Maximum response time = 2 x message frame time + monoflop time + switching cycle of the connected switching elements With programmable absolute encoders:

Maximum response time = message frame time + monoflop time + switching cycle of the connected switching elements +1/max. step sequence frequency

#### Monoflop time

The monoflop time is 64 us.

Encoders with values greater than the limits specified here are not permitted.

#### Message frame times

The message frame times depend on the baud rate:

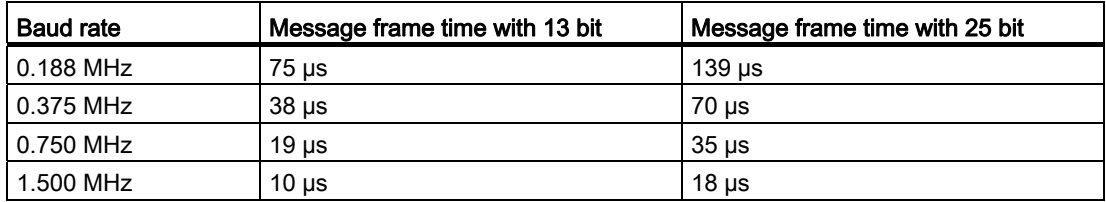

#### Example of response times

This example shows you how to calculate the minimum and maximum response time. The example does not use a programmable encoder.

- Hardware switching cycle: approx. 150 µs
- Message frame time: 18 µs at 1.5 MHz baud rate (25 Bit message frames)
- Monoflop time: 64 µs

Minimum response time =  $18 \mu s + 150 \mu s = 168 \mu s$ 

Maximum response time =  $2 \times 18$  µs +  $64$  µs +  $150$  µs =  $250$  µs

#### **Note**

You can compensate for the minimum response time by assigning the changeover and switch-off differences accordingly.

#### Encoder

10.2 Absolute encoder

## Indecision

The indecision is the difference between the maximum and the minimum response time. With an absolute encoder this amounts to

#### Indecision

Indecision = message frame time + monoflop time

With programmable absolute encoders:

Indecision = message frame time + monoflop time + 1/max. step sequence frequency

# 11.1 Possibilities of error display and error evaluation

#### Information regarding errors

You receive information regarding errors in the following ways:

- Observe the error LEDs on the module.
	- You can look up the meaning of the error LEDs in the section entitled ["Meaning of the](#page-138-0)  [error LEDs](#page-138-0) (Page [139](#page-138-0))".
- Connect your PG with the CPU and open the error evaluation screen of the configuration software. The current (error) status of the module is shown with the error class, error number, and in plain text. If necessary, update the display by pressing the "update" button. Causes and remedies for the displayed error messages can be found in the error list, in the appendix under ["Error classes](#page-188-0) (Page [189\)](#page-188-0)".
- Provide your user program with a detailed error evaluation (refer to the section entitled ["Error display with OP](#page-139-0) (Page [140](#page-139-0))") or a response to a diagnostic alarm (refer to the sections entitled ["Error display with OP](#page-139-0) (Page [140\)](#page-139-0)" and "[Diagnostics interrupts](#page-146-0)  (Page [147](#page-146-0))").
- For a display in an OP: Read out the diagnostic buffer of the module cyclically in your user program. Evaluate the diagnostic DB in the OP. The meaning of error class and error number can be found in the error list, in the appendix under "[Error classes](#page-188-0)  (Page [189](#page-188-0))".

#### Delete diagnostic buffer

In order for you to chronologically organize error messages better, the positioning module offers the possibility of completely deleting the diagnostic buffer. But this is then only possible when the positioning has already ended and the channel has been assigned.

**Diagnosis** 

11.2 Types of error

# 11.2 Types of error

# 11.2.1 Synchronous errors

#### **Description**

These errors occur synchronously to a job or to the start of a positioning. Synchronous errors are operator errors (error class 2), data errors (error class 4), machine data errors (error class 5), increment table errors (error class 6) (refer to the appendix for a description of error classes).

# 11.2.2 Asynchronous errors

#### **Description**

These errors occur during operation on account of external events. They trigger a diagnostic interrupt. Asynchronous errors are operating errors (error class 1) and diagnostic errors (error class 128) (refer to the appendix for a description of error classes).

# <span id="page-138-0"></span>11.3 Meaning of the error LEDs

#### Error LEDs

The status and error display shows different error states.

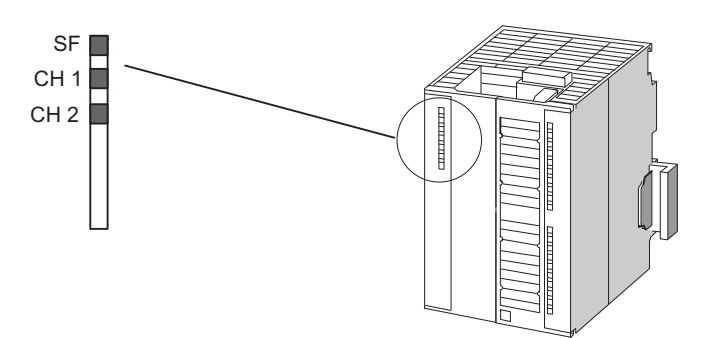

Figure 11-1 FM 351 status and error displays

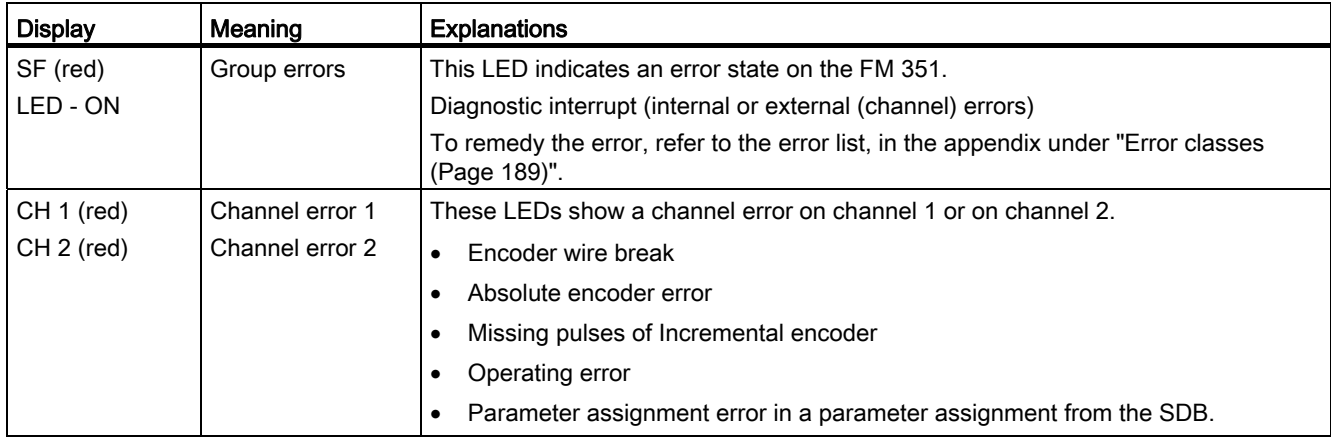

11.4 Error display with OP

# <span id="page-139-0"></span>11.4 Error display with OP

#### Program structure

The following figure shows the "General program structure" of a user program presented in the section entitled ["FB ABS\\_CTRL \(FB 1\)](#page-38-0) (Page [39\)](#page-38-0)", expanded to include the readout of the diagnostic buffer for display on an OP. The FB ABS\_DIAG stores the diagnostic buffer in a diagnostic DB that can be displayed by the OP.

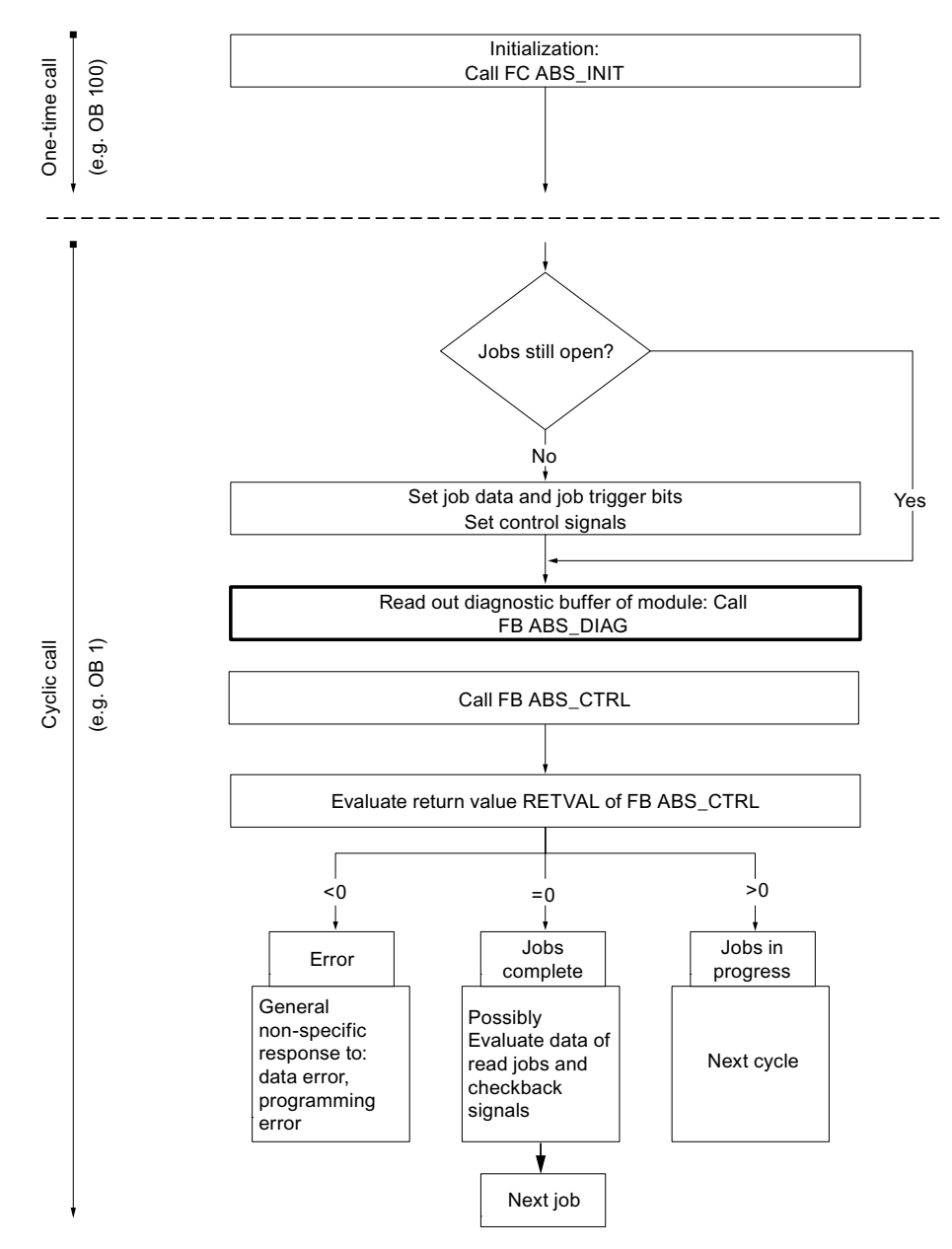

Figure 11-2 Program structure with diagnostic display for the OP

# 11.5 Error evaluation in the user program

#### Error response in the user program

In the user program you can respond selectively to errors. The following methods can be used:

● The return value RETVAL of the integrated standard FBs:

this value is ascertained each time the block is called.

RETVAL = -1 is a group display for a synchronous error in a job or when communicating with the module.

An error bit \_ERR belongs to each job. This is a group display for an error in the job or one of its predecessors in a job chain:

the error bit is set for a write job and its subsequent jobs when a data error is reported by the module or a communication error occurs.

With reading jobs the error bit is set for the job in question when a communication error occurs.

The FB ABS CTRL resets the error bits once a job has been processed. These should however be canceled by the user program in the case of an error assessment.

- The checkback signal DATA\_ERR as a group display for an error that the module has detected during a write job. The signal will be established again with the next write job.
- The checkback signal OT\_ERR (operator error) as a group display for an error that the module has detected when starting a traverse. The error must be acknowledged with OT\_ERR\_A=1 after the cause has been remedied.
- The checkback signal DIAG is set when the contents of the diagnostic buffer have changed. This signal can come along later than the signals DATA\_ERR and OT\_ERR.
- The communication error JOB\_ERR includes the error code in the case of a communication problem between the FB and the module (refer to list of JOB\_ERR messages in the appendix ["List of JOB\\_ERR messages](#page-187-0) (Page [188\)](#page-187-0)"). The value is determined again after a job has been processed and is stored in the channel DB for the FB ABS CTRL and in the diagnostic DB for the FB ABS DIAG.
- The FB ABS\_DIAG for reading out the diagnostic buffer of the module. Here you can discover the error causes for synchronous and asynchronous events.
- Diagnostic interrupts for the fast response to events in the diagnostic interrupt OB (OB 82).

In the following figure you will find a possible program structure with which you can respond to the checkback signals "data error" (DATA\_ERR), "operator error" (OT\_ERR) and the error bits of the job (\_ERR).

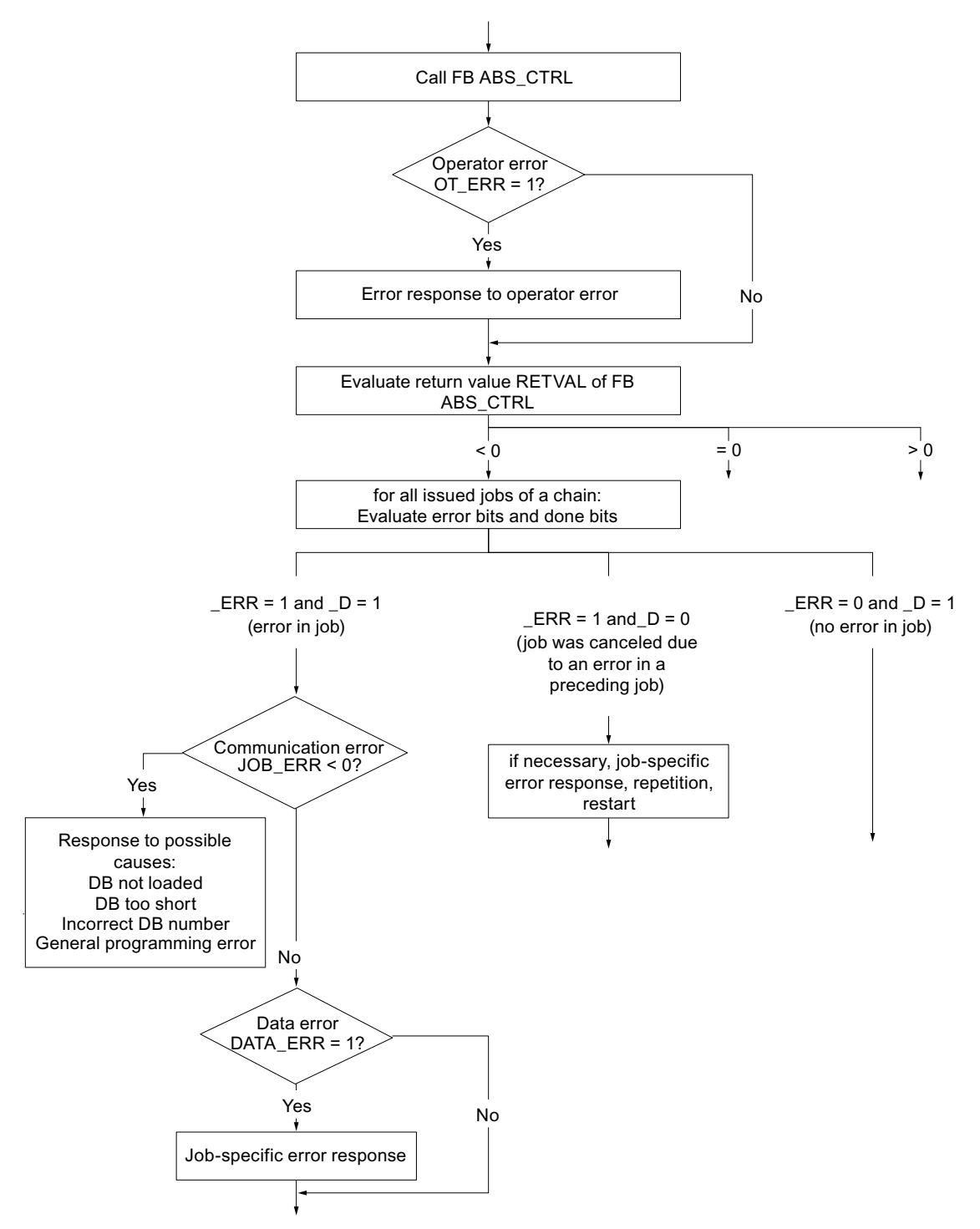

Figure 11-3 User program with evaluation of the error bits in the jobs

The following image offers a possible program structure using which you can evaluate all the errors via the entries in the diagnostic DB. In this way you can respond to the program if one or more errors are reentered in the diagnostic buffer of the module. Some possible program responses are listed in the following detailed figures.

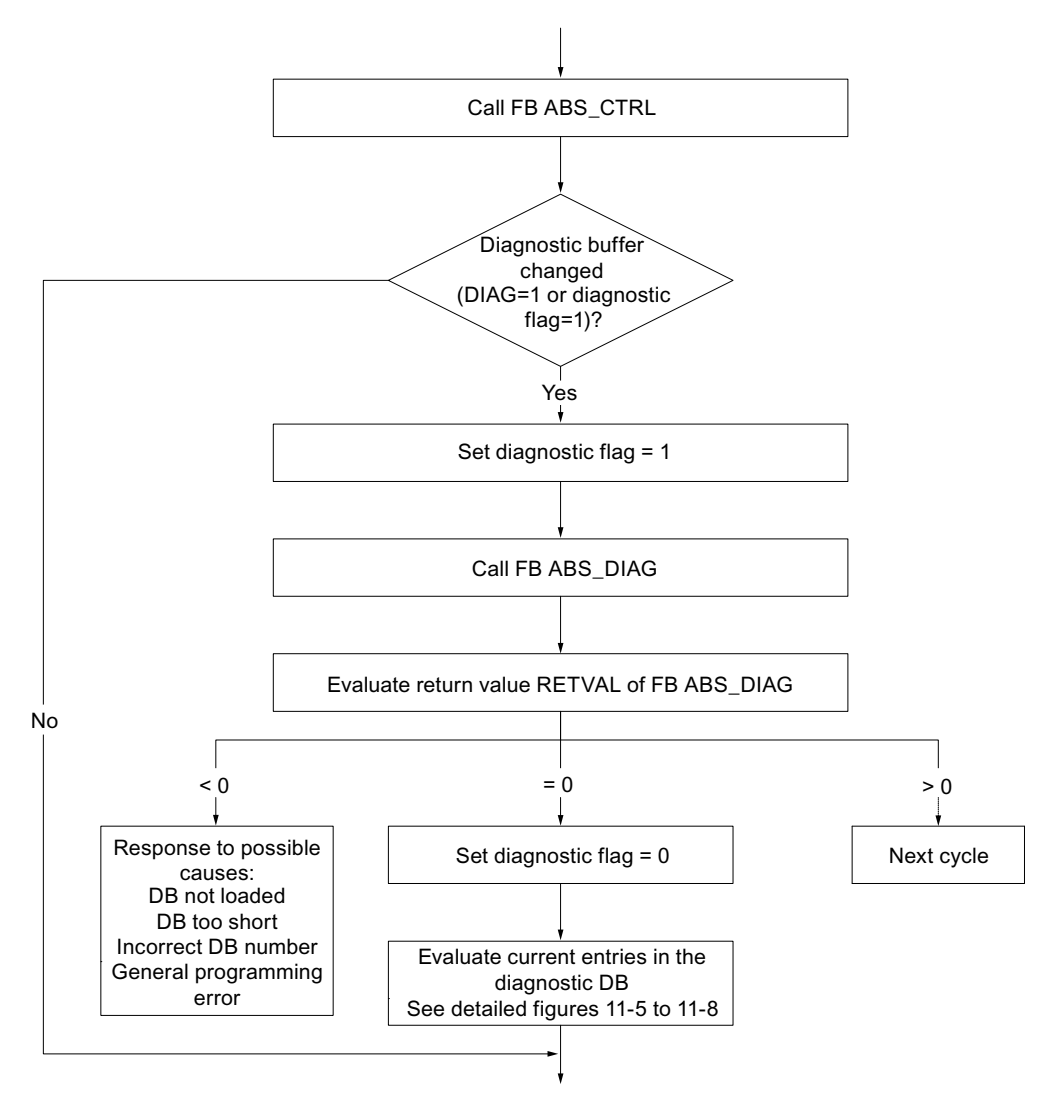

Figure 11-4 User program with complete error evaluation via the diagnostic DB

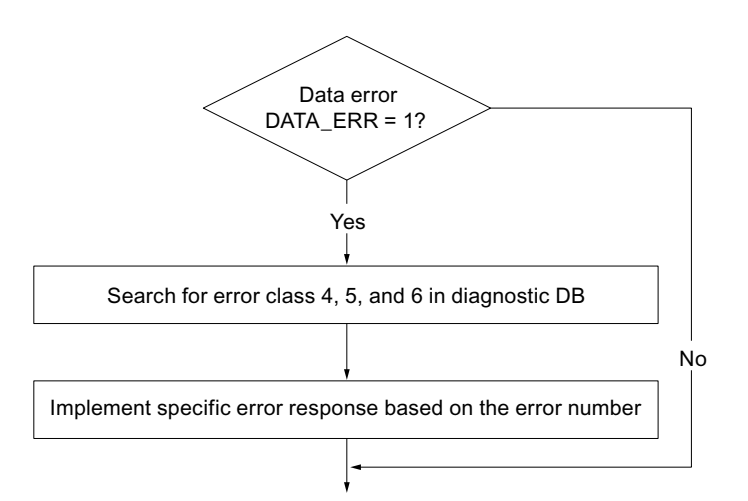

Figure 11-5 Possible evaluation of a data error

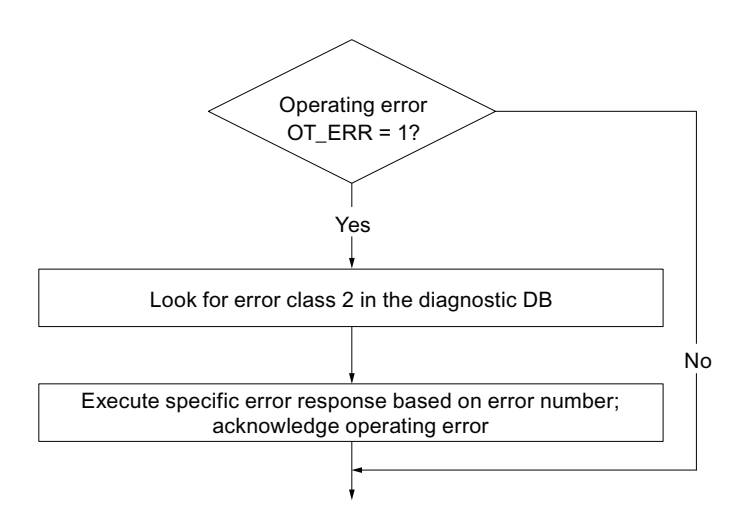

Figure 11-6 Possible evaluation of an operator error
**Diagnosis** 

11.5 Error evaluation in the user program

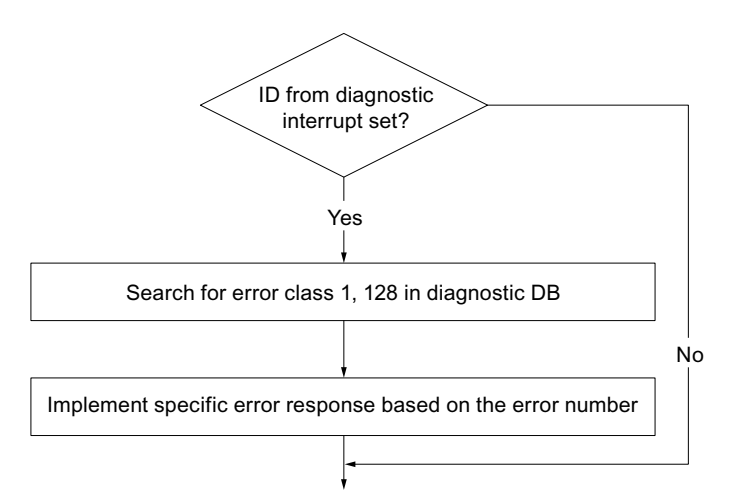

Figure 11-7 Possible evaluation of a diagnostic interrupt

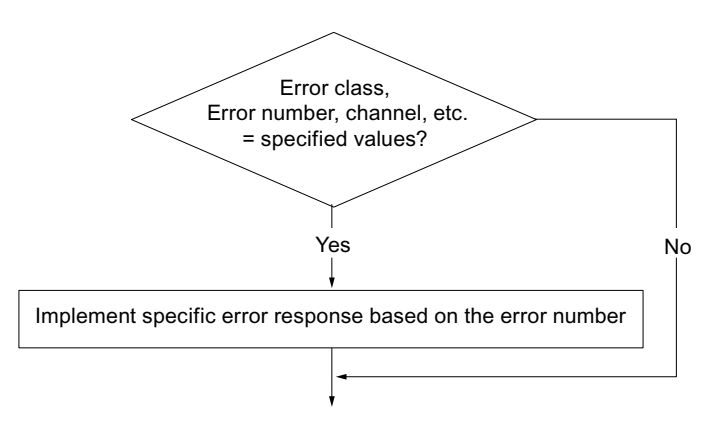

Figure 11-8 Possible evaluation of a specifically stipulated error

11.6 Diagnostics buffer of the module

## 11.6 Diagnostics buffer of the module

## Diagnostic events

The module´s diagnostic buffer includes maximum 9 diagnostic events and is organized as a ring buffer.

A diagnostic event is written in the buffer if an "incoming" (error) message is detected. This can be a message, a synchronous error (data error, operator error) or even an asynchronous error (operational error and diagnostics error). From a cause of error several entries can occur as follow-up errors. Outgoing messages do not create any entries in the diagnostic buffer.

For each diagnostic event the following is given:

- Status (always incoming)
- Internal error
- **External error**
- Error class
- Error number
- Channel number
- Increment number (in the case of increment table errors)

When a diagnostic event is written in the diagnostic buffer, the checkback signal DIAG=1 is set in all assigned channels.

With the FB ABS\_DIAG, the diagnostic buffer can be transferred as a whole into a data block (diagnostic DB) or displayed via the error evaluation screen of the configuration software. If the diagnostic buffer is read, the module sets the checkback signal DIAG=0.

#### **Note**

If the diagnostic buffer is read simultaneously from the FB ABS\_DIAG and the error evaluation screen, it is possible that a new diagnostic event is not detected by the program.

## 11.7 Diagnostics interrupts

## Interrupt processing

The FM 351 can trigger diagnostic interrupts. You process these interrupts in an interrupt OB. If an interrupt is triggered without the associated OB having been loaded, the CPU will switch to STOP mode (see SIMATIC Programming With STEP 7 Manual [\(http://support.automation.siemens.com/WW/view/en/45531107](http://support.automation.siemens.com/WW/view/en/45531107))).

You enable the processing of the diagnostic interrupts as follows:

- 1. Select the module in HW Config
- 2. Enable the diagnostic interrupt under Edit > Object properties > Basic parameters.
- 3. Save and compile the hardware configuration.
- 4. Download the hardware configuration to the CPU.

#### Overview of diagnostic interrupts

The following events and errors trigger a diagnostic interrupt:

- Operating error
- Incorrect machine data (in parameter assignment via SDB)
- Diagnostic errors

These errors are explained in detail in the appendix section entitled "[Error classes](#page-188-0) (Page [189\)](#page-188-0)".

#### Response of the FM 351 in the case of an error with diagnostic interrupt

- The positioning is canceled.
- The synchronization is cleared when any of the following diagnostic interrupts occur:
	- Front connector missing, external auxiliary voltage for the encoder supply is missing
	- Zero mark error detected, cable fault (5 V encoder signals)
	- Traversing range exited (indicated by an operating error)
	- Set actual value cannot be executed (indicated by an operating error).
- The control signals START, DIR\_P and DIR\_M will no longer be processed apart for one exception

Exception:

When an operating error occurs, jogging in the direction of the operating range is still possible.

● Function switches and jobs will no longer be processed.

**Diagnosis** 

11.7 Diagnostics interrupts

## FM 351 detects an error "incoming"

A diagnostic interrupt is "incoming", if at least one error is given. If not all errors are remedied, the remaining existing errors will be reported again as "incoming".

Sequence:

- 1. The FM 351 detects one or more errors and triggers a diagnostic interrupt. The "SF" LED and, depending on error, the "CH1" / "CH2" LEDs illuminate. The error event is entered in the diagnostic buffer.
- 2. The operating system of the CPU calls OB 82.
- 3. You can evaluate the start info of OB 82.
- 4. Via the parameter OB82\_MOD\_ADDR you can read which module has triggered the interrupt.
- 5. For further information call the FB ABS\_DIAG.

## FM 351 detects the transition to the error-free state ("outgoing")

A diagnostic interrupt is then only "outgoing" if the last error on the module has been remedied.

Sequence:

- 1. The FM 351 detects that all errors have been cleared and triggers a diagnostic interrupt. The "SF" LED no longer lights up. The diagnostic buffer is not changed.
- 2. The operating system of the CPU calls OB 82.
- 3. Via the parameter OB82\_MOD\_ADDR you can read which module has triggered the interrupt.
- 4. Evaluate the OB82 MDL DEFECT bit.

If this bit is "0", there are no errors on the module. You can end your evaluation here.

#### Diagnostic interrupts in dependence on the CPU status

- When the CPU is in STOP, the diagnostic interrupts are blocked by the FM 351.
- If, with the CPU in STOP, not all the existing errors have been remedied, the FM 351 again reports the unremedied errors after the transition to RUN state as "incoming".
- If all the existing errors have been remedied with the CPU in STOP, then an error-free status of the FM 351 after transition to RUN is not reported with a diagnostic interrupt.

## Evaluation of a diagnostic interrupt in the user program

The following entries in the local data of the diagnostic interrupt OB (OB 82) will be set by the FM 351. The errors are also entered in the diagnostic buffer (error class 128, for meaning and possible remedies, see appendix ["Error classes](#page-188-0) (Page [189\)](#page-188-0)"):

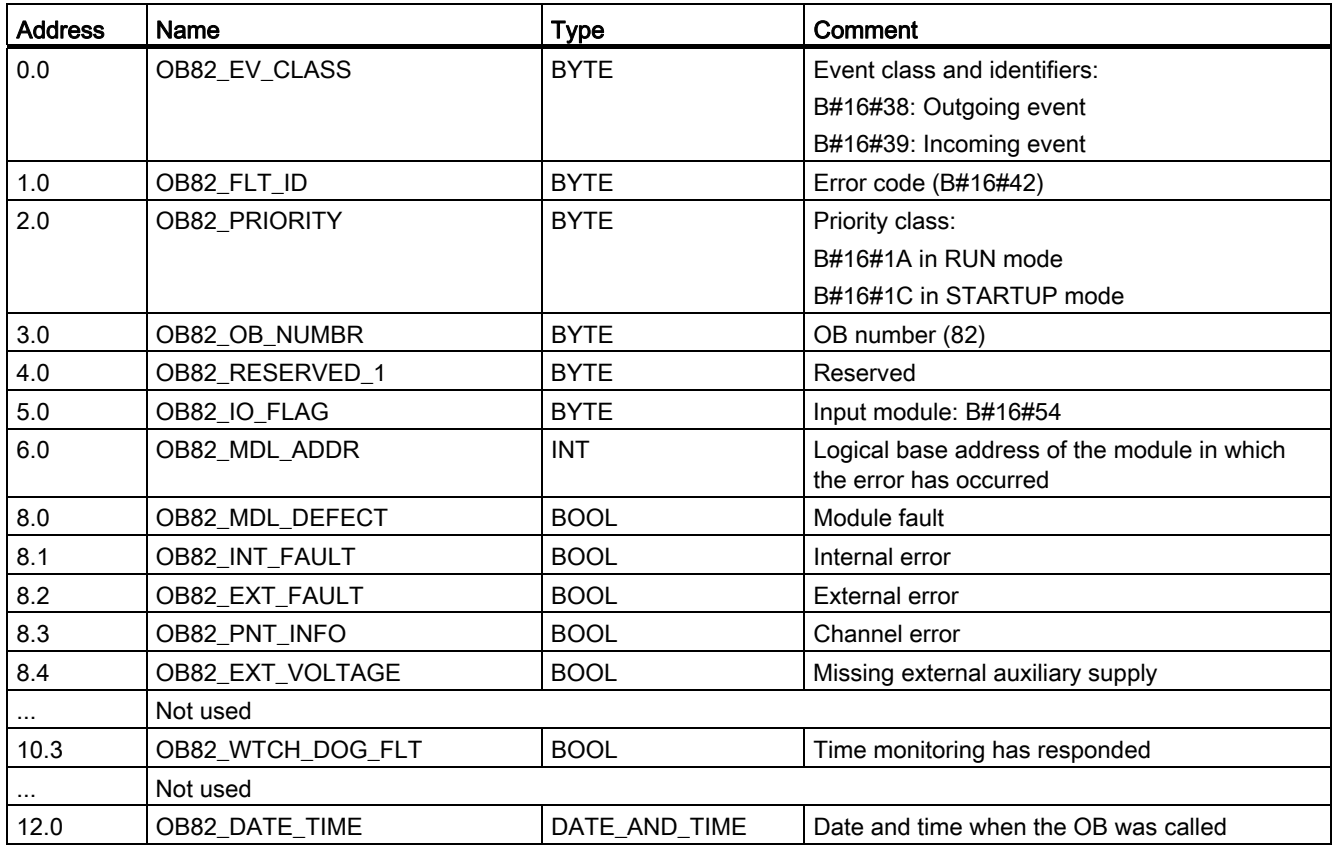

11.7 Diagnostics interrupts

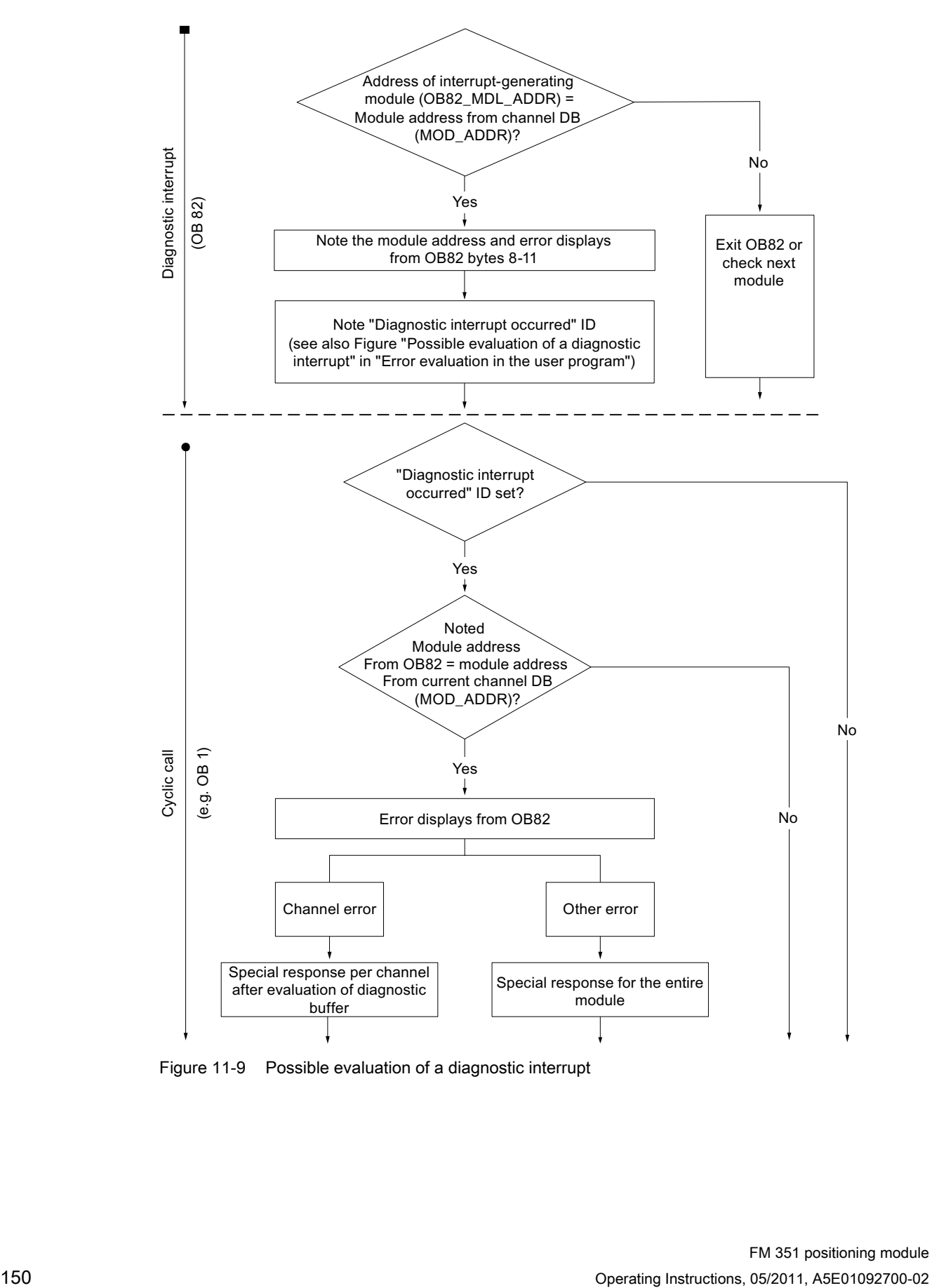

Figure 11-9 Possible evaluation of a diagnostic interrupt

## 12.1 Introduction

## Example project

The FM 351 configuration package you installed contains example projects showing you several typical applications based on a number of selected functions.

The English example project is located in the following folder:

...\STEP7\EXAMPLES\zEn18\_01

It contains several S7 programs of various complexities and objectives.

## 12.2 Requirements

#### Conditions for executing the examples

The following requirements must be met:

- A completely wired S7 station, consisting of a power supply module, a CPU, and an FM 351 module, version V3 or higher. The behavior of older versions may deviate from that described here.
- STEP 7 as well as the configuration package for the FM 351 are correctly installed on your PC or programming device. The description of handling is based on STEP 7 V5.0. Deviations may occur in the case of other versions.
- The programming device is connected to the CPU.

You can use the examples to operate an FM 351 or an FM 451.

12.3 Prepare examples

## 12.3 Prepare examples

#### Procedure

In order to work through the examples online, you must prepare as follows:

- 1. Use SIMATIC Manager to open the example project zEn18\_01\_FMx51\_\_\_Prog in the \STEP7\EXAMPLES folder (use the detailed representation to display the symbolic name) and copy it under a suitable name in your project directory (File > Save as).
- 2. Insert in your project a station that complies with your hardware set-up.
- 3. Complete the hardware configuration with HW Config and save the configuration.
- 4. Select an example program and copy the program to the offline CPU.
- 5. Assign the FM 351 parameters using "Getting Started". Use File > Export to export the parameters that are adapted to your system to the parameter DBs of all the examples apart from the the "Getting Started" example.
- 6. Enter the module address in the associated channel DB and, if necessary, also in the corresponding diagnostic DB in the "MOD\_ADDR" parameter (refer to the section entitled [Basics of programming a positioning module](#page-35-0) (Page [36\)](#page-35-0)).
- 7. Download the hardware configuration to your CPU.
- 8. Download the blocks to your CPU.
- 9. If you would like to try the next example, go to step 4.

## 12.4 Example codes

## Examples in STL

The examples are written in STL. You can view them directly via the LAD/FBD/STL editor.

Select the view with "symbolic display", "icon selection" and "comment". If you have sufficient space on the screen, you can also view the "icon information".

## 12.5 Testing an example

#### Test sequence

Once you have made all the entries necessary for the respective example, download the entire block container to the CPU.

The example programs include variable tables (VATs) you can use to view and change data blocks online, i.e., in CPU RUN mode. Select the views "icon" and "icon comment" from the variable table. Open a variable table, connect it with the configured CPU and cyclically monitor the variables. This way the displayed variables are constantly updated. By transmitting the control values you can change the values in the online data blocks.

All examples assume that you have entered and saved the machine data with the parameter assignment screens. This allows you to work through the examples sequentially.

If "continuous reading" by the FM 351 (e.g., of position values) is programmed, the CPU S7-300 can encounter restrictions when updating the parameter assignment screens.

## 12.6 Continuing to use an example

## Procedure

You can continue using the code of examples directly as a user program.

The code of examples is not optimized and also is not designed for all eventualities. Error evaluations have not been extensively programmed in the example programs so as not to make the programs too comprehensive.

The "AllFunctions" example program can be used as a copy template in which, by means of modifying, you can compile the functions that can then be used as a basic template for your user program.

The examples are prepared for channel 1 ("severalchannels" for channel 1 and 2). Use the LAD/FBD/STL editor to change the channel number.

12.7 Example program 1 "FirstSteps"

## 12.7 Example program 1 "FirstSteps"

## **Objective**

With this example you can commission your positioning module whose parameters you have assigned with the aid of "Getting Started".

This example expands the program in the "Linking to the User Program" chapter of the "Getting Started" by an error evaluation.

## Requirements

You have assigned the positioning module parameters as described in "Getting Started".

In the channel DB, the address of your module is entered correctly in the MOD\_ADDR parameter, and the channel number is correctly entered in the CH\_NO parameter.

## **Startup**

In the startup OB (OB 100) you call the FC ABS\_INIT, which resets all the control and checkback signals as well as the job management in the channel DB.

## Cyclic operation

Open the variable table (VAT\_CTRL\_1), create the connection to the configured CPU and then monitor the variables. Transfer the prepared control values. Activate the "CHAN\_1".DRV\_EN: the drive is now enabled ("CHAN\_1".ST\_ENBLD=1). If the drive is not enabled, please check your enable inputs.

## **CAUTION**

Start the drive by means of the two next steps.

You can stop the drive again by using one of the following measures:

- Reset the control value for the direction to 0 and activate
- Reset the control value for the drive enable to 0 and activate
- Bring the CPU to STOP

Set DIR<sub>P=1</sub> in order to move in the plus direction with selected "Jog" mode. If you set DIR\_P=0, the drive is shut down properly.

## Error evaluation

Create a data error by setting in the VAT\_CTRL\_1 the reference point coordinate "CHAN\_1".REFPF outside of the operating range or the end of rotary axis. Then activate the job "set reference point" with "CHAN\_1".REFPT\_EN=1. The CPU goes to STOP. In an example, this is the simplest method of indicating an error. You can of course program a different error evaluation.

Open the hardware configuration and double-click the FM 351 or FM 451. This opens the parameter assignment software. Display the cause of error via the Debug > Error evaluation screen.

The status values in the VAT\_CTRL\_1 still show the status before the STOP of the CPU. Update the status values in order to view the done bits and error bits of the jobs.

Proceed as follows to remedy the error:

- 1. Enter a permissible value in the control value.
- 2. Switch the CPU to STOP.
- 3. Switch the CPU to RUN mode.
- 4. Enable the control values. If you have already enabled the control values before the CPU is restarted, the initialization will reset them again in the OB 100 and they will therefore be ineffective.

12.8 Example program 2 "Commissioning"

## 12.8 Example program 2 "Commissioning"

#### Aim

In this example you commission the positioning module without using the parameter assignment screens. You control and monitor by means of variable tables (VAT).

#### **Requirements**

You have assigned the positioning module parameters as described in "Getting Started".

In the channel DB, the address of your module is entered correctly in the MOD\_ADDR parameter, and the channel number is correctly entered in the CH\_NO parameter.

In the diagnostic DB, the address of your module is entered correctly in the MOD\_ADDR parameter.

The supplied channel DB already includes the DB number 30 of the parameter DB for the machine data in the PARADBNO parameter.

The machine data of your system are stored in the PARADB\_1 data block.

## Start-up

In the start-up OB (OB 100) call the FC ABS\_INIT in order to initialize the channel DB. Then set the trigger bits for all jobs that you require after start-up of the module.

## Cyclic operation

Open the variable table (VAT\_CTRL\_1), create the connection to the configured CPU and then monitor the variables.

Transfer the prepared control values. "Jog" mode is set and the necessary enables are set. The drive turns by means of DIR\_P=1. The actual value must change. In order to stop the drive, set STOP to "1" and transfer the control values.

Activate and transfer the control value "CHAN\_1".REFPT\_EN (set reference point). The checkback signal "CHAN\_1".SYNC =1 means: the channel is synchronized.

In VAT\_DIAG you can see the most important entries of the diagnostic buffer of the module. The meaning of the error classes and error numbers can be found in the manual in the appendix section entitled ["Error classes](#page-188-0) (Page [189](#page-188-0))".

12.8 Example program 2 "Commissioning"

## Error evaluation

Try to create more errors:

- Specify a reference point coordinate that is greater than the operating range or the end of rotary axis.
- Switch off the external auxiliary voltage.
- Delete the PARADB 1 on the online CPU and try to write the machine data. In the example, the error evaluation is programmed in such a way that the CPU goes to STOP. When you update VAT\_CTRL\_1 again, the error code for this error is displayed in the "CHAN\_1".JOB\_ERR. The meaning of the error codes can be found in the manual in the appendix section entitled ["List of JOB\\_ERR messages](#page-187-0) (Page [188\)](#page-187-0)".

12.9 Example program 3 "AllFunctions"

## 12.9 Example program 3 "AllFunctions"

## **Objective**

This example uses all the functions of the FM 351 / 451:

- Operating modes
- Function switch
- Write jobs
- Read iobs

You can use the example programs as copy templates. By means of modification, compile the functions that will form the basic template for your user program. The data that you must adapt to your application are identified with \*\*\*. Some functions are only available with the FM 451.

Responses to external events and the error evaluation are system-specific and are therefore not included in this example.

## **Requirements**

You have assigned the positioning module parameters as described in "Getting Started".

In the channel DB, the address of your module is entered correctly in the MOD\_ADDR parameter, and the channel number is correctly entered in the CH\_NO parameter.

The supplied channel DB already includes the DB number 30 of the parameter DB for the machine data in the PARADBNO parameter.

The machine data of your system are stored in the PARADB\_1 data block.

## **Startup**

In the startup OB (OB 100) call the FC ABS\_INIT in order to initialize the channel DB. Then set the trigger bits for all jobs that you require after startup of the module.

## **Operation**

The CPU is in STOP. Open the variable table USER\_VAT and enter the necessary job number in the control values for your user program. The job numbers are explained in the code of the example.

In doing so, the correct combination of user data "USER\_DB".CTRL\_SIG, "USER\_DB".FUNC\_SW, "USER\_DB".WR\_JOBS, "USER\_DB".RD\_JOBS and "USER\_DB".RETVAL\_CTRL is necessary.

For more information, refer to the section entitled ["Operating modes and jobs](#page-90-0) (Page [91\)](#page-90-1)".

Create the connection to the configured CPU and transfer and activate the control values.

Start the CPU (STOP > RUN). Monitor the checkback signals and actual values.

You can repeat the processing of the step chain by means of a new STOP RUN transition of the CPU. Obviously, this action is not suitable for continuous operation. In the example we use this action so that the module is always reinitialized.

12.10 Example program 4 "OneChannel"

## 12.10 Example program 4 "OneChannel"

#### **Objective**

In this example you control a drive by means of the user program. The user program commissions the module after a CPU restart. Next, it executes a step sequence that is triggered by certain events.

Using the variable tables, you define events, monitor the reactions of the module, and evaluate the diagnostic buffer.

In this slightly more complex example, you can get to know the following block possibilities:

- Issuing several jobs simultaneously
- Mixing write and read jobs
- Reading with a continuous job, without waiting for the end of the job
- Evaluation of the checkback signals of the block
- Evaluation of the checkback signals for an individual job
- Resetting of done bits and error bits for individual jobs or all jobs
- Central call of ABS CTRL at the end of the user program

#### **Requirements**

You have assigned the positioning module parameters as described in "Getting Started".

In the channel DB, the address of your module is entered correctly in the MOD\_ADDR parameter, and the channel number is correctly entered in the CH\_NO parameter.

The supplied channel DB already includes the DB number 30 of the parameter DB for the machine data in the PARADBNO parameter.

The machine data of your system are stored in the PARADB\_1 data block.

#### **Startup**

In the startup OB (OB 100) you set the startup identifier (step 0) for the user program in the associated instance DB (USER\_DB).

## **Operation**

The CPU is in STOP. Open the variable table USER\_VAT, adapt the increment ("USER\_DB".TRG\_INC\_1, "USER\_DB".TRG\_INC\_2), the changeover difference ("USER\_DB".CHGDIF) and the switch-off difference ("USER\_DB".CUTDIF) to your system and transfer the control values.

Start the CPU (STOP > RUN). Observe the step number of the step chain ("USER\_DB".STEPNO), the checkback signals and the actual values. After the initialization a "relative incremental approach" is carried out. The drive travels in a negative direction to its first position ("USER\_DB".TRG\_INC\_1).

Then the program waits in step 6 for an external trigger ("USER\_DB".START\_INC\_2), in order to commence the next incremental approach in direction plus. When the position is reached, the step chain is at its end value (-2). The incremental approach with increment number 255 allows the transfer of the changeover difference and switch-off difference. With that you can test the behavior of your target approach.

You can repeat the processing of the step chain by means of a new start (STOP > RUN) of the CPU. Obviously, this action is not suitable for continuous operation. In the example we use this action so that the module is always reinitialized.

## Error evaluation

In the case of an error in the processing, the step chain is brought to a halt. Step number -1 will be entered.

Try to create errors that will be stored by the central error evaluation as group errors in the "USER\_DB".ERR bit.

In the USER\_VAT, enable the prepared control value for the increment number 1 ("USER\_DB".TRG\_INC\_1), which is greater than the software limit switch.

The step chain is brought to a stop and -1 is shown as the step number. Check the errors by means of the error evaluation screen.

In the USER\_VAT enable further control values one after the other for the increment number 1 ("USER\_DB".TRG\_INC\_1), increment number 255 ("USER\_DB".TRG\_INC\_2), and the change-over difference ("USER\_DB".CHGDIF) and switch-off difference ("USER\_DB".CUTDIF). For the error inspection proceed as you would with increment 1.

12.10 Example program 4 "OneChannel"

## User program FB 1 (USER\_PROG)

The user program uses the data in the module-specific data blocks (USER\_DB) in the form <block name>.<symbolic identifier>. This way, the user program can operate a channel precisely.

In this program mode you can access the data in the data block by means of the symbolic identifiers. The indirect addressing for several channels can be found in the example program 6 "SeveralChannels".

The user program executes a step sequence as follows:

Step 0: The positioning module is initialized. The jobs with the associated data to be executed at a restart of the module are set.

Step 1: The program waits for the jobs set in Step 0 to be executed.

Step 2: The assigned value of the increment "USER\_DB".TRG\_INC\_1 is entered in the increment table. Then the increment table is written in the module. The control signals for the first incremental approach will be issued simultaneously. The FB ABS\_CTRL ensures the correct sequence of execution from step 2.

Step 3: The program waits for the set write job to be executed.

Step 4: The program waits for the checkback signal "PR" and the updated position values form the first incremental approach.

Step 5: The assigned values for the second incremental approach, changeover difference and switch-off difference are entered in the channel DB. Then, with "USER\_DB".START\_INC\_2 the second incremental approach is started with increment number 255.

Step 6: The program waits for the set jobs to be executed.

Step 7: The program waits for the checkback signal "PR" and the updated position values form the second incremental approach.

**Examples** 

12.11 Example program 5 "DiagnosticsAndInterrupts"

## 12.11 Example program 5 "DiagnosticsAndInterrupts"

#### **Objective**

This example includes a user program with the same formulation as in the example program 4 "OneChannel". In addition, we show you how you evaluate a diagnostic interrupt for specific modules and then make this into a general module error in the user program.

#### **Requirements**

You have assigned the positioning module parameters as described in "Getting Started".

In the channel DB, the address of your module is entered correctly in the MOD\_ADDR parameter, and the channel number is correctly entered in the CH\_NO parameter.

In the diagnostic DB, the address of your module is entered correctly in the MOD\_ADDR parameter.

The supplied channel DB already includes in the PARADBNO parameter the DB number (30) of the parameter DB for the machine data.

The machine data of your system are stored in the PARADB\_1 data block.

In the HW Config, enable the diagnostic interrupt for this module via Edit > Object properties > Basic parameters > Select interrupt > Diagnostics. Compile the hardware configuration, and then download it to the CPU.

#### **Startup**

In the startup OB (OB 100) you set the startup identifier (step 0) for the user program in the instance DB.

#### Operation

As in example program 4 "OneChannel".

12.11 Example program 5 "DiagnosticsAndInterrupts"

## Error evaluation

In the case of an error in the processing, the step chain is brought to a halt. Step number -1 will be entered. In the USER VAT you will find the latest entry of the diagnostic buffer. You can determine the cause of error via the error class and error number (refer to the appendix section entitled "[Error classes](#page-188-0) (Page [189\)](#page-188-0)").

Try to create errors that will be stored by the central error evaluation as group errors in the "USER\_DB".ERR bit.

● In the USER VAT, enable the prepared control value for the increment number 1 ("USER\_DB".TRG\_INC\_1), which is greater than the software limit switch.

The step chain is brought to a stop and -1 is shown as the step number. Check the errors via the error evaluation screen or the diagnostic data in the USER\_VAT.

- In the USER\_VAT enable further control values one after the other for the increment number 1 ("USER\_DB".TRG\_INC\_1), increment number 255 ("USER\_DB".TRG\_INC\_2), and the change-over difference ("USER\_DB".CHGDIF) and switch-off difference ("USER\_DB".CUTDIF). For the error inspection proceed as you would with increment 1.
- Create the diagnostic interrupts by disconnecting the auxiliary voltage of the module or removing the front connector. The diagnostics error "USER\_DB".ERR\_MOD and group error "USER\_DB".ERR will be 1 and the step number will be -1.

## User program (FB PROG)

The formulation is as in example program 4 "OneChannel".

In this example, no special measures are taken for placing after the error remedy.

## Diagnostic interrupt (OB 82)

In the diagnostic interrupt, depending on the address of the interrupt-triggering module (OB82\_MDL\_ADDR) the error identifier in the associate instance DB (USER\_DB) of the user program is entered. A response takes place in the cyclic user program.

12.12 Example program 6 "SeveralChannels"

## 12.12 Example program 6 "SeveralChannels"

#### **Objective**

This example contains the same user program as example program 4 "OneChannel", but it operates 2 channels of the module. The user program uses a separate instance of ABS CTRL and ABS DIAG for each channel, a multiple instance is not possible. The user program expects a channel number as input parameter. The DB numbers for channel and diagnostic DBs associated with this channel are stored as constants in the program and can by adjusted by you.

#### **Requirements**

You have assigned the channel 1 parameters as described in "Getting Started". Use Edit > Copy channel to copy channel 1 to channel 2. If necessary, adapt the parameters of channel 2. Save the hardware configuration and download it to the CPU.

In the channel DB, the address of your module is entered correctly in the MOD\_ADDR parameter, and the channel number is correctly entered in the CH\_NO parameter.

In the diagnostic DB, the address of your module is entered correctly in the MOD\_ADDR parameter.

The supplied channel DBs already include the DB number 30 or 31 of the parameter DB for the machine data in the PARADBNO parameter.

In the data blocks PARADB\_1 and PARADB\_2 the machine data is stored for in each case one channel of your system.

In HW Config, enable the diagnostic interrupt for this module with Edit > Object Properties > Basic Parameters > Interrupt Selection > Diagnostics. Compile the hardware configuration, and then download it to the CPU.

A variable table is set up for each channel.

#### **Startup**

In the startup OB (OB 100) you set the startup identifier (step 0) for the user program in both instance DBs (USER\_DB\_1, USER\_DB\_2).

#### **Operation**

The CPU is in STOP. Open the USER\_VAT\_1 and USER\_VAT\_2 and transfer their control values.

Start the CPU (STOP > RUN). You can see how the actual positions of both channels change.

12.12 Example program 6 "SeveralChannels"

## Error evaluation

As in example program 5 "DiagnosticsAndInterrupts", however separately for each channel.

## User program (FB PROG)

Objective and order of events of the user program are as in example program 5 "DiagnosticsAndInterrupts" and in example program 4 "OneChannel".

The user program is designed for operation with several channels, as it indirectly accesses the module-specific data blocks (channel DBs, diagnostic DB and parameters DBs). The channel number specified during call up is used in the user program to select the instance DBs. With this type of programming, you cannot use symbolic names for the data in the data blocks because of the "Open global data block" instruction used in the user program.

## Diagnostic interrupt (OB 82)

In the diagnostic interrupt, the error identifier is entered in the associated instance DB of the user program according to the address of the interrupt-triggering channel (OB82\_MDL\_ADDR).

## $\blacksquare$  Technical specifications  $\blacksquare$

## A.1 General Technical Specifications

The following technical data are available in the Operating Instructions SIMATIC S7-300, CPU 31xC and CPU 31x: Installation [\(http://support.automation.siemens.com/WW/view/en/13008499](http://support.automation.siemens.com/WW/view/en/13008499)).

- Electromagnetic compatibility
- Transportation and storage conditions
- Mechanical and climatic environmental conditions
- Specifications for insulation tests, protection class, and degree of protection
- Certifications and standards

## Observe the installation guidelines

SIMATIC products fulfill the requirements provided during installation and operation, the manual´s installation guidelines are followed.

A.2 Technical Specifications of the FM 351

## A.2 Technical Specifications of the FM 351

## Technical specifications

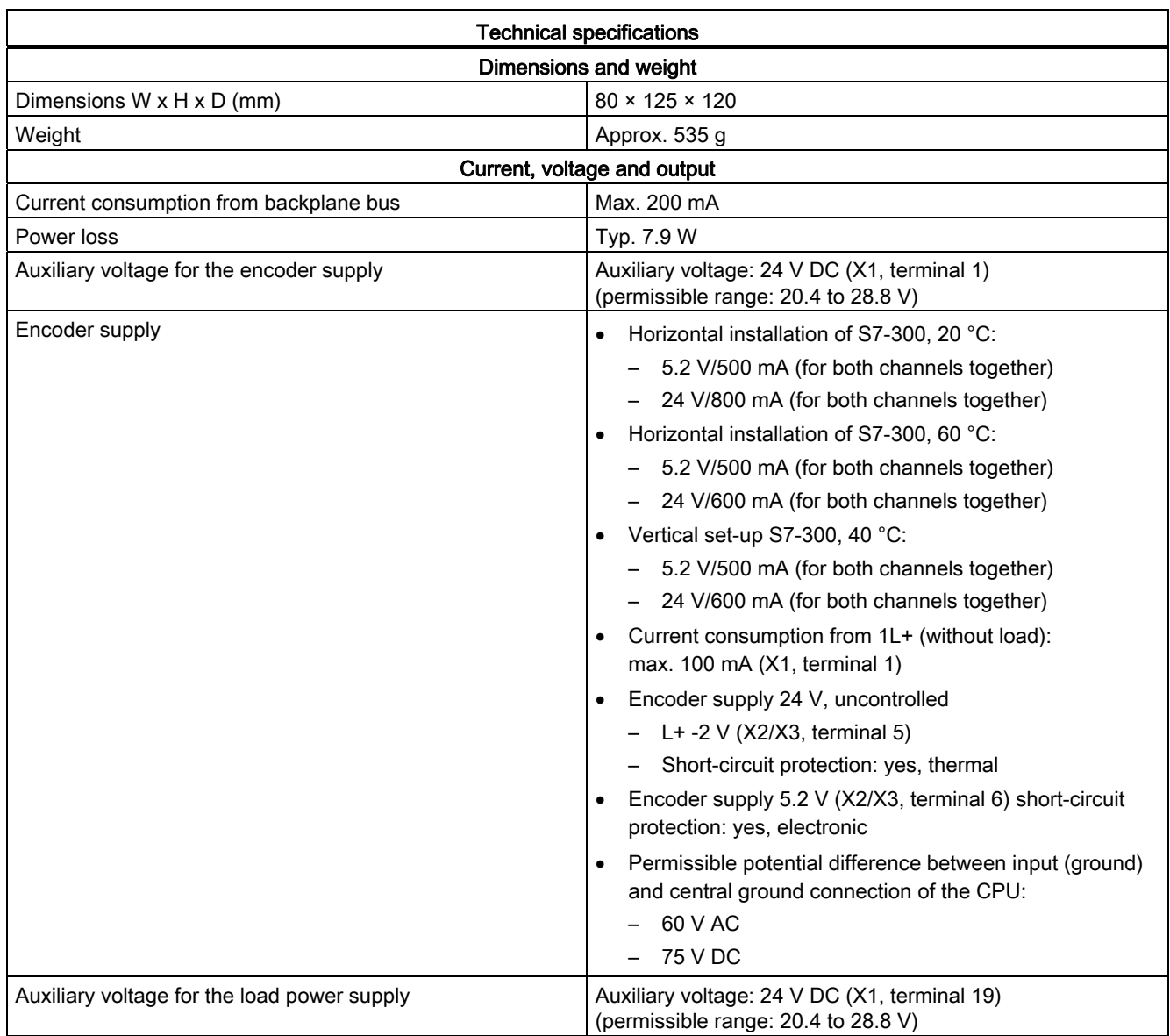

## A.2 Technical Specifications of the FM 351

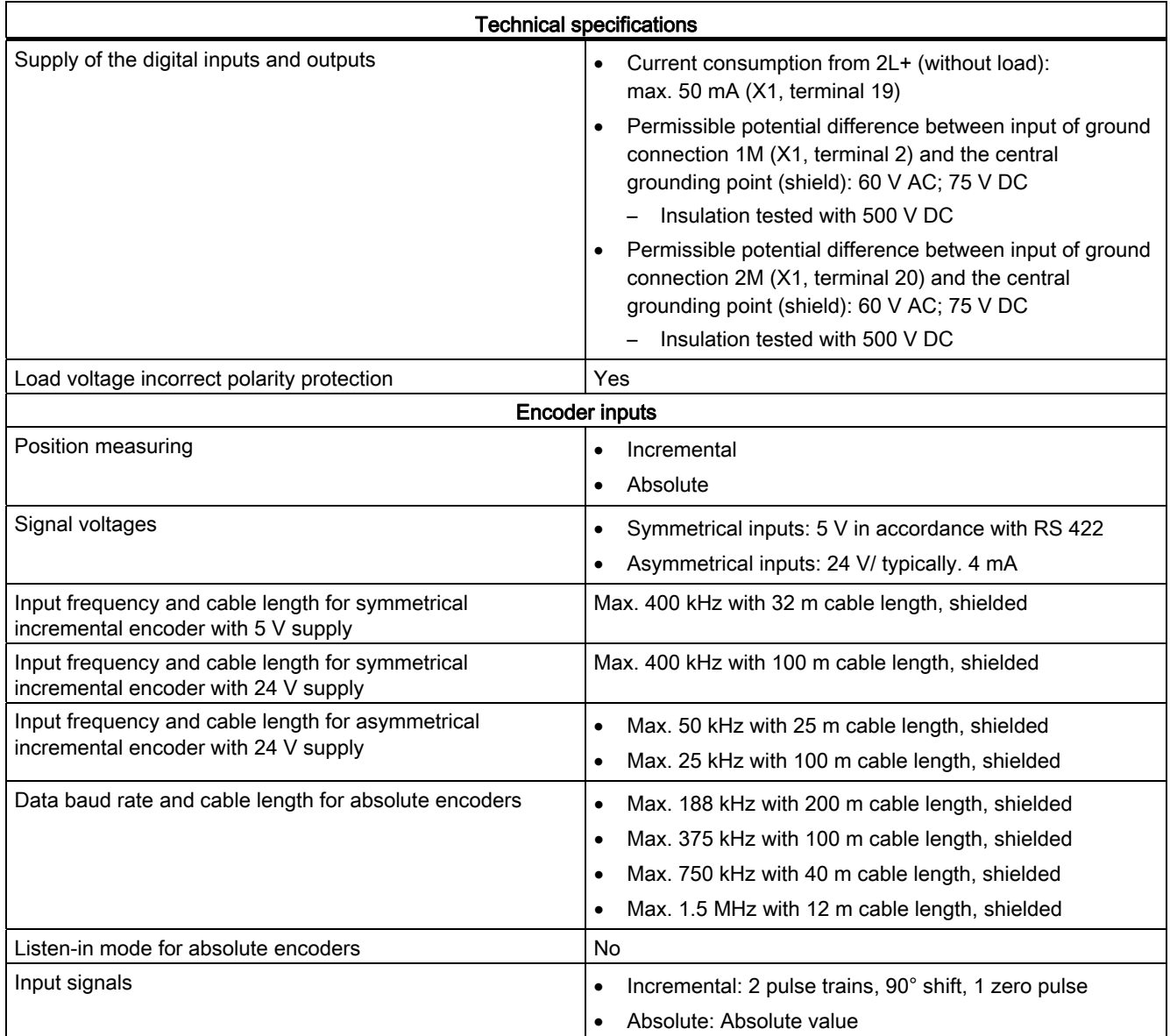

A.2 Technical Specifications of the FM 351

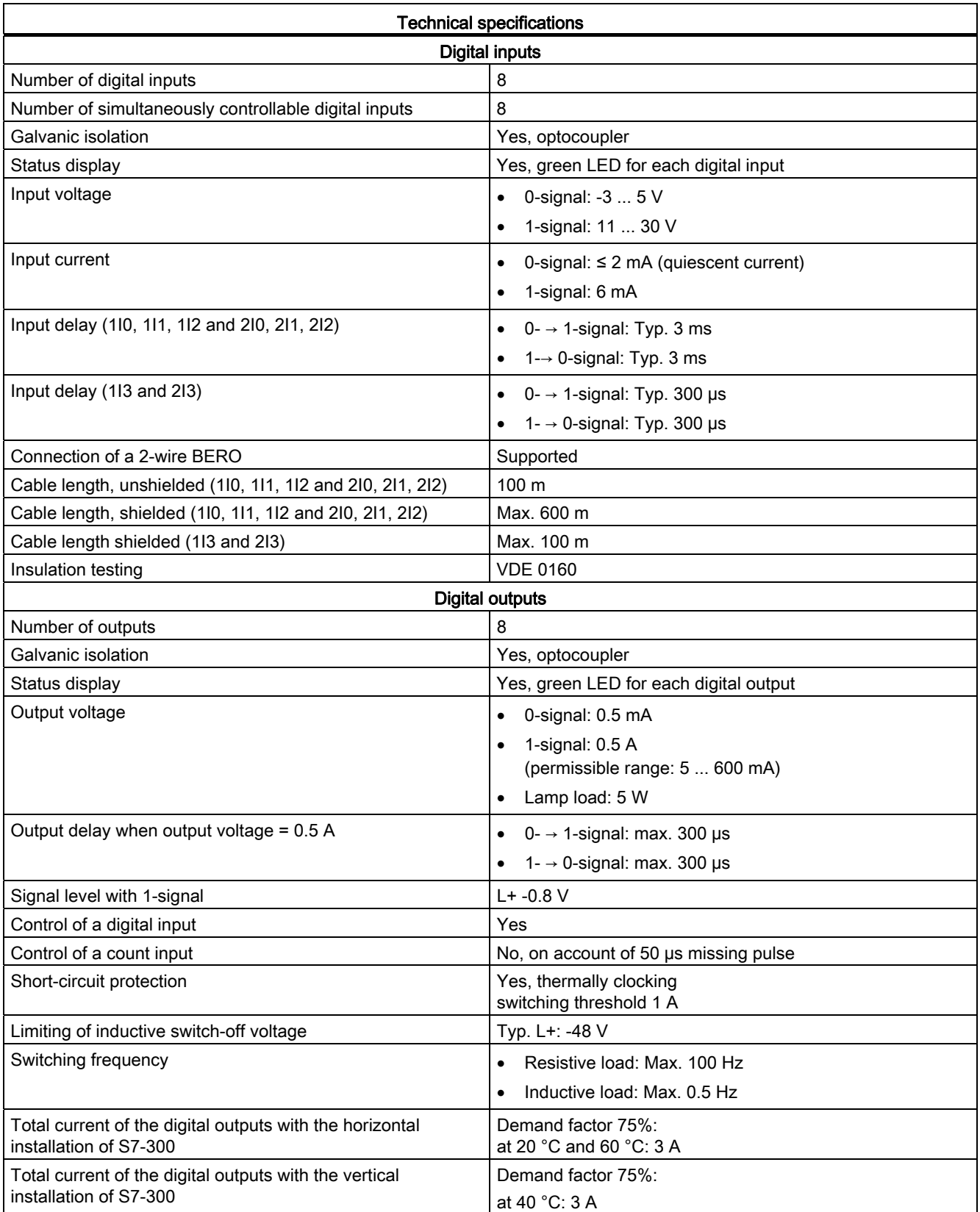

A.2 Technical Specifications of the FM 351

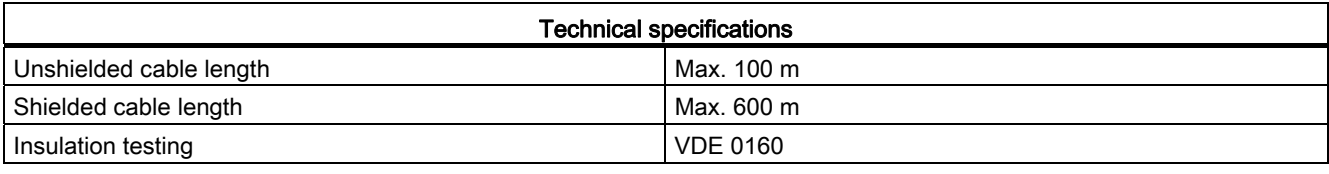

#### Note

If the 24 V supply voltages are connected via a mechanical contact, the FM 351 issues a pulse to the outputs. Within the permissible output current range the pulse can amount to 50 µs. You must observe this when you use the FM 351 in connection with fast counters.

A.2 Technical Specifications of the FM 351

# Connection diagrams B

## B.1 Overview

## **Overview**

The following table describes encoders that you can connect to the positioning module. The connection diagrams for these encoders are described in this appendix:

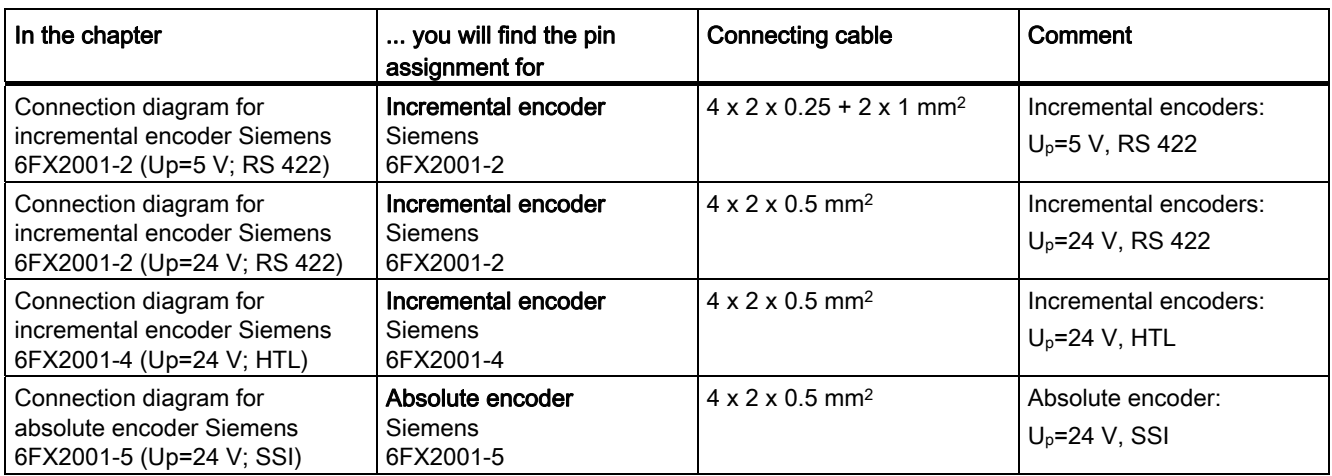

B.2 Connection diagram for incremental encoder Siemens 6FX 2001-2 (Up=5V; RS 422)

## B.2 Connection diagram for incremental encoder Siemens 6FX 2001-2 (Up=5V; RS 422)

## Connection diagram

The following figure shows the connection diagram for the incremental encoder Siemens 6FX 2001-2 (Up=5 V: RS 422):

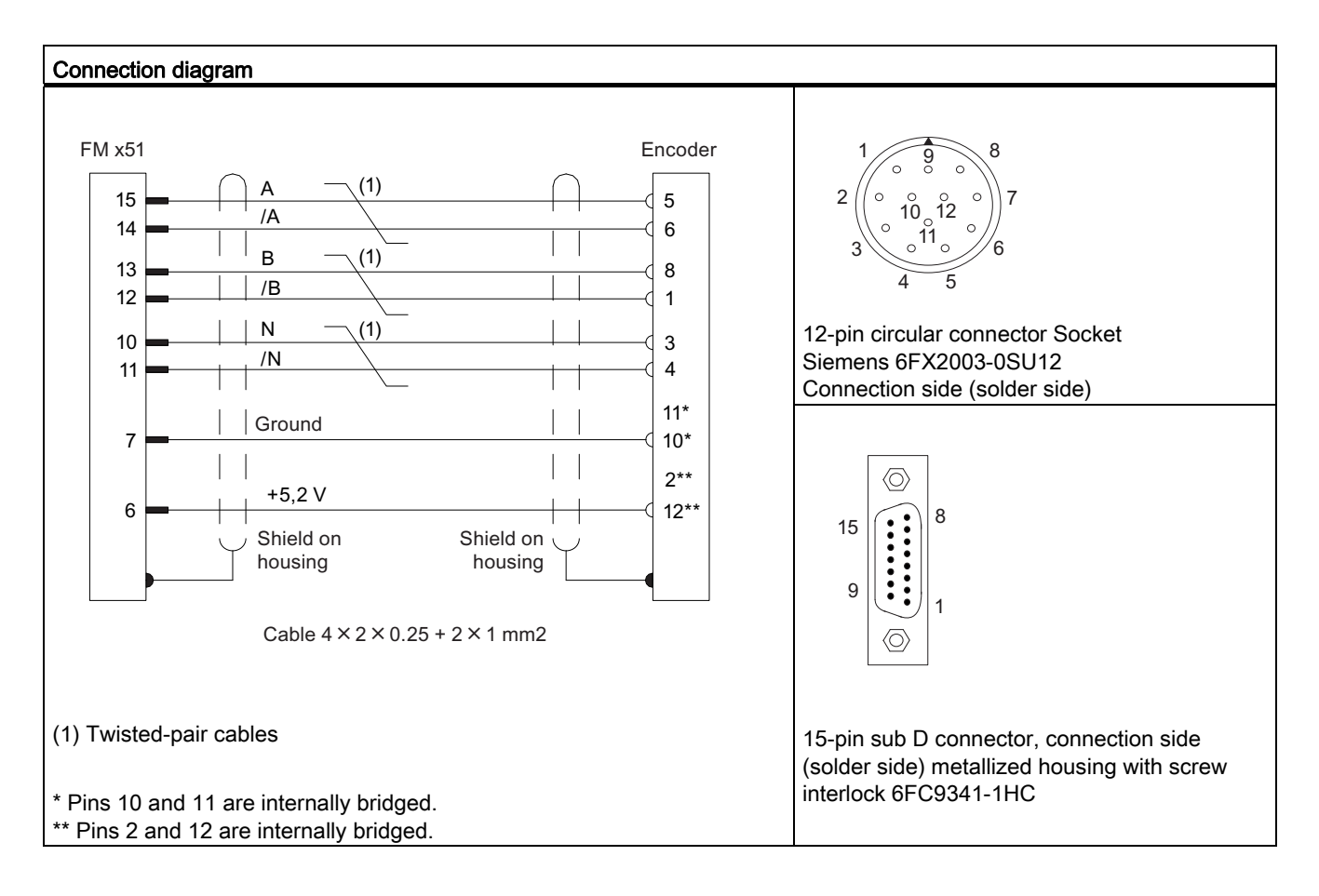

B.3 Connection diagram for incremental encoder Siemens 6FX 2001-2 (Up=24V; RS 422)

## B.3 Connection diagram for incremental encoder Siemens 6FX 2001-2 (Up=24V; RS 422)

## Connection diagram

The following figure shows the connection diagram for an incremental encoder Siemens 6FX2001-2 (Up=24 V; RS 422):

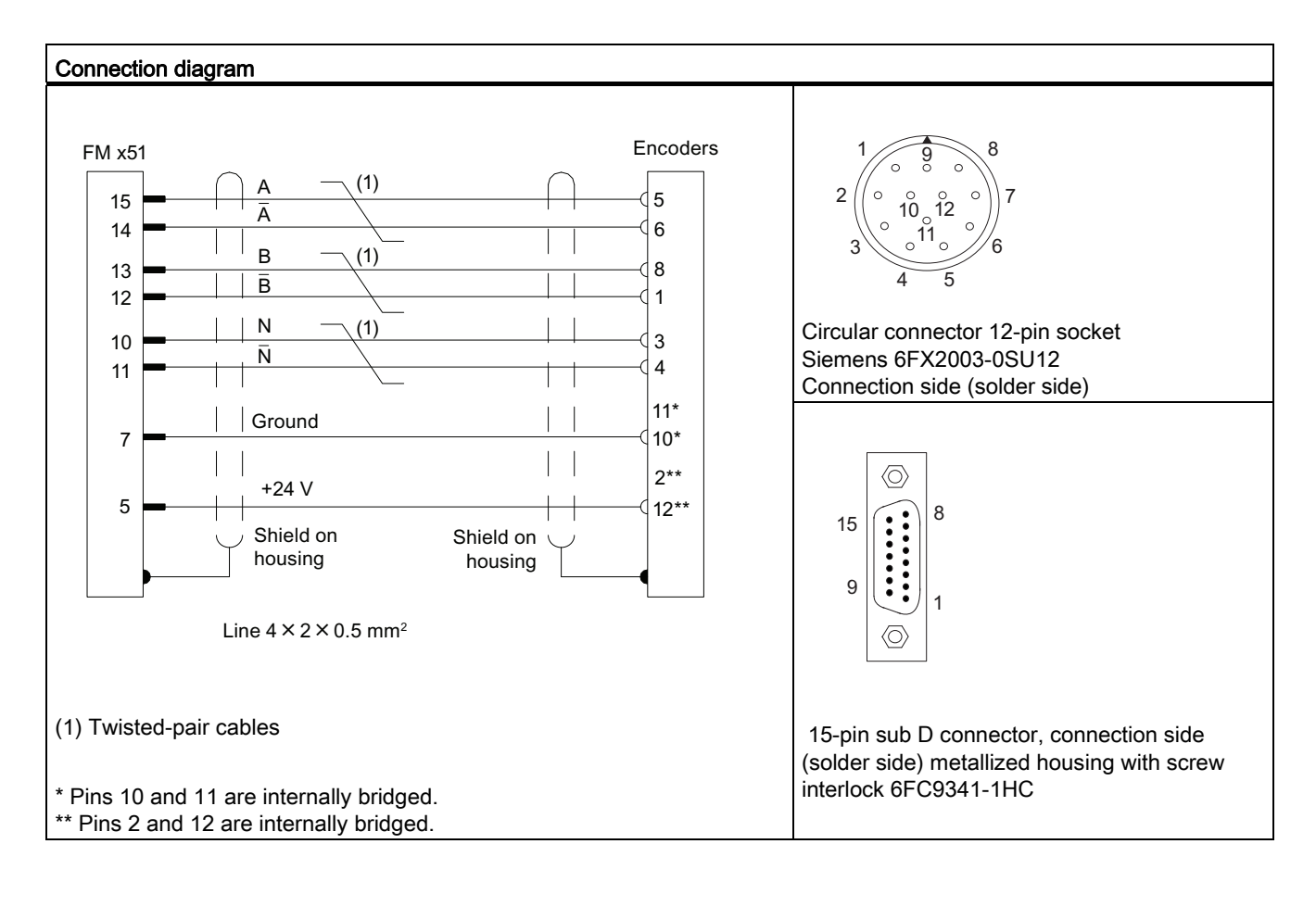

B.4 Wiring diagram of the incremental encoder Siemens 6FX 2001-4 (Up = 24 V; HTL)

## B.4 Wiring diagram of the incremental encoder Siemens 6FX 2001-4 (Up = 24 V; HTL)

## Connection diagram

The following figure shows the connection diagram for an incremental encoder Siemens 6FX2001-4 (Up=24 V; HTL):

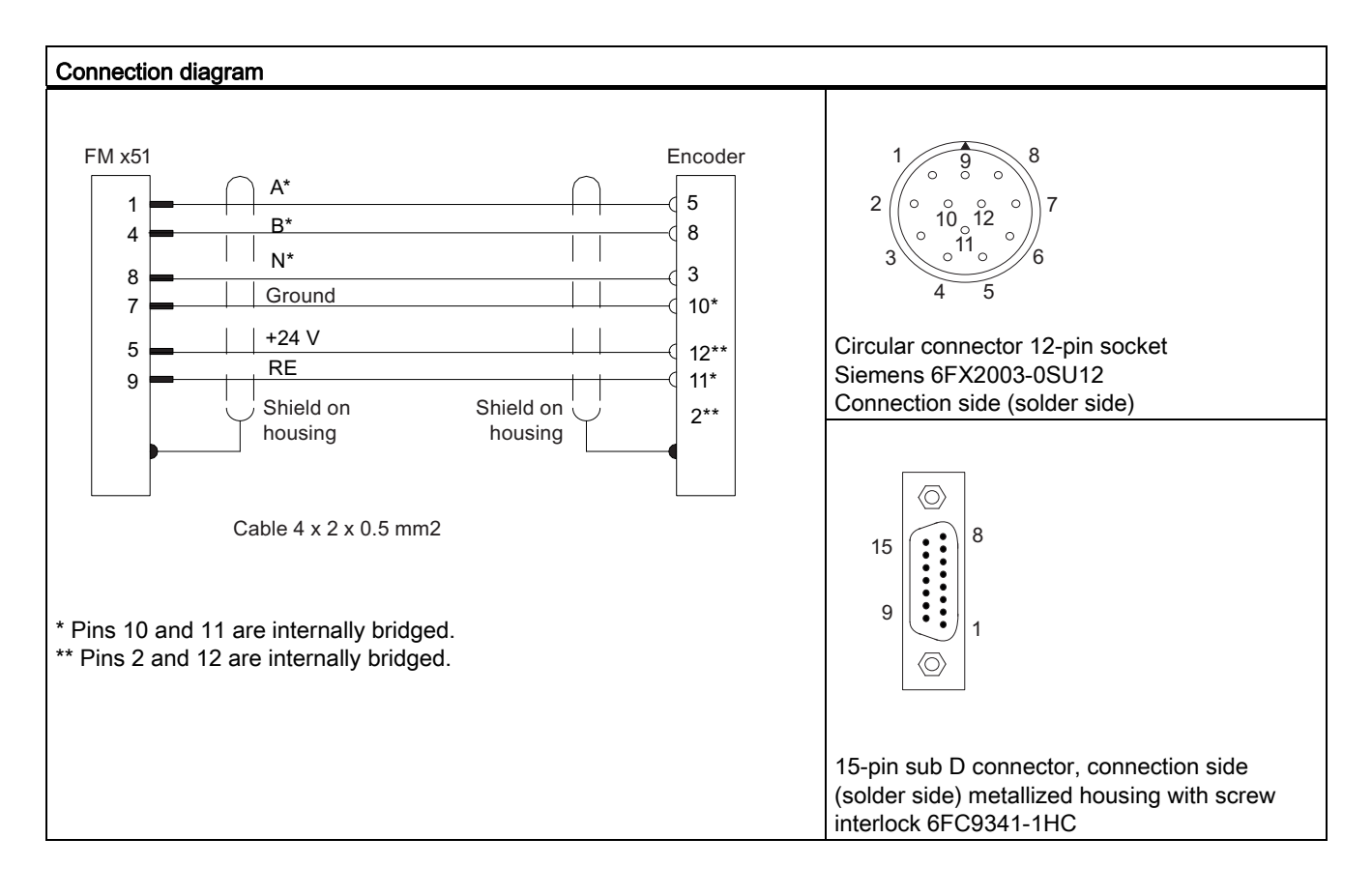

#### Note

To connect a non-SIEMENS incremental encoder in a push-pull configuration (current sourcing/sinking), observe the following:

- Current sourcing: Connect RE (9) to ground (7).
- Current sinking: Connect RE (9) to +24 V (5).

B.5 Connection diagram for absolute encoder Siemens 6FX 2001-5 (Up=24V; SSI)

## B.5 Connection diagram for absolute encoder Siemens 6FX 2001-5 (Up=24V; SSI)

## Connection diagram

The following figure shows the connection diagram for an absolute encoder Siemens 6FX2001-5 (Up=24 V; SSI):

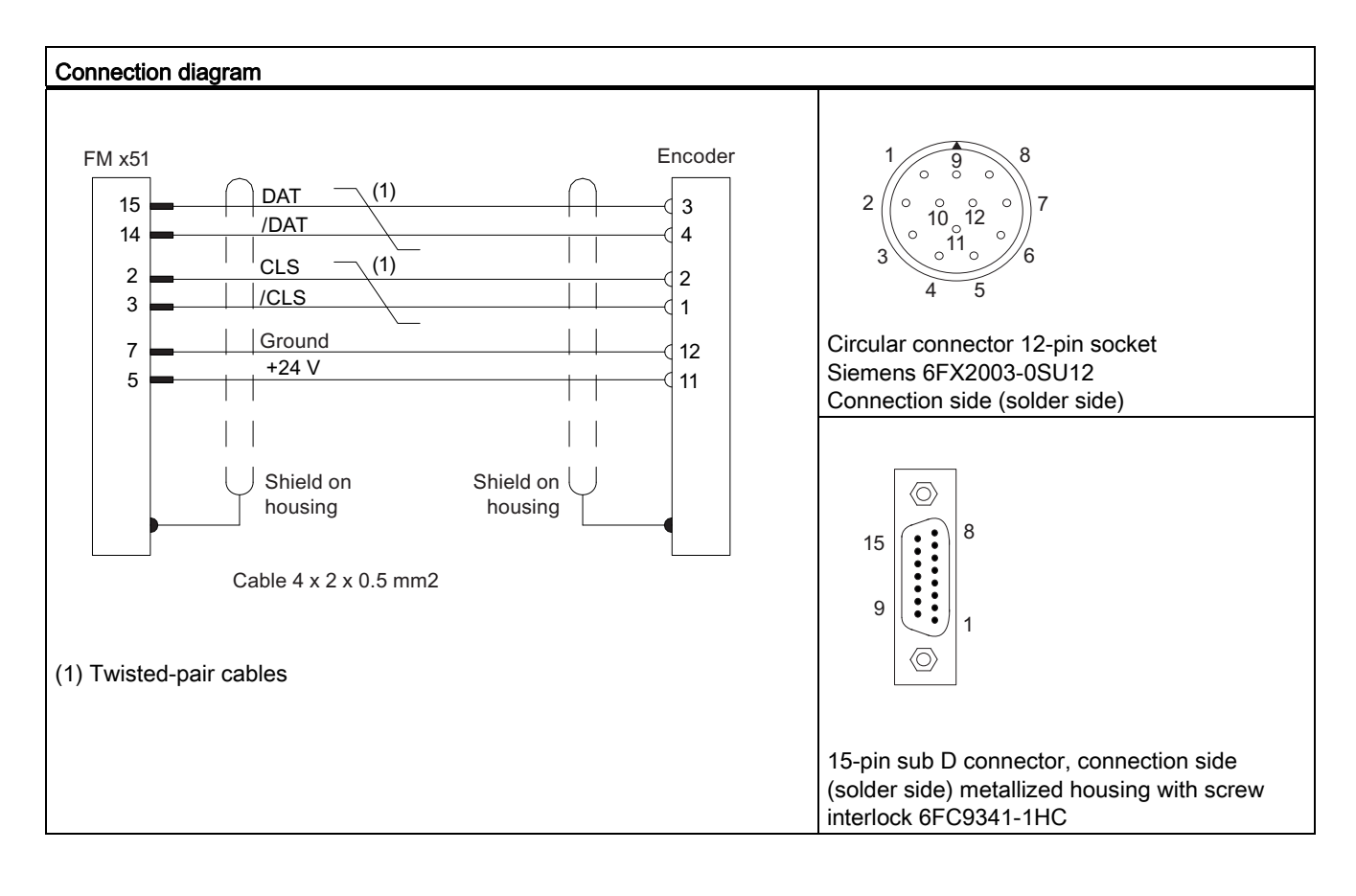

Connection diagrams

B.5 Connection diagram for absolute encoder Siemens 6FX 2001-5 (Up=24V; SSI)

# Data blocks and error lists **C**

## C.1 Content of the channel DB

## Data of channel DB

Note

You must not change any data that is not listed in this table.

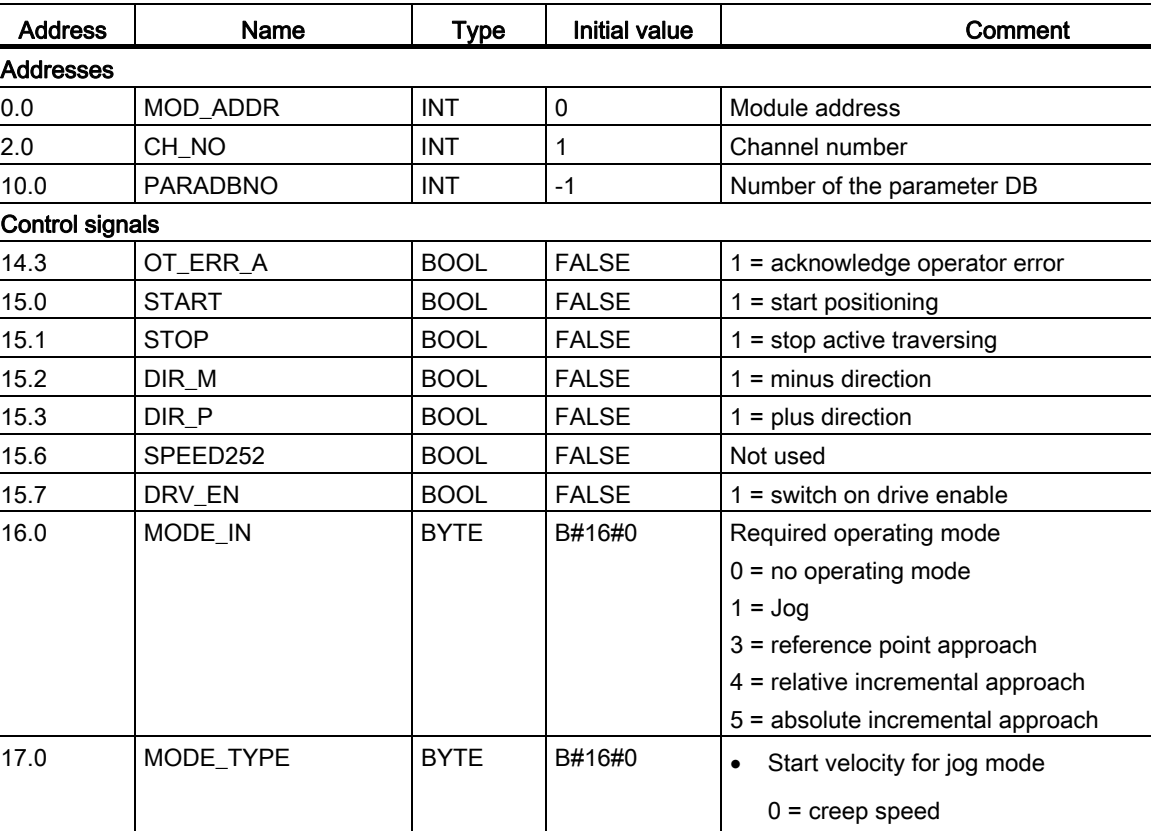

1 = rapid traverse

Increment number for incremental approach mode

#### Table C- 1 Content of the channel DB

C.1 Content of the channel DB

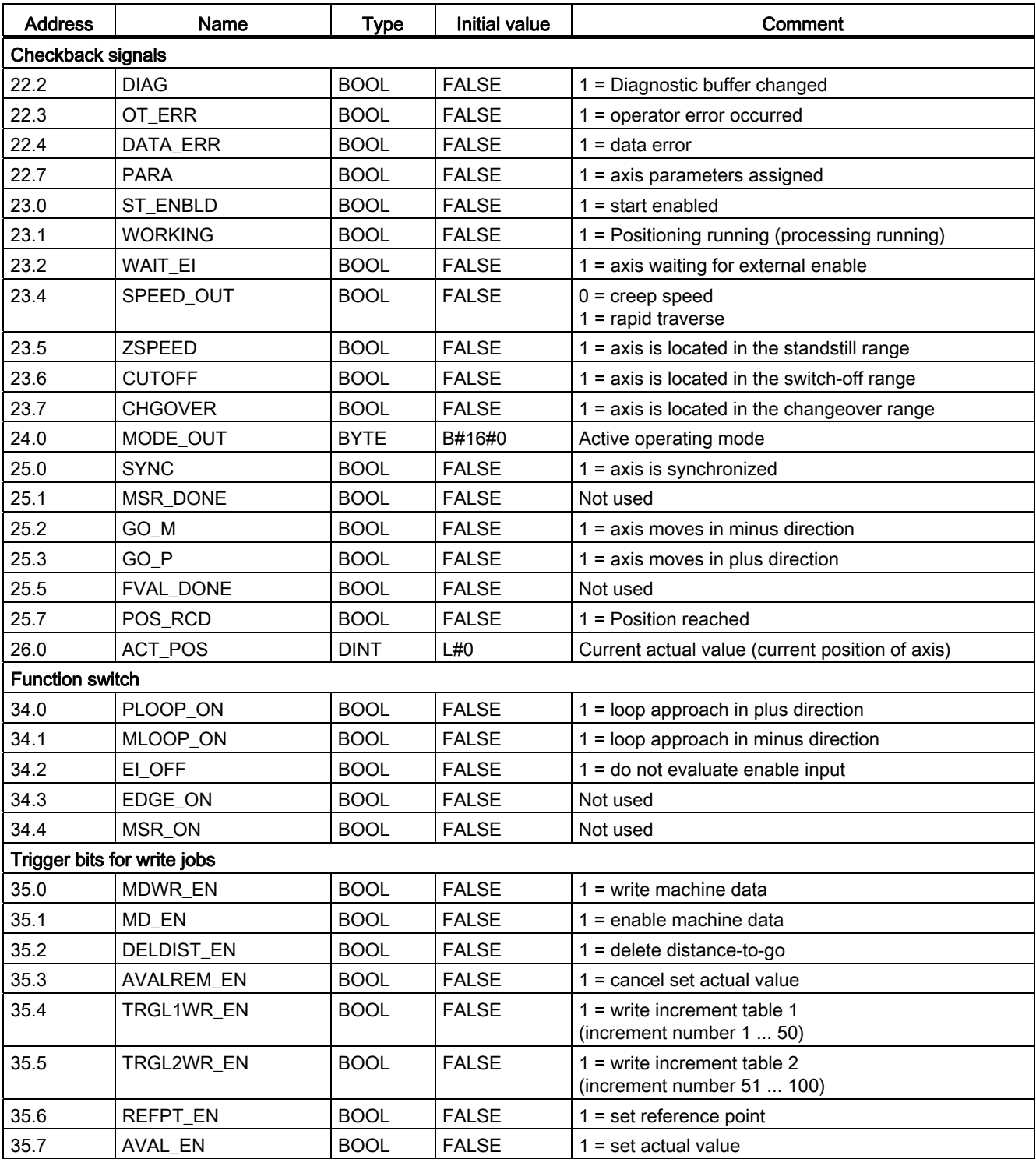
C.1 Content of the channel DB

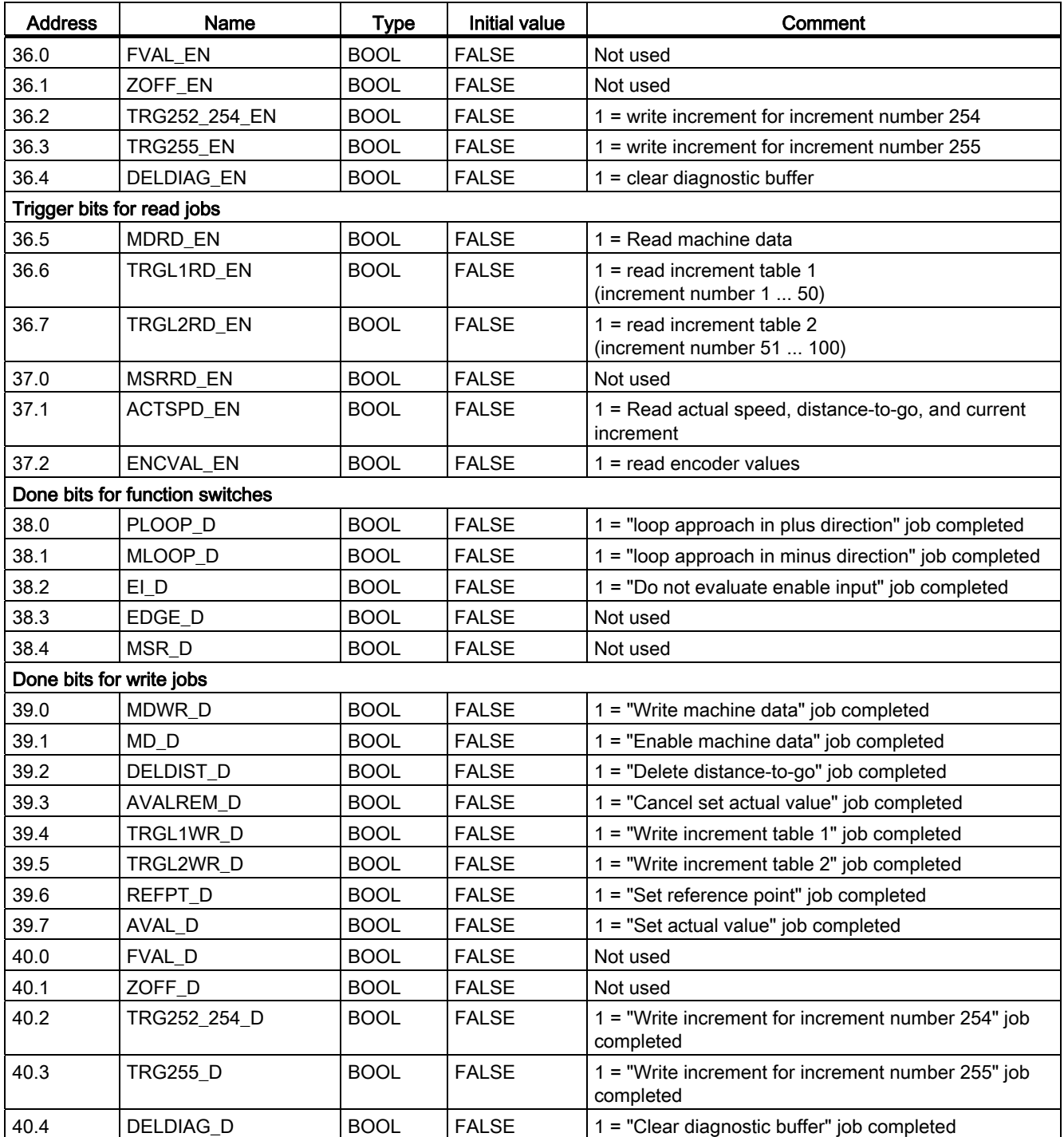

C.1 Content of the channel DB

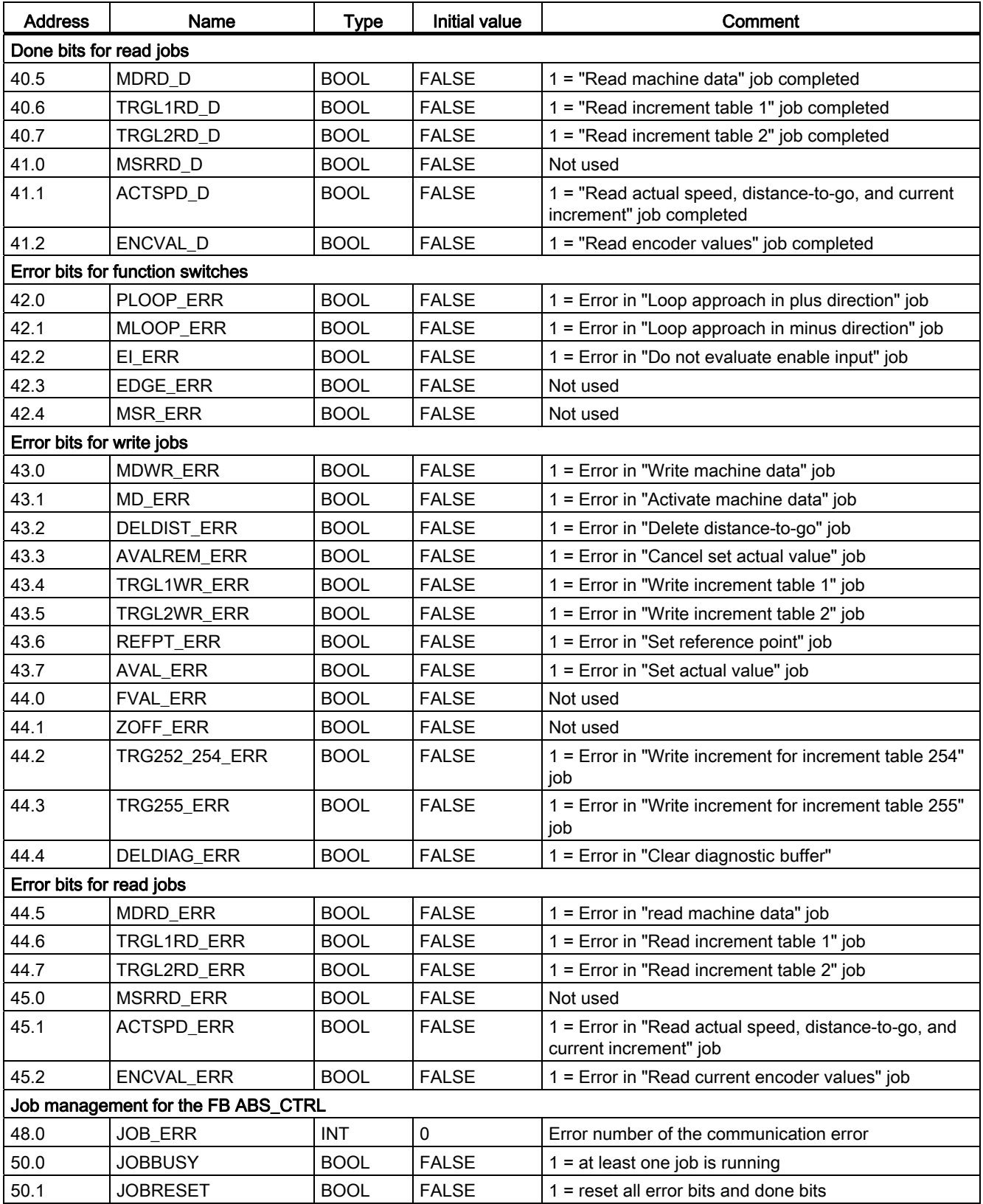

Data blocks and error lists

C.1 Content of the channel DB

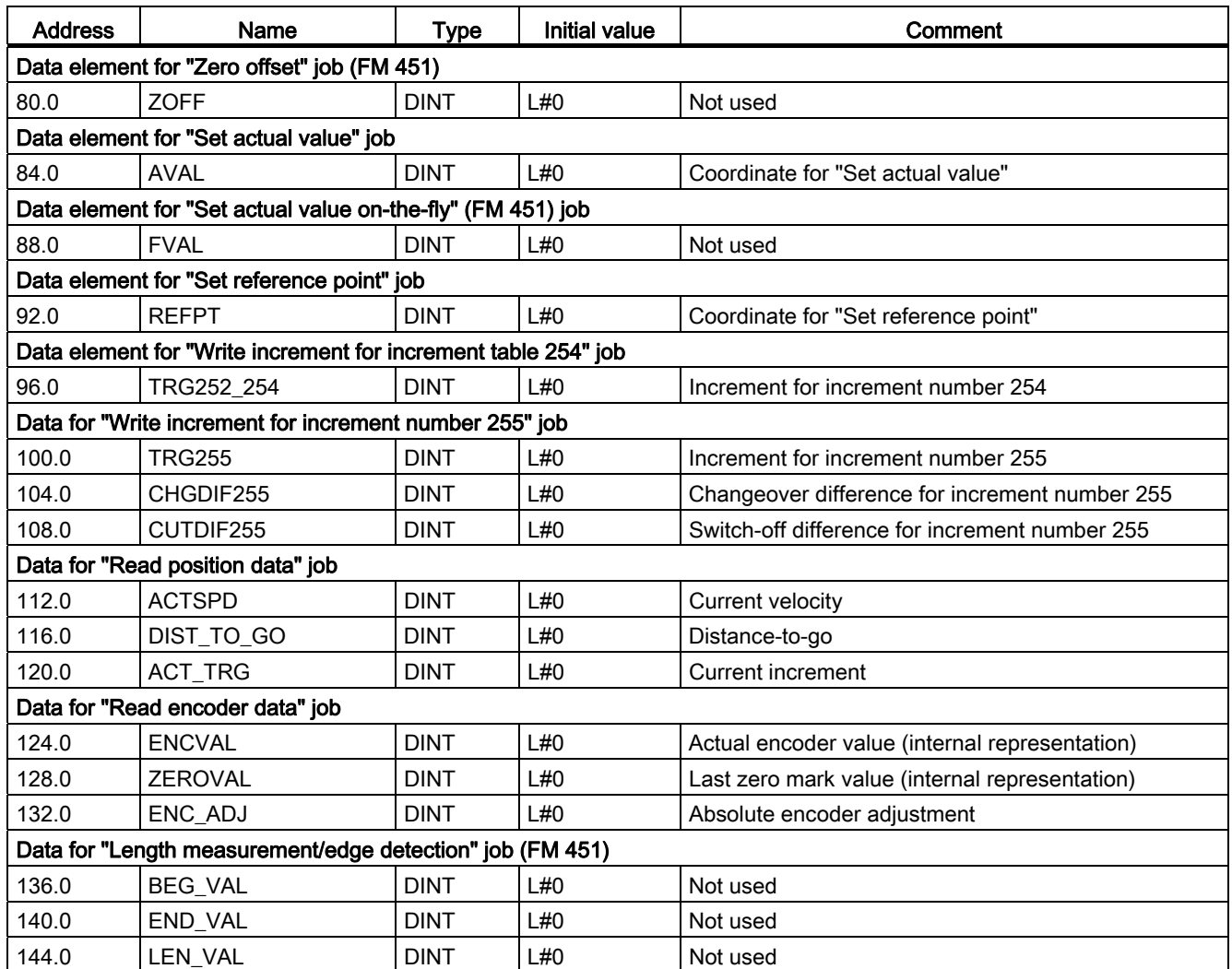

C.2 Content of the parameter DB

# C.2 Content of the parameter DB

# Parameter DB data

## Note

You must not change any data that is not listed in this table.

Table C- 2 Content of the parameter DB

| <b>Address</b> | Name             | <b>Type</b>  | <b>Initial value</b> | Comment                                                                                                    |  |  |
|----------------|------------------|--------------|----------------------|----------------------------------------------------------------------------------------------------|--|--|
| Machine data   |                  |              |                      |                                                                                                    |  |  |
| 4.0            | <b>EDGEDIST</b>  | <b>DINT</b>  | L#0                  | Not used                                                                                                    |  |  |
| 8.0            | <b>UNITS</b>     | <b>DINT</b>  | L#1                  | System of units                                                                                                    |  |  |
| 12.0           | AXIS_TYPE        | <b>DINT</b>  | L#0                  | $0 =$ linear axis<br>$1 =$ rotary axis                                                                                                    |  |  |
| 16.0           | <b>ENDROTAX</b>  | <b>DINT</b>  | L#100000             | End of rotary axis                                                                                                    |  |  |
| 20.0           | ENC_TYPE         | <b>DINT</b>  | L#1                  | Encoder type, message length                                                                                                    |  |  |
| 24.0           | DISP_REV         | <b>DINT</b>  | L#80000              | Length per encoder revolution                                                                                                    |  |  |
| 28.0           | $b$ 28           | <b>DWORD</b> | L#0                  | Parity check for SSI absolute encoder (this<br>machine data element is only available for the<br>FM 351 with order number 6ES7351-1AH02-<br>0AE0) |  |  |
| 32.0           | INC_REV          | <b>DINT</b>  | L#500                | Increments per encoder revolution                                                                                                    |  |  |
| 36.0           | NO_REV           | <b>DINT</b>  | L#1                  | Number of encoder revolutions                                                                                                    |  |  |
| 40.0           | <b>BAUD RATE</b> | <b>DINT</b>  | L#0                  | Baud rate                                                                                                    |  |  |
| 44.0           | <b>REFPT</b>     | <b>DINT</b>  | L#0                  | Reference point coordinate                                                                                                    |  |  |
| 48.0           | ENC_ADJ          | <b>DINT</b>  | L#0                  | Absolute encoder adjustment                                                                                                    |  |  |
| 52.0           | REFPT_TYPE       | <b>DINT</b>  | L#0                  | Type of reference point approach                                                                                                    |  |  |
| 59.0           | CNT_DIR          | <b>BOOL</b>  | <b>FALSE</b>         | Counting direction:<br>$0 = normal$                                                                                                    |  |  |
|                |                  |              |                      | $1 =$ inverted                                                                                                    |  |  |
| 63.0           | <b>MON WIRE</b>  | <b>BOOL</b>  | <b>TRUE</b>          | $1 =$ wire break monitoring                                                                                                    |  |  |
| 63.1           | <b>MON_FRAME</b> | <b>BOOL</b>  | <b>TRUE</b>          | $1 =$ message error monitoring                                                                                                    |  |  |
| 63.2           | <b>MON_PULSE</b> | <b>BOOL</b>  | <b>TRUE</b>          | $1 =$ glitch monitoring                                                                                                    |  |  |
| 64.0           | SSW_STRT         | <b>DINT</b>  | L#-100000000         | Start of software limit switch                                                                                                    |  |  |
| 68.0           | <b>SSW_END</b>   | <b>DINT</b>  | L#100000000          | End of software limit switch                                                                                                    |  |  |
| 76.0           | TRG_RANGE        | <b>DINT</b>  | L#1000               | Target range                                                                                                    |  |  |
| 80.0           | MON_TIME         | <b>DINT</b>  | L#2000               | Monitoring time [ms]                                                                                                    |  |  |
| 84.0           | ZSPEED R         | <b>DINT</b>  | L#1000               | Standstill range                                                                                                    |  |  |
| 88.0           | ZSPEED L         | <b>DINT</b>  | L#30000              | Upper limit of the standstill speed                                                                                                    |  |  |
| 92.0           | <b>CTRL TYPE</b> | <b>DINT</b>  | L#1                  | Steer mode (1 - 4)                                                                                                    |  |  |

Data blocks and error lists

C.2 Content of the parameter DB

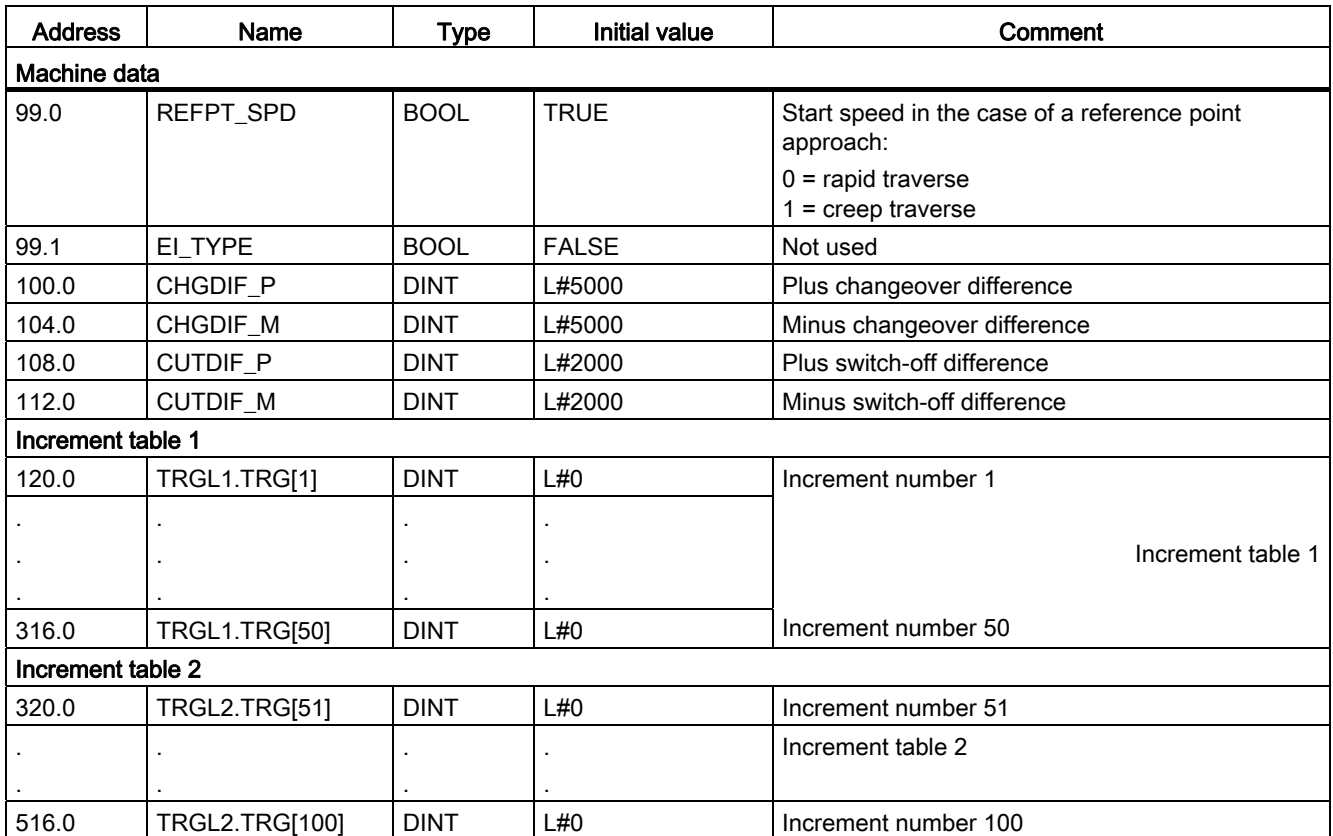

C.3 Data and structure of the diagnostic DB

# C.3 Data and structure of the diagnostic DB

# Data and structure of the diagnostic DB

#### Note

You must not change any data that is not listed in this table.

Table C- 3 Structure of the diagnostic DB

| <b>Address</b> | Name                | <b>Type</b>   | Initial value | Comment                                 |  |
|----------------|---------------------|---------------|---------------|-----------------------------------------|--|
| 0.0            | MOD ADDR            | <b>INT</b>    | 0             | Module address                          |  |
| 256.0          | <b>JOB ERR</b>      | <b>INT</b>    | 0             | Error number of the communication error |  |
| 258.0          | <b>JOBBUSY</b>      | <b>BOOL</b>   | <b>FALSE</b>  | $1 =$ job active                        |  |
| 258.1          | DIAGRD_EN           | <b>BOOL</b>   | <b>FALSE</b>  | 1 = definitely read diagnostics buffer  |  |
| 260.0          | DIAG CNT            | <b>INT</b>    | 0             | Number of valid entries in the list     |  |
| 262.0          | DIAG[1]             | <b>STRUCT</b> |               | Diagnostics data - latest entry         |  |
| 272.0          | DIAG[2]             | <b>STRUCT</b> |               | Diagnostics data - second entry         |  |
| 282.0          | DIAG <sub>[3]</sub> | <b>STRUCT</b> |               | Diagnostics data - third entry          |  |
| 292.0          | DIAG[4]             | <b>STRUCT</b> |               | Diagnostics data - fourth entry         |  |
| 302.0          | DIAG <sub>[5]</sub> | <b>STRUCT</b> |               | Diagnostics data - fifth entry          |  |
| 312.0          | DIAG[6]             | <b>STRUCT</b> |               | Diagnostics data - sixth entry          |  |
| 322.0          | DIAG[7]             | <b>STRUCT</b> |               | Diagnostics data - seventh entry        |  |
| 332.0          | DIAG <sub>[8]</sub> | <b>STRUCT</b> |               | Diagnostics data - eighth entry         |  |
| 342.0          | DIAG <sub>[9]</sub> | <b>STRUCT</b> |               | Diagnostics data - ninth entry          |  |

C.3 Data and structure of the diagnostic DB

The structure of the diagnostics entry DIAG[n] is developed as follows:

| <b>Address</b> | Name         | <b>Type</b> | <b>Initial value</b> | Comment                  |  |
|----------------|--------------|-------------|----------------------|--------------------------|--|
| $+0.0$         | <b>STATE</b> | <b>BOOL</b> | <b>FALSE</b>         | $0 = incoming event$     |  |
|                |              |             |                      | $1 =$ outgoing event     |  |
| $+0.1$         | <b>INTF</b>  | <b>BOOL</b> | <b>FALSE</b>         | $1 =$ internal error     |  |
| $+0.2$         | <b>EXTF</b>  | <b>BOOL</b> | <b>FALSE</b>         | $1 =$ external error     |  |
| $+2.0$         | <b>FCL</b>   | <b>INT</b>  | $\Omega$             | Error class:             |  |
|                |              |             |                      | 1: Operating error       |  |
|                |              |             |                      | 2: Operating errors      |  |
|                |              |             |                      | 4: Data error            |  |
|                |              |             |                      | 5: Machine data error    |  |
|                |              |             |                      | 6: Increment table error |  |
|                |              |             |                      | 15: Messages             |  |
|                |              |             |                      | 128: Diagnostics errors  |  |
| $+4.0$         | <b>FNO</b>   | <b>INT</b>  | $\mathbf 0$          | Error number             |  |
| $+6.0$         | CH NO        | <b>INT</b>  | $\mathbf{0}$         | Channel number           |  |
| $+8.0$         | TRG_NO       | <b>INT</b>  | 0                    | Increment number         |  |

Table C- 4 Structure of the diagnostics entry

C.4 List of JOB\_ERR messages

# C.4 List of JOB\_ERR messages

# JOB\_ERR messages

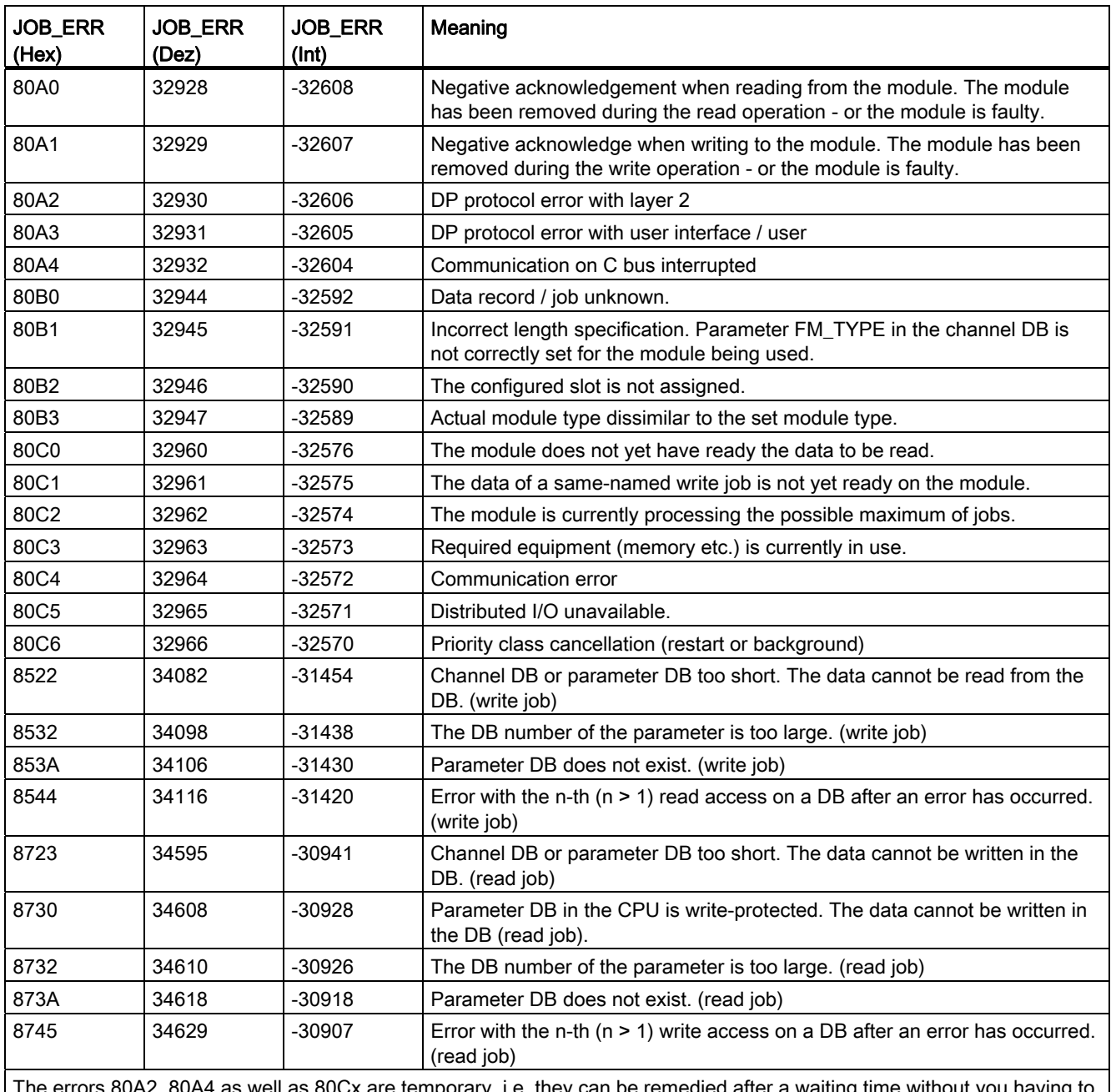

The errors 80A2..80A4 as well as 80Cx are temporary, i.e. they can be remedied after a waiting time without you having to do anything.

## Error classes

#### Class 1: Operating error

Operating errors are detected asynchronously to an operator input/control. Operating errors cause the positioning to be canceled, except in the case of error number 9. Error number 9 causes the positioning to be shut down.

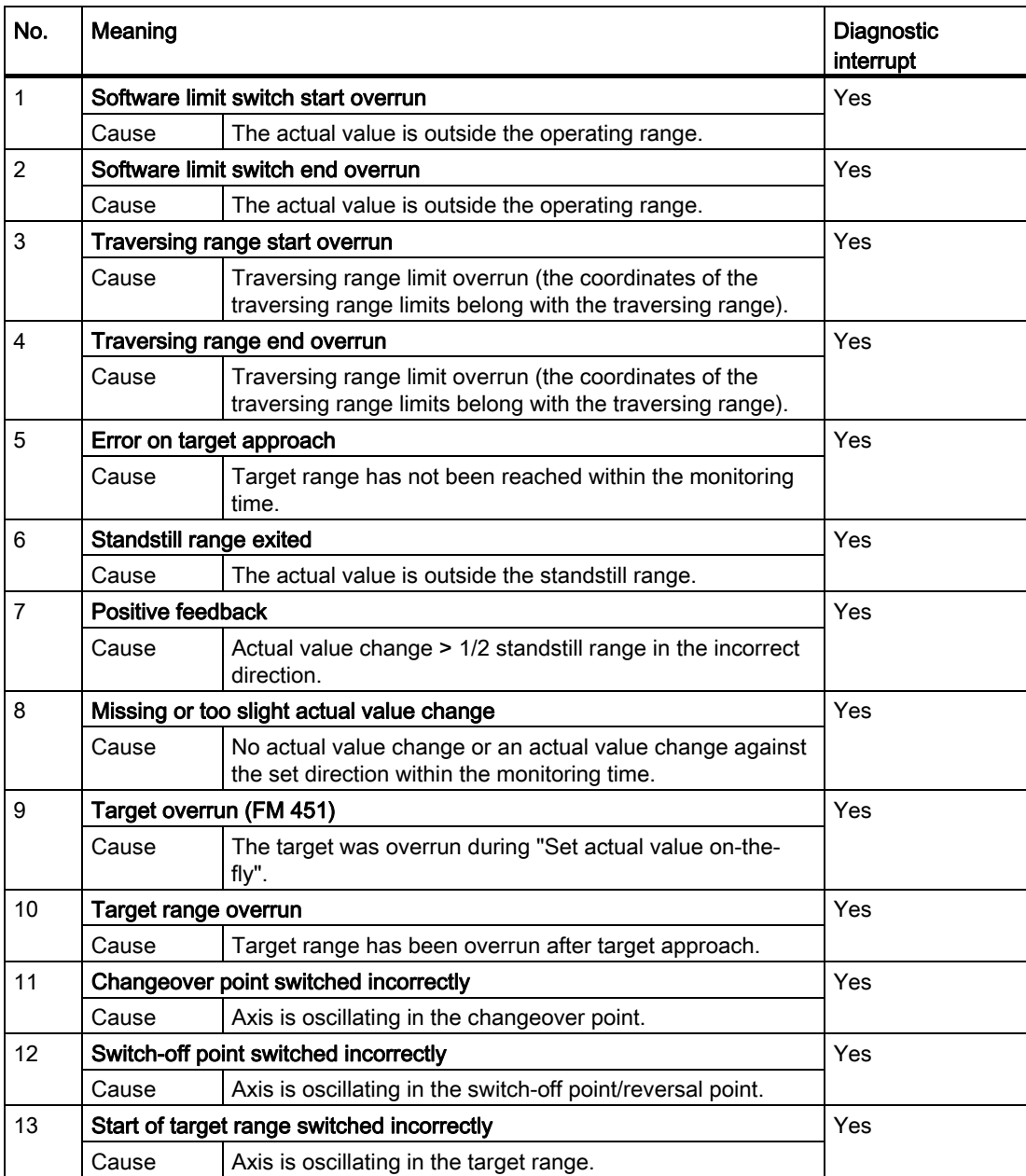

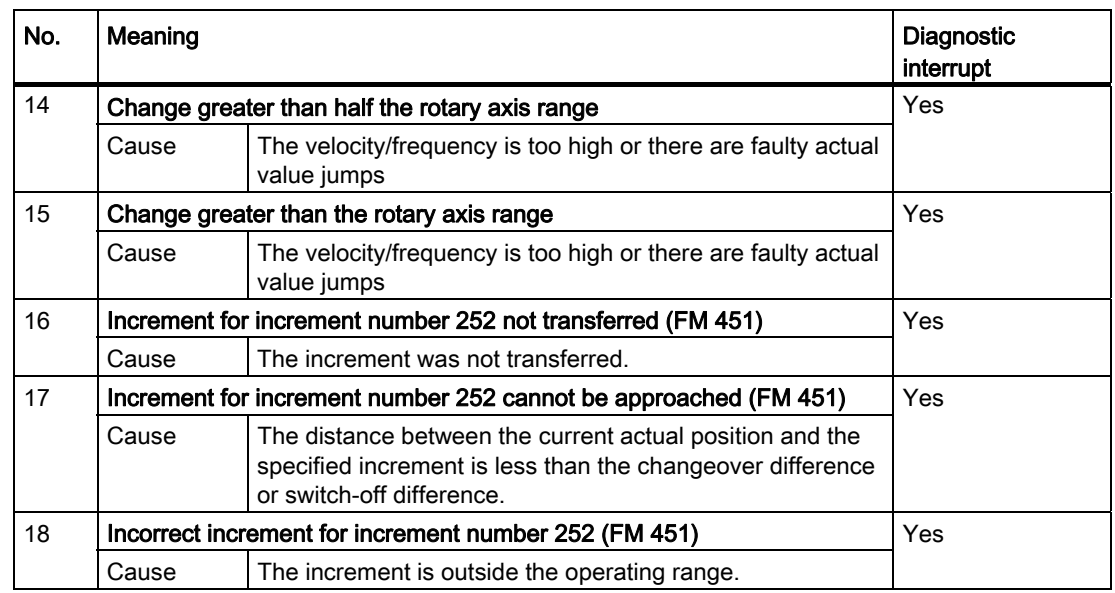

## Class 2: Operator errors

Operator errors are detected when control signals in the user data area are changed. The operator errors cause the positioning to shut down.

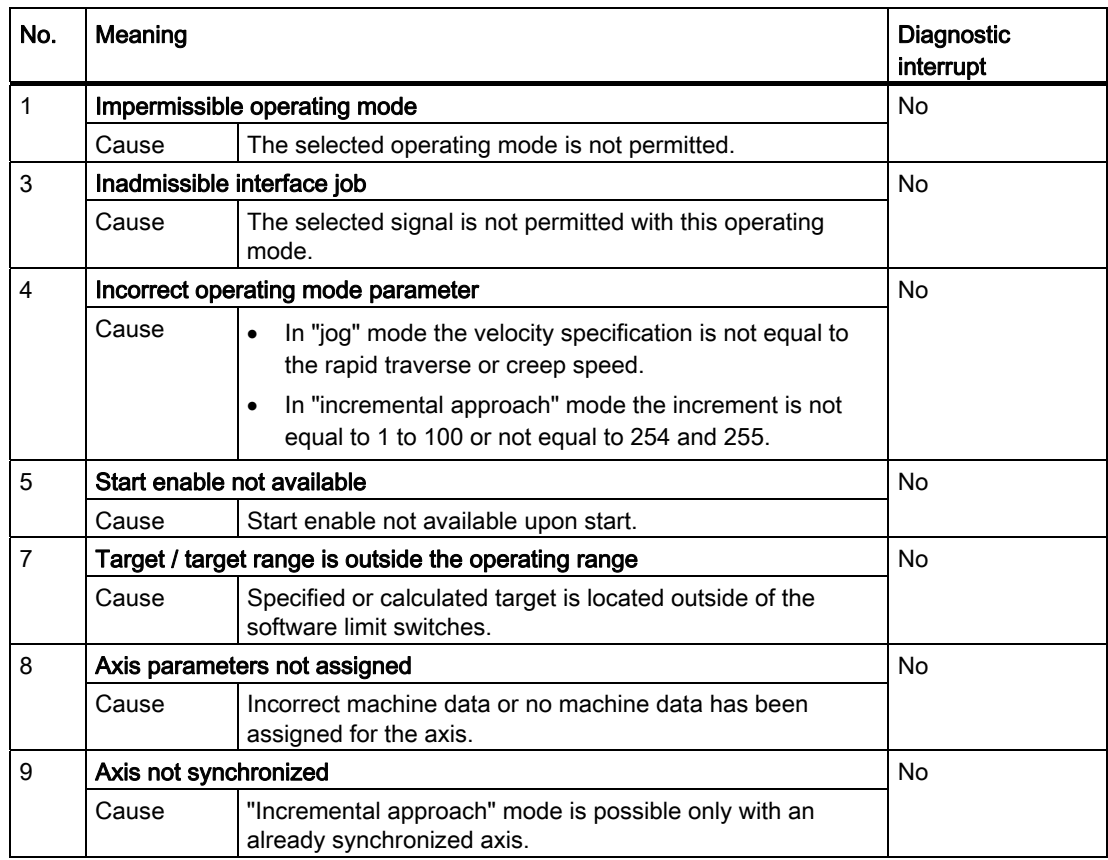

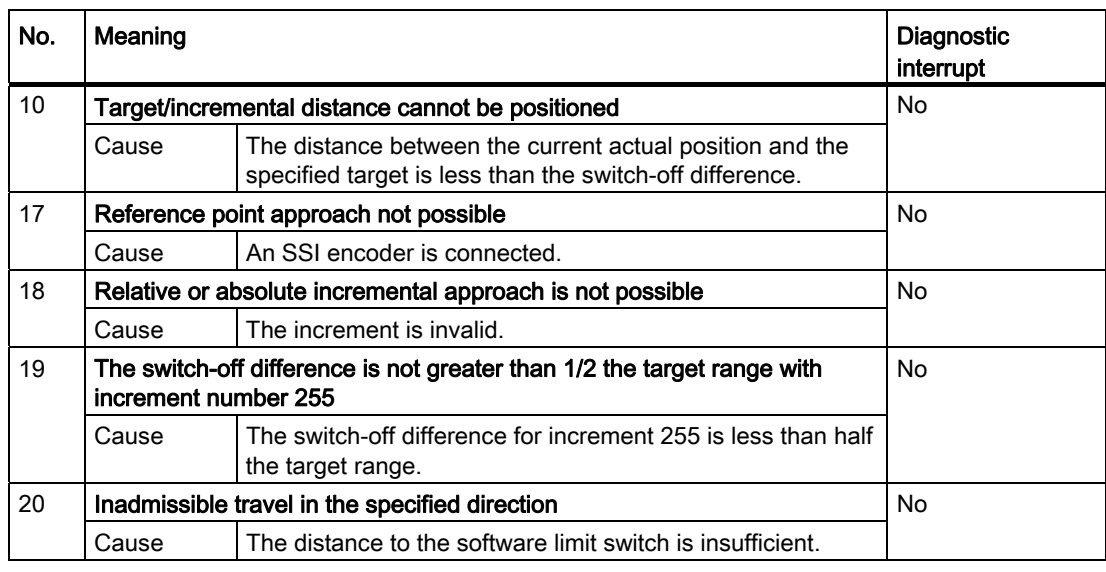

#### Class 4: Data error

Data errors are detected synchronously to an operator input/control. Data errors do not result in an error response.

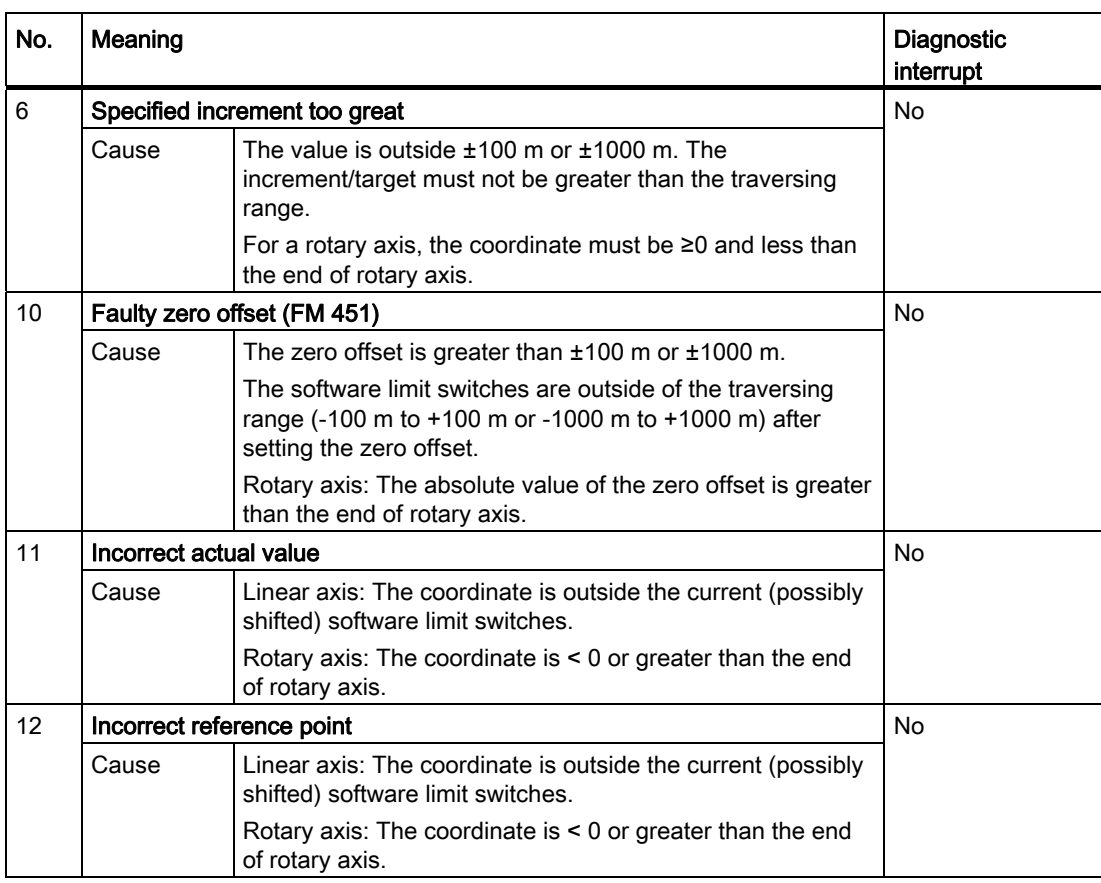

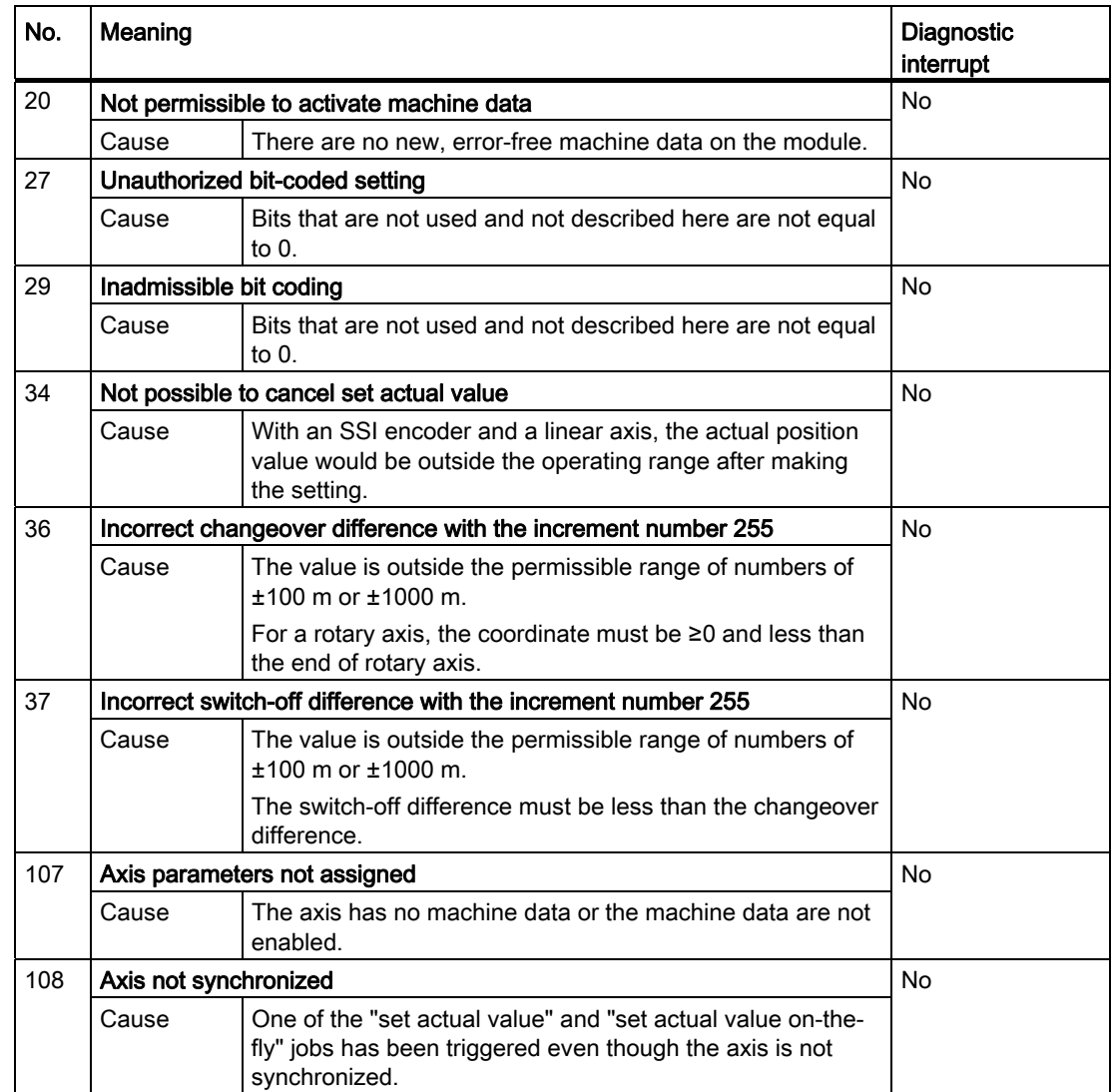

# Class 5: Machine data error

The diagnostic interrupt is only triggered if an error is detected in the system data block (SDB). Machine data errors do not result in an error response.

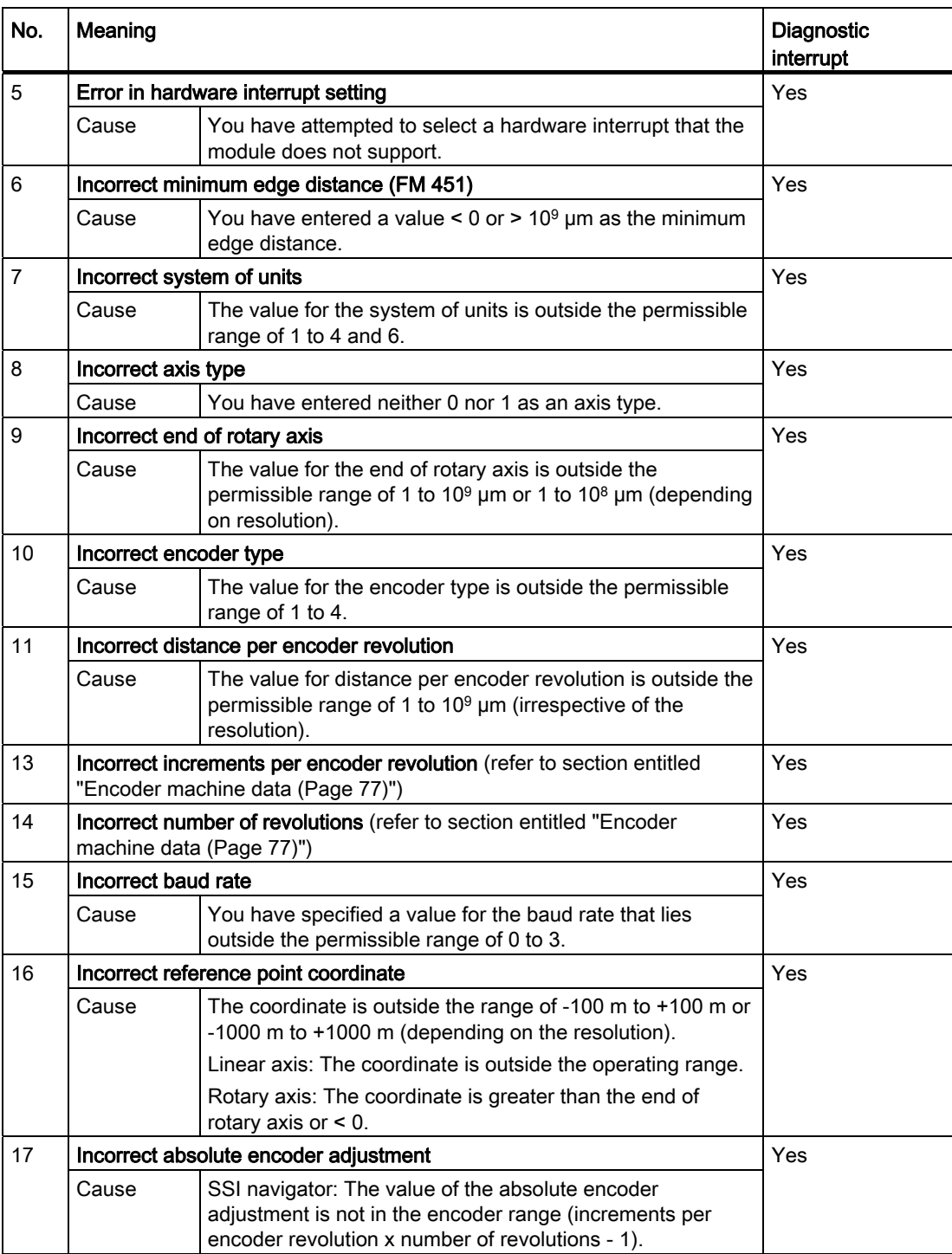

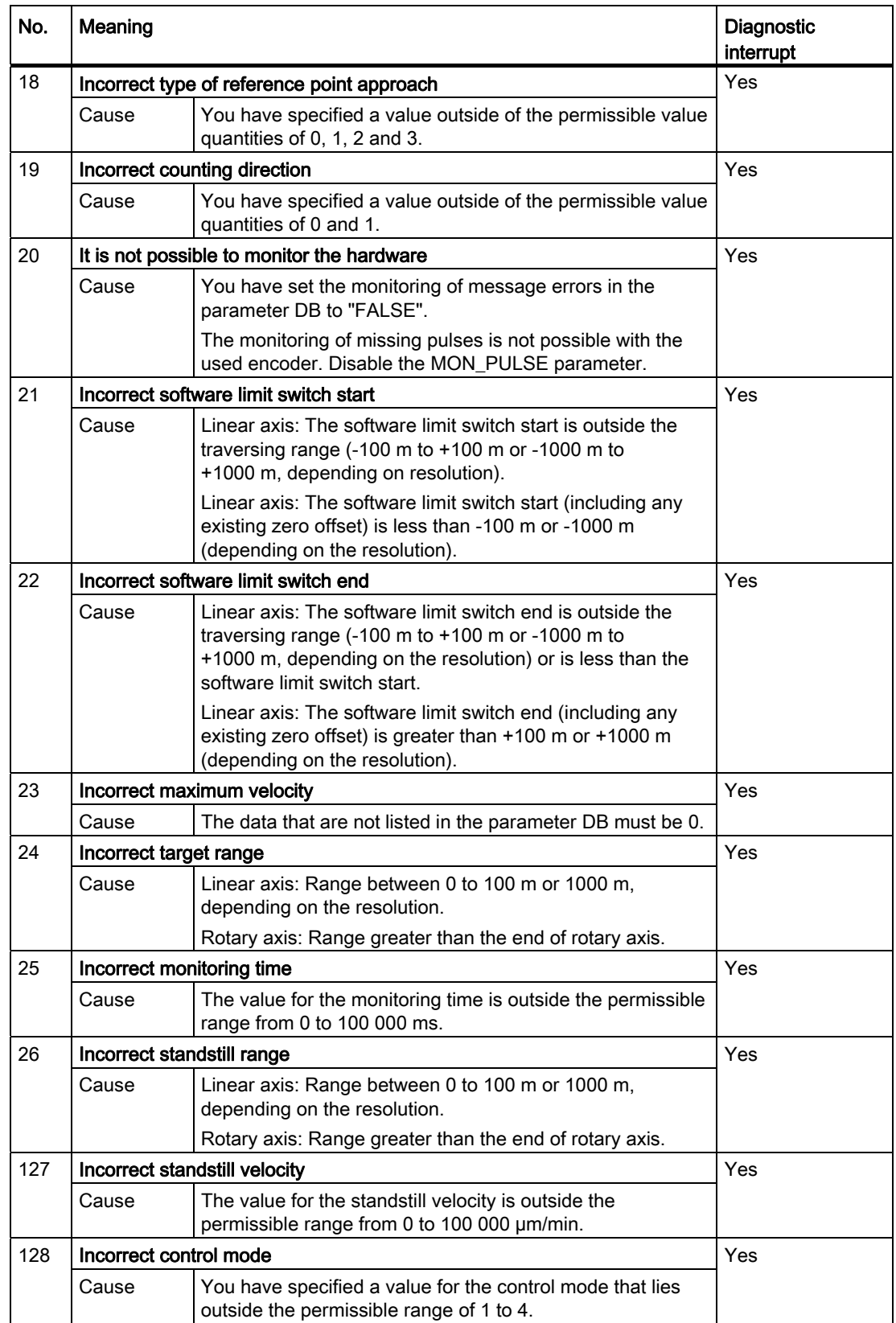

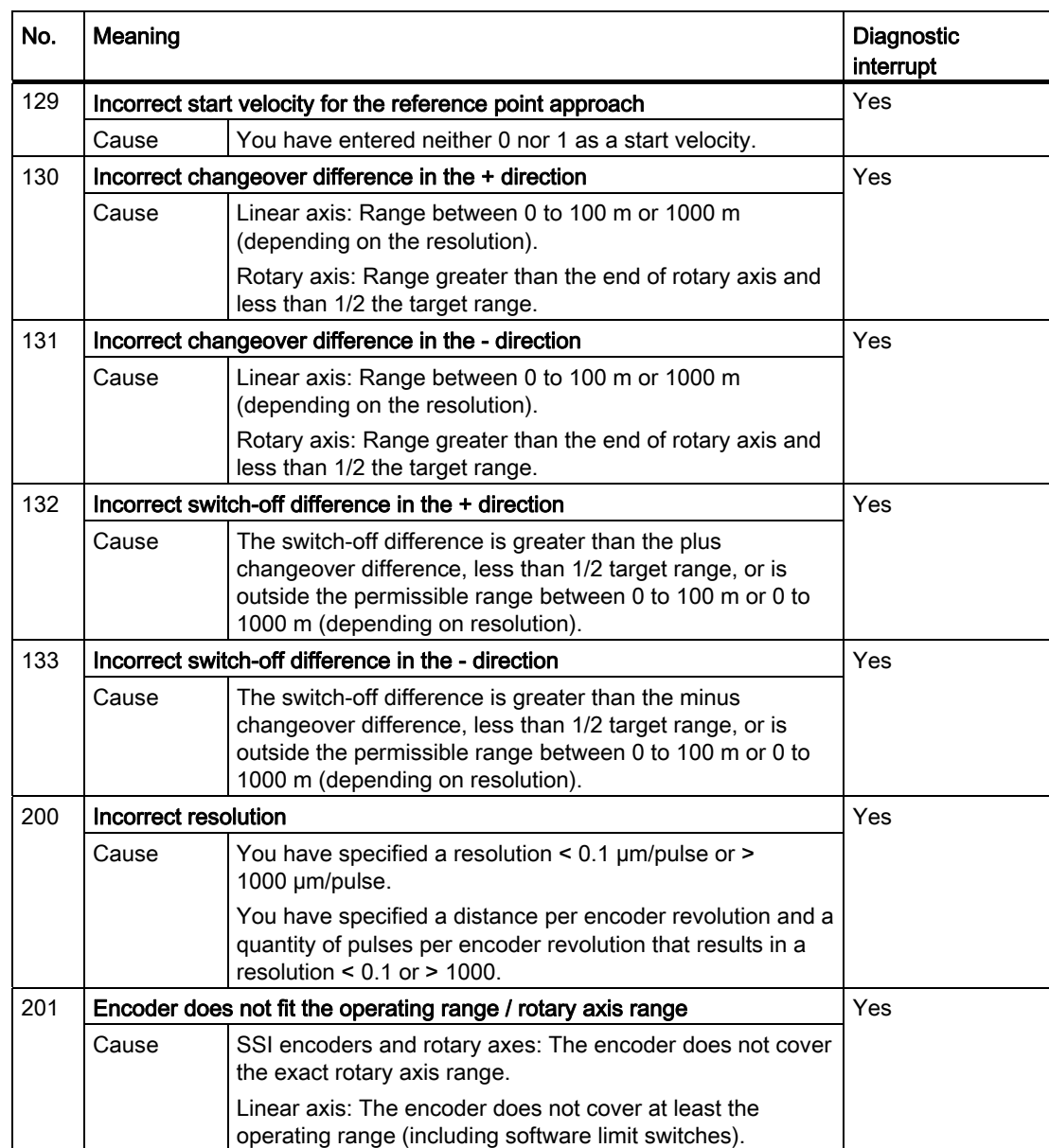

# Class 6: Increment table error

The increment table errors do not result in an error response.

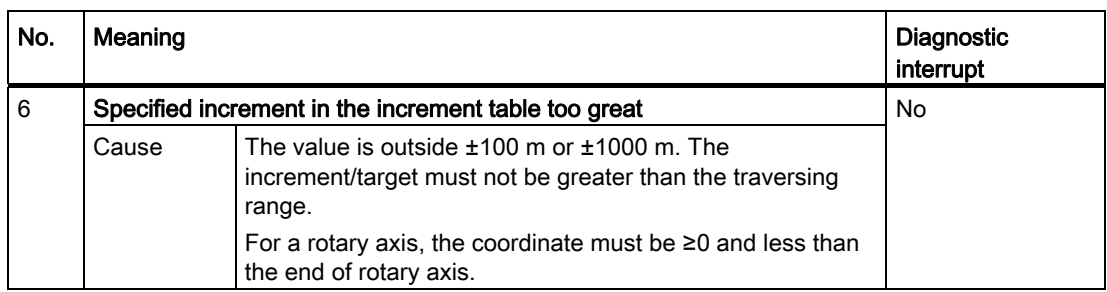

## Class 15: Messages

Messages do not result in an error response.

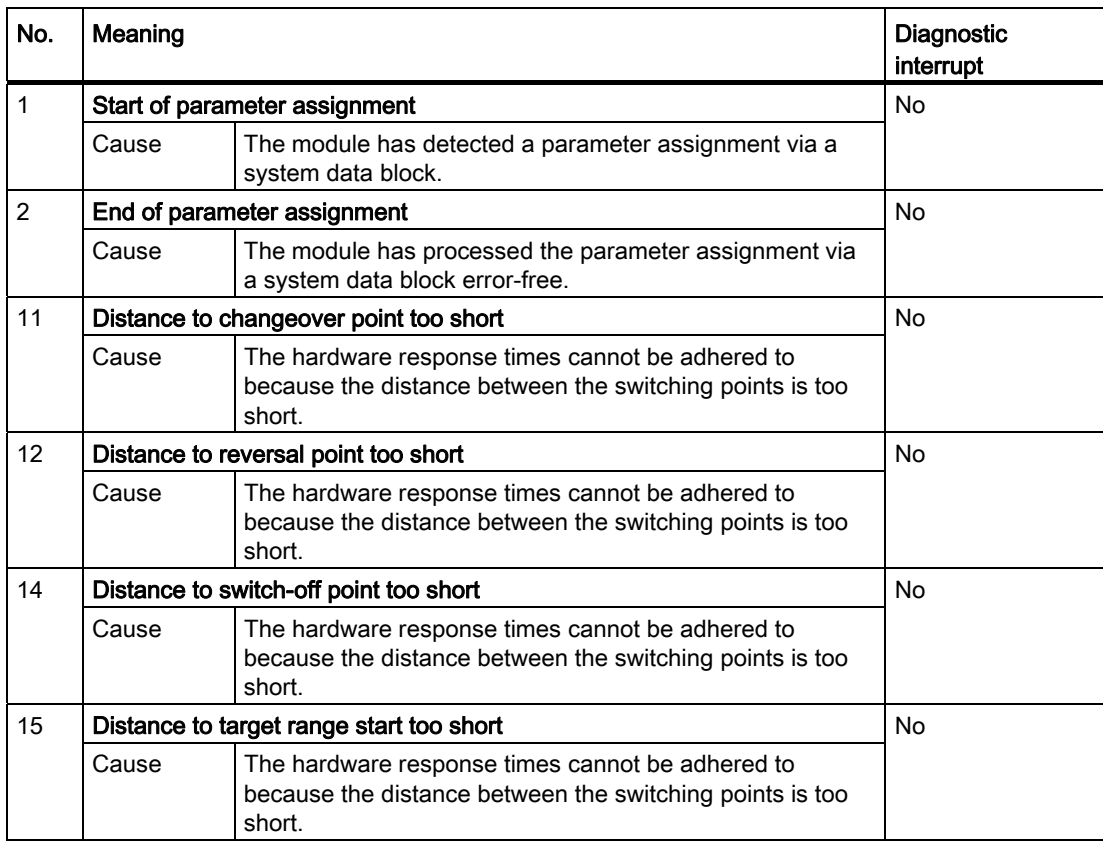

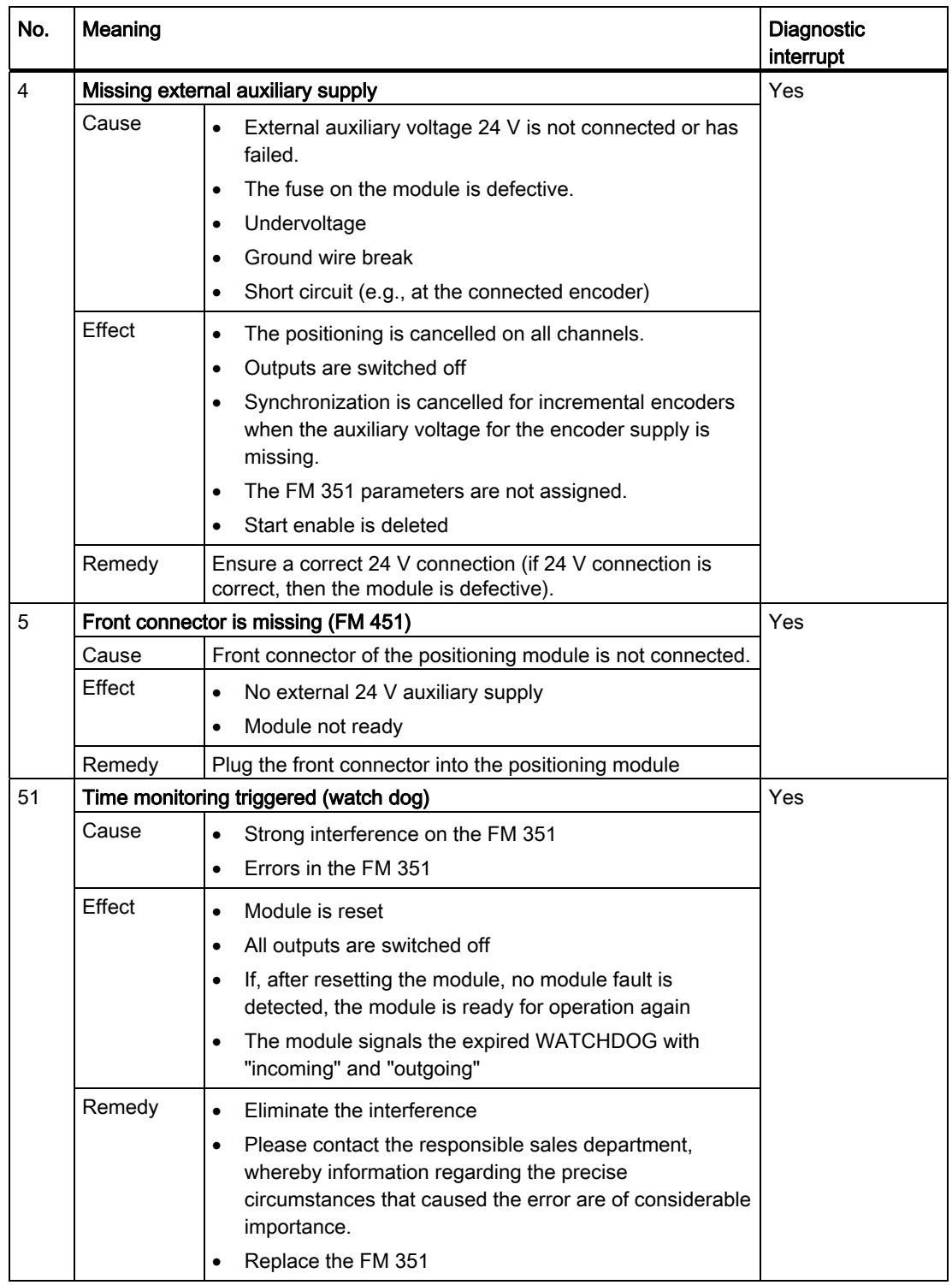

# Class 128: Diagnostic errors

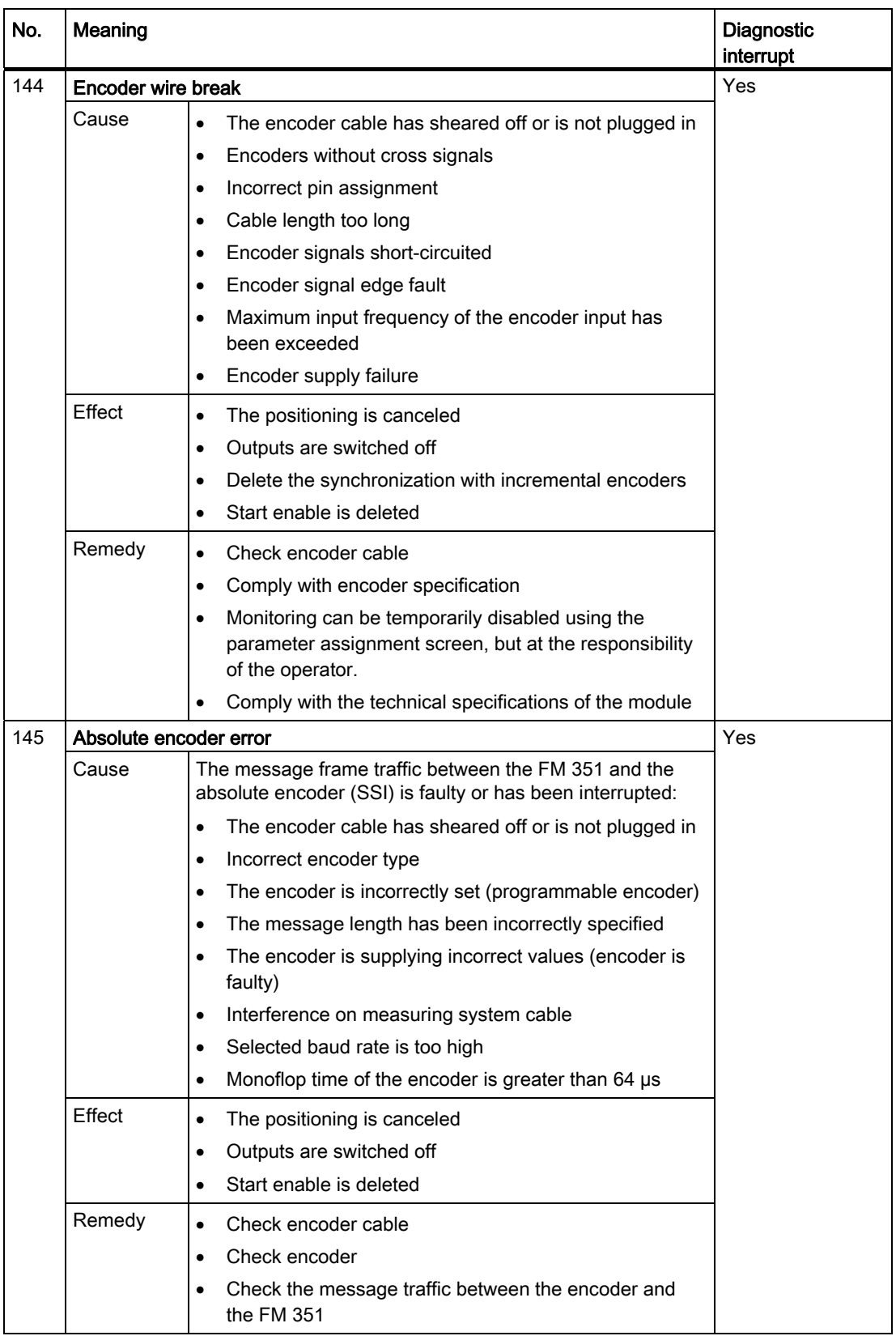

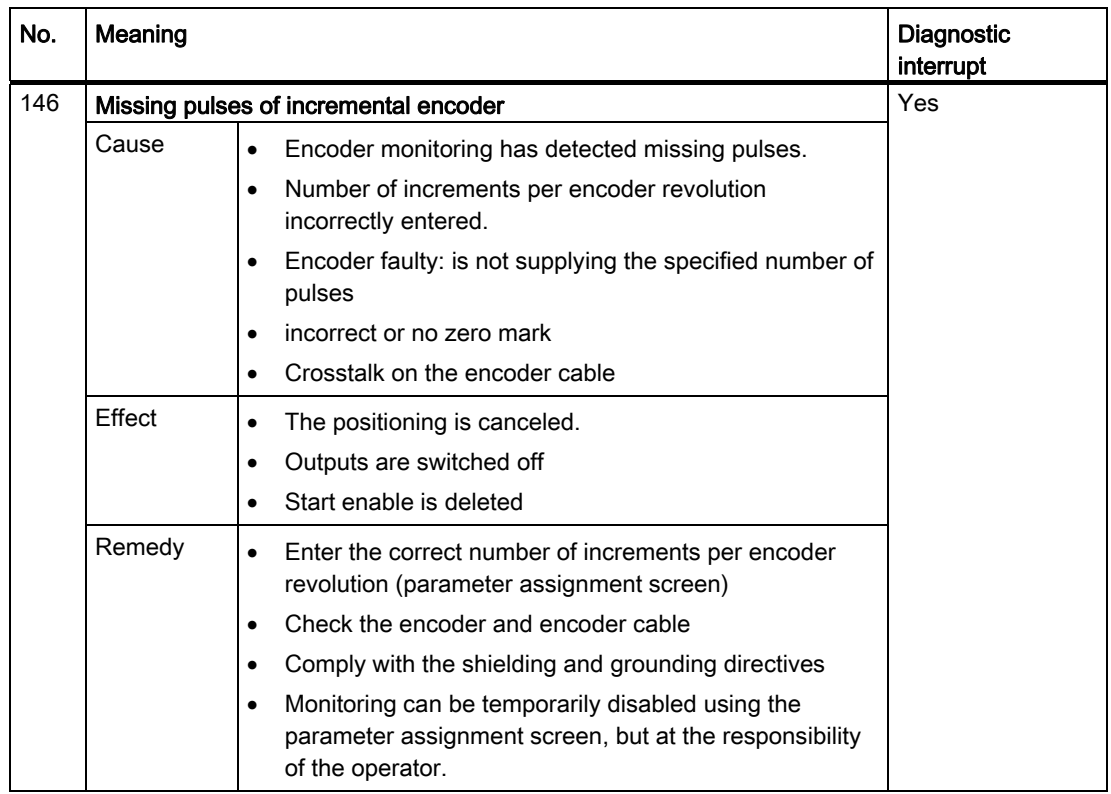

Data blocks and error lists

# Programming without SFB 52 and SFB 53

# D.1 Overview of the Programming without SFB 52 and SFB 53 section

# If your CPU does not support the system blocks SFB 52 and SFB 53 with DPV1 functionality

Then use the blocks from the program folder "FM 351,451 ABS V1" to program the FM 351. You will find a description in this section.

D.2 Basics of programming a positioning module

# D.2 Basics of programming a positioning module

## Task

You can assign parameters, control, and commission each channel of the positioning module via a user program. The following chapter illustrates how to design a user program to suit your application.

#### Preparation

1. In SIMATIC Manager, open the block library FMx51LIB and copy the required functions (FC) and block templates (UDT) to the block container of your project. If the block numbers are already being used, assign new numbers. The block names are entered unchanged in the symbol table of your S7 program.

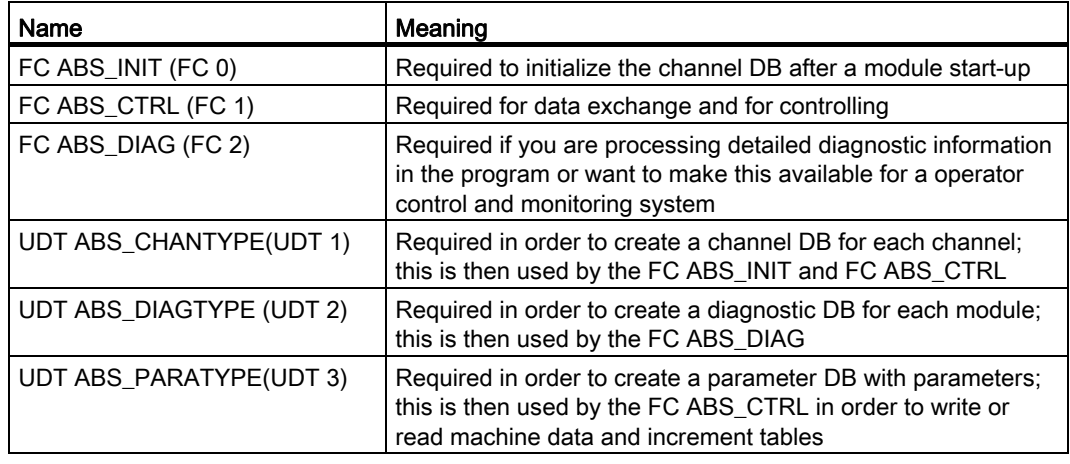

- 2. Create the data blocks (DBs) using the UDTs in the block container of your S7 program:
	- a separate channel DB for each channel.
	- If you want to write or read parameters using the user program, you need a separate parameter DB for each channel.
	- If you would like to execute the diagnostics using the user program, you require only a diagnostic DB for each module.

D.2 Basics of programming a positioning module

3. Enter the module address in the associated channel DB and, if necessary, also in the corresponding diagnostic DB in the "MOD\_ADDR" parameter.

Proceed as follows to enter the module address:

– Recommended procedure:

Assign the module address to the channel DB/diagnostic DB in the user program so that the assignment of the module address takes place when you call the user program in OB 100.

– Alternative procedure:

You can have the module address entered automatically if you select the module in HW Config, open the "Properties" dialog with the menu command Edit > Object Properties, and use the "Mod\_Adr" button there to select a channel DB and diagnostic DB, if necessary. But in this case the values entered in the channel DB/diagnostic DB (including the module address) are reset to their initial values in the event of a consistency check (menu command Edit > Check block consistency opens the "Check block consistency" dialog) followed by a compilation (menu command Program > Compile All in the "Check block consistency" dialog box).

The values are not changed if there is only a consistency check without compilation.

The menu command Edit > Compile All is only required within the consistency check if the project was last edited with STEP 7 V5.0 Service Pack 2 or later.

- 4. Enter the channel number and, if necessary, the number of the parameter DB also in the respective channel DB.
- 5. If your programming device or PC is connected to a CPU, you can now download the FCs and DBs to the CPU.

D.2 Basics of programming a positioning module

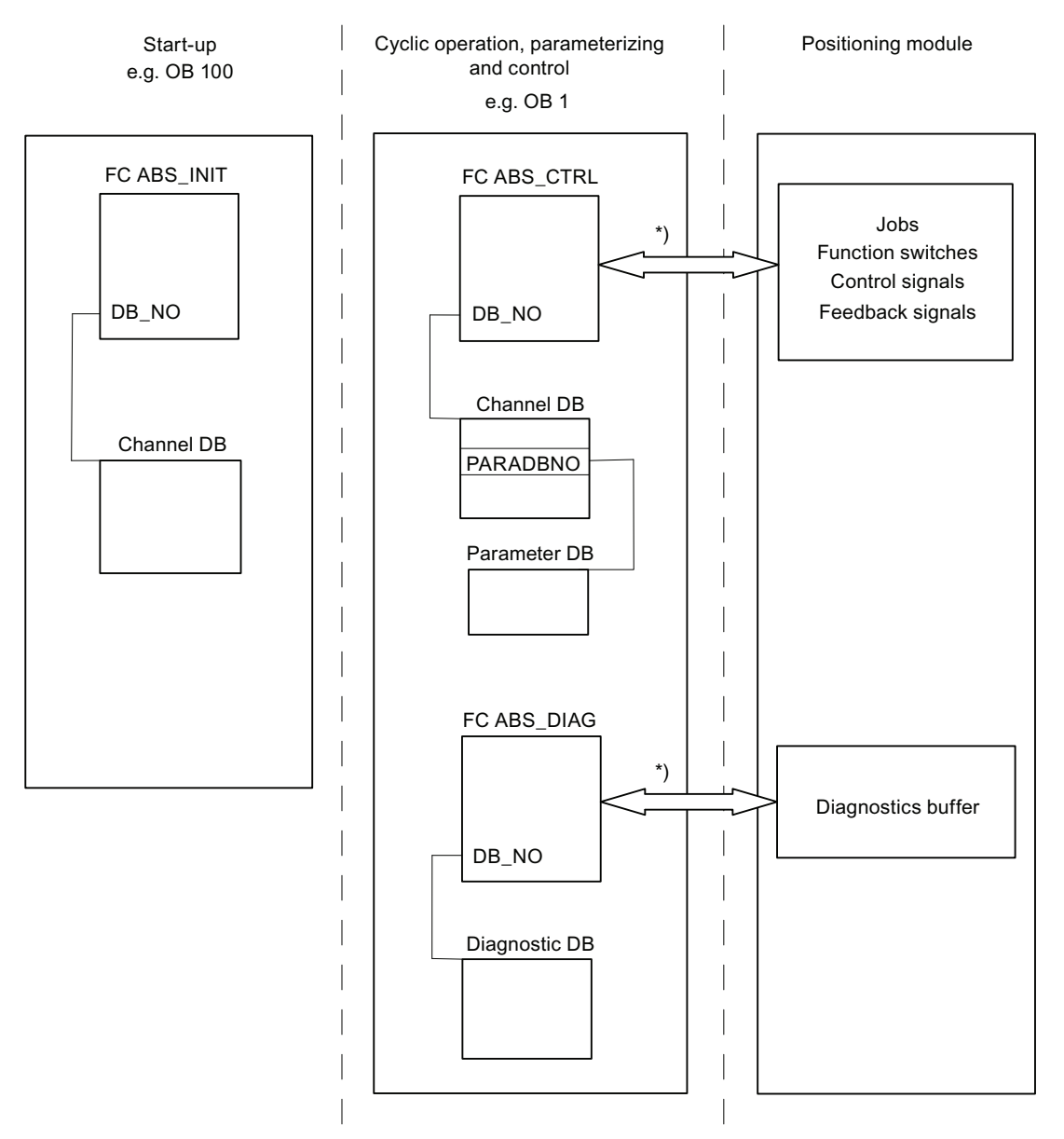

The following figure shows you how the positioning module, FCs, DBs and OBs communicate with each other.

\*) The module address (channel DB/diagnostic DB) entered in the "MOD\_ADDR" parameter is used for accessing the module. We recommend you assign the module address to the channel DB/diagnostic DB in the user program so that the assignment of the module address takes place when you call the user program in OB 100.

Figure D-1 Data exchange between FCs, DBs and positioning module

Programming without SFB 52 and SFB 53 D.3 FC ABS\_INIT (FC 0)

# D.3 FC ABS\_INIT (FC 0)

**Task** 

The FC ABS\_INIT deletes the following data in the channel DB:

- The control signals
- The checkback signals
- The trigger bits, done bits, and error bits of the jobs
- The function switches and their done bits and error bits
- The job management for the FC ABS\_CTRL

#### Call

The function must be run through for each channel after start-up (supply voltage on) of the module or the CPU. Call the function, for example, in the start-up OB 100 and the insertion/removal OB 83 or the initialization phase of your user program. This ensures that your user program does not access obsolete data after a CPU or module restart.

#### Data block used

Channel DB:

The module address must be entered in the channel DB.

#### Call parameters

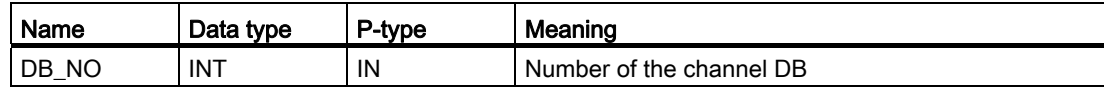

#### Return values

The specified function does not supply a return value.

# D.4 FC ABS\_CTRL (FC 1)

#### Tasks

With the FC ABS\_CTRL you can read the operating data for each channel of the module. You can also configure the channels and control them during operation. To do this, use the control signals, checkback signals, function switches as well as the write and read jobs.

With each call the function carries out the following activities:

● Reading checkback signals:

The FC ABS\_CTRL reads all the checkback signals for a channel and enters them in the channel DB. Because the control signals and jobs are not executed until after this step, the checkback signals reflect the status of the channel before the block was called.

● Job management:

The FC ABS\_CTRL processes the read and write jobs and transfers the data between the channel DB, parameter DB and the module.

● Writing control signals:

The control signals that are entered in the channel DB are transferred to the module.

# Call

The FC ABS\_CTRL must be called cyclically for each channel, e.g., in OB 1.

Before you call the FC ABS\_CTRL, enter all the data required to execute the intended functions in the channel DB.

# Data blocks used

● Channel DB:

The module address and the channel number must be entered in the channel DB. Incorrect information could result in I/O access errors or in an access to a different module, which in turn gives rise to data corruption.

● Parameter DB:

If you want to use jobs to write or read the machine data, you need a parameter DB, whose number must be entered in the channel DB.

# Call parameters

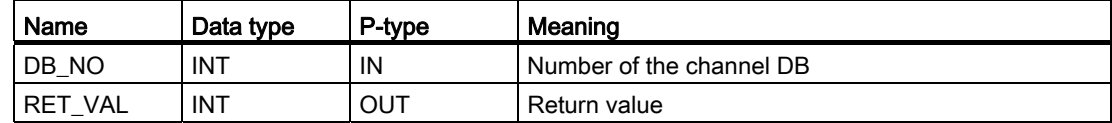

# Return values

The function provides the following return values:

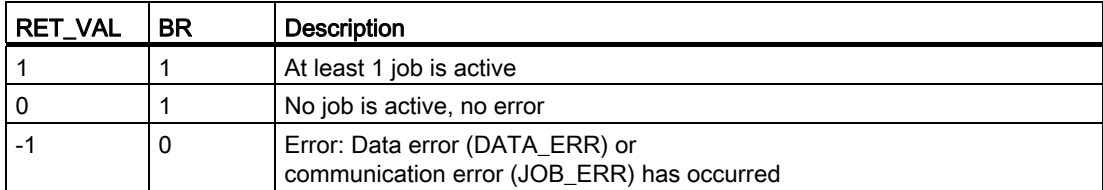

#### Jobs

Data exchange with the module other than the control and checkback signals is handled using jobs.

To deliver a job you set the respective trigger bit in the channel DB and in the case of write jobs also the respective data. Then call the FC ABS\_CTRL in order to execute the job.

If you are using the FM 351 centrally, a read job requires exactly one cycle. If you are using the FM 351 as a distributed module, a read job can require several cycles.

On account of the necessary acknowledgements of the module, a write job requires at least 3 calls or OB cycles.

When a job is finished, the block takes back the trigger bit. The next time the block is called, the following job will be ascertained and executed.

For each job, there is not only a trigger bit (extension \_EN as in "enable") but also a done bit and an error bit. These have the extension \_D as in "done" and \_ERR as in "error" in their names. The FC ABS\_CTRL updates the done bits and error bits once the processing of a job has ended. After the evaluation or prior to issuing a job, these bits should be set to 0.

If you set the JOBRESET bit, all the done bits and error bits will be reset prior to processing the awaiting jobs. The JOBRESET bit is then set back to 0.

#### Function switch

The function switches switch the states of the channel on and off. A job for writing the function switches will only be executed when there is a change in a switch setting. The setting of the function switch is retained after the job has been executed.

Function switches and jobs can be used simultaneously with a call of the FC ABS\_CTRL.

As in the case of the jobs, alongside the function switches there are trigger bits with the ending \_ON / -OFF, done bits with the ending \_D and error bits with the ending \_ERR.

To be able to evaluate the done bits and error bits of the function switches, you should set these bits to 0 before you issue a job to change a function switch.

# Order of job processing

You can select several jobs simultaneously. If no jobs are active, the job management of the FC ABS\_CTRL searches as of job MDWR\_EN to see whether trigger bits are set or changes to the function switches have been made. If a job is found, it is processed. Once the job is concluded, the job management searches for the next job to be processed. If the last job ENCVAL\_EN has been searched, searching starts over with the MDWR\_EN job. This searching process is repeated until all the jobs have been processed.

The jobs are processed in the following technologically appropriate order:

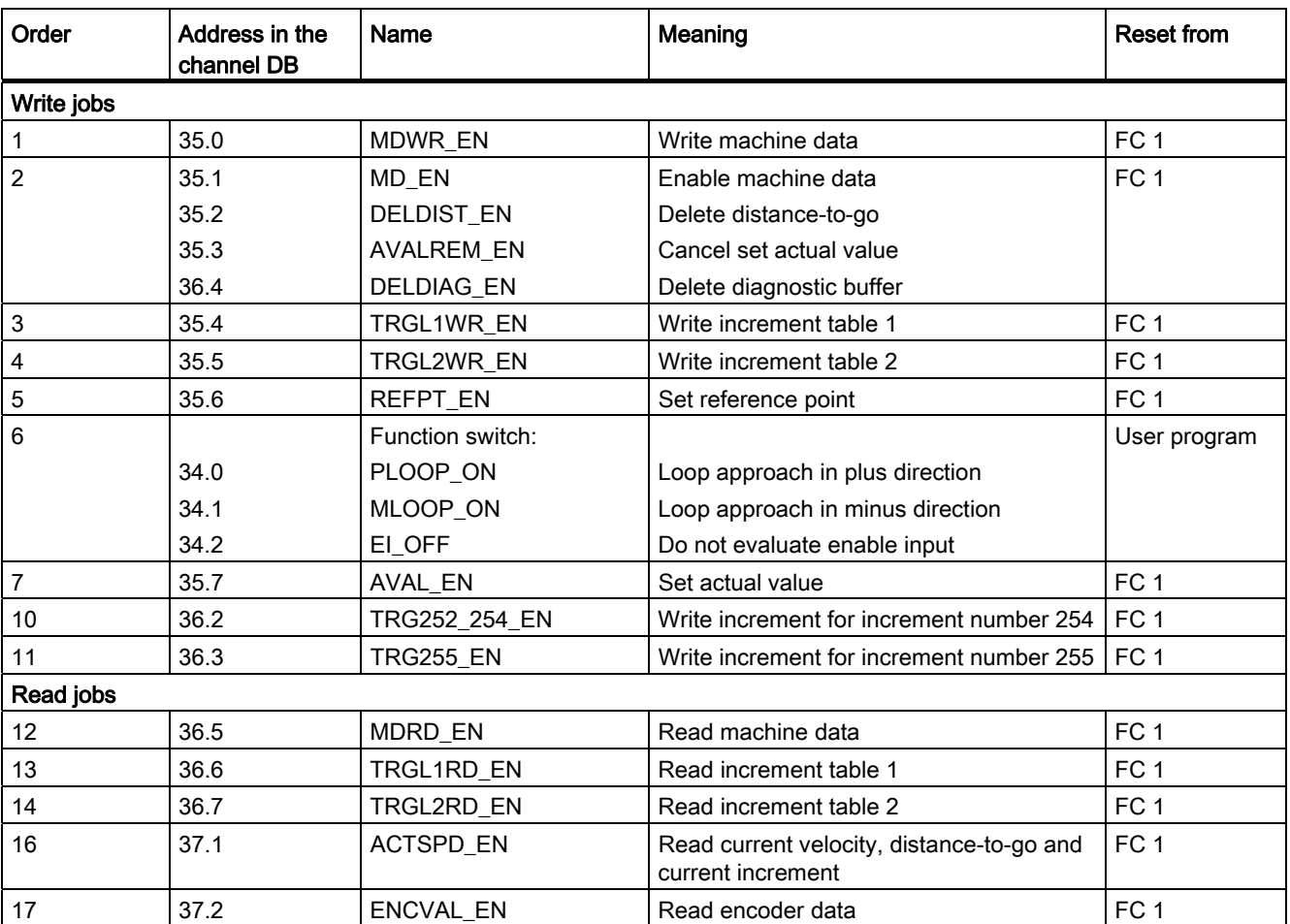

This order enables you to completely trigger a positioning with a set of jobs and control signals. The jobs go from writing and activating the machine data through the setting of the external enable input up to writing the increments for the incremental approaches.

# Control signals

If there is a STOP signal, an operator error or a drive enable is missing, the block resets the control signals START, DIR\_M and DIR\_P.

You can restart a motion after you have acknowledged the operator error with OT\_ERR\_A=1. With this acknowledgement you cannot submit any other jobs and control signals.

If there is no operator error pending, the block sets the acknowledgement for the operator error OT\_ERR\_A to 0.

The block resets the START, DIR\_P, and DIR\_M start signals when the channel signals the start of the motion, except in "jog" mode.

If the axis parameters are not assigned, the block withholds all the control signals with the exception of the OT\_ERR\_A operator error acknowledgement.

## Jobs and control signals

You can issue several jobs at the same time, also together with the control signals necessary for the positioning. If at least one write job is issued at the same time as the control signals START, DIR\_M or DIR\_P, the block retains these control signals until the write jobs have been processed.

## Jobs during an ongoing positioning

If they are issued during a positioning, the write jobs listed in the following table will be retained until the positioning has ended and carried out only after the following call of the block.

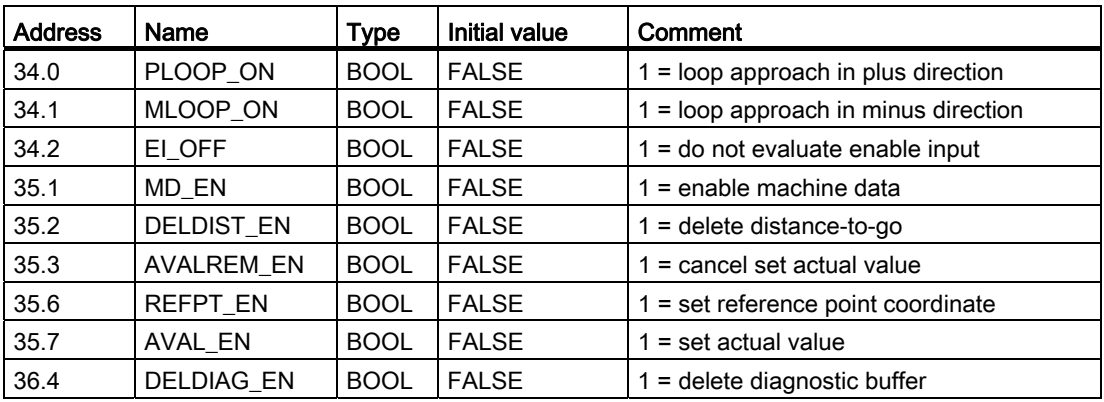

# Start-up

On start-up of the module or the CPU, call the FC ABS\_INIT. Among other things, this resets the function switches. The FC ABS\_CTRL acknowledges the module start-up. During this time the RET\_VAL and JOBBUSY = 1.

# Job status

The status of the job processing can be read off from the return value RET\_VAL and from the active bit JOBBUSY in the channel DB. The status of an individual job can be evaluated using the trigger bits, done bits, and error bits of this job.

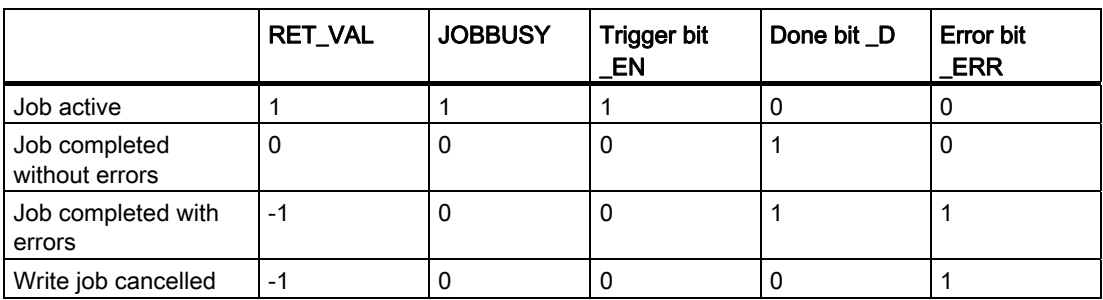

#### Response to errors

If faulty data are written during a write job, the channel issues the checkback signal DATA\_ERR = 1 to the channel DB. If an error occurs during communication with the module in a write or read job, the cause of error is stored in the JOB\_ERR parameter in the channel DB.

● Error with a write job:

If an error occurs in a job, the trigger bit is canceled and error bit ERR and done bit D are set. The trigger bit is also canceled for all write jobs still pending, but only error bit \_ERR is set. The awaiting write jobs will be withdrawn because jobs could stack up on top of each other.

The awaiting read jobs will continue to be processed. In doing so, the JOB\_ERR is then reset for each job.

● Error with a read job:

If an error occurs in a job, the trigger bit is canceled and error bit \_ERR and done bit \_D are set.

The awaiting read jobs will continue to be processed. In doing so, the JOB\_ERR is then reset for each job.

For further error information, refer to JOB\_ERR and DATA\_ERR parameter descriptions in the section entitled ["Diagnosis](#page-136-0) (Page [137](#page-136-1))".

## Program structure

The following figure shows the basic structure of a user program used to cyclically control a channel of a module following a one-time startup initialization. The return value RET\_VAL of the FC ABS\_CTRL is used in the user program for a general error evaluation.

For every other channel a sequence in accordance with the following figure can be executed parallel and independently.

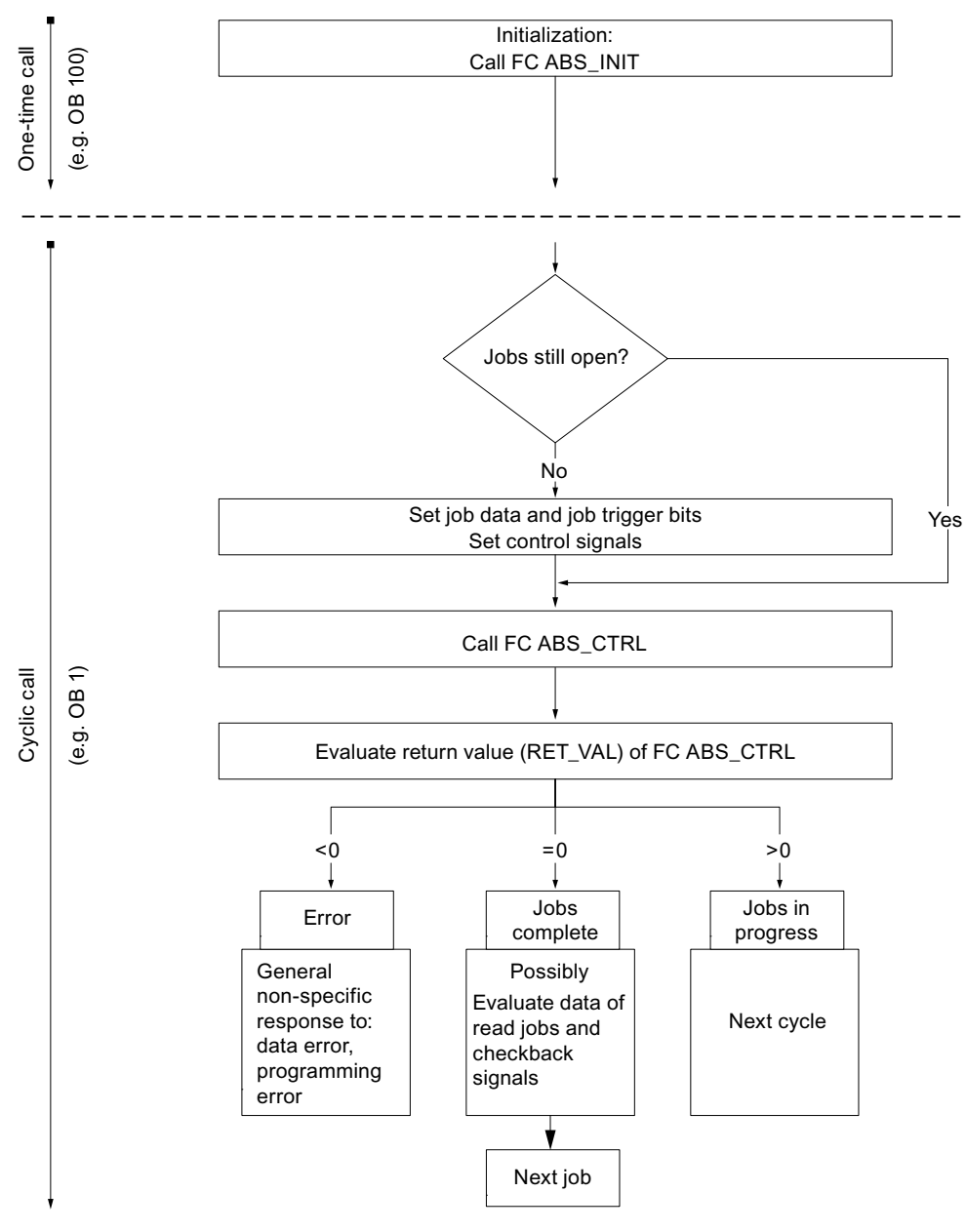

Figure D-2 General program structure

Programming without SFB 52 and SFB 53

D.5 FC ABS\_DIAG (FC 2)

# D.5 FC ABS\_DIAG (FC 2)

#### Tasks

With the FC ABS\_DIAG you read out the diagnostic buffer of the module and make it available for a display in the operator control and monitoring system or for a programmed evaluation.

## Call

The function must be called cyclically, e.g., in OB 1. An additional call in an interrupt OB is not permitted. At least two calls (cycles) are required for a complete execution of the function.

The function reads out the diagnostic buffer when a new entry in the diagnostic buffer is indicated by means of the checkback signal DIAG = 1 in the channel DB. After the diagnostic buffer is read, the DIAG bit in the channel DB of the module is set to 0.

#### Data block used

Diagnostic DB:

The module address must be entered in the diagnostic DB. The latest entry in the diagnostic buffer will be entered in the structure DIAG[1] and the oldest entry in the structure DIAG[9].

# Call parameters

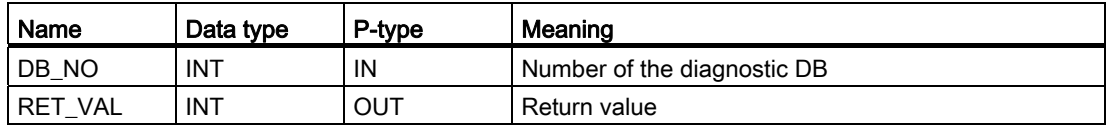

#### Return values

The function provides the following return values:

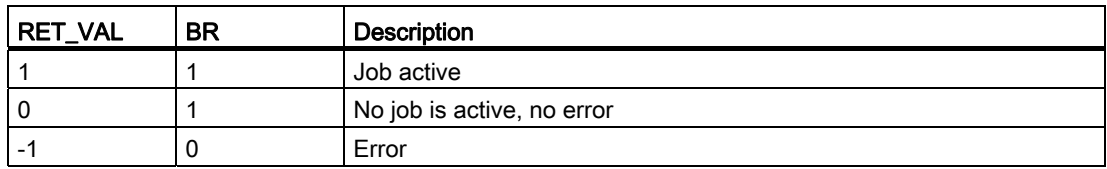

#### Jobs

You can read the diagnostic buffer independent of a new entry by setting the trigger bit DIAGRD\_EN in the diagnostic DB. After the diagnostic buffer is read, the trigger bit is set to 0.

Carry out this job after a CPU start-up and a module start-up. This way you can ensure that the content of the diagnostic DB corresponds with the content of the module´s diagnostic buffer, even if the module has not made a new entry in the diagnostic buffer.

## Start-up

The function does not perform a start-up processing.

## Response to errors

In the case of a faulty execution, the cause of the error can be found in the diagnostic DB in the JOB\_ERR parameter; refer to the section entitled ["Diagnosis](#page-136-0) (Page [137\)](#page-136-1)".

# D.6 Data blocks

# D.6.1 Templates for data blocks

# Block templates UDT

For each data block there is a block template UDT stored in the provided library (FMx51LIB). From these UDTs you can create data blocks with any numbers or names.

# D.6.2 Channel DB

#### Task

The channel DB is the data interface between the user program and the FM 351. It includes and accepts all the data that is required for controlling and operating a channel.

# **Structure**

The channel DB is divided into different areas:

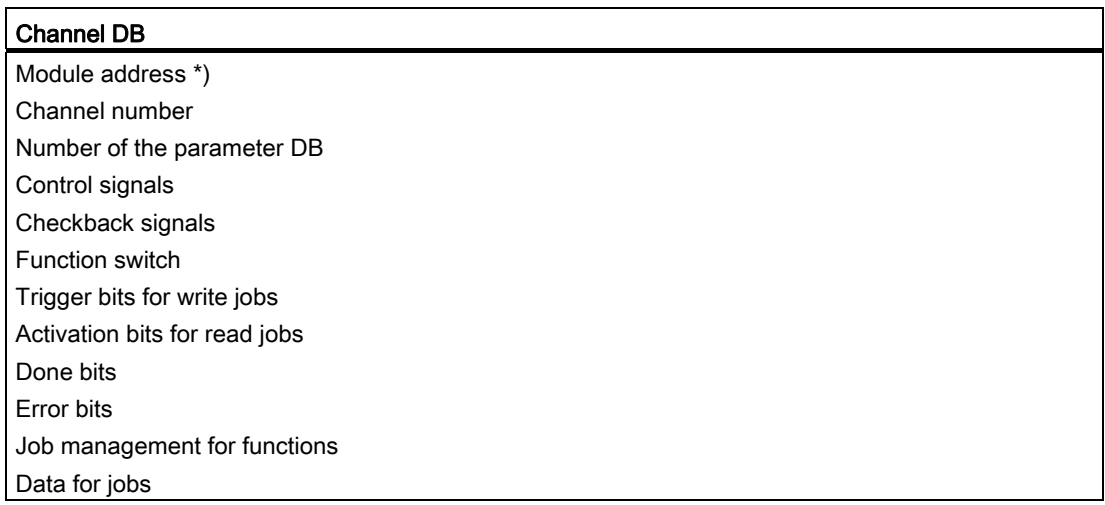

\*) You can also enter the address using the configuration software

Programming without SFB 52 and SFB 53

D.6 Data blocks

# D.6.3 Diagnostic DB

#### Task

The diagnostic DB (refer to the section entitled Data and structure of the diagnostic DB) is the data storage for the FB ABS\_DIAG and includes the diagnostic buffer of the module that has been processed by this function block.

## **Structure**

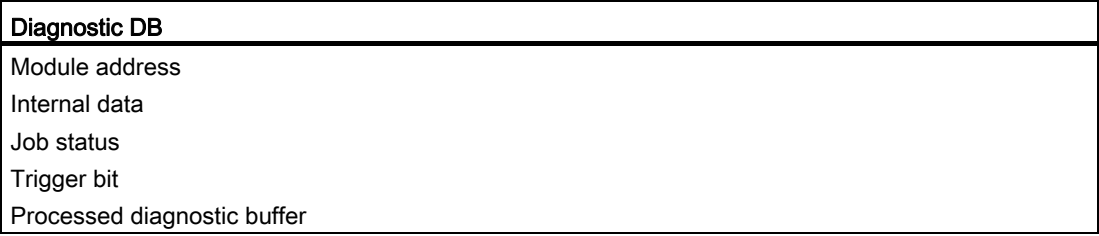

# D.6.4 Parameter DB

#### Task

If you want to change the machine data and increment tables during operation, you require a parameter DB in which this data is stored. The parameters can be changed from the user program or from an operator control and monitoring system.

You can export the data displayed in the configuration software into a parameter DB. You can also import a parameter DB into the configuration software and view it there.

Each module channel can have several sets of parameter assignment data, e.g., for different recipes. You can switch among these in your program.

## **Structure**

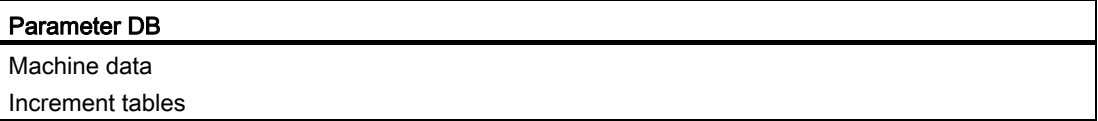

D.7 Technical specifications of the FCs and DBs for the FM 351

# D.7 Technical specifications of the FCs and DBs for the FM 351

## Technical specifications

The following table offers you an overview of the technical specifications for the functions and data blocks.

| No.             | <b>Block name</b> | Version           | Assignment in<br>load memory<br>(bytes) | Assignment in<br>work memory<br>(bytes) | Assignment in local<br>data area<br>(bytes) | MC7<br>code /<br>data<br>(bytes) | Called<br>system functions                  |
|-----------------|-------------------|-------------------|-----------------------------------------|-----------------------------------------|---------------------------------------------|----------------------------------|---------------------------------------------|
| FC 0            | FC ABS INIT       | 1.0               | 184                                     | 130                                     | 2                                           | 94                               |                                             |
| FC <sub>1</sub> | FC ABS_CTRL       | 1.0               | 4548                                    | 4176                                    | 34                                          | 4140                             | <b>SFC 58:</b><br>WR REC.<br>SFC 59: RD_REC |
| FC <sub>2</sub> | FC ABS DIAG       | 1.0               | 1800                                    | 1658                                    | 42                                          | 1622                             | SFC 59: RD_REC                              |
|                 | Channel DB        | $\overline{a}$    | 638                                     | 184                                     |                                             | 148                              |                                             |
|                 | Parameter DB      | $\qquad \qquad -$ | 840                                     | 556                                     | -                                           | 520                              |                                             |
|                 | Diagnostic DB     | $\qquad \qquad -$ | 524                                     | 388                                     |                                             | 352                              |                                             |

Table D- 1 Technical specifications of the functions and data blocks for the FM 351

# Module cycle

The checkback signals of a channel are updated by the module every 8 ms.
## D.8 Cuicker access to module data

#### <span id="page-216-1"></span>Application

In special applications or in an alarm level, a particularly fast access to checkback and control signals could be required. You can reach this data directly via the input and output areas of the module.

For start-up coordination, after each start-up of the module (e.g. after connecting the module, after CPU STOP  $\rightarrow$  RUN) you must call the FC ABS CTRL until the end of the start-up is indicated by RET\_VAL = 0. After this you must not use the FC ABS\_CTRL any more.

#### Note

It is not possible to use the FC ABS\_CTRL together with a write access.

#### <span id="page-216-0"></span>Reading checkback signals by means of direct access

The byte addresses must be specified relative to the start address of the outputs of the respective channel. The names of the parameters correspond with the names in the channel DB.

Start address channel 1 = start address of the module

Start address channel 2 = start address of the module + 8

In STL, you access the data using the commands PEB (read 1 byte), PEW (read 2 bytes) and PED (read 4 bytes).

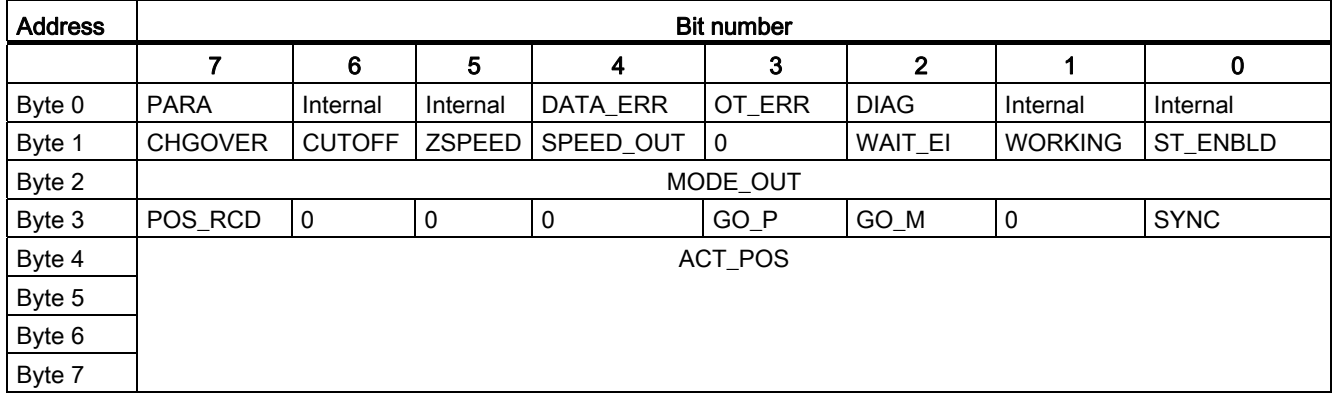

D.8 Quicker access to module data

#### <span id="page-217-0"></span>Example: Actual position value ACT\_POS

The start address of the module is 512

**STL**  L PED 516 Read the current actual position value (ACT POS) from channel 1 with direct access: Start address of the channel + 4

#### <span id="page-217-1"></span>Write control signals using direct access

The byte addresses must be specified relative to the start address of the inputs of the respective channel. The names of the parameters correspond with the names in the channel DB.

Start address channel 1 = start address of the module

Start address channel 2 = start address of the module + 8

In STL, you access the data using the commands PAB (write 1 byte), PAW (write 2 bytes) and PAD (write 4 bytes).

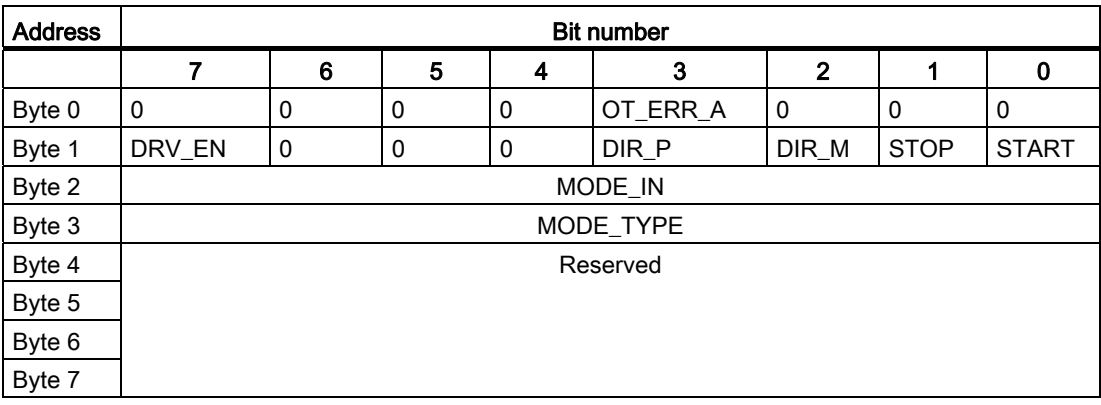

#### <span id="page-217-2"></span>Example: START signals of channel 2

The start address of the module is 512

**STL** 

L 2#10001000 T PAB 521 Set DRV EN and DIR P to 1 Write signals with direct access for channel 2: Start address of the module +8 + 1

Programming without SFB 52 and SFB 53 D.9 Parameter transmission paths

## D.9 Parameter transmission paths

Parameters include the following machine data and increments.

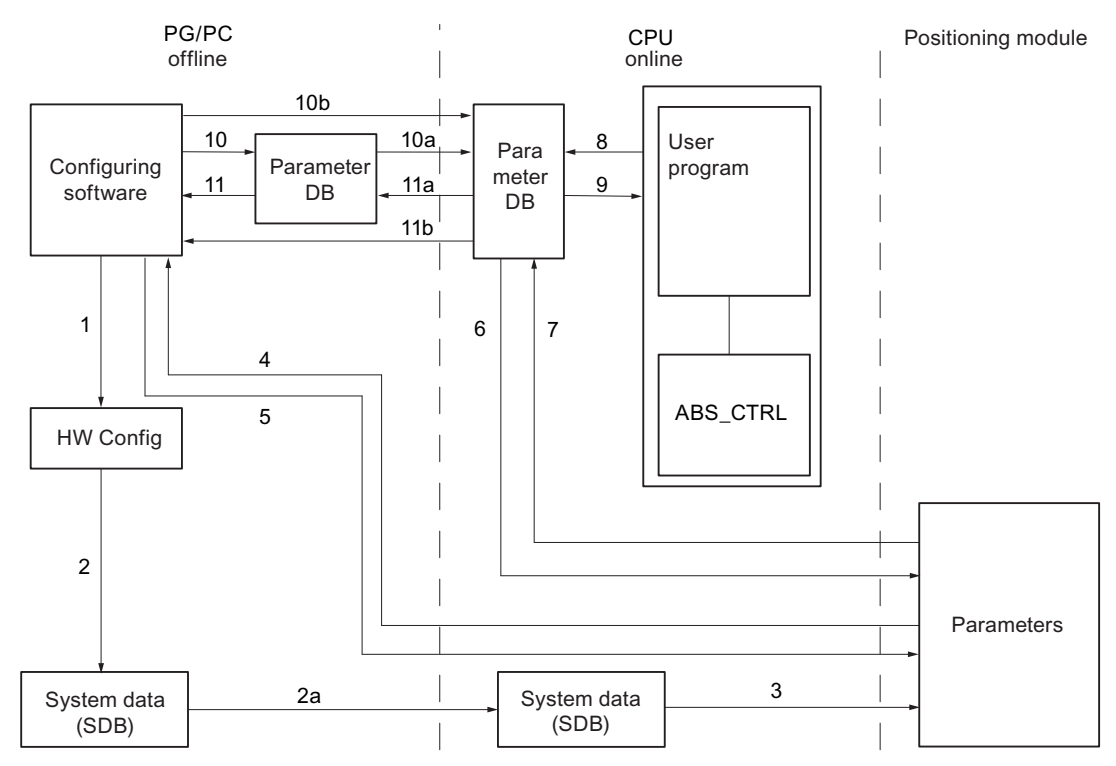

- 1 Saving parameters in the configuration software.
- 2 Save and compile the HW configuration.
- 2a Download the HW configuration to the CPU. The CPU automatically carries out step 3.
- 3 The CPU writes the parameters when system parameter assignments are carried out for the module.
- 4 With the command "download target system to PG" download the parameters of a channel of the module to the PG.
- 5 With the command "download target system" download the parameters from the configuration software into a channel of the module.
- 6 Write parameters using jobs of the user program in a channel of the module.
- 7 Read parameters using jobs of the user program from a channel of the module.
- 8 Store parameters from the user program into the online DB.
- 9 Read in parameters from the online DB into the user program.
- 10 Export parameters from the configuration software to the offline DB.
- 10a Download the offline DB to the CPU.
- 10b Export parameters from the configuration software to the online DB.
- 11 Import parameters from the offline DB into the configuration software.
- 11a Load parameters from the online DB to the PG.
- 11b Import parameters from the online DB into the configuration software.
- Figure D-3 Parameter transmission paths

D.9 Parameter transmission paths

#### <span id="page-219-0"></span>Some applications for transmission of parameters:

● You process the parameters using the configuration software. The channels of the module should then be automatically assigned upon start-up.

Carry out steps 1, 2, and 2a.

● You change the parameters during commissioning in debug mode in the configuration software:

Carry out steps 4 and 5.

● The parameters changed during commissioning should then be automatically loaded upon start-up:

Carry out steps 1, 2, and 2a.

● You create the parameters using the configuration software. The channels of the module should be assigned upon start-up only by the user program via the data blocks:

Carry out steps 10, 10a and 6 or 10b and 6.

● You would like to create convenient stored data for recipes:

Carry out steps 10 and 10a.

● You create the parameters using the configuration software. These should be made available to the user program for temporary changes.

Carry out steps 1, 2 and 2a for the automatic parameter assignment.

Carry out the steps 10, 10a, 9, 8 and 6 for access by the user program.

● You change existing parameters solely via the user program:

Carry out steps 7, 9, 8 and 6.

● You would like to use the configuration software to view the data that has been changed via the user program:

Carry out steps 11a and 11 or just 11b.

● The parameters changed by the user program should also be automatically loaded upon start-up:

Carry out steps 11b or 11a, 11 and then 1, 2, 2a.

# Index

## A

Absolute encoder, [134](#page-133-0)  Data Transmission, [134](#page-133-1)  Increments per encoder revolution, [79](#page-78-0) Message frame times, [135](#page-134-0)  Monoflop time, [135](#page-134-1)  Parity check for absolute encoders, [78](#page-77-0) Pulse evaluation, [134](#page-133-2)  Response times, [135](#page-134-2)  Absolute encoder adjustment, [82](#page-81-0)  Alternative, [84](#page-83-0)  Determining, [82](#page-81-1)  Example, [83](#page-82-0)  Actual monitoring time, [72](#page-71-0) Actual position value (ACT\_POS) Example, [52,](#page-51-0) [218](#page-217-0)  Ambient temperatures, [19](#page-18-0) **Applications** Parameter transmission, [54](#page-53-0), [220](#page-219-0) Assigning parameters, [57](#page-56-0) Requirement, [33](#page-32-0)  **Assignment** Front connector, [24](#page-23-0)  Sub D sockets, [22](#page-21-0) Asymmetrical output signals, [131](#page-130-0) Asynchronous errors, [138](#page-137-0) Auxiliary voltage Encoder supply, [24](#page-23-1)  Load power supply, [25](#page-24-0)  axis Machine data, [73](#page-72-0)  Axis data, [73](#page-72-0) 

## B

b\_28, [78](#page-77-1) Baud rate, [80](#page-79-0)  Block library, [202](#page-201-0) Block templates, [36,](#page-35-0) [48,](#page-47-0) [202,](#page-201-0) [214](#page-213-0) Blocks Downloading, [59](#page-58-0)

### C

Calculation Resolution, [85](#page-84-0)  Call FB ABS CTRL, [39](#page-38-0) FB ABS\_DIAG, [46](#page-45-0) FC ABS\_CTRL, [206](#page-205-0) FC ABS\_DIAG, [212](#page-211-0)  FC ABS\_INIT, [38](#page-37-0), [205](#page-204-0)  Call parameters FB ABS\_CTRL, [40](#page-39-0) FB ABS\_DIAG, [46](#page-45-1) FC ABS\_CTRL, [206](#page-205-1) FC ABS\_DIAG, [212](#page-211-1)  FC ABS\_INIT, [38](#page-37-1), [205](#page-204-1)  Cancel, [98](#page-97-0) Incremental approach, [116](#page-115-0)  Jogging, [101](#page-100-0) Reference point approach, [106](#page-105-0) Set actual value, [118](#page-117-0) Cancel set actual value, [117](#page-116-0) Data in channel DB, [118](#page-117-1) Changeover difference, [16](#page-15-0) Changeover difference minus, [70](#page-69-0)  Changeover difference plus, [70](#page-69-0)  Changeover point, [16](#page-15-1) Changing Increment tables, [63](#page-62-0) Machine data, [62](#page-61-0)  Channel DB, [48](#page-47-1), [214](#page-213-1) Content, [179](#page-178-0) Preparing, [59](#page-58-1)  Structure, [48](#page-47-2), [214](#page-213-2) Task, [48](#page-47-1), [214](#page-213-1) Checkback signal in the channel DB End of a positioning, [98](#page-97-1) Checkback signals Direct access, [51](#page-50-0), [217](#page-216-0)  Reading, [39,](#page-38-1) [51](#page-50-0), [206,](#page-205-2) [217](#page-216-0)  Checkback signals for the diagnostics, [129](#page-128-0) Data in the channel DB, [129](#page-128-1)  Sequence, [129](#page-128-2) Checkback signals for the positioning Data in the channel DB, [128](#page-127-0)  Sequence, [128](#page-127-1)

Checkback signals for the positioning, [128](#page-127-2)  Class 1, [189](#page-188-0) Class 128, [197](#page-196-0) Class 15, [196](#page-195-0)  Class 2, [190](#page-189-0) Class 4, [191](#page-190-0) Class 5, [193](#page-192-0) Class 6, [196](#page-195-1) CNT\_DIR, 80 Commissioning, [55](#page-54-0)  Example, [154](#page-153-0) Commissioning without parameter assignment screens Example, [156](#page-155-0)  Configuration package Content, [33](#page-32-1) installing, [33](#page-32-2) **Configuring** Jogging, [99](#page-98-0) Configuring software, [57](#page-56-0)  **Connecting** Encoder, [23](#page-22-0)  Connecting cables, [30](#page-29-0) Connection diagrams, [173](#page-172-0) Contactor circuit Operating principle, [28](#page-27-0) **Content** Channel DB, [179](#page-178-0)  Configuration package, [33](#page-32-1) Parameter DB, [184](#page-183-0) Control circuit, [11](#page-10-0), [27](#page-26-0)  Control mode, [26](#page-25-0) Control signals Direct access, [52](#page-51-1), [218](#page-217-1)  FB ABS\_CTRL, [42](#page-41-0) FC ABS\_CTRL, [209](#page-208-0) Writing, [39](#page-38-2), [52](#page-51-1), [206](#page-205-3), [218](#page-217-1)  Controlled positioning, [15](#page-14-0) Controlling the drive Example, [160](#page-159-0)  Counting direction, [80](#page-79-1)  CPU, [12](#page-11-0) Startup, [43](#page-42-0)  Start-up, [209](#page-208-1) 

## D

Data Diagnostic DB, [186](#page-185-0) Data block used FB ABS\_DIAG, [46](#page-45-2) FC ABS\_DIAG, [212](#page-211-2)  FC ABS\_INIT, [38](#page-37-2), [205](#page-204-2)  Data blocks used FB ABS CTRL, 39 FC ABS\_CTRL, [206](#page-205-4) Data in the channel DB Cancel set actual value, [118](#page-117-1) Checkback signals for the diagnostics, [129](#page-128-1) Checkback signals for the positioning, [128](#page-127-0)  Enable input, [125](#page-124-0) Encoder data, [127](#page-126-0) Incremental approach, [114,](#page-113-0) [116](#page-115-1)  Jogging, [100](#page-99-0) Loop approach, [122](#page-121-0)  Position data, [126](#page-125-0)  Reference point approach, [105](#page-104-0)  Set actual value, [117](#page-116-1) Set reference point, [119](#page-118-0) Data in the parameter DB Encoder machine data, [77](#page-76-0) End of a positioning, [98](#page-97-2) Incremental approach, [115](#page-114-0)  Reference point approach, [106](#page-105-1)  Data Transmission Absolute encoder, [134](#page-133-1)  Debug, [57](#page-56-1)  Delete diagnostic buffer, [137](#page-136-0)  Delete distance-to-go, [116](#page-115-2)  **Determining** Absolute encoder adjustment, [82](#page-81-1)  Diagnostic DB, [49](#page-48-0), [215](#page-214-0)  Data, [186](#page-185-0)  Preparing, [59](#page-58-2)  Structure, [49,](#page-48-1) [186](#page-185-0), [215](#page-214-1) Task, [49,](#page-48-0) [215](#page-214-0) Diagnostic events, [146](#page-145-0)  Diagnostic interrupts, [147](#page-146-0)  Evaluation, [149](#page-148-0)  Incoming, [148](#page-147-0) Outgoing, [148](#page-147-1) Overview, [147](#page-146-1)  Response of the FM 351, [147](#page-146-2) Diagnostics and interrupts Example, [163](#page-162-0)  Diagnostics entry Structure, [187](#page-186-0) Digital inputs, [25](#page-24-1) digital outputs, [26](#page-25-1)  Direct access Checkback signals, [51,](#page-50-0) [217](#page-216-0)  Control signals, [52](#page-51-1), [218](#page-217-1)  Direction reversal, [123](#page-122-0) DISP\_REV, [78](#page-77-2) 

Distance per encoder revolution, [78](#page-77-2)

Distance-to-go, [115](#page-114-1)  Do not evaluate enable input, [125](#page-124-1) Downloading Blocks, [59](#page-58-0) **Drive** Machine data, [67](#page-66-0)  Drive data, [67](#page-66-0) 

#### E

**Effects** Reference point approach, [106](#page-105-2) Set actual value, [118](#page-117-2) Set reference point, [120](#page-119-0)  EMERGENCY STOP switch, [11](#page-10-1), [21](#page-20-0) Enable input, [24,](#page-23-2) [103](#page-102-0), [125](#page-124-2)  Data in the channel DB, [125](#page-124-0) Enabling Machine data, [61](#page-60-0)  ENC\_TYPE, [77](#page-76-1)  Encoder, [12](#page-11-1)  connecting, [23](#page-22-0)  Machine data, [77](#page-76-2)  Mechanical adjustment, [84](#page-83-0)  Multiturn, [134](#page-133-0)  Single-turn, [134](#page-133-0)  Encoder data, [127](#page-126-1) Data in the channel DB, [127](#page-126-0) Requirement, [127](#page-126-2) Sequence, [127](#page-126-3) Encoder interface, [22](#page-21-1)  Encoder machine data Data in the parameter DB, [77](#page-76-0)  Encoder range, [76](#page-75-0) Encoder supply Auxiliary voltage, [24](#page-23-1) Encoder type, [77](#page-76-1) End Positioning, [91](#page-90-0)  End of a positioning Checkback signal in the channel DB, [98](#page-97-1)  Data in the parameter DB, [98](#page-97-2)  Error classes, [189](#page-188-1) Error display, [137](#page-136-1) Error evaluation, [137](#page-136-1)  User program, [141](#page-140-0) Error LEDs, [139](#page-138-0) Error response FB ABS\_CTRL, [44](#page-43-0) FB ABS\_DIAG, [47](#page-46-0)  FC ABS\_CTRL, [210](#page-209-0) FC ABS\_DIAG, [213](#page-212-0) 

Evaluating the enable input, [125](#page-124-3) Evaluation Diagnostic interrupts, [149](#page-148-0) Example Absolute encoder adjustment, [83](#page-82-0)  Actual position value (ACT\_POS), [52,](#page-51-0) [218](#page-217-0) Commissioning, [154](#page-153-0) Commissioning without parameter assignment screens, [156](#page-155-0) continue to use, [153](#page-152-0)  Controlling the drive, [160](#page-159-0) Diagnostics and interrupts, [163](#page-162-0)  executing, [151](#page-150-0)  Initialize module, [158](#page-157-0)  Overvoltage protection, [29](#page-28-0) Resolution, [86](#page-85-0)  START signals of channel 2, [52](#page-51-2), [218](#page-217-2)  use, [152](#page-151-0) Example codes, [152](#page-151-1) Example project, [151](#page-150-1) 

## F

Fast access Module data, [51,](#page-50-1) [217](#page-216-1)  FB 1 FB ABS\_CTRL, [39](#page-38-4) FB 2 FB ABS\_DIAG, [46](#page-45-3) FB ABS\_CTRL, [39](#page-38-4)  Call, [39](#page-38-0)  Call parameters, [40](#page-39-0) Control signals, [42](#page-41-0)  Data blocks used, [39](#page-38-3) Error response, [44](#page-43-0)  Function switch, [41](#page-40-0) Jobs, [40,](#page-39-1) [42](#page-41-1) Return values, [40](#page-39-2) Tasks, [39](#page-38-4) FB ABS\_DIAG, [46](#page-45-3) Call, [46](#page-45-0)  Call parameters, [46](#page-45-1) Data block used, [46](#page-45-2) Error response, [47](#page-46-0)  Jobs, [47](#page-46-1)  Return values, [46](#page-45-4) Start-up, [47](#page-46-2) Tasks, [46](#page-45-3) FC 0 FC ABS\_INIT, [38](#page-37-3), [205](#page-204-3)  FC 1 FC ABS\_CTRL, [206](#page-205-5)

FM 351 positioning module Operating Instructions, 05/2011, A5E01092700-02 223

### FC 2

FC ABS\_DIAG, [212](#page-211-3)  FC ABS\_CTRL, [206](#page-205-5)  Call, [206](#page-205-0) Call parameters, [206](#page-205-1)  Control signals, [209](#page-208-0) Data blocks used, [206](#page-205-4)  Error response, [210](#page-209-0) Function switch, [207](#page-206-0)  Jobs, [207](#page-206-1), [209](#page-208-2) Return values, [207](#page-206-2)  Tasks, [206](#page-205-5)  FC ABS\_DIAG, [212](#page-211-3) Call, [212](#page-211-0) Call parameters, [212](#page-211-1)  Data block used, [212](#page-211-2)  Error response, [213](#page-212-0) Jobs, [213](#page-212-1) Return values, [212](#page-211-4)  Start-up, [213](#page-212-2)  Tasks, [212](#page-211-3)  FC ABS\_INIT, [38](#page-37-3), [205](#page-204-3) Call, [38,](#page-37-0) [205](#page-204-0) Call parameters, [38,](#page-37-1) [205](#page-204-1) Data block used, [38](#page-37-2), [205](#page-204-2) Return values, [38](#page-37-4), [205](#page-204-4) Tasks, [38](#page-37-3), [205](#page-204-3) FCs and DBs Technical specifications, [216](#page-215-0)  FCs, FBs, and DBs Technical specifications, [50](#page-49-0) Fictitious target, [123](#page-122-1)  First parameter assignment Increment tables, [62](#page-61-1) Machine data, [61](#page-60-1) FM 351 Installing, [19](#page-18-1)  removing, [20](#page-19-0)  Startup, Start-up, Technical specifications, FM 351 positioning module, [12](#page-11-2) Frame error, [81](#page-80-0)  Frame length, [77](#page-76-1) Front connector, [24](#page-23-3) Assignment, [24](#page-23-0)  Wiring, [30](#page-29-1)  Function switch FB ABS\_CTRL, [41](#page-40-0) FC ABS\_CTRL, [207](#page-206-0) Functions, [36,](#page-35-0) [202](#page-201-0) 

### H

Hardware limit switch, [21](#page-20-1)  HW installation, [56](#page-55-0) 

#### I

INC\_REV, [79](#page-78-1)  Increment, [132](#page-131-0) Increment number 1 to 100, [88](#page-87-0) Increment number 1-100, [110](#page-109-0) Increment number 254, [89,](#page-88-0) [111](#page-110-0)  Increment number 255, [89,](#page-88-1) [112](#page-111-0)  Increment table 1, [185](#page-184-0)  Increment table 2, [185](#page-184-1)  Increment tables Changing, [63](#page-62-0) First parameter assignment, [62](#page-61-1)  Reading, [62](#page-61-2), [63](#page-62-1) Writing, [62](#page-61-2) Incremental approach, [109](#page-108-0) Absolute, [109](#page-108-0)  Cancel, [116](#page-115-0)  Data in the channel DB, [114,](#page-113-0) [116](#page-115-1)  Data in the parameter DB, [115](#page-114-0) Increment number 1-100, [110](#page-109-0) Increment number 254, [111](#page-110-0) Increment number 255, [112](#page-111-0) Relative, [109](#page-108-0)  Requirement, [109](#page-108-1) Shutdown, [115](#page-114-2) Incremental approach with increment number 254 Sequence, [111](#page-110-0)  Incremental approach with increment number 255 Sequence, [112](#page-111-0)  Incremental encoder, [131](#page-130-1)  Increments per encoder revolution, [79](#page-78-2)  Missing pulses, [81](#page-80-1)  Response times, [133](#page-132-0)  Signal forms, [131](#page-130-2) Increments, [61](#page-60-2), [87](#page-86-0) Requirement, [87](#page-86-1) Indecision, [133,](#page-132-1) [136](#page-135-0)  Initialize module Example, [158](#page-157-0) Installation guidelines, [167](#page-166-0) Installing Configuration package, [33](#page-32-2) FM 351, [19](#page-18-1)

### J

Job Cancel set actual value, [117](#page-116-0)  Set actual value, [117](#page-116-0) Set reference point, [119](#page-118-1)  Job management, [39,](#page-38-5) [206](#page-205-6)  job processing Order, [41](#page-40-1) Job processing Order, [208](#page-207-0)  Job status, [43,](#page-42-1) [210](#page-209-1) JOB\_ERR Messages, [188](#page-187-0)  Jobs FB ABS\_CTRL, [40](#page-39-1), [42](#page-41-1) FB ABS\_DIAG, [47](#page-46-1)  FC ABS\_CTRL, [207](#page-206-1), [209](#page-208-2) FC ABS\_DIAG, [213](#page-212-1)  Jogging, [99](#page-98-0) Cancel, [101](#page-100-0) Configuring, [99](#page-98-0)  Data in the channel DB, [100](#page-99-0) Operating range limit, [102](#page-101-0)  Requirement, [99](#page-98-1)  Sequence, [99](#page-98-2)  Shutdown, [101](#page-100-1) 

## L

LED CH 1, [139](#page-138-1) LED CH 2, [139](#page-138-2) Length of cable maximum, [80](#page-79-2)  Load circuit, [27](#page-26-0)  Load power supply, [25](#page-24-2) Auxiliary voltage, [25](#page-24-0) Location of fictitious target, [123](#page-122-2) Loop approach, [121](#page-120-0)  Data in the channel DB, [122](#page-121-0) Requirement, [121](#page-120-1) Sequence, [121](#page-120-2)

#### M

Machine data, [61](#page-60-2), [184](#page-183-1)  axis, [73](#page-72-0) Baud rate, [80](#page-79-0)  Changing, [62](#page-61-0) Counting direction, [80](#page-79-1) Distance per encoder revolution, [78](#page-77-2)  Drive, [67](#page-66-0)  Enabling, [61](#page-60-0) Encoder, [77](#page-76-2)  Encoder type, [77](#page-76-1) First parameter assignment, [61](#page-60-1) Frame length, [77](#page-76-1) Increments per encoder revolution, [79](#page-78-1) Monitoring, [81](#page-80-2) Number of encoder revolutions, [79](#page-78-3) Parity check for absolute encoders (SSI), [78](#page-77-1) Reading, [62](#page-61-3)  Writing, [61](#page-60-0)  Maximum cable length, [80](#page-79-2) Mechanical adjustment Encoder, [84](#page-83-0)  Message frame times Absolute encoder, [135](#page-134-0)  Messages JOB\_ERR, [188](#page-187-0)  Missing pulses Incremental encoder, [81](#page-80-1)  Module cycle, [50,](#page-49-1) [216](#page-215-1)  Module data Fast access, [51,](#page-50-1) [217](#page-216-1) MON\_FRAME, [81](#page-80-3)  MON PULSE, [81](#page-80-4) MON\_WIRE, [81](#page-80-5)  Monitoring, [81,](#page-80-2) [91](#page-90-1)  Standstill velocity, [92](#page-91-0) Target range, [91](#page-90-2)  Monitoring time, [72,](#page-71-1) [91](#page-90-3), [93](#page-92-0)  Monoflop time Absolute encoder, [135](#page-134-1)  Motor, [11](#page-10-2)  Motor circuit-breaker, [21](#page-20-2)  Mounting position Mounting rail, [19](#page-18-2)  Mounting rail Mounting position, [19](#page-18-2)  Multiturn encoders, [134](#page-133-0)

#### N

NO\_REV, [79](#page-78-3)  Non-isolation, [31](#page-30-0) 

## O

Operating mode Incremental approach, [109](#page-108-0)  Jogging, [99](#page-98-0) Reference point approach, [103](#page-102-1) Operating principle Contactor circuit, [28](#page-27-0)  Operating range, [16](#page-15-2), [76](#page-75-0) Operating range limit Jogging, [102](#page-101-0)  Order job processing, [41](#page-40-1)  Job processing, [208](#page-207-0) Output signal asymmetrical, [131](#page-130-0)  symmetrical, [131](#page-130-0) Overall number of steps of the encoder, [79](#page-78-4) **Overview** Diagnostic interrupts, [147](#page-146-1) Overvoltage protection Example, [29](#page-28-0)

## P

Parameter DB Areas, [49,](#page-48-2) [215](#page-214-2)  Content, [184](#page-183-0)  Structure, [49,](#page-48-3) [215](#page-214-3) Task, [49](#page-48-2), [215](#page-214-2) Parameter transmission Applications, [54](#page-53-0), [220](#page-219-0)  Position Sub D sockets, [22](#page-21-1)  Position data, [126](#page-125-1)  Data in the channel DB, [126](#page-125-0)  Positioning End, [91](#page-90-0) Power section device, [11](#page-10-3)  Power unit, [27](#page-26-1) Preparing Channel DB, [59](#page-58-1) Diagnostic DB, [59](#page-58-2)  Programming, [56](#page-55-1) Program structure, [45](#page-44-0), [211](#page-210-0) Programming, [36](#page-35-1), [202](#page-201-1) Preparing, [56](#page-55-1) 

**Project** Setting up, [55](#page-54-1) Protective circuit, [27](#page-26-2) Pulse, [132](#page-131-1)  Pulse evaluation Absolute encoder, [134](#page-133-2) 

#### R

Range of values Resolution, [85](#page-84-1)  Read jobs, [42](#page-41-2), [208](#page-207-1) Read position data Sequence, [126](#page-125-2)  Reading Checkback signals, [39,](#page-38-1) [51](#page-50-0), [206,](#page-205-2) [217](#page-216-0)  Increment tables, [62](#page-61-2), [63](#page-62-1)  Machine data, [62](#page-61-3) Reference point approach, [103](#page-102-1)  Cancel, [106](#page-105-0)  Data in the channel DB, [105](#page-104-0)  Data in the parameter DB, [106](#page-105-1) Effects, [106](#page-105-2) Requirement, [103](#page-102-2) Synchronization, [103](#page-102-3)  Types, [106](#page-105-3) Reference point switch, [24](#page-23-4), [103](#page-102-4) Reference velocity, [72](#page-71-2) Relationship Traversing range, [86](#page-85-1)  Removing FM 351, [20](#page-19-0) Requirement Assigning parameters, [33](#page-32-0) Encoder data, [127](#page-126-2) Incremental approach, [109](#page-108-1)  Increments, [87](#page-86-1)  Jogging, [99](#page-98-1) Loop approach, [121](#page-120-1)  Reference point approach, [103](#page-102-2)  Set actual value, [117](#page-116-2) Set reference point, [119](#page-118-2) Resolution, [85](#page-84-2) Calculation, [85](#page-84-0)  Example, [86](#page-85-0) Range of values, [85](#page-84-1)  Traversing range, [86](#page-85-1)  Response of the FM 351 Diagnostic interrupts, [147](#page-146-2)  Response times Absolute encoder, [135](#page-134-2)  Incremental encoder, [133](#page-132-0)

Return values FB ABS CTRL, [40](#page-39-2) FB ABS\_DIAG, [46](#page-45-4)  FC ABS\_CTRL, [207](#page-206-2) FC ABS\_DIAG, [212](#page-211-4)  FC ABS\_INIT, [38,](#page-37-4) [205](#page-204-4)  Reversing switch, [24,](#page-23-5) [103](#page-102-5)

## S

Safety concept, [21](#page-20-3)  Safety device, [11](#page-10-3) Safety-related switches, [56](#page-55-2)  Selecting System of units, [65](#page-64-0)  **Sequence** Checkback signals for the diagnostics, [129](#page-128-2)  Checkback signals for the positioning, [128](#page-127-1) Encoder data, [127](#page-126-3)  Incremental approach with increment number 1 - 100, [110](#page-109-0)  Incremental approach with increment number 254, [111](#page-110-0)  Incremental approach with increment number 255, [112](#page-111-0)  Jogging, [99](#page-98-2)  Loop approach, [121](#page-120-2)  Read position data, [126](#page-125-2)  Set actual value, [117](#page-116-3) Set reference point, [119](#page-118-3)  Set actual value, [117](#page-116-0) Cancel, [118](#page-117-0) Data in the channel DB, [117](#page-116-1) Effects, [118](#page-117-2)  Requirement, [117](#page-116-2) Sequence, [117](#page-116-3) Set reference point, [119](#page-118-1) Data in the channel DB, [119](#page-118-0) Effects, [120](#page-119-0)  Requirement, [119](#page-118-2) Sequence, [119](#page-118-3) Synchronization, [119](#page-118-4) Setting up Project, [55](#page-54-1)  SF LED, [139](#page-138-3)  Shield connection element, [23](#page-22-1)  Shutdown, [97](#page-96-0)  Incremental approach, [115](#page-114-2)  Jogging, [101](#page-100-1) Signal forms Incremental encoder, [131](#page-130-2) Single-turn encoders, [134](#page-133-0)

slot, [19](#page-18-3)  Software limit switch end, [76](#page-75-1) Software limit switch start, [76](#page-75-2) Standard system of units, [65](#page-64-1) Standstill range, [16](#page-15-3) Standstill velocity, [72](#page-71-3)  Monitoring, [92](#page-91-0) START signals of channel 2 Example, [52](#page-51-2), [218](#page-217-2)  **Startup** CPU, [43](#page-42-0)  FM 351, [43](#page-42-0) Start-up FB ABS\_DIAG, [47](#page-46-2) Start-up FM 351, [209](#page-208-1)  Start-up CPU, [209](#page-208-1) Start-up FC ABS\_DIAG, [213](#page-212-2)  Step sequence frequency, [136](#page-135-1) **Structure** Channel DB, [48](#page-47-2), [214](#page-213-2)  Diagnostic DB, [49,](#page-48-1) [186](#page-185-0), [215](#page-214-1) Diagnostics entry, [187](#page-186-0)  Parameter DB, [49,](#page-48-3) [215](#page-214-3) Sub D sockets Assignment, [22](#page-21-0)  Position, [22](#page-21-1) Switch safety-related, [56](#page-55-2) Switching points, [16](#page-15-4)  Switching ranges, [16](#page-15-4) Switch-off difference, [16](#page-15-5)  Switch-off point, [16](#page-15-6)  Symmetrical output signals, [131](#page-130-0) Synchronization Reference point approach, [103](#page-102-3) Set reference point, [119](#page-118-4)  Synchronous errors, [138](#page-137-1) System of units Selecting, [65](#page-64-0)  Standard, [65](#page-64-1)

## T

Target, [16](#page-15-7) Target approach, [93](#page-92-1)  Target range, [16](#page-15-8), [71](#page-70-0) Monitoring, [91](#page-90-2) Task Channel DB, [48](#page-47-1), [214](#page-213-1)  Diagnostic DB, [49,](#page-48-0) [215](#page-214-0)  Parameter DB, [49,](#page-48-2) [215](#page-214-2)  Tasks FB ABS CTRL, [39](#page-38-4) FB ABS\_DIAG, [46](#page-45-3) FC ABS\_CTRL, [206](#page-205-5) FC ABS DIAG, 212 FC ABS\_INIT, [38](#page-37-3), [205](#page-204-3)  Technical specifications FCs and DBs, [216](#page-215-0) FCs, FBs, and DBs, [50](#page-49-0)  FM 351, [50](#page-49-0), [216](#page-215-0)  General, [167](#page-166-1) Test sequence Example, [153](#page-152-1)  Test steps Function switch, [58](#page-57-0) Jobs, [58](#page-57-0)  Operating modes, [58](#page-57-0) Traversing range, [76](#page-75-0)  Relationship, [86](#page-85-1) Resolution, [86](#page-85-1)  Type of reference point approach, [75](#page-74-0)  Types Reference point approach, [106](#page-105-3) Types of error, [138](#page-137-1)

#### W

Wire break, [81](#page-80-6) Wiring, [56](#page-55-0) Front connector, [30](#page-29-1) Wiring information, [25](#page-24-3)  WORKING, [91](#page-90-4)  Write jobs, [41](#page-40-2), [208](#page-207-2)  **Writing** Control signals, [39](#page-38-2), [206](#page-205-3)  Control signals, [39](#page-38-2), [206](#page-205-3)  Control signals, [39](#page-38-2), [206](#page-205-3)  Increment tables, [62](#page-61-2) Machine data, [61](#page-60-0)

#### X

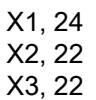

## U

UDT, [48,](#page-47-0) [214](#page-213-0)  User program Error evaluation, [141](#page-140-0)